#### REPUBLIQUE ALGERIENNE DEMOCRATIQUE ET POPULAIRE

#### MINISTERE DE L'ENSEIGNEMENT SUPERIEUR ET DE LA RECHERCHE SCIENTIFIQUE

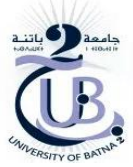

UNIVERSITE BATNA 2

FACULTE DE TECHNOLOGIE

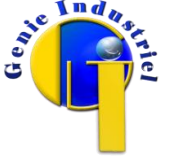

#### DEPARTEMENT GENIE INDUSTRIEL

#### THESE DE DOCTORAT EN SCIENCES

#### PRESENTEE AU

Laboratoire d'Automatique et Productique

En vue de l'obtention du diplôme de DOCTORAT EN SCIENCES

Spécialité

Génie Industriel

PAR

#### ZERMANE Hanane

Magister en Génie Industriel et Productique

Thème

## Télécontrôle et Techniques d'IA

## pour un Système

## de Conduite à Distance

#### **Soutenue le :**

#### **Devant le jury :**

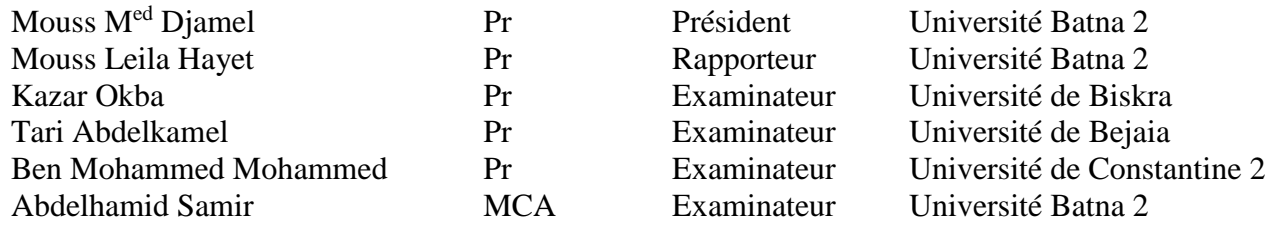

Année universitaire : 2017

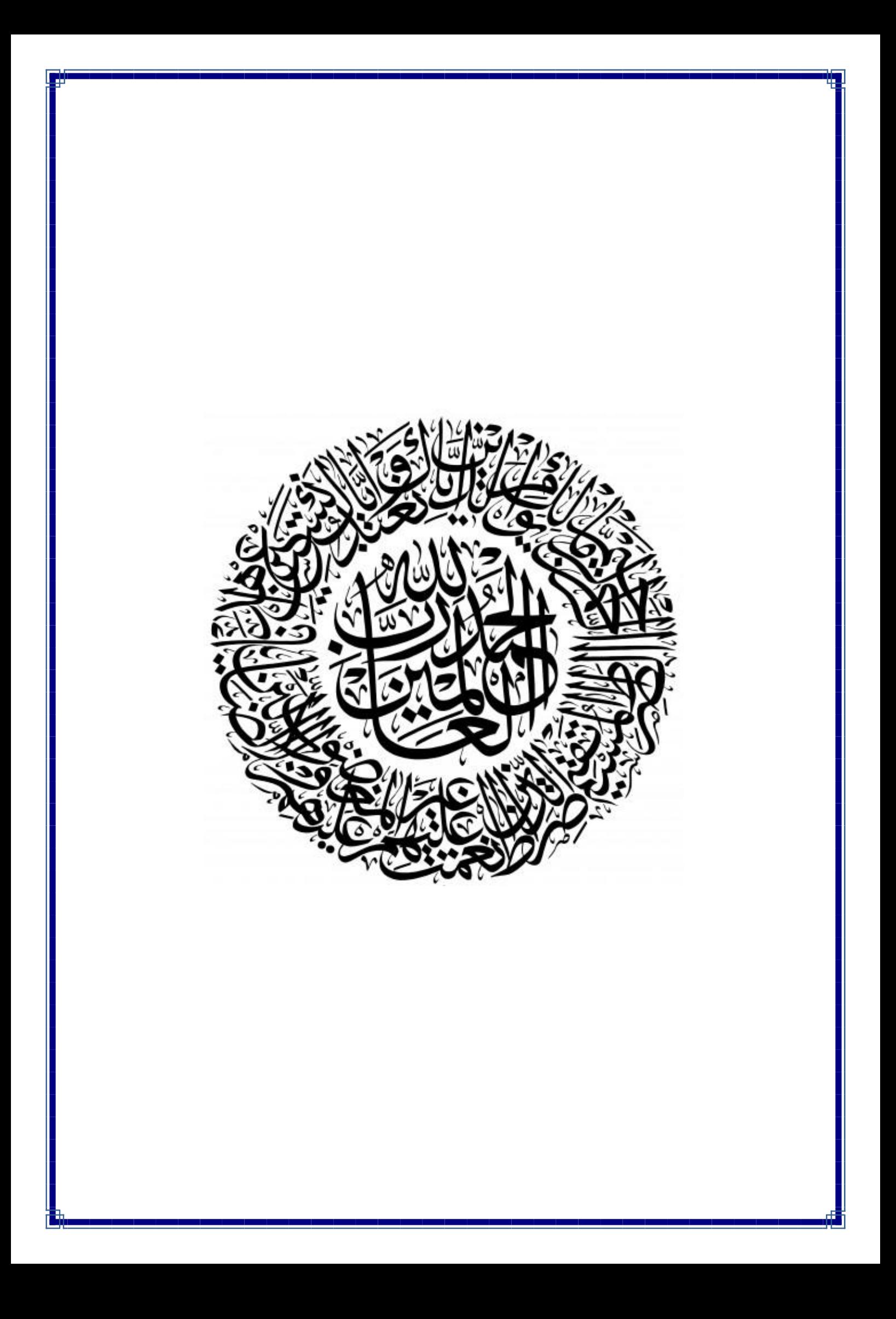

### **Remerciements**

*Au nom de Dieu le Clément, le Tout Miséricordieux*

*Nous remercions Allah le tout puissant de nous avoir offert tout ce que nous possédons et de m'avoir donné le courage, la santé et la volonté pour terminer cette thèse.*

*J'apprécie tout particulièrement cette partie de la thèse « celle des remerciements », celle qui tourne la page à cinq années enrichissantes, intenses, et inoubliables.*

*Écrire une thèse est un investissement long et souvent difficile, mais qui me parait avant tout, être une œuvre collective. Je n'aurai jamais pu réaliser ce travail sans le soutien d'un grand nombre de personnes dont la patience, la générosité, la bonne humeur et l'intérêt manifestés à l'égard de ma recherche m'ont permis de progresser dans cette phase délicate de recherche.*

*Je tiens à remercier ma directrice de thèse, Pr. L. Hayet Mouss, pour la confiance qu'elle m'a accordée en acceptant d'encadrer ce travail, pour ses multiples conseils et son attention permanente sur l'évolution de mes travaux. Merci aussi pour toutes les relectures, suggestions et commentaires, qui m'ont permis d'améliorer la qualité de cette thèse.*

*Au cours de cette période. Je retiendrai de cette aventure, un enthousiasme extraordinaire et un foisonnement d'idées inégalable, qui ont très largement contribué à la qualité de ce travail. Je souhaite exprimer toute ma gratitude envers les membres du jury qui ont bien voulu consacrer à ma thèse une partie de leur temps : Merci à Mouss Med Djamel d'avoir présidé ce jury, à Kazar Okba, Tari Abdelkamel, Ben Mohammed Mohammed et Abdelhamid Samir d'avoir accepté d'expertiser ce travail.*

*À tous les collègues des départements Génie Industriel, Informatique et Gestion.*

*Je souhaite remercier plus particulièrement Mr S. Achi, à A. Louchene, A. Talbi, R. Benlakhel, etc, pour leur aide illimitée dans ce projet. Je souhaite également exprimer ma gratitude à tous les ingénieurs et les opérateurs et toute personne de la SCIMAT et SCAEK (Ain Elkbira).*

*Je remercie énormément mes étudiants, R. Hamidane, M.M. Guidjira, A. Aurra, A. Dakkiche, S. Hemal, T. Oulmi, ...*

*Je remercie énormément toute ma famille, pour l'amour et la tendresse qu'ils m'ont témoignés pendant toute cette période, les amis et les collègues pour l'encouragement incroyable de leur part.*

*Hanane Zermane* 

## **Dédicaces**

*Un grand merci à tous, cette thèse vous est dédiée. Tous ceux qui sont près de moi ou loin, mais m'aident avec les prières et les souhaits de succès dans cette thèse et dans toute ma vie.*

*A la mémoire de mon père*

*A ma mère A toute ma famille*

*A mes enseignants A mes collègues A mes étudiants*

*A mes amis (Wail, Nafissa, Djamaa, Karima, Loubna, Khatib, Sonia, Leila, Samira, …)*

*A toute personne que j'aime et qui m'aime*

*Hanane Zermane* 

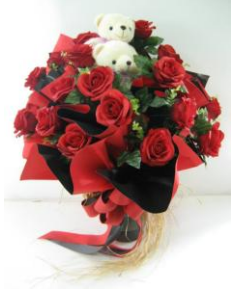

#### Résumé

Ce travail consiste à associer les enjeux économiques et sociaux de l'entreprise par l'hybridation de la logique floue et l'Internet. Pour cela, un système de télécontrôle flou via Internet d'un processus industriel dédié à la fabrication du ciment, a été réalisé. Ce système permet l'acquisition de données à distance et peut diagnostiquer les alarmes engendrées durant l'exécution du processus utilisant des tables d'alarmes et des courbes garantissent la maintenance et la synchronisation des différentes boucles de régulation pour éviter les arrêts inutiles et d'avoir une qualité homogène du produit fini. En outre, ce système permet de protéger les opérateurs et éviter qu'ils soient sur site pour des tâches de diagnostic et/ou de maintenance. Il permet également l'envoi des rapports de processus aux responsables en temps réel.

Mot clés : Contrôle automatique, acquisition de données, systèmes à base de connaissances, logique floue, système de production, réseaux industriels, contrôle à distance, télécontrôle.

#### Abstract

This work consists on a combination between economic and social objectives using hybridization of fuzzy logic and Internet. For this reason, an Internet and fuzzy based control system for cement industrial process is created. This system can ensure data acquisition and diagnostic of alarms generated during running of the process using alarm tables and trends. The system can guarantee maintenance and synchronizing different regulation loops thus ensuring automatic running of processes smoothly with minimal downtime. In addition, the fuzzy control in the system ensures the good quality of the final product.

The system can also protect operator's human life by avoiding them to be all the time in the site for diagnostic or maintenance. We have the possibility to send reports to direction for updates.

Keywords: Automatic process control, Data acquisition, Diagnostic, Knowledge systems, Fuzzy control, Manufacturing processes, Industrial networks, Remote control, Telecontrol.

المحاف من مذا العمل مو الربط بين الأمداف الاقتصادية والاجتماعية في المؤسسات ومذا بدمج منطق الغموض واالنترنت. من أجل ذلك قمنا بتطوير وبناء نظام تحكم غامض عن طريق االنترنت في مصنع االسمنت. هذا النظام يمكننا من الحصول على البيانات الهامة للعملية الصناعية عن بعد و تشخيص اإلنذارات المتولدة أثناء تشغيل العمليات مع الصيانة، ومزامنة تنظيم مختلفء حلقات التحكم، وبالتالي خمان التشغيل التلقائيي على نحو سلس ويضمن أن النظام سيعمل من حون تضييع الوقت باستعمال جداول الإنخارات وينص على رصد وتحليل المنحنيات. هذا النظام يضمن أيضا سالمة و أمن العمال من خالل تجنب وجودهم في موقع الصيانة طول الوقت. وعالوة على ذلك، فهو يسمح لنا بإرسال التقارير إلى المسؤولين الخين يستطيعون الاطلاع عليما في أي وقتء.

ملخص

#### الكلمات المفتاحية:

نظام التحكم االلي، استقبال المعطيات، التشخيص، أنظمة المعارف، منطق الغموض، أنظمة التصنيع، الشبكات الصناعية، التحكم عن بعد، التحكم باألنترنت.

## Sommaire

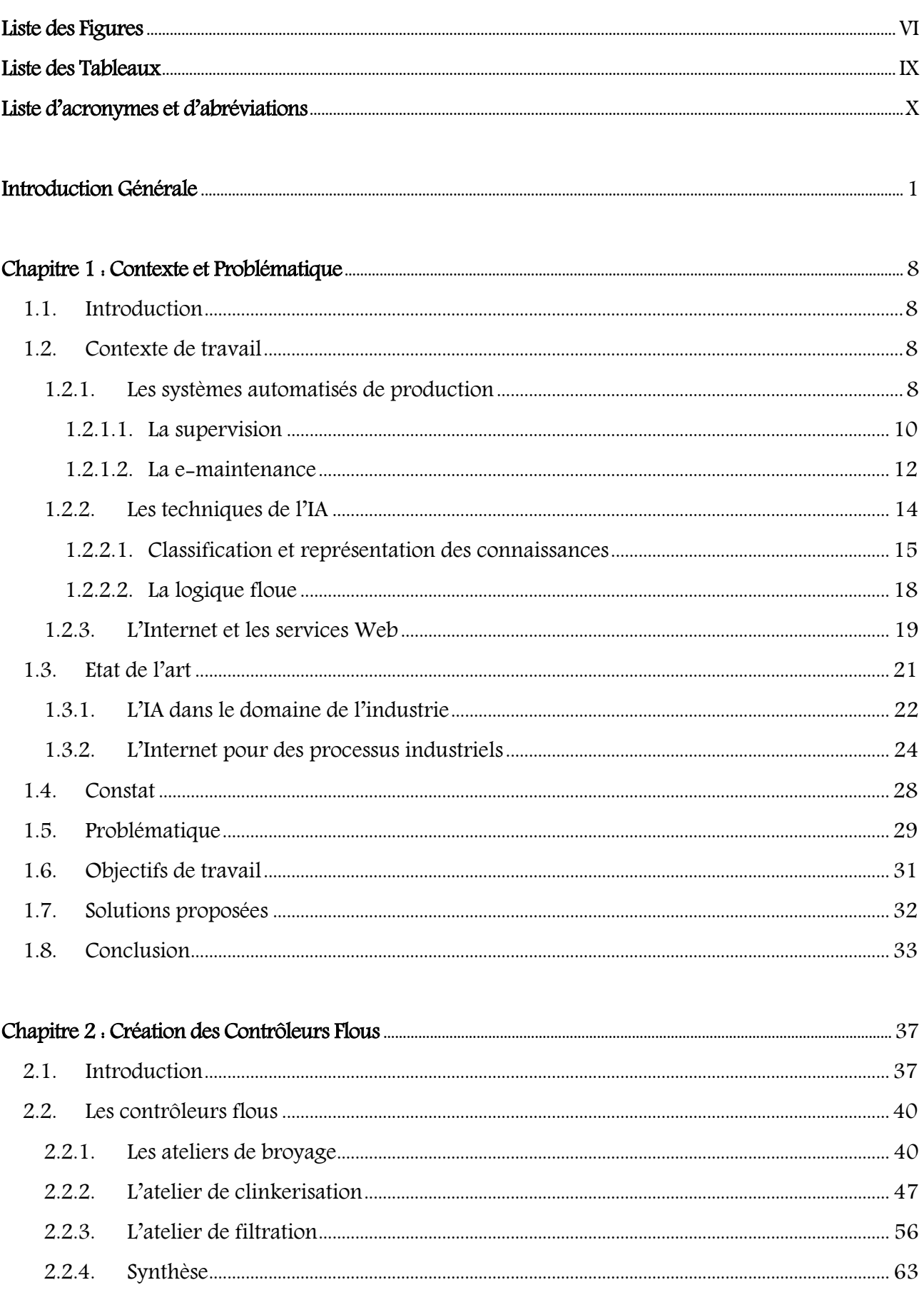

J

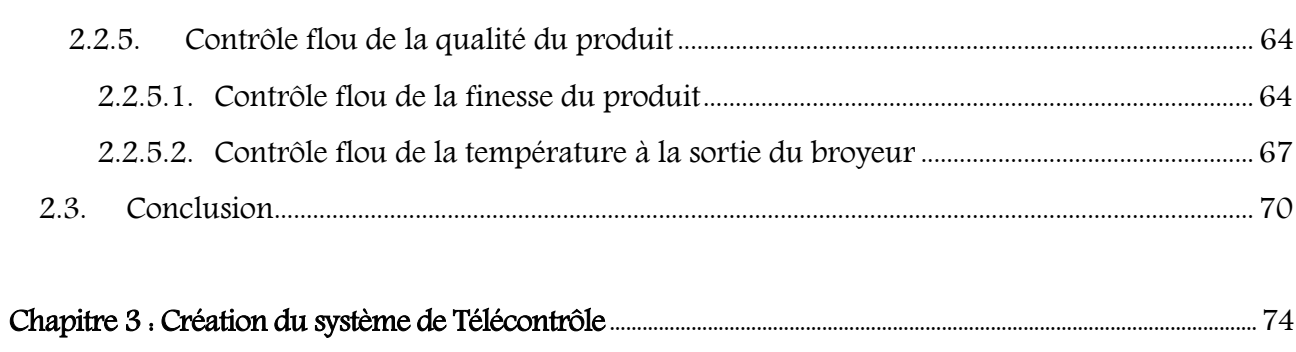

<u> The Common State</u>

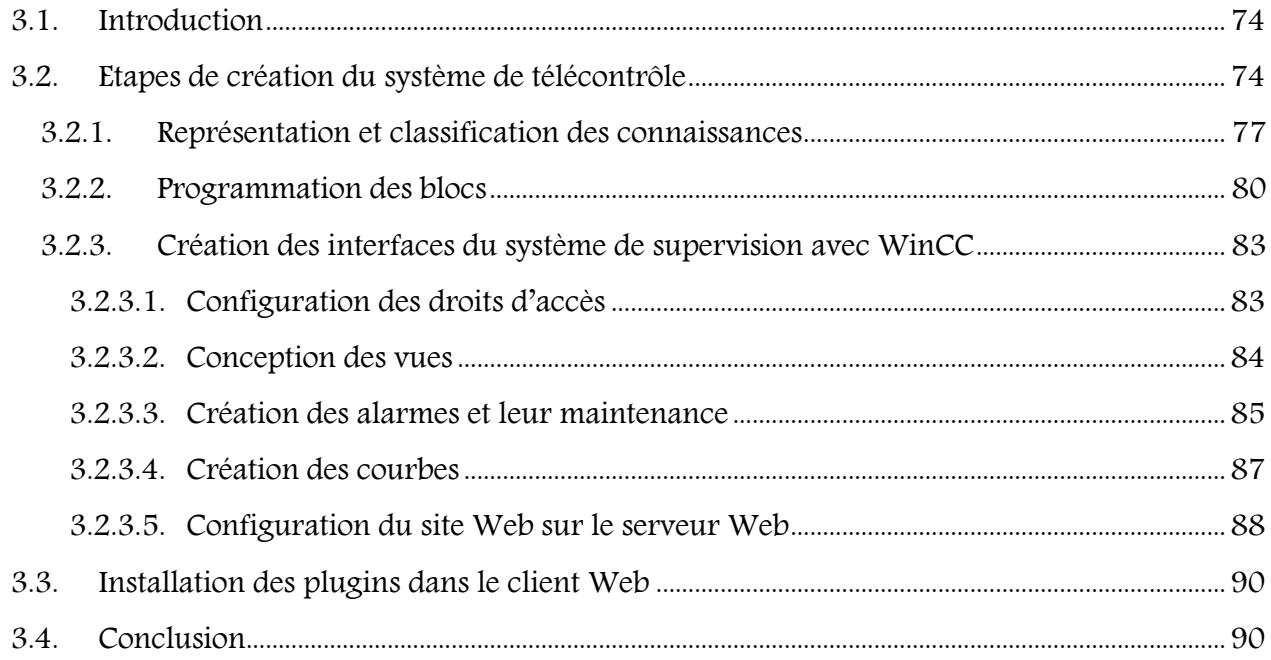

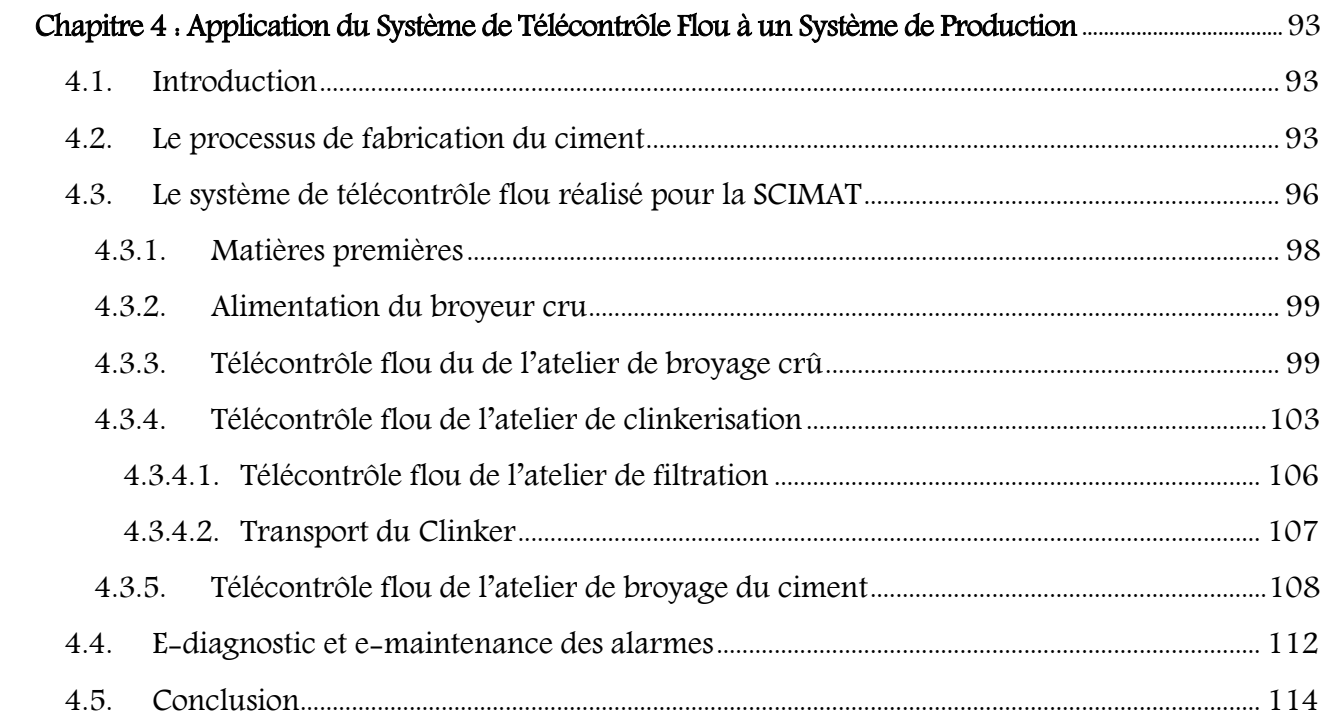

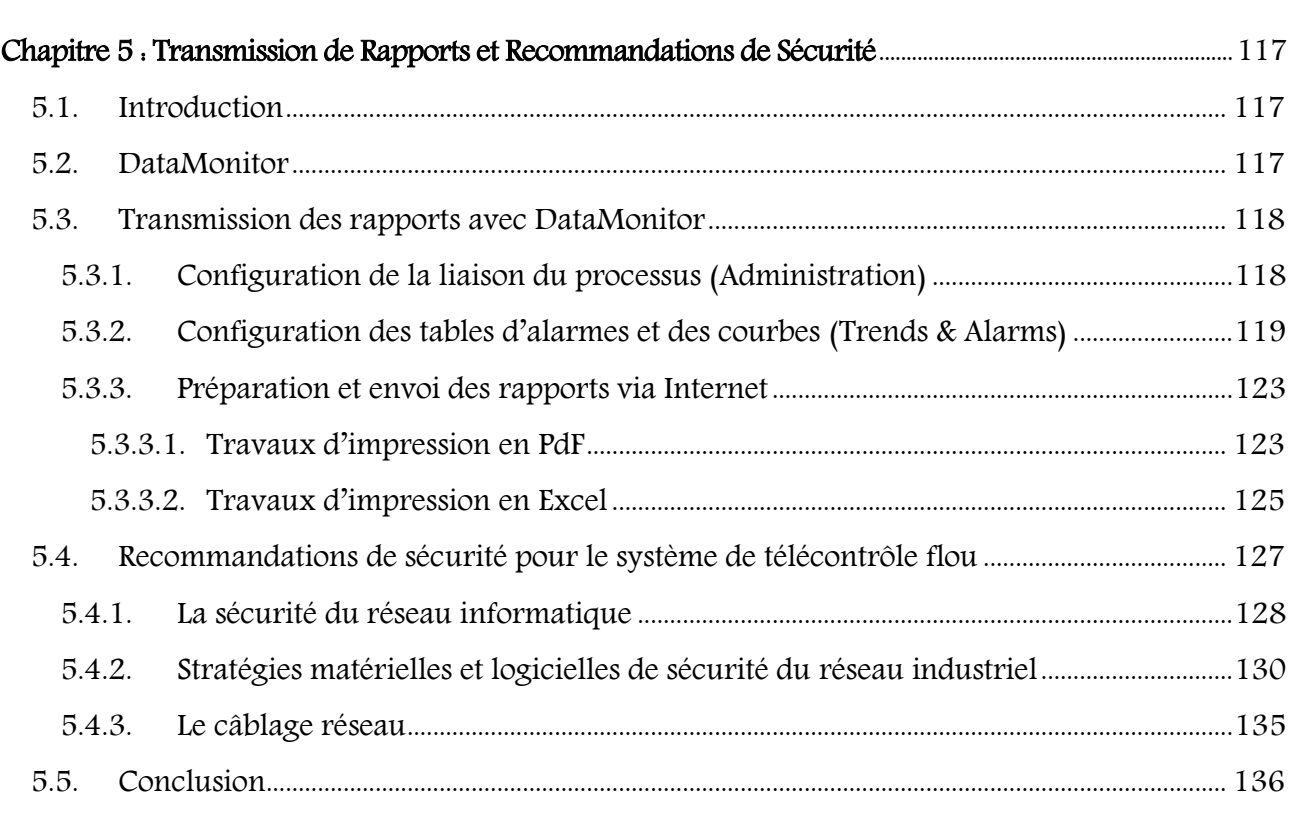

L)

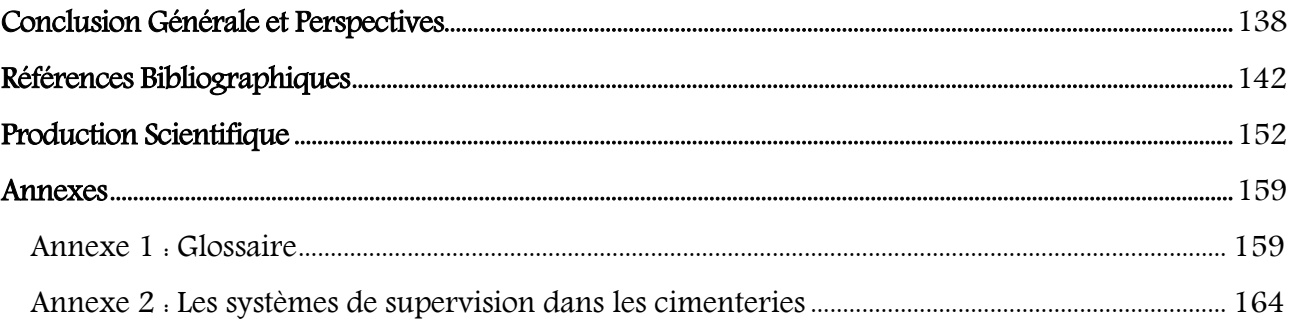

## <span id="page-10-0"></span>Liste des Figures

#### Introduction Générale

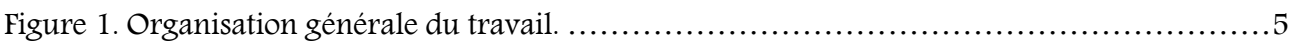

J

#### Chapitre 1 : Contexte et Problématique

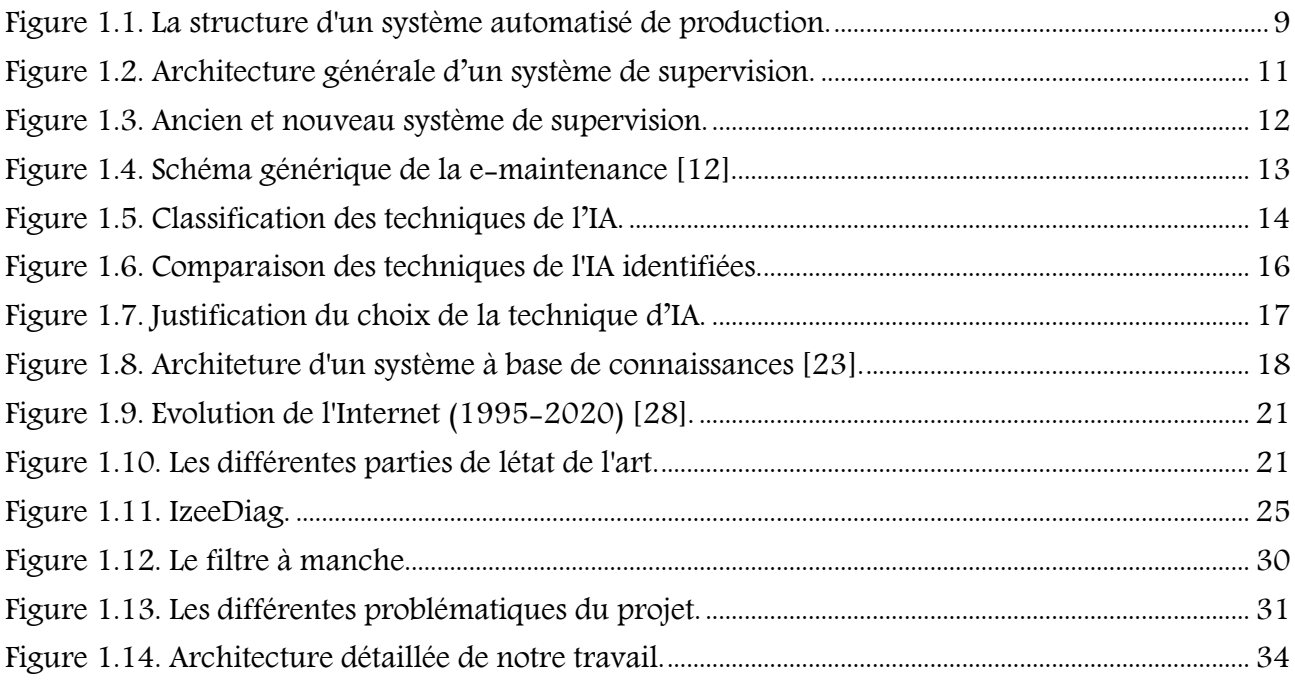

#### Chapitre 2 : Création des Contrôleurs Flous

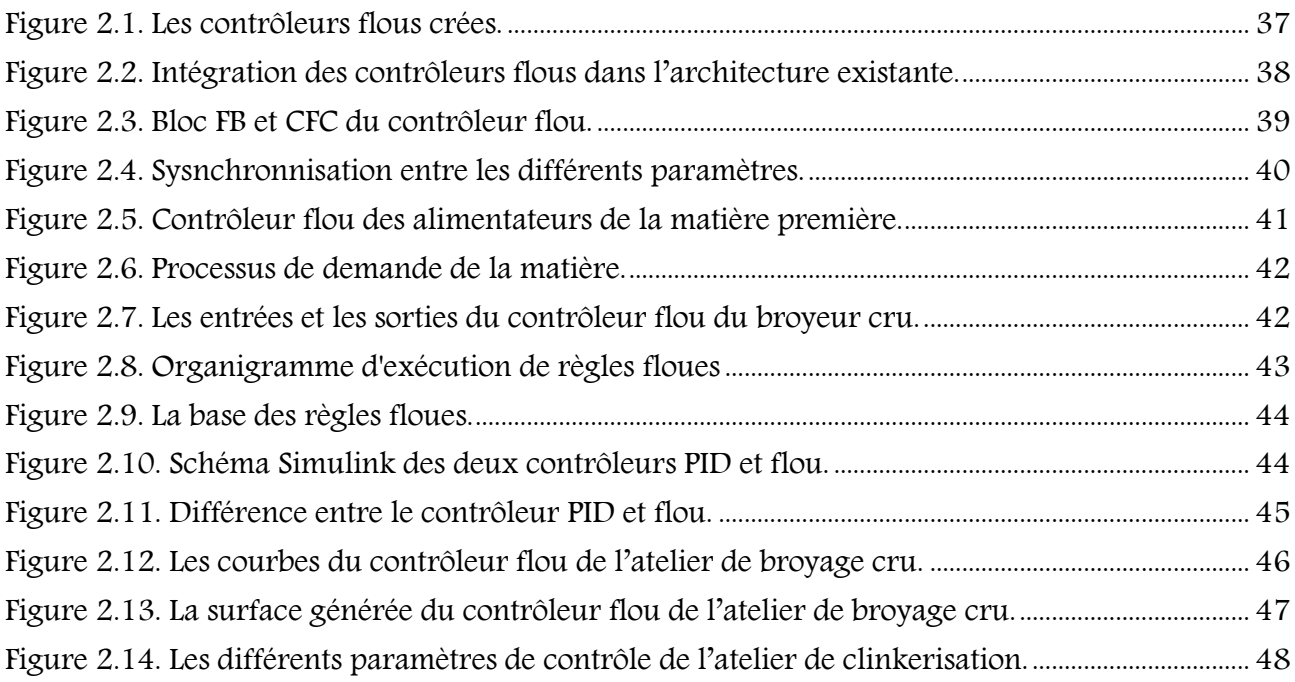

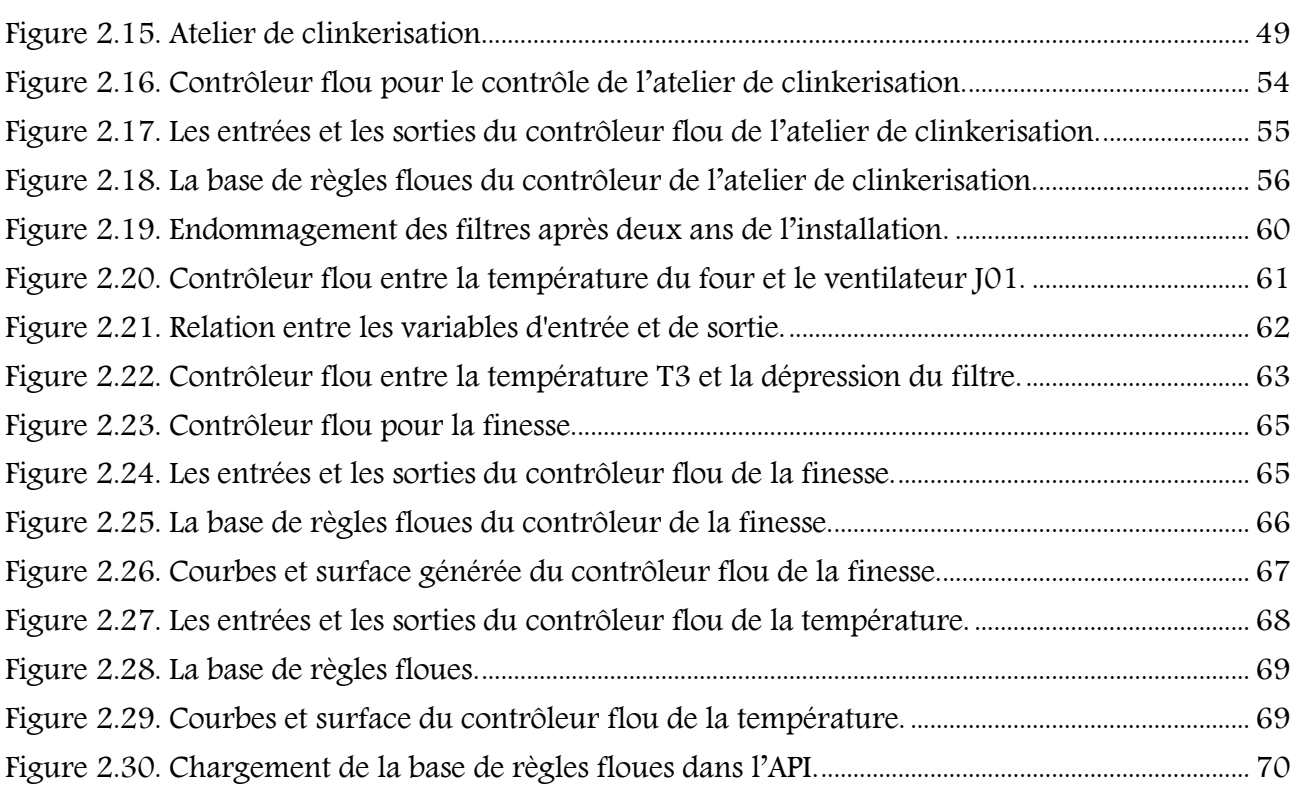

#### Chapitre 3 : Création du Système de Télécontrôle

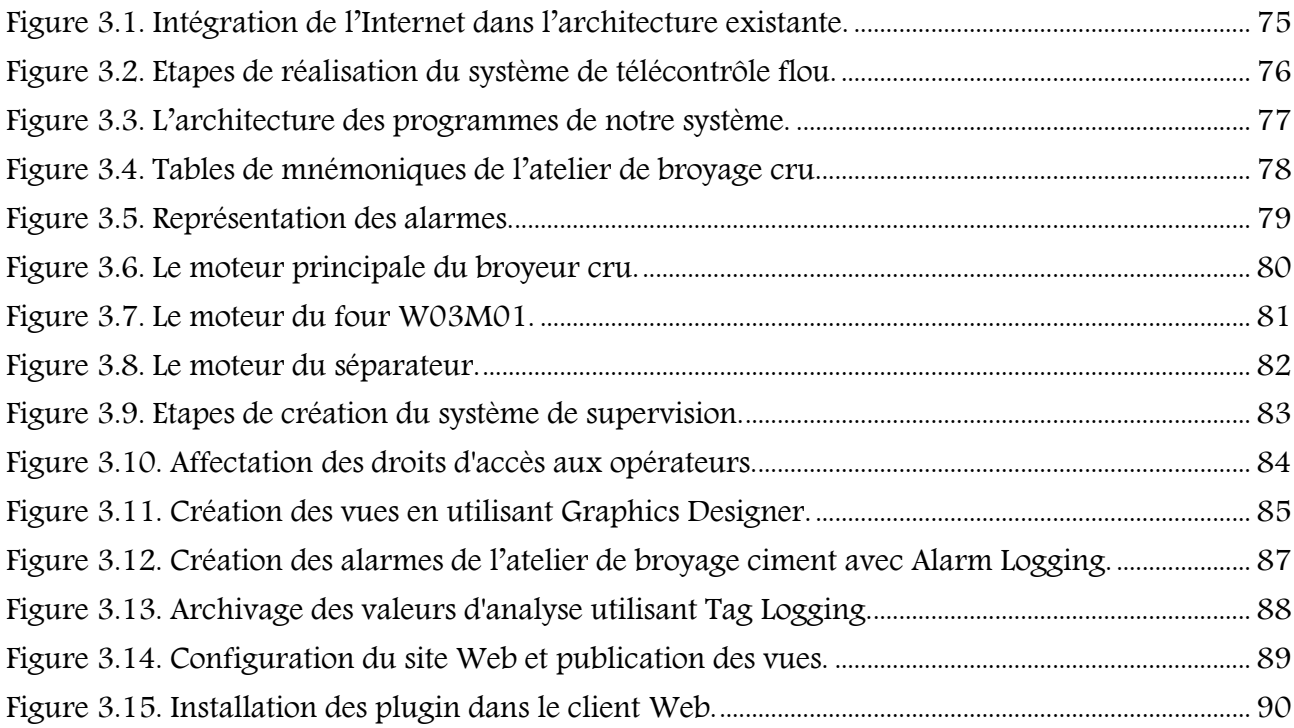

#### Chapitre 4 : Application du Système de Télécontrôle Flou à un Système de Production

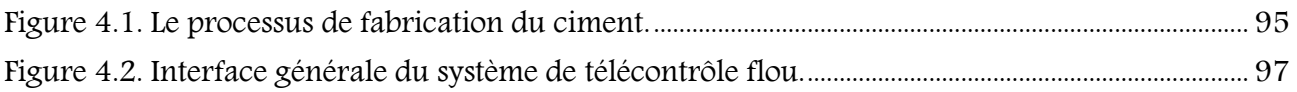

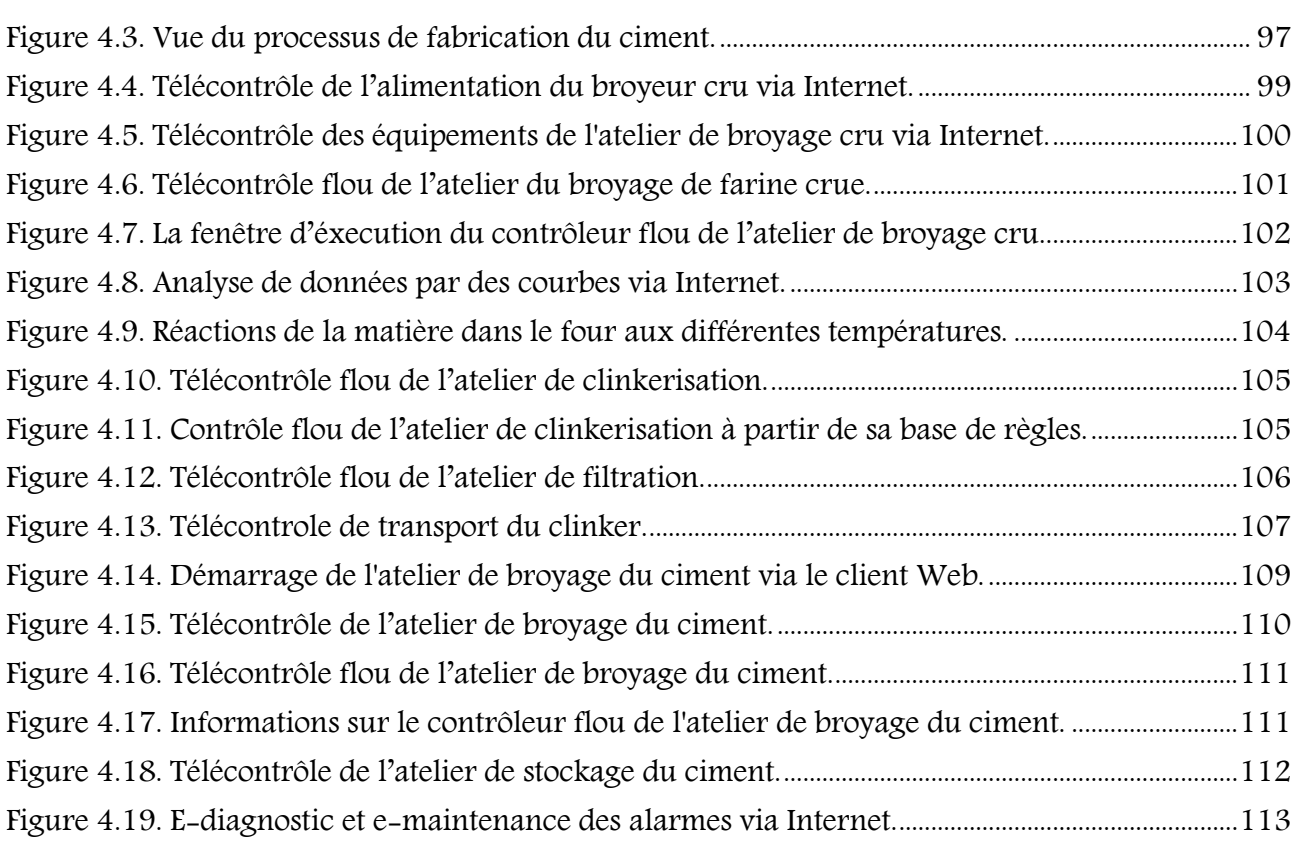

J

#### Chapitre 5 : Transmission de Rapports et Recommandations de Sécurité

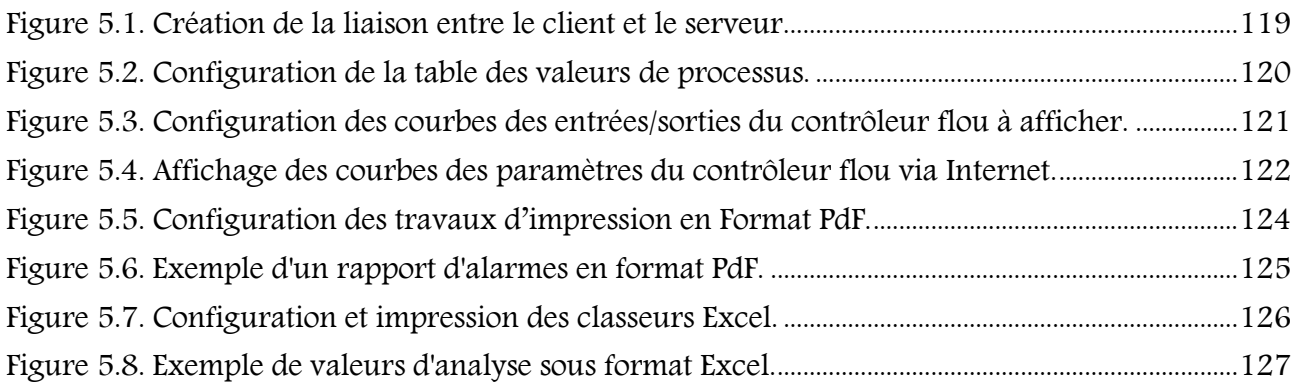

### <span id="page-13-0"></span>Liste des Tableaux

#### Chapitre 1 : Contexte et Problématique

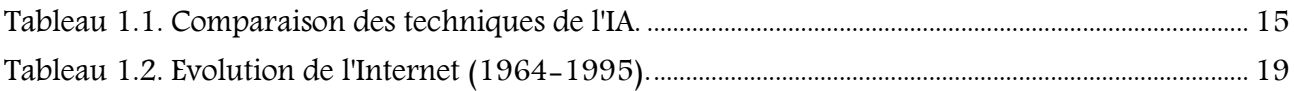

#### Chapitre 2 : Création des Contrôleurs Flous

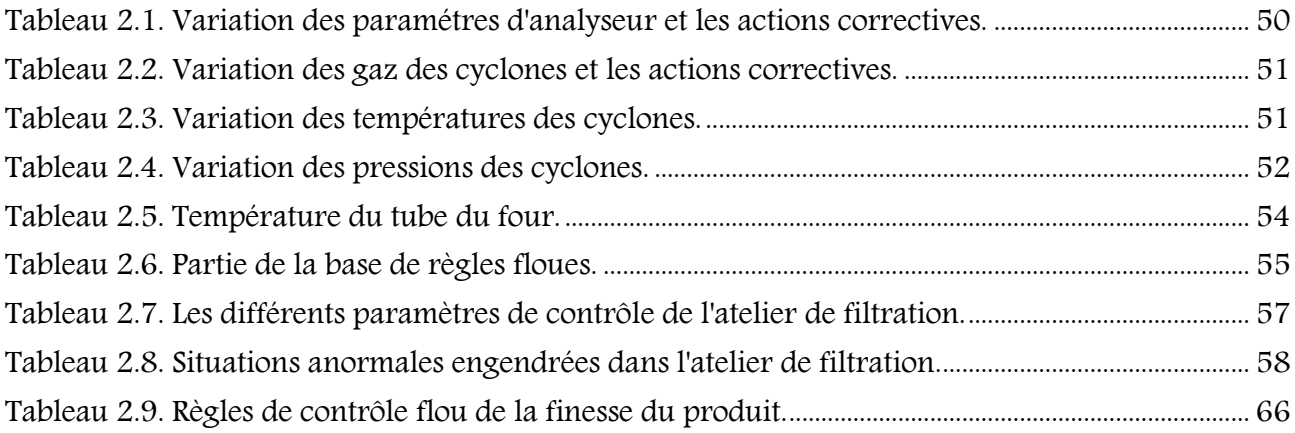

#### Chapitre 4 : Application du Système de Télécontrôle Flou à un Système de Production

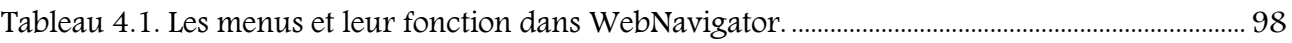

#### Chapitre 5 : Transmission de Rapports et Recommandations de Sécurité

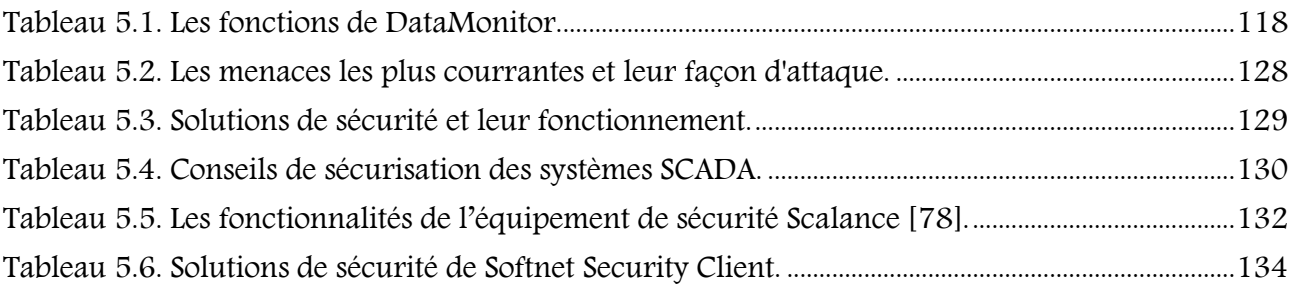

### <span id="page-14-0"></span>Liste d'acronymes et d'abréviations

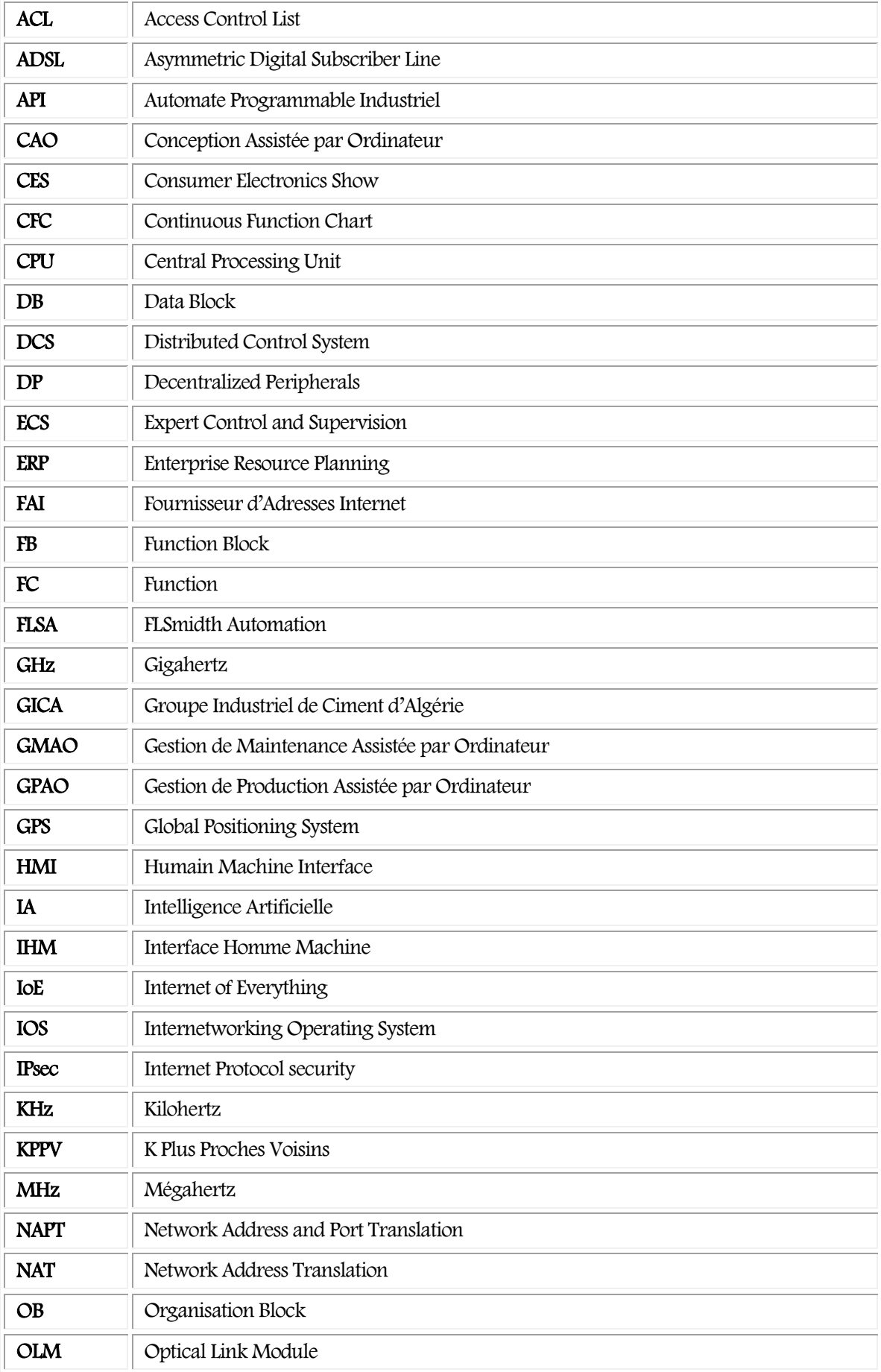

J

#### Liste d'acronymes et d'abréviations

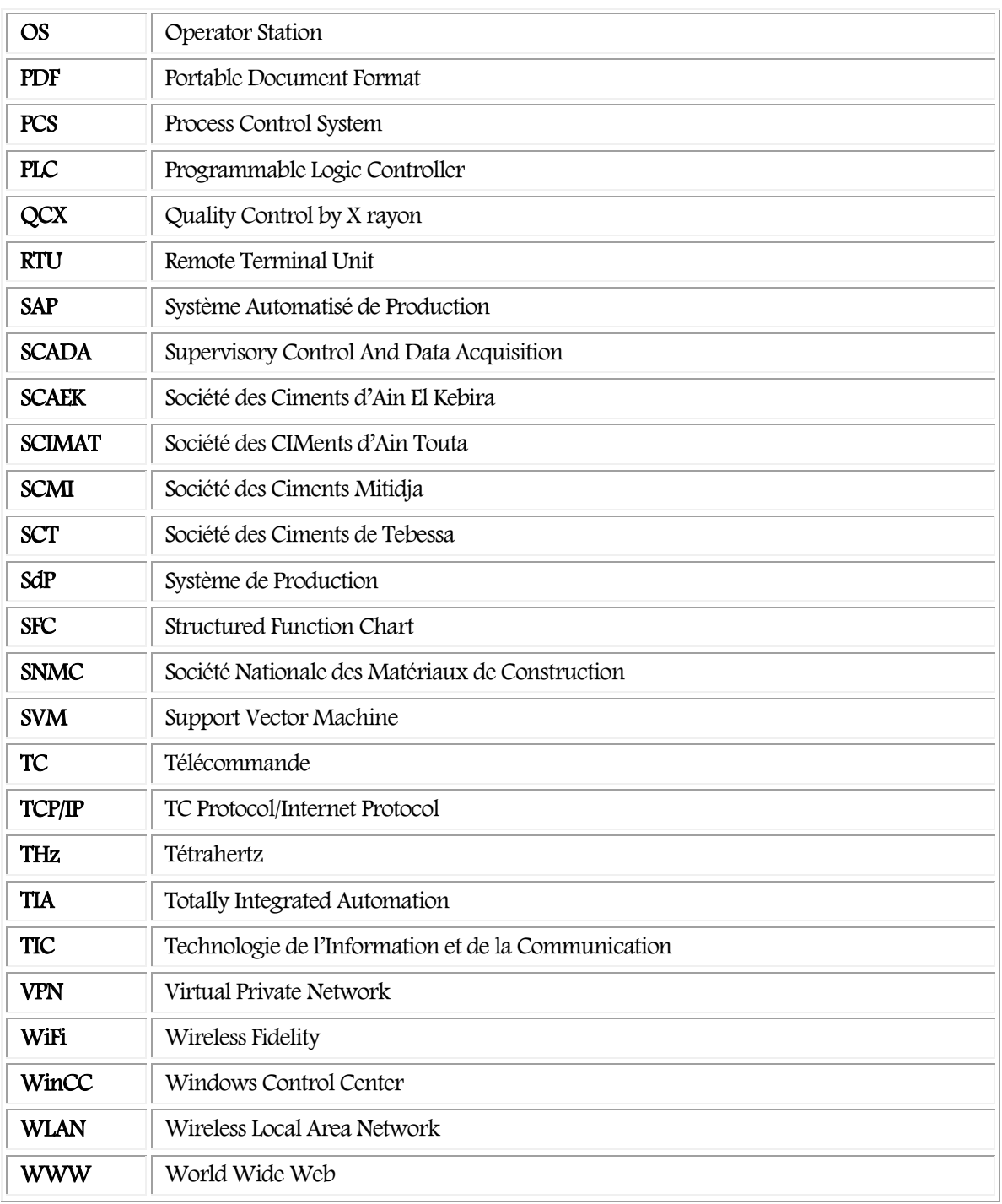

J.

# Introduction

# Générale

開朗開開開

<span id="page-17-0"></span>Face au développement rapide de la technologie dans tous les domaines, la tendance actuelle est au développement et renforcement des capacités de diagnostic et de mise en place de programmes de maintenance du système. Cette évolution technologique conduit à des systèmes de production de plus en plus complexes. Aussi, la tâche de contrôle et de supervision est de plus en plus ardue. Sans contrôle, il n'y a point d'évolution du système d'où l'optimisation de ces systèmes est devenue incontournable.

Face à cette nouvelle structuration des SdP, beaucoup de travaux ont vu le jour dans le cadre du contrôle, diagnostic et pronostic des systèmes industriels. A titre d'exemple, nous pouvons citer les techniques de l'IA qui peuvent être appliquées et ce dans des différents domaines, les TIC et l'automatisation du système de supervision.

Parmi ces techniques de l'IA, les systèmes à base de connaissances, la logique floue dont l'efficacité dans l'industrie n'est plus à démontrer, les réseaux de neurones pour leur capacité d'apprentissage et de classification, et les algorithmes génétiques qui permettent de chercher la meilleure solution ou l'optimum dans une population pour en citer que celle-ci.

L'automatisation nécessite la modélisation du processus physique afin d'exécuter des tâches de diagnostic et de contrôle-commande. Cette tâche est très délicate pour les automaticiens. En effet, l'approximation dans ce cas ne reflète pas la réalité, surtout dans un système complexe et critique comme celui de la fabrication du ciment. Sa représentation permet d'agir sur son comportement qui est incertain, même si on arrive à avoir un modèle, il sera sans doute incertain aussi en termes de reproduction du comportement physique du procédé. Cette incertitude s'avère naturelle pour des systèmes réels. Ceci a motivé l'introduction de la notion des modèles incertains [1] et d'approcher le mieux possible le comportement réel d'un système. L'une des solutions qui permettent de contourner la complexité de la représentation mathématique d'un système non linéaire est de le substituer par un modèle flou [2] pour que nous puissions le contrôler. Avec ce concept, l'expertise humaine traduit le comportement et les relations états, entrées et sorties du procédé par des règles floues [3].

#### Introduction Générale

Une autre solution idéale parmi les technologies de l'information et de la communication (TIC) innovantes est l'Internet. La généralisation de l'utilisation de l'Internet à l'échelle mondiale s'est opérée plus vite que quiconque aurait pu l'imaginer. L'évolution rapide de ce réseau mondial a induit à un bouleversement des interactions sociales, commerciales, politiques, industrielles et même personnelles. L'Internet a été utilisé comme un tremplin pour créer de nouveaux produits et services, spécialement conçus pour exploiter les capacités des réseaux informatiques et industriels dans les systèmes de production complexes.

La concurrence a imposé l'intégration de l'entreprise dans cette mondialisation. Cette intégration est réussie grâce aux TIC et l'Internet. Par conséquence, plusieurs fonctions ont été intégrées et sont devenues plus souples et plus efficaces comme, le diagnostic, la maintenance et le commerce. Cependant, cette intégration n'a pas minimisé les tâches des opérateurs dans les salles de contrôle ou sur site.

Dans cet environnement complexe et concurrentiel, le système d'information a pris la part du roi. En effet, dans n'importe quel SdP, la communication et la transmission des données constitue le noyau de la réussite.

Les méthodes utilisées pour communiquer changent et évoluent en permanence, alors que par le passé, nous avons été limité aux interactions en face à face, cela a entraîné une perte de temps, surtout pour la communication et la transmission des données dans un système industriel complexe et critique. Les innovations technologiques ont considérablement augmenté la portée des communications, développé et amélioré les possibilités de connexion et de communication utilisant plusieurs moyens.

Aussi et vu l'importance de l'IA et de l'internet et leur impact dans le développement technologique, notre objectif réside dans l'intégration de l'IA dans le contrôle d'un système industriel et plus particulièrement la mise en place d'un système de télécontrôle flou pour un processus industriel. Nous voulons ainsi améliorer la productivité grâce au traitement automatisé des informations du processus d'un SdP. Ainsi, de nouvelles frontières en termes d'optimisation de ressources, de services et d'efficience, souvent négligés par les entreprises elles-mêmes sont ouvertes.

En outre, l'exigence de suivre l'évolution technologique par l'utilisation d'Internet, présente un grand avantage aux entreprises sur le côté économique (minimiser les coûts de déplacements des experts, minimiser les temps de diagnostic et de réparation ou de maintenance, etc.) et social (protéger la vie des opérateurs, respecter l'environnement, …).

L'une des problématiques présentes jusqu'à nos jours, est l'hybridation de ces technologies, surtout dans un domaine industriel complexe. En effet, l'application des techniques d'IA est limitée par quelques entreprises à travers le monde comme F.L.Smidth, d'un côté. D'un autre côté, l'Internet est utilisé juste pour transmettre des données de gestion administrative, d'achat ou de vente, par des moyens visuels ou numériques.

Le travail à réaliser s'inscrit dans la suite d'un mémoire de Magister intitulé : Les systèmes experts et la logique floue dans le domaine du diagnostic et de la maintenance industriels [1] et d'un projet CNEPRU identifié sous le code A14N01UN050120120019 démarré en 2013.

#### Organisation du manuscrit

Cette thèse est structurée en cinq chapitres :

Le premier chapitre situe le contexte et l'état de l'art de notre travail. Nous commençons par les systèmes automatisés de production. La nécessité d'intégrer les techniques de l'IA pour le contrôle du système nous a conduit à la présentation de ces dernières brièvement et justifier le choix d'une telle technique. La tendance de superviser ces systèmes de production via Internet, a exigé de mettre en avant la technologie Internet et les services Web.

Le deuxième chapitre est consacré à la création des contrôleurs flous dans les différents ateliers utilisant l'outil de configuration de systèmes flous FuzzyControl++. Chaque contrôleur flou a son rôle dans le système de supervision.

Le troisième chapitre est réservé à la programmation logicielle du système de supervision. Vu la complexité du champ d'application, nous avons favorisé la plateforme puissante et évoluée PCS 7

 $\sim$  3  $\sim$ 

(Process Control System) et la bibliothèque Cemat et toute une panoplie d'outils intégrés à l'intérieur pour la création des différentes parties du système.

Le quatrième chapitre est dédié entièrement au système de télécontrôle flou par Internet mis en œuvre et qui peut être utilisé par les opérateurs dans la salle de contrôle ou via Internet. Le système contient plusieurs interfaces et vues de supervision et de contrôle flou sur les différents postes clients et serveurs. Ces interfaces et vues peuvent être accédées via Internet par les Web clients selon leur droit d'accès.

Le cinquième chapitre est destiné au système d'envoie des rapports PdF et Excel aux responsables via Internet utilisant DataMonitor. Ainsi, le plus important est de présenter une architecture bien sécurisée pour l'entreprise où nous proposons des outils et des stratégies de protection du système de télécontrôle flou.

La conclusion dresse un bilan de la contribution de cette thèse et présente plusieurs perspectives de recherche à envisager pour des travaux futurs. La figure 1 présente l'organisation générale de notre travail.

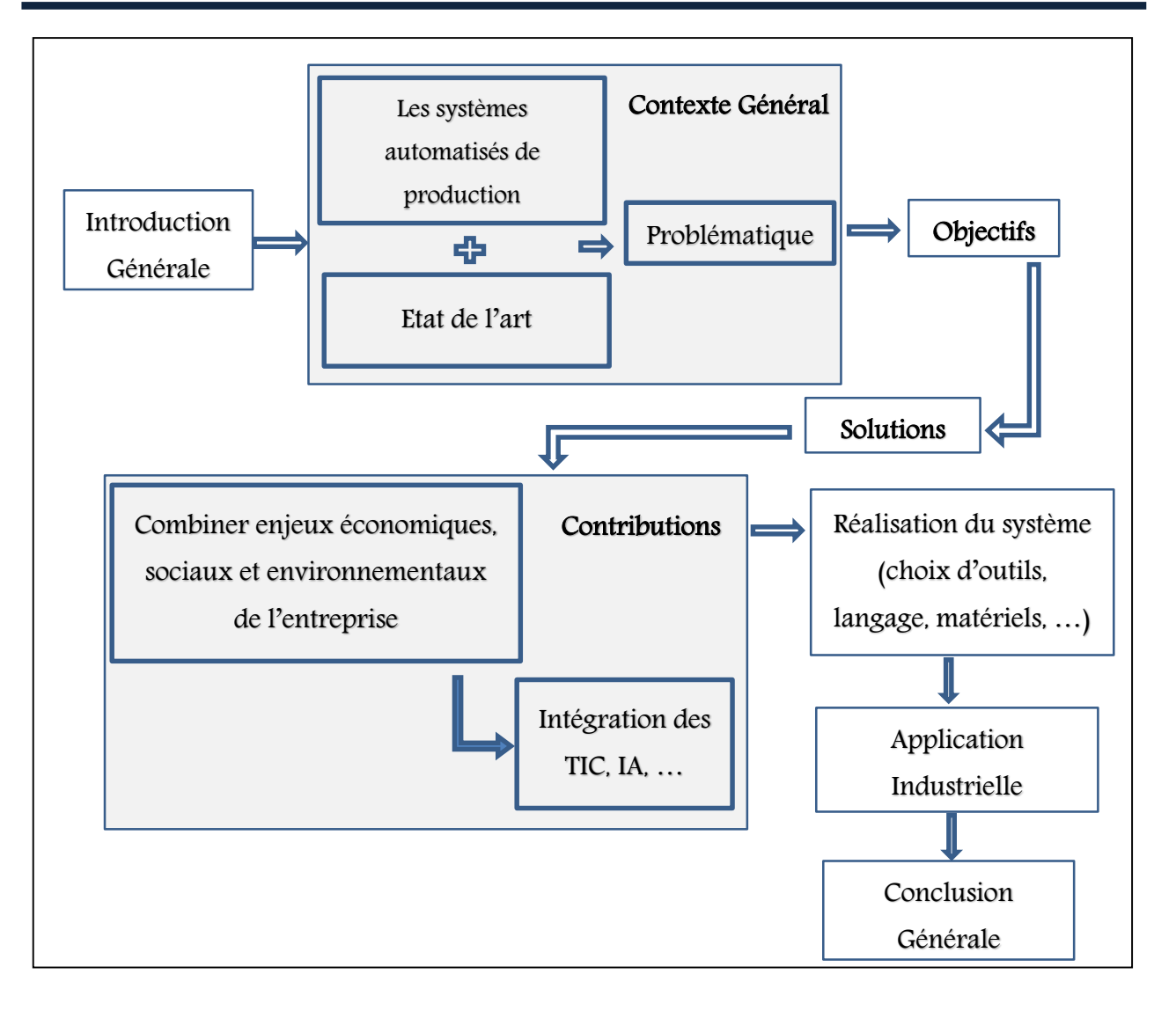

Figure 1. Organisation générale du travail.

#### Résumé

Chaque entreprise peut être dotée d'un SdP composé de matériel et de ressource humaine. L'automatisation réduit la tâche de l'opérateur et son degré traduit la faculté du système à gérer le plus grand nombre de situations. Le recours à d'autres techniques est indispensable. Parmi eux, les TIC ou les techniques de l'IA.

L'importance de l'IA se présente quand il n'existe pas de solution algorithmique, ou peut être impossible de la mettre en œuvre à cause de la complexité des systèmes de production.

L'utilisation généralisée de l'Internet offre à l'entreprise le moyen de profiter de nombreux avantages n'importe où se trouvent les experts ou les opérateurs. Ces avantages sont offerts pour des tâches de supervision, de contrôle, de diagnostic ou de maintenance en ligne.

#### <span id="page-24-1"></span><span id="page-24-0"></span>1.1. Introduction

Les nouvelles technologies ont imposé à plusieurs entreprises d'automatiser leur système de production, d'évoluer vers une logique programmée, de passer de l'architecture centralisée à une architecture centralisée-décentralisée, ou encore, à une architecture distribuée ou répartie. En fait, il s'agit d'aller vers des technologies puissantes et innovantes, comme l'automatisation, les TIC, l'Internet, l'IA, ….

L'automatisation a elle seule ne suffit pas pour éliminer tous les problèmes dans un SdP. La complexité, les arrêts inutiles, les temps perdus pour la réparation et la maintenance, etc., ont conduit au recours à des solutions intelligentes pour le contrôle, le diagnostic des défauts et leur classification, le pronostic, l'optimisation des chaînes de production et plusieurs autres besoins. En effet, ces solutions ont prouvé leur efficacité particulièrement dans l'industrie.

L'objectif de ce chapitre est de présenter le contexte de notre travail, à savoir, les systèmes automatisés de production. L'évolution de ces systèmes par l'intégration des TIC et de l'IA, nous a conduit à présenter quelques techniques bien connues dans l'industrie, comme les systèmes à base de connaissances, la logique floue et les services Web. Pour bien positionner notre travail, nous associons à chaque partie, un état de l'art des différents travaux réalisés. Une critique positive de ces travaux va nous permettre de bien construire notre problématique et tracer les objectifs de ce travail de recherche.

#### <span id="page-24-3"></span><span id="page-24-2"></span>1.2. Contexte de travail

#### 1.2.1. Les systèmes automatisés de production

La production se définit comme étant un ensemble successif de transformations en passant de l'état de matières premières à l'état de produits finis. Chacune de ces transformations correspond à des modifications physiques ou chimiques des matières traitées [2]. Ainsi, un SdP se définit comme un ensemble de ressources qui permet cette transformation. La fabrication d'un produit fini passe par plusieurs étapes dite processus [3].

 $\sim$  8  $\sim$ 

Les SdP sont devenus très complexes. La maitrise du fonctionnement réel de ces systèmes devient très difficile. Il est donc primordial de l'automatiser. Celle-ci nécessite d'avoir un bon modèle du système physique pour mieux comprendre le comportement du système en réduisant sa complexité afin qu'il puisse atteindre les objectifs souhaités [4].

Le contexte économique et l'évolution du marché ont conduit les entreprises à adapter leur SdP à améliorer leur performance industrielle [5]. Le succès de cette amélioration n'est venu qu'après l'automatisation des SdP. Cette dernière s'intéresse principalement à la conduite des systèmes afin qu'ils réalisent la fonction pour laquelle ils ont été conçus. Le développement de la technologie a conduit à l'innovation des SdP, en systèmes semi ou totalement automatisés utilisant des API ou des machines intelligentes et devenant ainsi des systèmes automatisés de production.

L'état d'un système automatisé évolue en fonction des ordres donnés par l'utilisateur via des commandes vers les équipements, mais aussi en fonction de l'état de certaines grandeurs caractéristiques, du système ou du milieu, acquises par des capteurs. Une structure générale d'un système automatisé de production est représentée sur la figure 1.1.

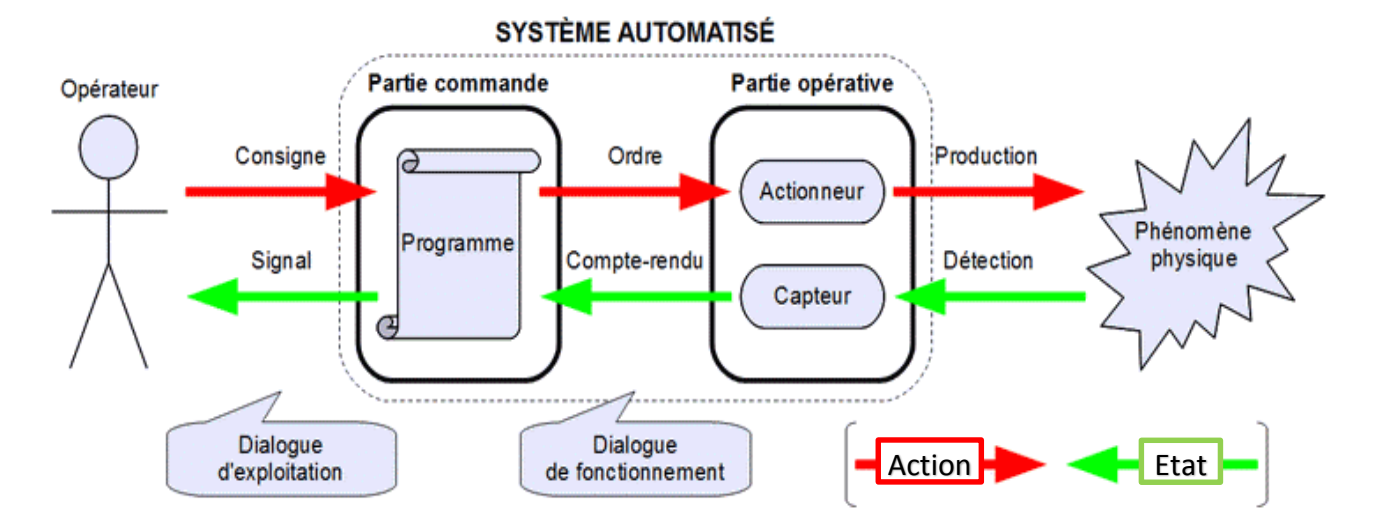

Figure 1.1. La structure d'un système automatisé de production.

<span id="page-25-0"></span>Les objectifs poursuivis par une automatisation assez variés, nous pouvons citer :

- La recherche de coûts faibles,
- La suppression des travaux dangereux ou pénibles et l'amélioration des conditions de travail.
- La réalisation d'opérations impossibles à contrôler manuellement.

La complexité des systèmes de production est principalement liée au nombre de composants (machines, stocks et pièces à fabriquer) et à la nature des produits fabriqués [6]. Ces systèmes sont soumis toujours à des aléas et des dysfonctionnements comme les pannes des machines, ce qui nécessite une supervision et une maintenance accrues.

#### 1.2.1.1. La supervision

<span id="page-26-0"></span>La supervision est présentée comme étant la conduite ou prise de décision qui peut être un contrôle-commande suivi par ou une maintenance en cas de besoin et d'une surveillance qui veille à l'exécution d'une opération ou d'un travail accompli par d'autres agents (hommes ou machines) (Figure 1.2).

Elle regroupe l'ensemble des outils et méthodes qui permettent de conduire des installations industrielles tant en fonctionnement normal qu'en présence de défaillances ou de perturbations [7]. En fonctionnement normal, elle doit surveiller et contrôler le déroulement des opérations. En présence de défaillances, elle doit prendre les décisions nécessaires pour assurer un retour vers le fonctionnement normal [8].

A l'origine, notre travail consistait à réaliser un système de conduite. Néanmoins, le système de surveillance où il n'est pas accessible, ce qui nous a conduit à le développer pour qu'on puisse appliquer la logique floue et contrôler le processus via Internet.

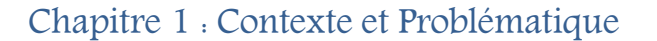

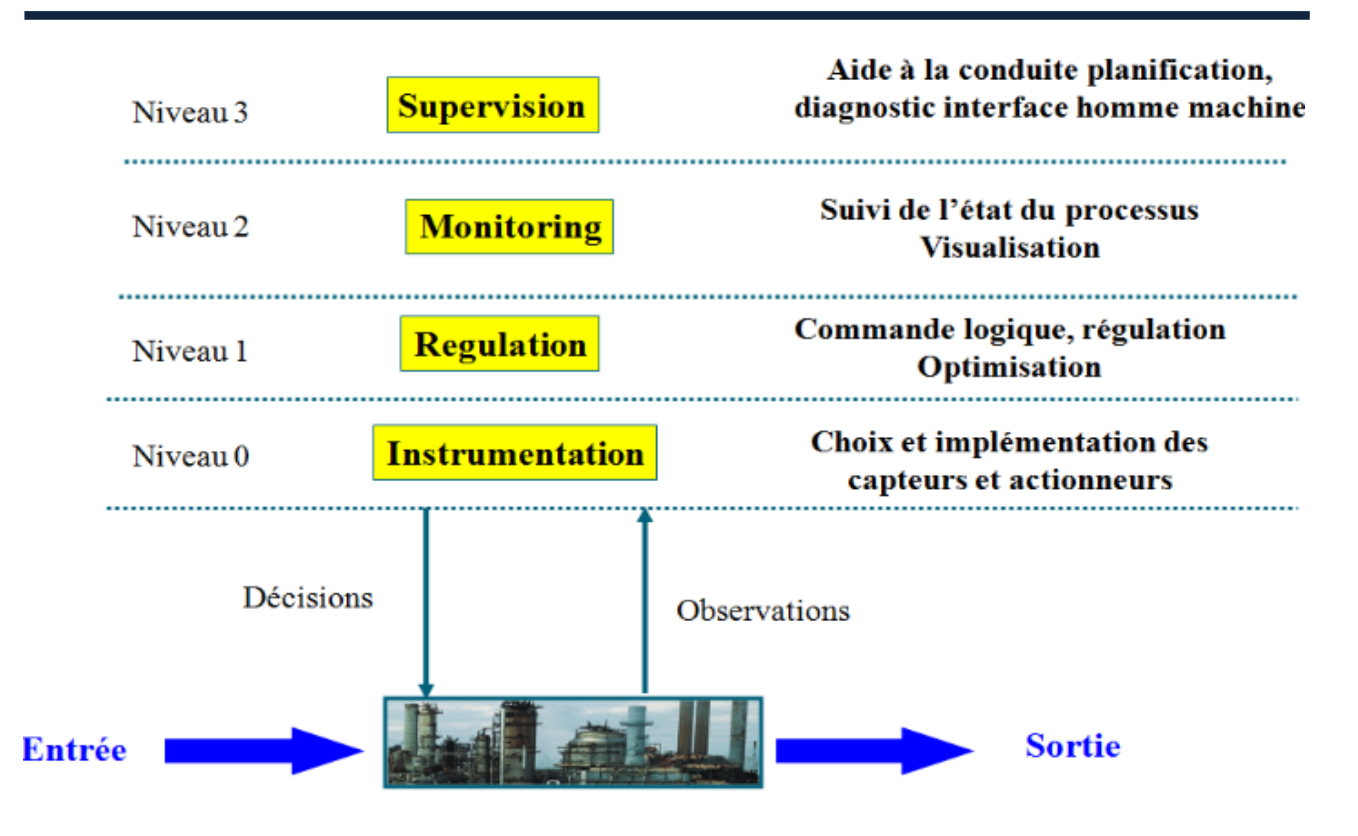

Figure 1.2. Architecture générale d'un système de supervision.

<span id="page-27-0"></span>Dans un contexte économique de productivité et de flexibilité, la supervision a bénéficié d'une avancée technologique exceptionnelle née du besoin d'un outil de visualisation des processus industriels. A ses débuts, elle se composait d'un grand tableau mural représentant la vision des opérateurs du processus industriel. Avec l'essor technologique, en particulier l'informatique, les voyants ont été remplacés par des écrans et des claviers. Le but restait le même, contrôler et commander un processus industriel [7].

De nos jours, de nouveaux processus de supervision commencent à voir le jour se basant sur les architectures de systèmes distribués permettant la surveillance ou la conduite à distance à partir de systèmes de supervision comme les systèmes SCADA avec des plateformes logicielles comme PCS7, LabVIEW, …. La figure 1.3 présente l'ancien système de supervision avec boutons et voyants sur un synoptique géant, et le nouveau système avec écrans d'affichage.

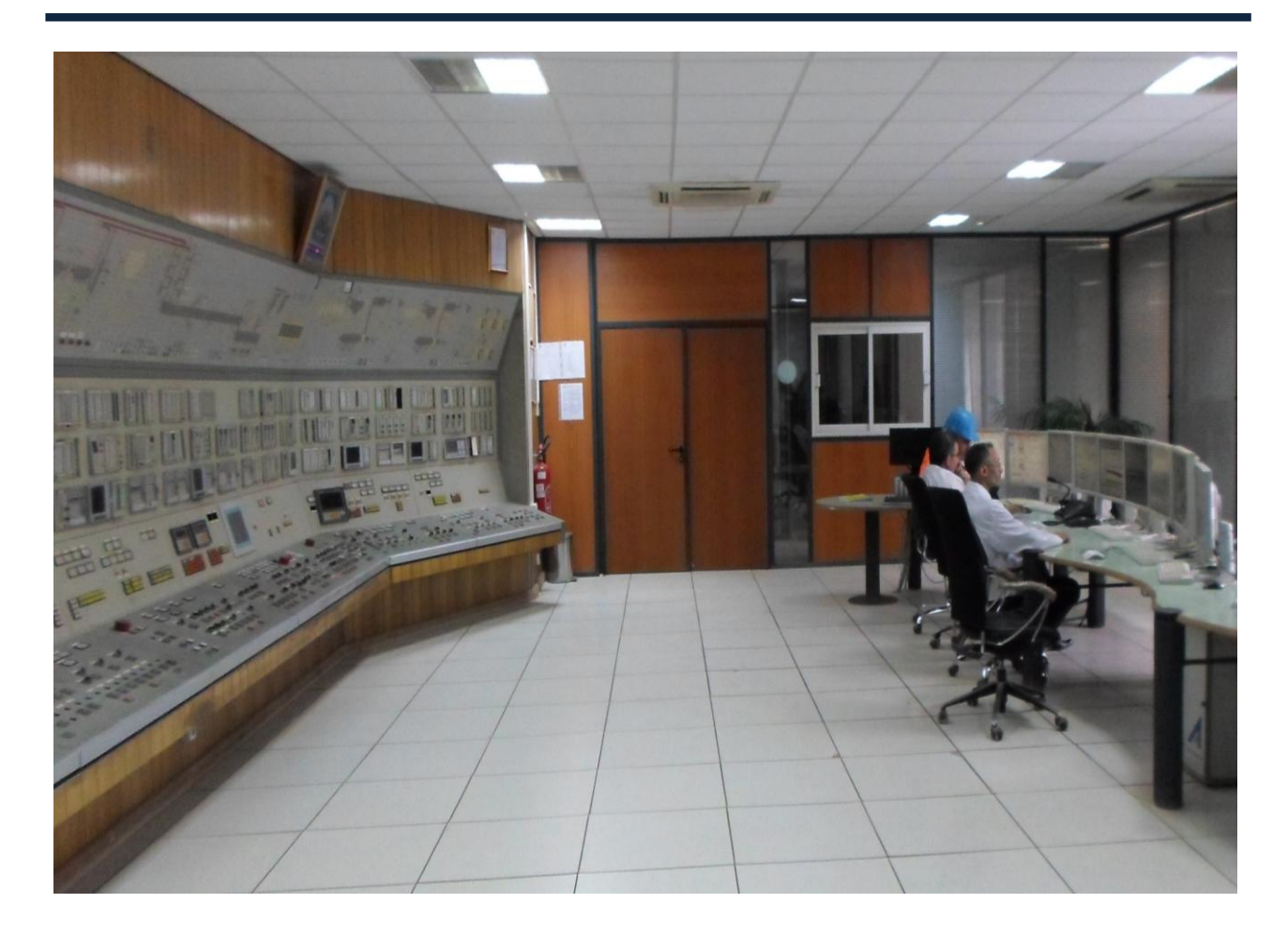

Figure 1.3. Ancien et nouveau système de supervision.

<span id="page-28-1"></span>La supervision via Internet ou e-supervision est devenu une nécessité. Cette opération va permettre d'afficher toutes les tâches de supervision sur un poste de travail via un navigateur Web. Néanmoins, la tâche de maintenance est indispensable afin de garantir la disponibilité de ces systèmes. L'évolution de la technologie a conduit vers la télémaintenance ou la e-maintenance.

#### 1.2.1.2. La e-maintenance

<span id="page-28-0"></span>La maintenance représente l'ensemble de toutes les actions techniques, administratives et de gestion, durant le cycle de vie d'un bien, destinée à le maintenir ou le rétablir dans un état dans lequel il peut accomplir une fonction requise. Dans cet environnement industriel, les contraintes de coûts de réalisation technologique, l'accessibilité des sites et la répartition géographique obligent à distribuer les données ou les traitements de maintenance. Les accès sont donc distants et donnent ainsi lieu à la télémaintenance, qui représente la maintenance d'une unité fonctionnelle, assurée par télécommunication directe entre elle et un centre spécialisé.

La télémaintenance s'impose progressivement pour toutes les machines ou les chaînes de production pilotées par un microprocesseur. Celui-ci englobe en effet toutes les informations provenant des multiples capteurs nécessaires au contrôle du processus, et peut être facilement interrogé à distance. Il est également possible depuis le point de contrôle de modifier les paramètres de réglage ainsi que les programmes qui le pilotent.

Depuis l'émergence des TIC, les concepts de la télémaintenance ont évolué pour aboutir à la emaintenance vers les années 2000. Elle constitue un concept lié au principe de web-services, de coopération et de partage des connaissances. Elle intègre le principe de base de la télémaintenance en lui associant une dimension forte, constituée par la coopération au niveau des informations mais aussi des hommes, des services (ingénierie, exploitation, maintenance, sûreté, achats, comptabilité, etc.) et des sociétés (client/fournisseur, inter-fournisseurs, inter-clients, …) [9]. La figure 1.4 présente le schéma générique de la e-maintenance.

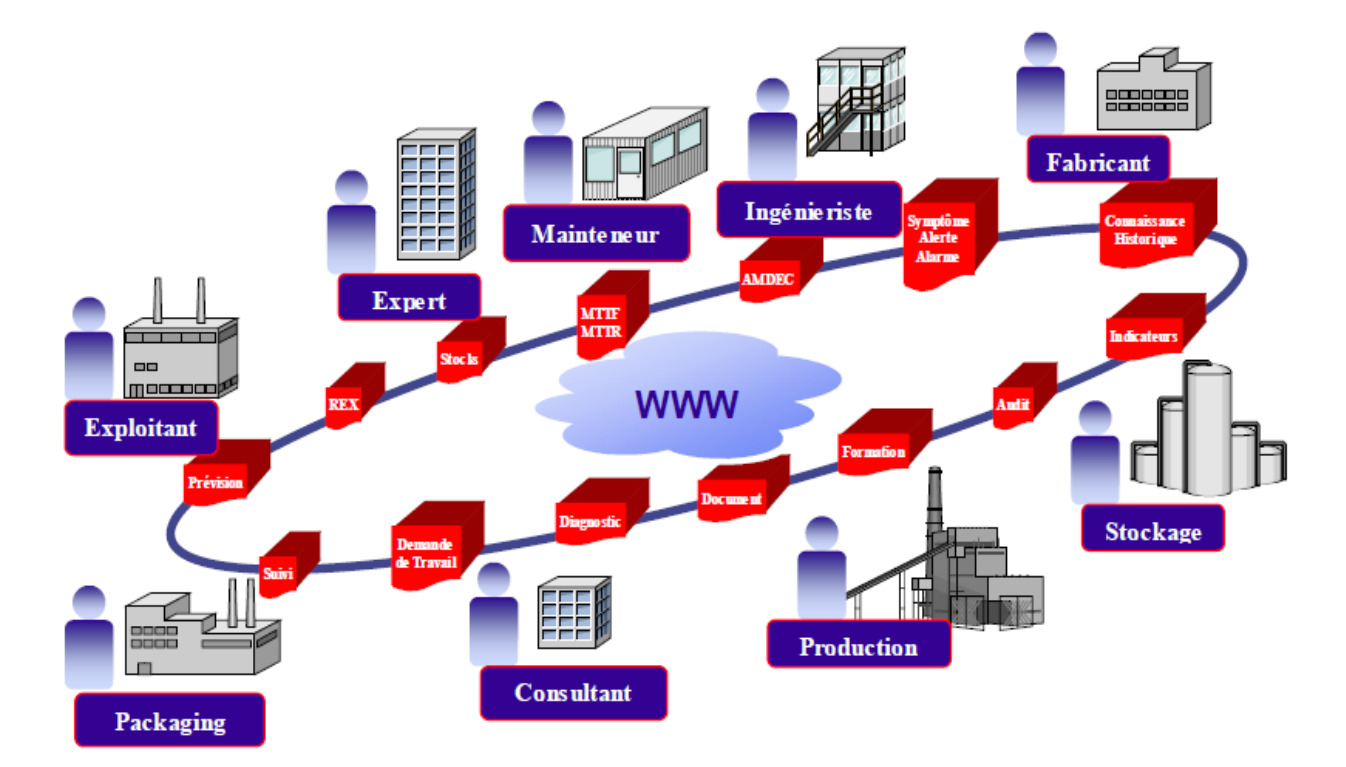

Figure 1.4. Schéma générique de la e-maintenance [9].

<span id="page-29-0"></span>Le besoin des entreprises à augmenter la production et minimiser la tâche des opérateurs, a imposé l'évolution des systèmes de supervision en intégrant des techniques efficaces comme celles de l'IA et des nouvelles technologies comme l'Internet et les services Web.

#### <span id="page-30-0"></span>1.2.2. Les techniques de l'IA

L'objet de l'IA est de reconstituer des raisonnements et des actions intelligentes, à l'aide de moyens artificiels, des ordinateurs ou des machines intelligentes [10]. Dans l'industrie, pour optimiser et évoluer le contrôle et la supervision des processus, le recours à ces techniques de l'IA est l'une des solutions efficaces. Parmi elles, les systèmes à base de connaissances, la logique floue, etc. Les techniques de l'IA s'appliquent pour la surveillance des systèmes industriels et se présentent comme des méthodes utilisées en l'absence du modèle du processus ou dite des modèles symboliques [9]. La figure 1.5 présente une classification de quelques techniques de l'IA et leur fonction.

Dans tous les secteurs d'activité, les techniques de l'IA tendent à élargir le champ d'action des machines, pour leur donner la possibilité de voir, d'entendre, de raisonner, d'agir, etc. Les systèmes de ces machines possèdent des caractéristiques associées avec l'intelligence dans le comportement humain. L'IA a prouvé son importance, en essayant de résoudre les différents problèmes pouvant être engendrés. Ceci peut nous aider à prendre les décisions qui assurent la bonne exécution du système sujet de contrôle ou d'optimisation.

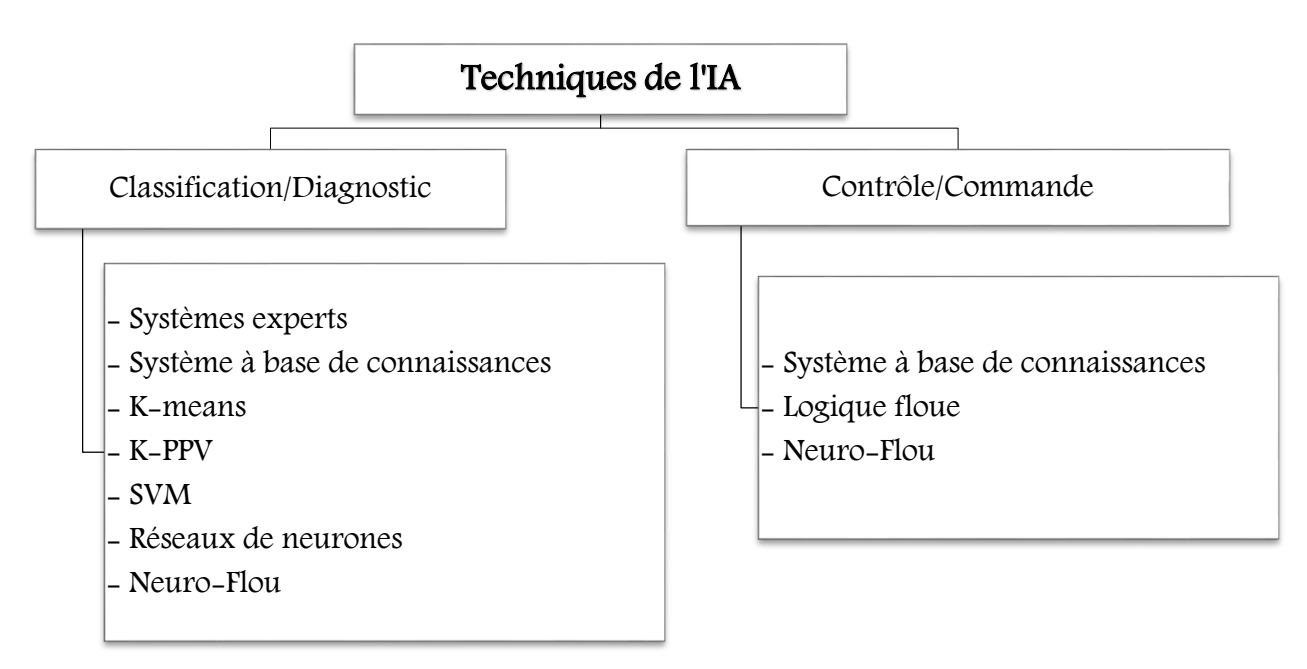

Figure 1.5. Classification des techniques de l'IA.

<span id="page-30-1"></span>La nécessité de classifier les connaissances pour les exploiter dans un processus industriel, nous a conduit à chercher des méthodes ou outils de classification intelligents comme K-means [11], K-

PPV [12], [13], SVM [14], [15], les RNA [16] et les systèmes à base de connaissances. De plus, parmi les techniques utilisées pour le diagnostic et le contrôle-commande, nous pouvons trouver aussi la logique floue et les systèmes à base de connaissances. Ces dernières représentent la base de tout système dédié à la conduite des processus industriels. Ainsi, le besoin d'étudier et de gérer des systèmes complexes conduit nécessairement à la prise en compte de données vagues [17], imprécises et difficiles à modéliser algorithmiquement, en particulier, les SdP complexes. L'utilisation de la logique floue s'avère incontournable.

#### <span id="page-31-0"></span>1.2.2.1. Classification et représentation des connaissances

L'un des objectifs majeurs de l'IA est la résolution de problèmes complexes et issus de domaines variés. Pour résoudre un problème donné, nous avons souvent besoin de classer et de manipuler des connaissances du domaine concerné. Dans le tableau 1.1, une comparaison entre outils identifiés selon plusieurs critères va nous permettre de choisir l'outil idéal pour la classification et la représentation des connaissances. Les critères sont choisis en fonction de la complexité du processus industriel et la nécessité de le modéliser en reflétant la réalité. Nous devons prendre en considération le critère le plus important qui est le temps réel. Ce facteur dépend du temps cyclique et de réponse des API et du matériel industriel à utiliser exprimé en ms ou µs.

<span id="page-31-1"></span>

| Critère<br>Technique      | K-means         | $K$ -ppv  | <b>SVM</b> | <b>RNA</b> | Sbc       |
|---------------------------|-----------------|-----------|------------|------------|-----------|
| Taux d'erreur             | $+++++$         | $+++$     | $++$       |            |           |
| Taux de classification    | $^{\mathrm{+}}$ | $^{++}$   |            | $+++++$    | $+++++$   |
| Données manquantes        | $^{+}$          | $\div$    | $\ddot{}$  | $\ddot{}$  | $+++++$   |
| Grand nombre de variables | $^{+}$          | $\div$    | $\div$     | $\div$     | $+++++$   |
| Temps de calcul accepté   | $^{++}$         | $^{++}$   | $\ddot{}$  | $+++$      | $\ddot{}$ |
| Reflète la réalité        | $\ddot{}$       | $\ddot{}$ | $\ddot{}$  | $+++$      | $++++$    |

Tableau 1.1. Comparaison des techniques de l'IA.

Où + : le taux, / : le taux est nul.

Selon les critères choisis, chacune des techniques identifiées, présente des inconvénients et des limites. De ce fait, nous devons choisir la technique à appliquer sur un système industriel complexe conditionné, comme nous l'avons dit en particulier, par la contrainte du temps réel de transmission des informations et du matériel utilisé.

Pour justifier notre choix, nous avons comparé les différentes techniques en choisissant 3 critères : le taux d'erreur, le taux de classification et les données manquantes. Nous avons obtenu comme résultat, les deux techniques RNA et les SbC et les autres techniques sont à éliminer (Figure 1.6).

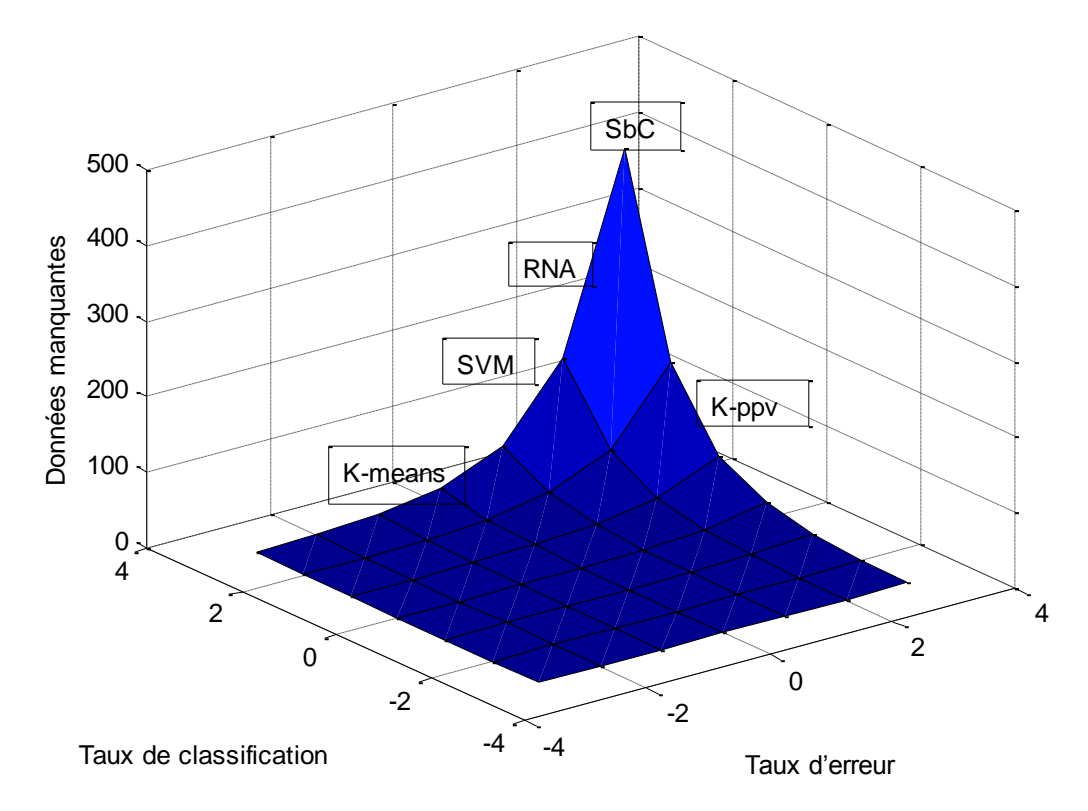

Figure 1.6. Comparaison des techniques de l'IA identifiées.

<span id="page-32-0"></span>Dans une deuxième itération, nous avons utilisé les trois autres critères : le grand nombre de variables, le temps de calcul accepté et si la technique peut refléter la réalité du système.

La comparaison entre ces techniques en tenant compte des critères proposés montre bien que les systèmes à base de données peuvent être les mieux adaptés à notre système parce qu'ils permettent de refléter la réalité du processus industriel en respectant bien la contrainte du temps, le grand nombre de classes, la nature des données et la non acceptation d'erreurs d'affectation de nouvelles observations (Figure 1.7).

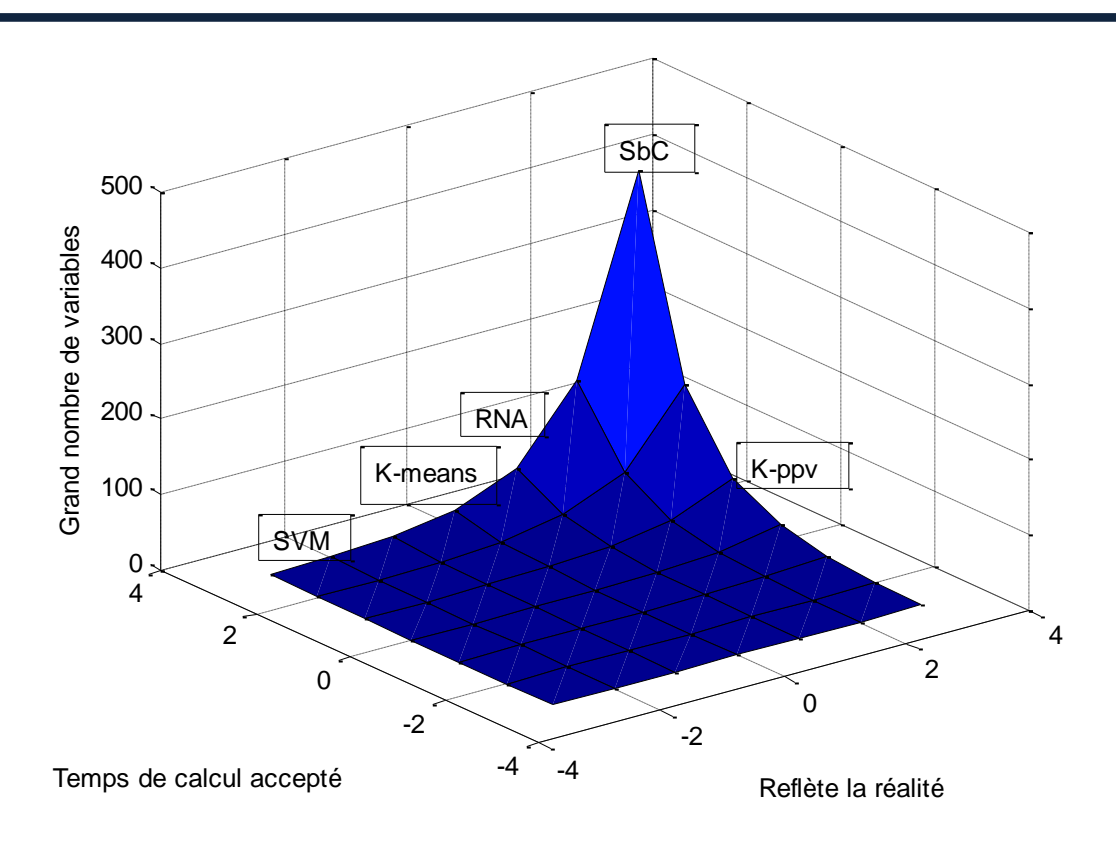

Figure 1.7. Justification du choix de la technique d'IA.

<span id="page-33-0"></span>Un système à base de connaissances peut être représenté sous forme d'un système informatique fonctionnant sur un sujet donné. Ces connaissances nécessitent des modèles et des formalismes de représentation capables de les rendre utilisables sur ordinateur. Les SbC nécessitent aussi des mécanismes efficaces de raisonnement ou « moteur d'inférence» capable d'enchainer des inférences sur les représentations de ces connaissances [18].

La figure 1.8 présente l'architecture d'un système à base de connaissances. Il est principalement constitué de deux éléments : une base de connaissances et un moteur d'inférence. La première regroupe toutes les données relatives au domaine d'application considéré. C'est dans cet ensemble que le deuxième puise les informations qui lui sont nécessaires pour résoudre un problème particulier [19].

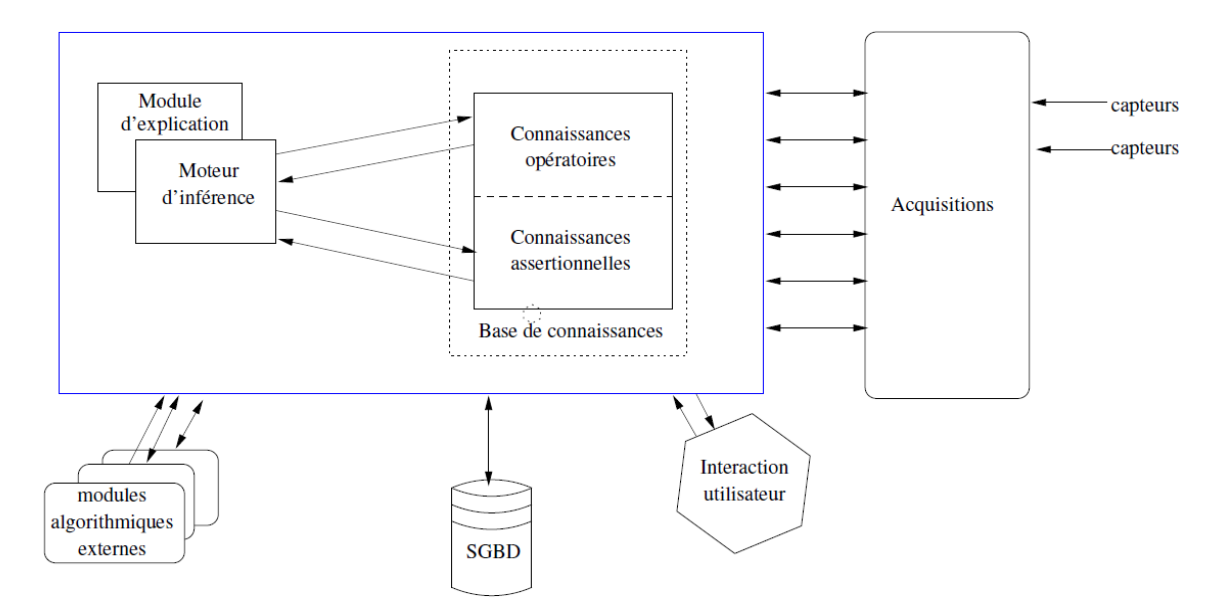

Figure 1.8. Architeture d'un système à base de connaissances [20].

<span id="page-34-1"></span>Les principales caractéristiques des systèmes à base de connaissances sont :

- Présentation des connaissances des expertes,
- Séparation des connaissances et du raisonnement,
- Raisonnement avec des symboles et des heuristiques,
- Résolution des problèmes utilisant l'expertise.

Quelques problèmes de représentation de connaissances peuvent apparaitre vu la nature de ces connaissances, comme par exemple l'ambigüité, les informations incomplètes, incertaines ou implicites. Donc, le besoin de traiter ce type de connaissances où les données sont plus complexes et plus vagues, et les appliquer pour des tâches de contrôle-commande, en particulier dans les systèmes industriels, a imposé le recours à une autre technique plus sophistiquée comme la logique floue.

#### 1.2.2.2. La logique floue

<span id="page-34-0"></span>La logique floue [21], [22], [23] suscite un intérêt général de la part des ingénieurs et des industriels, mais plus de la part de tous ceux qui éprouvent le besoin d'automatiser la prise de décision dans leur domaine, de construire des systèmes artificiels pour effectuer les tâches habituellement prises en charge par les humains. Les connaissances dont nous disposons sur une

situation quelconque sont généralement imparfaites, parce que nous avons un doute sur leur validité, elles sont alors incertaines, ou parce que nous éprouvons une difficulté à les exprimer clairement, elles sont alors imprécises [17]. Le fait d'utiliser des connaissances floues permet d'exprimer des situations graduelles. Le contrôle flou s'est surtout montré robuste [24].

L'intérêt essentiel de la logique floue, réside dans le fait que les notions linguistiques sont bien adaptées et traduisent le raisonnement qualitatif humain dans un processus industriel. Elle décrit des situations avec des règles qui représentent des informations. Dans ce cas, un opérateur ne prend pas des décisions seulement sur des situations spécifiques dont il n'a qu'une connaissance incomplète, mais qu'il agrège le long de son expérience dont il utilise les notions linguistiques.

#### <span id="page-35-0"></span>1.2.3. L'Internet et les services Web

Dès le début des années 60, plusieurs groupes de scientifiques s'intéressent à la question de la communication entre ordinateurs. A l'époque, ces machines étaient souvent très différentes les unes des autres et la possibilité de communication entre-elles restait une question difficile, jusqu'à l'arrivée d'un phénomène qui a marqué le monde de l'informatique : l'Internet. Ce réseau mondial crée par l'armée américaine, puis utilisé par les chercheurs et autres scientifiques, a connu une croissance phénoménale auprès du grand public avec l'introduction du Word Wide Web. L'Internet a suit plusieurs développements depuis sa création (Tableau 1.2).

Tableau 1.2. Evolution de l'Internet (1964-1995).

<span id="page-35-1"></span>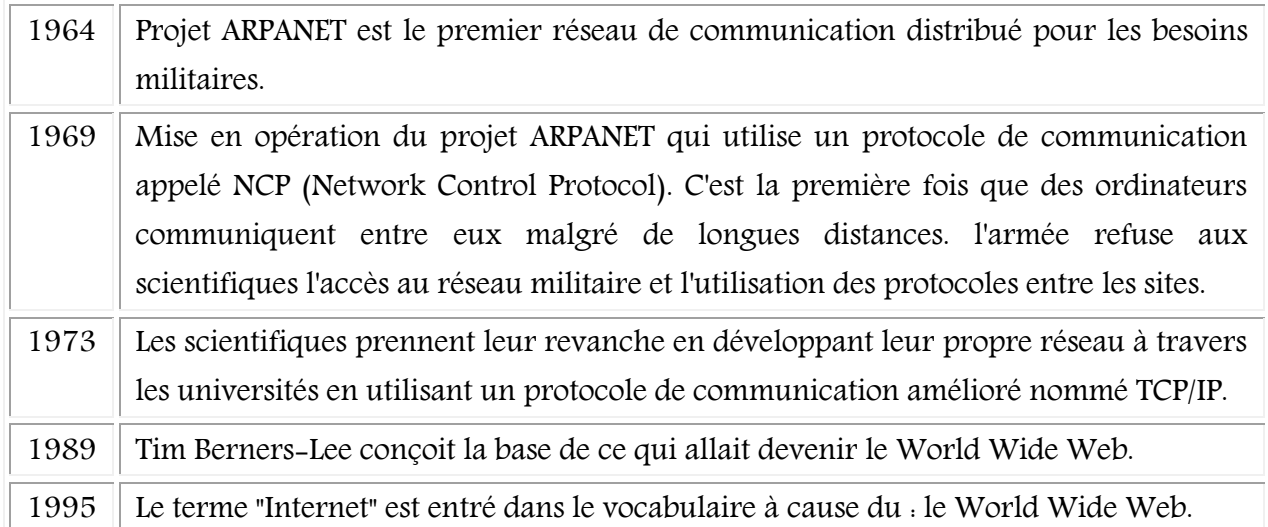
La communication permet plusieurs possibilités et offre une masse d'informations plus importante chaque jour dans des domaines comme l'industrie. Pour cela, les entreprises peuvent nécessiter une bande passante plus élevée et spécialisée et des services spécifiques. Elles peuvent se connecter à Internet par plusieurs variantes, comme le Metro Ethernet, DSL ou via satellite [25].

Les services Web sont des programmes informatiques qui permettent la communication et la transmission de données entre les différentes applications et les systèmes (clients, fournisseurs, partenaires commerciaux). Ils permettent aussi aux entreprises de réaliser des applications accessibles à distance pour des besoins de diagnostic ou de maintenance en ligne toute en garantissant la sécurité pendant la transmission des données.

En répondant aux besoins des entreprises et des clients, où l'Internet a beaucoup évolué ces dernières années, nous voulons l'utiliser pour les experts distants qui désirent souvent envoyer et recevoir des messages divers et variés à l'aide d'applications spécifiques. Ces experts ont besoin que le réseau leur fournisse certains services incluant le World Wide Web, les messageries électroniques, les messageries instantanées et la téléphonie sur IP.

Ainsi, le besoin des entreprises en experts à des fins de diagnostic ou de maintenance en ligne, a imposé la plateforme réseau de l'entreprise de relier tout type d'équipement au réseau, en particulier les équipements industriels. Ceci est connu aujourd'hui par la technologie d'Internet de Tout (IoE) (Figure 1.9). Cette technologie va aider les experts à envoyer ou recevoir des différentes données concernant le système de supervision, ou par exemple, utiliser des caméras IP pour des images illustrant l'état des équipements défaillants.

Dans notre travail, nous voulons utiliser l'Internet et les services Web dans le domaine industriel, en particulier dans les SdP pour faciliter l'accès au système de supervision, afin d'exécuter plusieurs tâches, comme le e-diagnostic, le e-contrôle, la e-maintenance, l'envoie des rapports, …, éviter d'endommager le matériel et poser la vie humaine en risque.

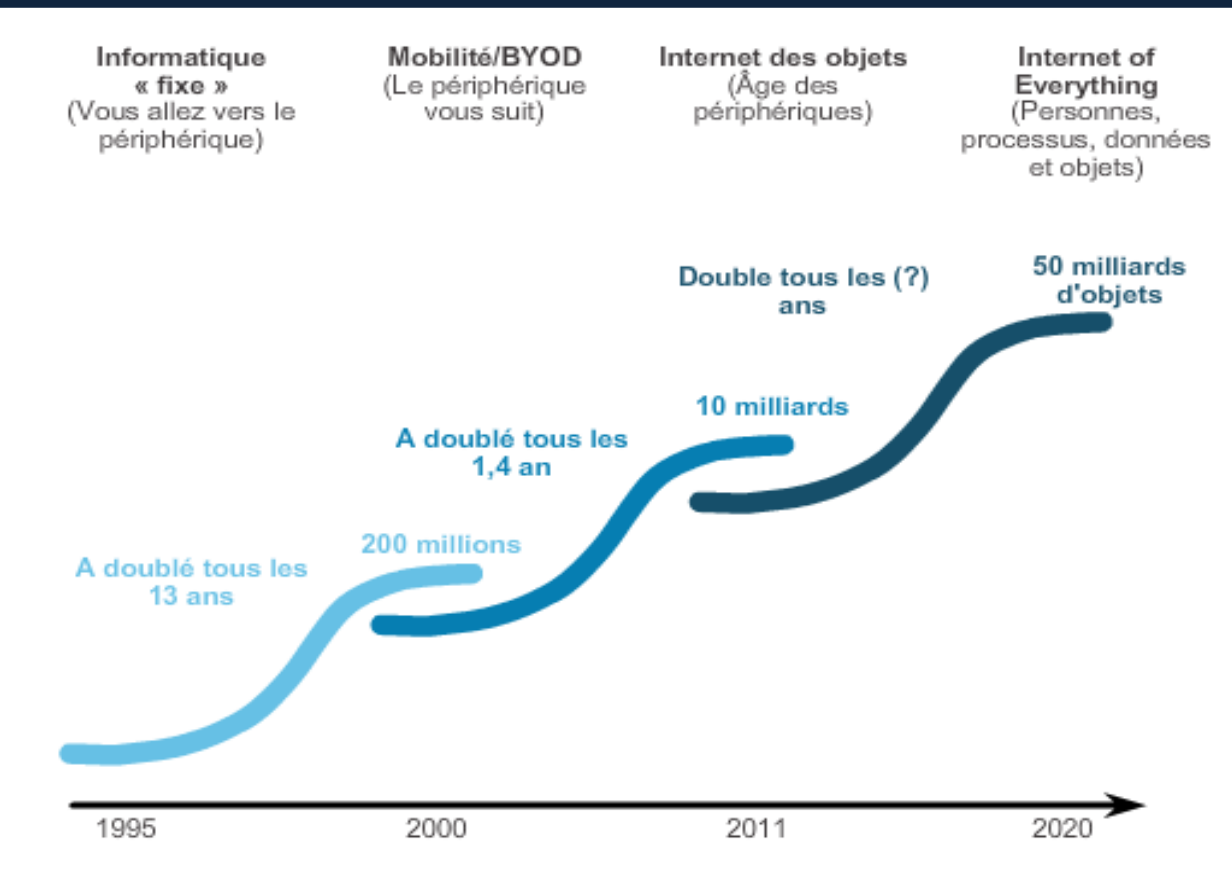

Figure 1.9. Evolution de l'Internet (1995-2020) [25].

## 1.3. Etat de l'art

Afin de bien poser notre problème, nous avons organisé notre recherche bibliographique en deux parties. La première est réservée aux travaux réalisés dans le domaine de l'IA, en particulier, les systèmes à base de connaissances et la logique floue. La deuxième partie est dédiée aux travaux utilisant l'Internet et les services Web, en particulier dans le domaine de l'industrie et les systèmes SCADA (Figure 1.10).

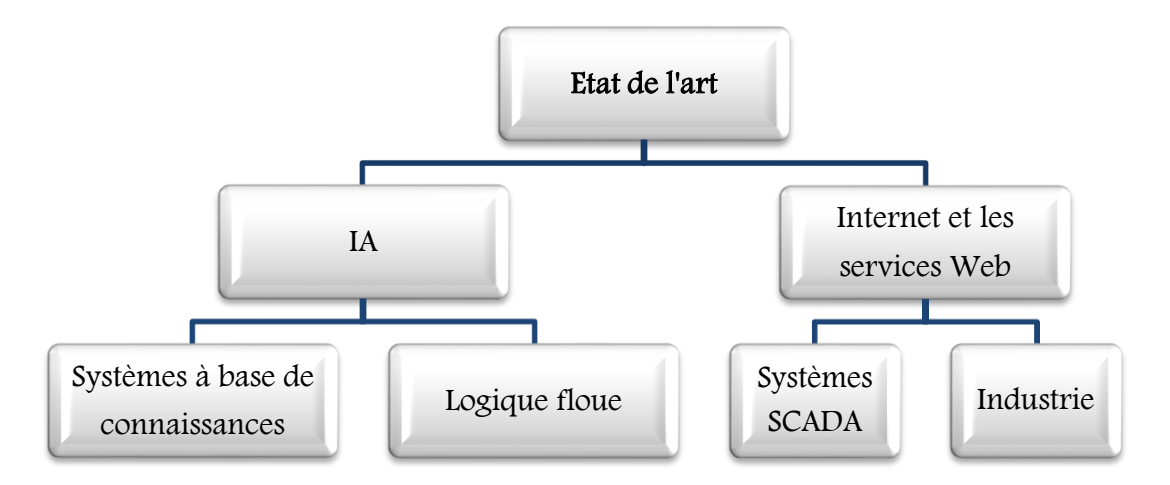

Figure 1.10. Les différentes parties de létat de l'art.

## 1.3.1. L'IA dans le domaine de l'industrie

Parmi les travaux réalisés dans ce domaine, nous pouvons citer en particulier ceux concernant le processus de fabrication du ciment : à savoir, le système à base de connaissances crée pour le pronostic industriel d'un atelier de clinkerisation [26]. Ce travail de recherche est très intéressant dans la mesure où l'utilisation des connaissances a permis de mieux comprendre leur exploitation dans le domaine industriel, en particulier dans les systèmes complexes. Néanmoins, le temps de calcul lié à l'utilisation des RNA dans ce travail est élevé, et le nombre d'observations que présente les neurones de la couche d'entrée augmente. Ceci peut provoquer un temps de réponse cumulé et un nouveau réseau de neurones à chaque fois.

Dans [19], l'auteur présente un système à base de connaissances qui permet de résoudre des problèmes de conception de réseaux. Néanmoins, Le système est dédié aux réseaux informatiques seulement. Les caractéristiques d'un tel réseau et celui d'une salle de contrôle ne sont pas les mêmes. Nous allons essayer de le généraliser afin de l'adapter à la conception de ce réseau.

En 1978, la société danoise F.L.Smidth a créé le système de contrôle d'un four à ciment baptisé FLS-SDR. C'est là, la première véritable application industrielle de la logique floue dans les systèmes complexes, en particulier, ceux de la fabrication du ciment. Ce procédé prend en compte de nombreuses variables, en particulier les influences climatiques sur le four depuis FLS a développé un nouveau système connu actuellement par le nom ECS/ProcessExpert [27]. Néanmoins, il ne s'enclenche que si le processus d'exécution est stable. Si un simple problème surgit, le contrôle flou est absent. Cette situation nous a amenée à créer des contrôleurs flous séparés l'un de l'autre.

A part FLS, quelques travaux appliquant la logique floue ont été réalisés dans le secteur de la fabrication du ciment utilisant des outils ou des logiciels différents. Parmi les travaux intéressants, nous pouvons citer les travaux présentés dans [28] où les auteurs développent un système expert flou pour le contrôle d'un atelier de broyage du ciment. Ce travail peut être valorisé par l'intégration de nouvelles technologies et ce à des fins de e-diagnostic ou de e-contrôle-commande.

Les auteurs dans [29] présentent le contrôle neuro-flou temporel de la marche automatique d'un four rotatif d'une cimenterie. Dans [26] ils présentent un système de pronostic industriel des dégradations dans un atelier de clinkerisation. La faiblesse dans ces travaux, qui restent intéressants, réside dans le fait que le temps de récurrence des neurones de la couche cachée n'est pas spécifié. De plus, le temps de calcul n'est pas identifié. Ainsi, ces travaux ne reflètent pas la réalité d'un système complexe. Un autre travail de recherche réalisé dans le secteur de fabrication du ciment, est le développement d'un système de contrôle flou pour modéliser le processus d'un atelier de broyage de ciment utilisant MATLAB et ses boîtes à outils Fuzzy Logic Toolbox et Simulink [30]. Dans ces travaux, nous avons remarqué que la logique floue est utilisée pour le contrôle des différents équipements et processus industriels utilisant différents outils et appliquée pour exécuter plusieurs tâches [28], [29], [26] et [30]. Ceci nous a donné une base pour définir les critères de choix des techniques de l'IA à appliquer et les outils de programmation à utiliser dans notre travail.

Un autre travail présente un système SCADA d'un moteur avec implémentation d'un contrôleur flou (FLC) et réseau de neurones. Après la conception du contrôleur de la vitesse du moteur, un réseau de neurones fait l'apprentissage pour connaître la liaison entre les entrées et les sorties utilisant LabVIEW [31]. L'hybridation d'autres techniques d'IA comme les réseaux de neurones avec la logique floue peut permettre d'obtenir les systèmes neuro-flous pour les appliquer à des processus appropriés. Néanmoins, leur application dans un système complexe et critique comme celui de la fabrication du ciment est liée à des contraintes de temps et de la réalité du procédé industriel. Tous les travaux cités précédemment [28], [29], [30] et [31] utilisent les outils de LabVIEW ou Matlab qui ne sont pas adaptés aux API et ne se chargent pas dans leur CPU.

L'auteur dans [32] présente un contrôleur flou d'un moteur chargé dans un API par l'intégration de la logique floue dans les langages de programmation des API. Bien que, le travail n'a pas détaillé le programme, nous voulons le valoriser et intégrer la logique floue dans un autre langage complexe à savoir les CFC afin de contrôler les différents équipements et le charger dans l'API.

Un autre système [33] de contrôle de mélange de charbon dans un processus industriel est créé. Son objectif est de stabiliser la qualité du mélange de charbon. Néanmoins, ce travail lié à la logique floue est intégré d'une façon restreinte dans des essais ou des expérimentations de laboratoire. Il peut nous aider pour créer le contrôleur flou de la qualité du produit final du processus industriel dans notre travail.

Un autre papier présente un contrôleur flou créé avec une routine à base de logique floue communique avec un API S7-200 pour le contrôle de niveau d'eau dans un réservoir par la commande d'un actionneur, d'une vanne, d'une pompe et d'un réservoir de stockage [34]. Cependant, le type d'API est obsolète, c'est-à-dire non puissant et ses modules ne permettent pas un grand nombre d'entrées/sorties. Mais, nous allons utiliser dans notre travail des API plus développés comme le S7-400.

Dans [35], l'auteur a conçu un contrôleur flou basé sur l'intégration des connaissances d'experts pour le réglage et le contrôle d'une moissonneuse-automatique pour minimiser les pertes de grains. Le contrôleur flou ajuste automatiquement les différents paramètres. L'idée tirée de ce travail, va nous permettre aussi de contrôler la vitesse du séparateur, l'équipement responsable de la finesse du produit, dont l'objectif est d'avoir une qualité homogène. Néanmoins, ce travail est théorique et qui ne peut pas être adéquat aux systèmes complexes contenant un grand nombre de paramètres et des connaissances incertaines comme celui de la fabrication du ciment.

### 1.3.2. L'Internet pour des processus industriels

Plusieurs travaux et applications basés sur le Web ont été réalisés dans le domaine industriel, compte tenu de l'explosion du développement de la technologie Internet ces dernières années. L'objectif est d'accéder à des données distantes, d'afficher des informations arrivant d'une source distante, d'envoyer des commandes ou de partager des ressources à distance.

Cependant, très peu de travaux ou applications sont dédiés aux systèmes de fabrication du ciment désignés par des sociétés du secteur cimentier comme Lafarge et FLS. Après une recherche bibliographique, nous avons trouvé une application réalisée par Apizee et Lafarge et basée sur le

Web pour le e-diagnostic pour l'industrie du ciment, baptisé IzeeDiag (Figure 1.11). Cette dernière présente une plate-forme de contrôle à distance basée sur le Web qui permet à un technicien de terrain de se connecter avec un expert distant [36]. C'est en partenariat avec Lafarge, qu'Apizee annonce en [2014,](http://apizee.com/lafarge-integrates-apizees-web-based-remote-inspection-platform-solution-izeediag/) le lancement d'un service de diagnostic en ligne conçu pour faciliter l'inspection à distance d'équipements industriels et de diagnostic des défauts possibles et des problèmes sur terrain. IzeeDiag offre la facilité d'accès au navigateur web.

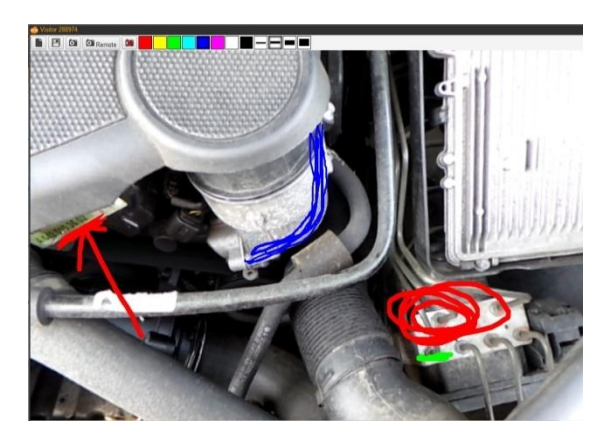

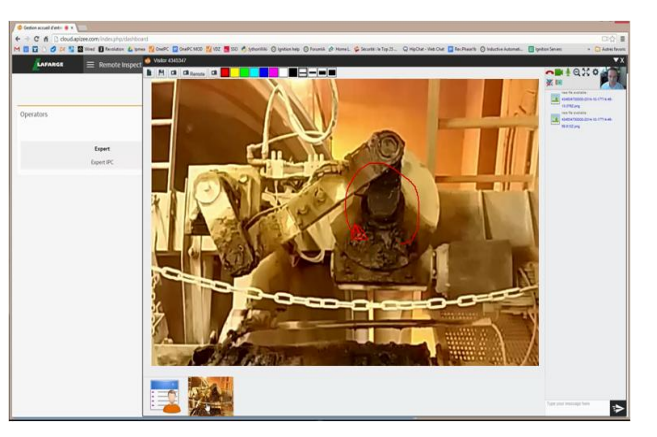

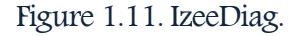

Plusieurs sites Web ont été créés pour des besoins industriels, comme dans le cas d'IzeeDiag [36]. Mais dans le fond, nous ne trouvons qu'un système de diagnostic en ligne qui impose la présence d'un technicien de terrain pour l'inspection ou l'intervention. Dans ce cas, le technicien est face à un risque industriel. Cependant, l'idée de diagnostic en ligne reste intéressante avec utilisation des caméras téléguidées à la place de l'opérateur.

FLS a créé un autre système de surveillance et d'envoi de rapports à distance connu sous le nom ECS/PlantGuide. Ce dernier représente une application MIS (Management Information System) offrant des informations de gestion générées à partir de l'environnement complexe des données de l'installation. L'utilisation de ce système permet d'avoir une documentation cohérente concerne les performances de toutes les installations de production, d'offrir à la direction et aux responsables les rapports d'évaluation requis, et de conserver en toute sécurité les données importantes en vu d'analyses historiques. PlantGuide comprend les fonctions suivantes :

- Vastes fonctions de personnalisation des rapports requis pour répondre aux exigences spécifiques de la direction.
- Synoptiques des processus indiquant les chiffres clés de production sélectionnés pour la direction.
- Affichage en direct et historique des tendances des valeurs de processus.
- Contrôle d'accès des utilisateurs selon différents niveaux de sécurité [37].

Afin de permettre la personnalisation des rapports, l'application PlantGuide inclut les modèles Excel et des rapports de tendances graphiques pour toutes les données calculées ou mesures disponible. Cependant, cette application ne permet pas le contrôle ou la commande du système de supervision, car elle prend en charge l'affichage du processus d'exécution et l'envoi des rapports seulement. Nous pouvons s'inspirer de cette application en envoyant outre les rapports Excel, des rapports PDF. Ainsi, il a utilisé l'Internet pour les envoyer instantanément à partir du système de supervision en temps réel.

Plusieurs autres travaux [38], [39], [40] et [41] sont généralement des essais, commencés par des expérimentations au niveau de laboratoires et d'autres exécutés sur terrain ont donné de bons résultats.

Nous allons présenter maintenant les travaux à partir des années 2000, où l'évolution des applications de l'Internet et de ces technologies avec les systèmes SCADA s'est beaucoup affirmée. L'auteur d'un des premiers travaux [42] a utilisé les services Web avec Java pour l'acquisition et l'accès aux données et de contrôle SCADA (WSDS Web-Based SCADA Display Systems). Un autre travail [43] dédié au développement et à la création de systèmes de contrôle et de supervision d'un processus distribué via Internet est créé. Cependant, ces deux travaux utilisent des langages de programmation non conformes aux API et ont besoin d'utiliser un autre outil intermédiaire qui est l'OPC pour traduire la liaison entre le langage et l'API, ou de reprogrammer le système avec un langage approprié. Ceci, nous a aidé à la prise de décision relative au choix des outils et équipements à utiliser dans notre travail.

Dans [44] l'auteur utilise des technologies Web pour acquérir des informations à distance à partir d'un automate dans un système SCADA. Dans le même contexte, l'auteur de [45] présente un système de supervision d'une éolienne par Internet. Le travail de recherche présenté par l'auteur dans [46] est relatif à la réalisation d'un système SCADA distribué basé sur le Web dédié aux raffineries afin de contrôler les pipelines utilisant des API distribués via un navigateur Web.

Néanmoins, les systèmes de ces trois travaux n'offrent pas la possibilité de commander les équipements ou de modifier des paramètres comme les points de consigne des boucles de régulation. L'idée est très intéressante mais fragile. Elle peut servi de base pour la supervision d'un processus industriel via Internet pour la modification des consignes des paramètres par exemple.

L'auteur dans [47] a proposé un système de supervision à distance, comme partie d'un système de contrôle distribué, pour la supervision d'un processus. Ce système est réalisé dans un environnement SCADA où les ingénieurs peuvent visualiser le processus à distance via un réseau VPN. Le journal d'alarmes est envoyé dans un fichier Excel. Nous sommes inspirés de ces deux derniers travaux, la possibilité d'utiliser des architectures réseaux sécurisées comme VPN.

Dans [48], l'auteur présente un travail destiné à un système de collaboration entre des experts industriels pour le développement de logiciels de processus via le Web appelé KaViDo (Karlsruhe's Virtual Documentation). Ce travail intègre une tâche de maintenance à distance où les experts peuvent échanger des expériences et des documentations sur des processus industriels à des fins de diagnostic. Cependant, la tâche de la maintenance est restreinte à la transmission des rapports d'expertise sans l'accès aux équipements ou aux API pour les maintenir.

L'auteur dans [49] a proposé dans son travail un système de contrôle à distance d'un processus industriel, sous forme d'un site Web pour apprentissage en ligne dédié aux instrumentistes. Ce travail permet d'offrir un moyen pour les nouveaux opérateurs de maitriser le processus au lieu d'être sur terrain directement, ce qui permet également de protéger la vie des nouveaux opérateurs. Néanmoins, ce travail ne reflète pas le processus réel et ne se présente pas comme besoin de toute entreprise pouvant assurer les formations aux opérateurs.

En outre de l'utilisation de l'Internet, les experts utilisent la technologie sans fil (Wireless) [50], [51]. Dans cette étude, vu la nécessité, cette technologie est appliquée dans les systèmes de contrôle et de supervision des avions et des processus maritimes de Rolls–Royce ou pour des sites géographiquement distants. Dans la mesure, où il n'est pas possible d'utiliser des connexions Internet ou il est difficile d'installer un réseau de fibre optique. Cependant, cette solution n'est toujours efficace, car, n'importe quel signal peut perturber la transmission des informations.

Suite à cette recherche bibliographique relative aux systèmes de supervision destinés à la fabrication du ciment, et les différentes applications en ligne dédiées à l'industrie, nous constatons que les groupes ou compagnies cimentiers n'intègrent pas un système de télécontrôle flou via Internet.

## 1.4. Constat

Après une recherche bibliographique intense sur les travaux réalisés utilisant les systèmes à base de connaissances, la logique floue, l'Internet et les services Web, l'élaboration d'une synthèse est indispensable. Les travaux utilisant le mot « télécontrôle » ne désignent pas le télécontrôle au vrai sens du mot. Dans le domaine de sous-marin, spatial [52], [53], missiles, avion sans pilote, les astromobiles et les rovers, l'envoi des commandes à distance, se fait pour modifier la position, la rotation ou n'importe quelle action d'orientation, ou pour afficher des informations seulement.

En effet, les avantages et les limites sur ces travaux cités ont conduit aux conclusions suivantes :

- Aucun travail relatif à l'hybridation entre le télécontrôle via Internet et le contrôle flou réalisé.
- Des tentatives de développement de système d'e-supervision ont été sertes réalisées. Néanmoins, aucun d'eux n'a été appliqué à un système de fabrication de ciment compte tenu de sa complexité.
- L'évolution des TIC a conduit à l'intégration de l'Internet. Néanmoins, son utilisation est orientée versla communication et le e-commerce seulement, la sécurité humaine n'est pas prise en considération.

 L'envoi des rapports contenant l'historique d'exécution du processus est assuré dans les systèmes de supervision. Néanmoins, cette fonction n'est pas disponible à partir du système de supervision en temps réel via Internet.

## 1.5. Problématique

A partir de l'extraction des insuffisances des travaux présentés et après un stage pratique dans quelques sociétés, nous avons pu définir plusieurs problématiques. Outre celles-ci, nous avons constaté plusieurs situations anormales au niveau de la société SCIMAT. En effet, un défaut dans le Switch du réseau de la salle de contrôle a provoqué d'une part la coupure de connexion et de communication avec les stations opérateurs, et d'autre part, le déclenchement aléatoire des alarmes sonores et non affichage des monitors. L'absence d'un autre moyen de communication ou de contrôle-commande a mis l'entreprise dans un état critique, vu que la salle de contrôle se trouve tout proche des deux fours. Si la situation ne se réglée pas, le risque d'explosion ou d'endommagement des équipements est confirmé.

De plus, à partir de l'historique du système, il y a beaucoup de dysfonctionnements au niveau du système de contrôle-commande à cause du matériel ancien et du système de supervision installé avec plusieurs réserves. Ainsi, comme nous l'avons déjà dit, le système basé sur la logique floue ECS/PXP ne s'est pas enclenché depuis son installation (2012) suite à l'instabilité du système. Ces situations ont conduit l'entreprise de gérer des arrêts inutiles, comme la perte du temps et de production, au risque d'avoir un produit non conforme aux normes.

De plus, nous avons pu identifier un certain nombre de problèmes au niveau du système de supervision. En effet, dans les deux ateliers de broyage cru et ciment, la synchronisation entre l'alimentation par matière première, la charge du broyeur et de l'élévateur est inexistante. Ceci a conduit à un problème de surcharge. De même, la synchronisation entre les différents paramètres à contrôler dans l'atelier de clinkerisation, à savoir, le pourcentage du tirage du ventilateur, le débit de gaz, et autre paramètres est absente.

L'instabilité de la vitesse du séparateur a conduit à la fabrication d'un produit fini non homogène. De plus, le non contrôle de la température à la sortie du broyeur engendre la modification des composants chimiques du ciment. Un autre problème non négligeable est celui de l'absence de la tâche de maintenance à partir du système de supervision.

D'autres problèmes s'appariaient au niveau de l'atelier de filtration et provoquant actuellement l'émission de gaz et de poussières apparaissent dans l'environnement (Figure 1.12). Ces problèmes concernent :

- La taille de la chambre de mélange existante avec le type des filtres à manches installés,
- La position des capteurs de température avant et après la chambre de mélange,
- La dépression du filtre et plusieurs autres situations anormales pouvant engendrer le dysfonctionnement du SdP.

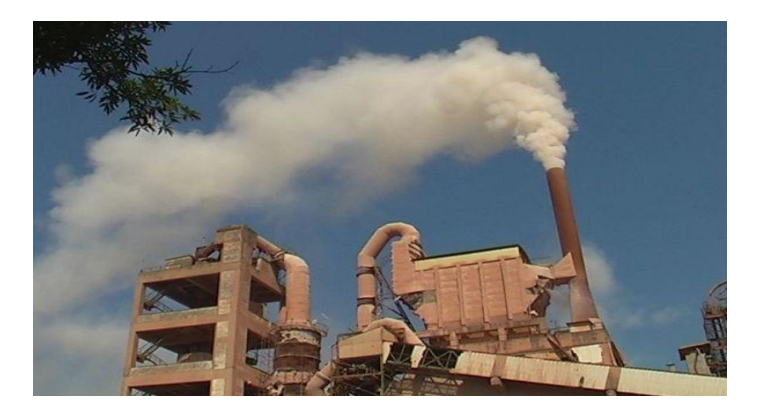

Figure 1.12. Le filtre à manche.

Par ailleurs, le support d'information utilisé est également source de problèmes, car il est souvent mal adapté. Le format papier reste, même à l'ère de l'informatisation massive, le support principal d'information de l'entreprise. Il en résulte, pour des questions de sauvegarde de l'information, des duplications de tous les documents. Cela contribue encore à rendre difficile l'accès aux informations passées et la restitution des connaissances [54]. Pour la SCIMAT, l'envoi des rapports est une procédure longue qui s'exécute à partir de la sélection des données désirées, de l'impression, de la saisie une autre fois pour les envoyer.

La figure 1.13 récapitule les différents points de la problématique.

| 1. Synchroniser les paramètres                    | · Absence de contrôle de tous les paramètres<br>dépendant l'un de l'autre.                                          |  |  |
|---------------------------------------------------|----------------------------------------------------------------------------------------------------|--|--|
| 2. Assurer la qualité du produit                  | • Finesse du produit non homogène.                                                                                  |  |  |
| 3. Elliminer l'émission de gaz et<br>de poussière | • Emissions<br>de gaz et de poussières<br>dans<br>l'environnement par les filtres à manches.                        |  |  |
| 4. Sécuriser les opérateurs                       | · Exposés des opérateurs aux risques et d'accidents<br>en cas de diagnostic ou de maintenance sur terrain.          |  |  |
| Envoyer les rapports de<br>5.<br>processus        | · Procédure d'envoi des rapports longue et très<br>délicate.                                                        |  |  |
| 6. Garantir la e-maintenance                      | · Absence de tâche de maintenance intégrée dans le<br>système de supervision et de e-maintenance                    |  |  |
| 7. E-superviser le processus                      | • Absence d'un moyen distant pour la supervision du<br>processus, en cas de problèmes dans la salle de<br>contrôle. |  |  |

Figure 1.13. Les différentes problématiques du projet.

# 1.6. Objectifs de travail

L'objectif de ce travail de recherche est la mise en place d'un système permettant de contribuer à la résolution des situations critiques identifiées, ou autres situations imprévues, sur des SdP dédiée à la fabrication du ciment. Le challenge est l'évolution vers un système de plus en plus sophistiqué permettant de :

- $\checkmark$  Analyser les installations et les équipements,
- $\checkmark$  Suivre l'évolution de la production,
- Démarrer et arrêter des équipements via Internet,
- Utiliser les différents contrôleurs flous indépendants pour garantir le télécontrôle flou automatique des différentes boucles de régulation même en cas d'absence d'un des contrôleurs flous,
- $\checkmark$  Modifier les points de consigne des contrôleurs via Internet à partir des d'informations acquises en temps réel,
- Utiliser des courbes et des tables d'alarmes,
- Contrôler ponctuellement les temps d'arrêt, de réparation et l'exécution de la chaine de production,
- $\checkmark$  Analyser l'historique des pannes et des arrêts pour diagnostiquer et traiter les causes,
- $\checkmark$  Acquérir des données sur la qualité et les stocks des produits disponibles,
- $\checkmark$  Garantir la qualité homogène du produit,
- $\checkmark$  Garantir une interface avec des systèmes d'administration (courriel, antivirus, etc.),

# 1.7. Solutions proposées

Pour atteindre les objectifs visés et répondre à notre problématique, nous devons associer entre les enjeux économiques, sociaux et environnementaux des entreprises manufacturières. En effet, avec l'hybridation de la logique floue et de l'Internet nous proposons :

- L'utilisation des outils puissants, matériels (API, routeurs, câblage réseau, …) et logiciels (PCS 7, Cemat, FuzzyControl++, …).
- $\checkmark$  La création d'un système de télécontrôle flou pour la supervision du système via Internet, en d'autre terme l'e-supervision,
- La création d'un système d'envoi de rapports d'analyse en format PDF ou Excel via Internet,
- $\checkmark$  La sécurisation du système de supervision par l'application des différentes stratégies matérielles et logicielles.

Ainsi, un environnement qui a besoin de technologies de l'information, de communication et de gestion, comme celui de la cimenterie, permet à l'heure actuelle la mise en place de techniques

innovantes de gestion de la maintenance, en passant de la télémaintenance vers l'e-maintenance. Ceci peut réduire les coûts, minimiser les temps et les déplacements des experts de la sous-traitance et de la maintenance classique, et de passer à la maintenance via Internet soit e-maintenance.

# 1.8. Conclusion

L'automatisation de la production a transféré des tâches de coordination, auparavant exécutées par des opérateurs humains aux tâches bien commandées et réalisées par des machines ou des automates.

Comme cette automatisation n'a pas réussie à éliminer les problèmes existants au cours d'exécution du processus industriel, les entreprises manufacturières ont été confrontés d'intégrer des techniques et approches intelligentes, pour le contrôle-commande des processus industriels. Aussi, le besoin d'intégrer les entreprises dans le réseau mondial a exigé l'utilisation de nouvelles technologies comme l'Internet.

Par la présentation du contexte du travail et un état de l'art dans ce chapitre, nous voulons pallier aux limites des travaux cités et de profiter des avantages pour développer un système de supervision et de contrôle-commande flou via Internet. Le système de fabrication du ciment est très complexe, critique et basé sur un nombre très élevé de mesures et de paramètres à contrôler. Nous avons choisi la SCIMAT comme champ d'application. La figure 1.14 illustre l'architecture détaillée du travail à réaliser. La création de notre programme est divisée en deux grandes étapes. La première est dédiée à la création des contrôleurs flous, fait l'objet du chapitre deux. La deuxième est consacrée à la création du système de supervision. Ce dernier est consacré à la classification et la représentation des connaissances, et à la création du système de télécontrôle flou qui fait l'objet du chapitre trois.

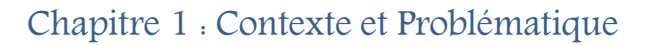

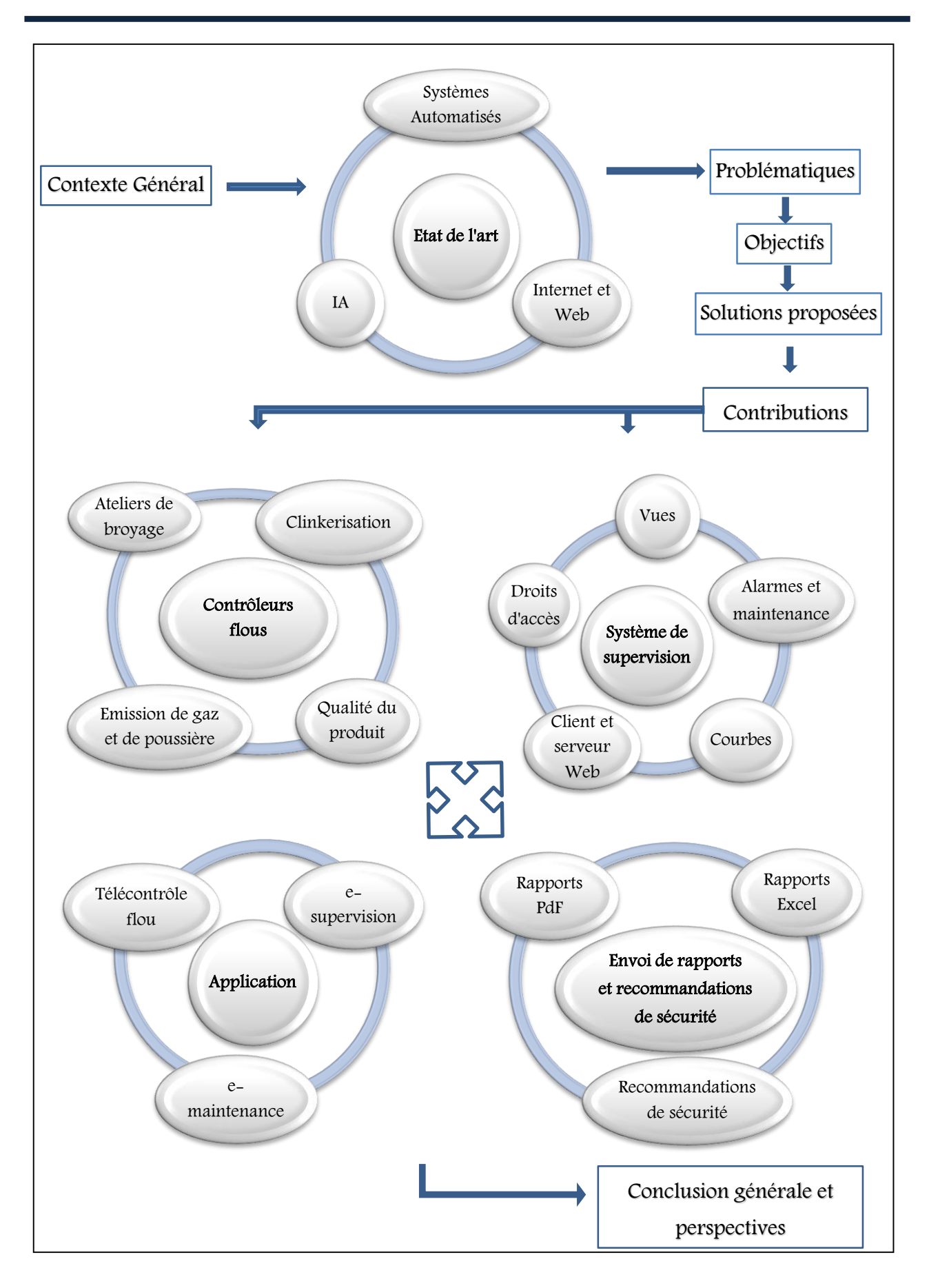

Figure 1.14. Architecture détaillée de notre travail.

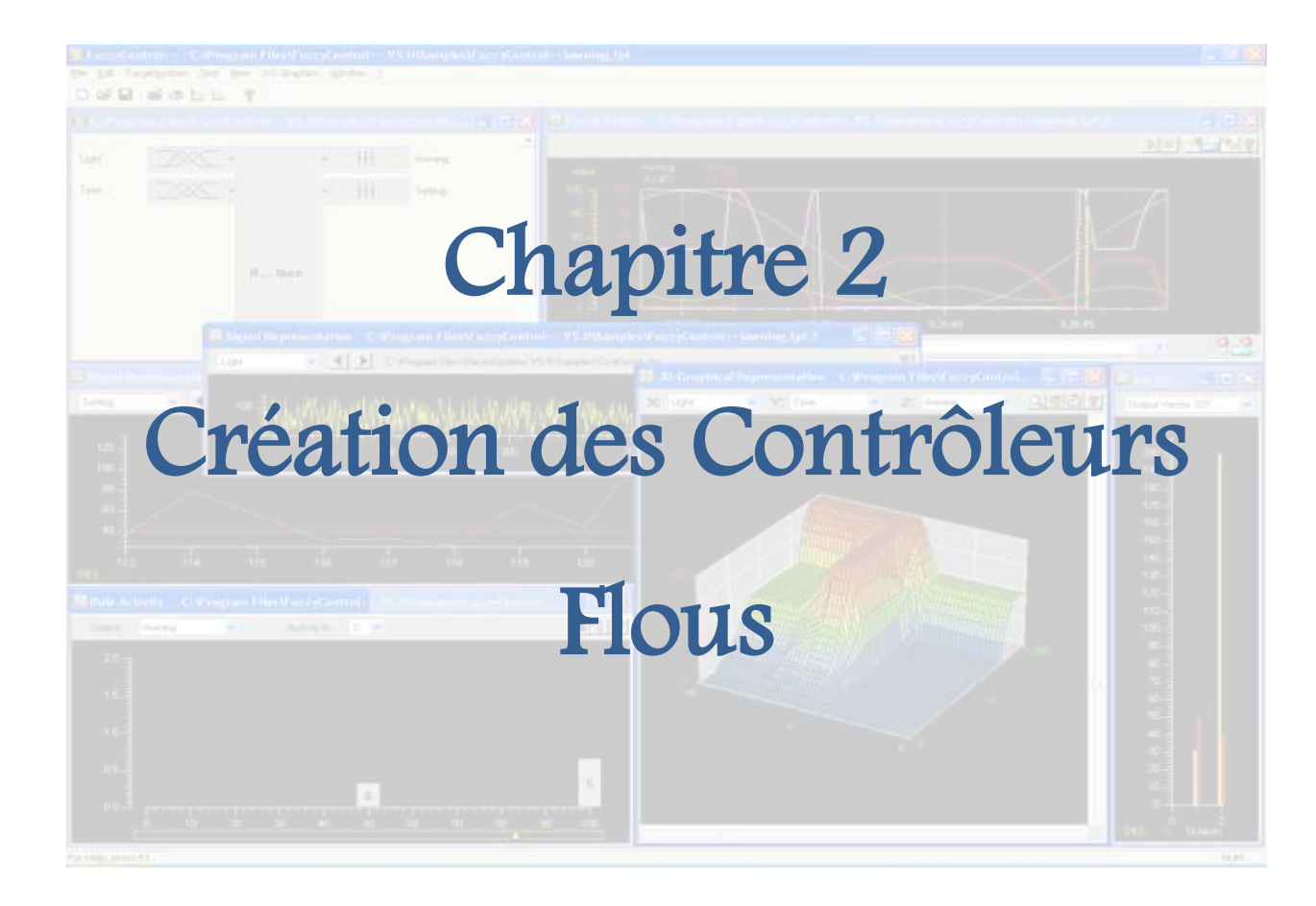

#### Résumé

La complexité des procédés industriels a nécessité une modélisation adaptative et conforme à leur réalité. Il convient donc de se recourir à des solutions convenables, comme les techniques d'IA. Parmi elles, nous trouvons la logique floue.

Cette technique, est l'une des plus fortes solutions qui peut être utilisée en cas d'absence de modèle mathématique d'un processus industriel connu par ses données vagues et ambiguës.

Dans ce contexte, notre objectif est d'appliquer la logique floue sur un système réel pour éliminer des situations qui peuvent provoquer les dégradations ou l'arrêt du processus industriel.

## 2.1. Introduction

La majorité des approches de la commande non linéaire exige la disponibilité d'un modèle mathématique du système, ce qui n'est pas toujours réalisable en présence d'imprécisions et d'incertitudes liées aux paramètres mal connus et difficilement identifiables. D'autre part, les performances assurées sont directement liées à l'exactitude du modèle utilisé. Par conséquent, les automaticiens sont confrontés au problème du modèle mathématique qui doit être précis sachant que les systèmes deviennent de plus en plus complexes, et les méthodes de modélisation traditionnelles s'avèrent souvent incapables de représenter le comportement global d'un système.

Nous allons appliquer dans notre travail la logique floue pour résoudre l'une des problématiques identifiées, en particulier, celle appropriée au système PXP installé au niveau de la SCIMAT. L'idée consiste donc, à créer des contrôleurs flous indépendants l'un de l'autre, et qui peuvent être exécutés séparément. Ces contrôleurs flous vont nous permettre de synchroniser tous les paramètres nécessaires. Nous allons les créer et les intégrer dans les deux ateliers de broyage cru et ciment, ainsi que, dans l'atelier de clinkerisation de la cimenterie. La figure 2.1 présente les différents contrôleurs flous à créer et leur rôle.

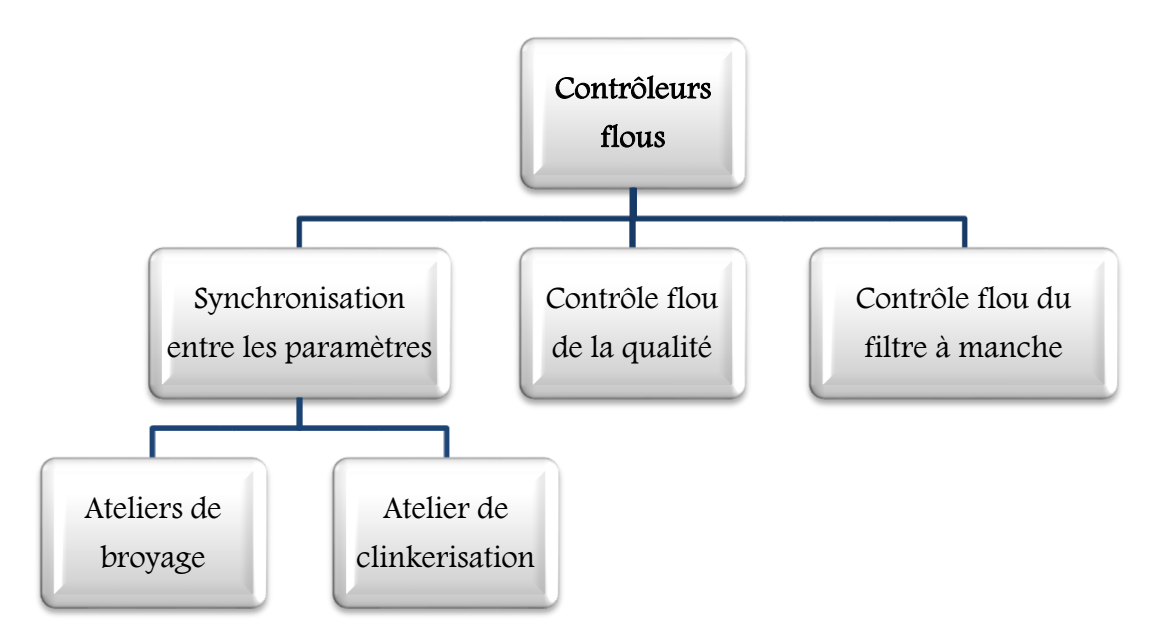

Figure 2.1. Les contrôleurs flous crées.

### Chapitre 2 : Création des Contrôleurs Flous

L'un des systèmes complexes est celui de la fabrication du ciment. Le grand nombre de grandeurs et de mesures rend le contrôle du processus difficile. L'utilisation des contrôleurs basés sur l'expertise humaine utilisant la logique floue peut être une alternative à la commande de ce type de systèmes. Elle va permettre d'assurer une bonne exécution du processus avec une meilleure qualité du produit. Cette intégration a imposé le développement de contrôleurs flous tout au long des tâches de la chaine de production. Ces contrôleurs prennent en considération les signaux d'entrées venant des capteurs comme, la température, le niveau de la matière, etc. et envoient des ordres ou des actions aux équipements correspondants pour synchroniser les différentes boucles de contrôle flou. La figure 2.2 illustre l'architecture générale existante au niveau de la cimenterie, et l'endroit où nous allons incorporer le contrôle flou.

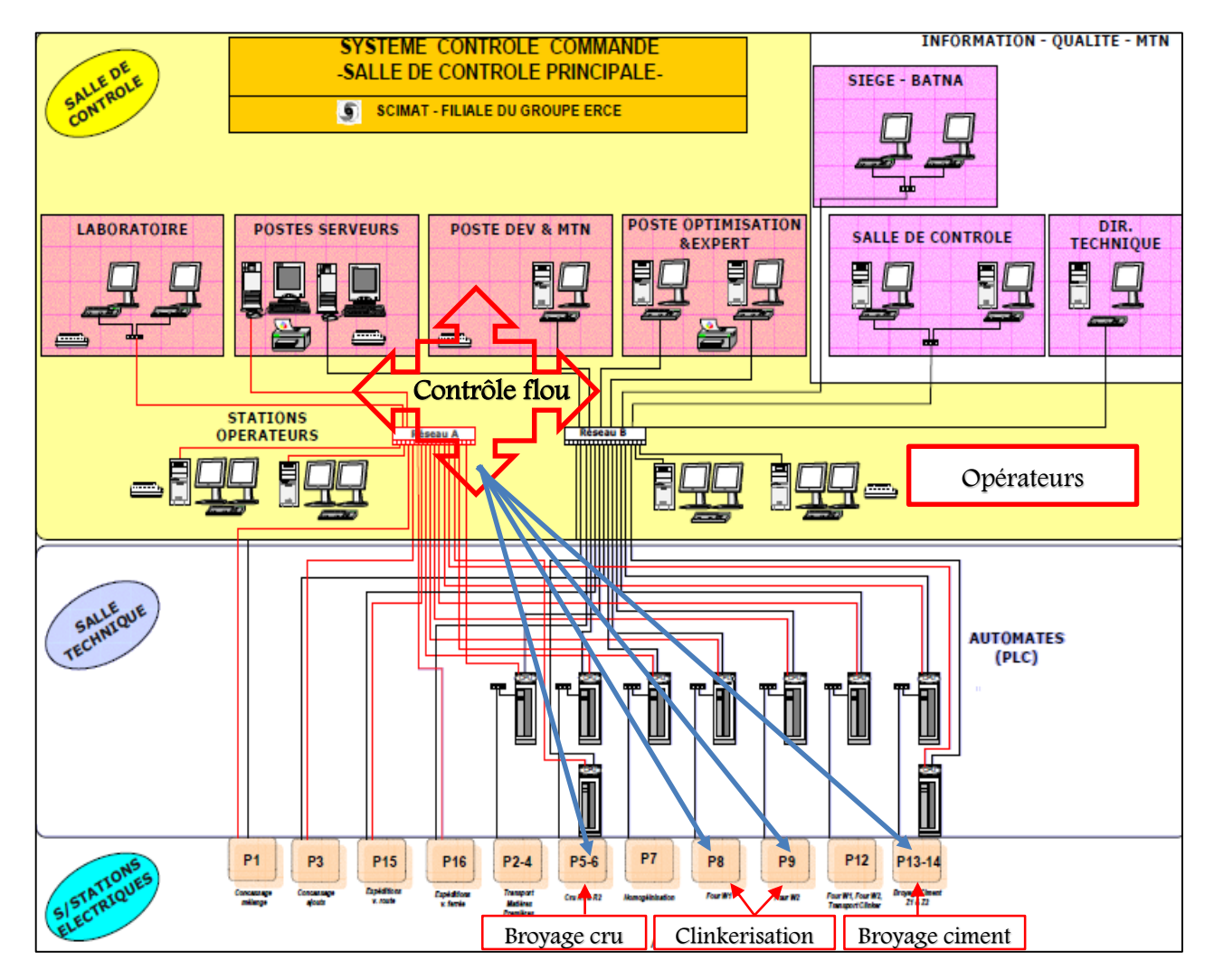

Figure 2.2. Intégration des contrôleurs flous dans l'architecture existante.

Actuellement, grâce à des automates adaptés et des outils conviviaux, la logique floue est devenue accessible à tout automaticien désireux d'accroître le champ de ses compétences et la performance de ses réalisations. De tels outils sont disponibles dans l'environnement de développement de certains API. Des possibilités d'évaluation simple sont offertes par ces outils.

La complexité du processus de fabrication du ciment a nécessité l'utilisation d'une des plus fortes techniques de l'IA, la logique floue. Le besoin de son intégration dans le domaine industriel avec les API de Siemens, a conduit à utiliser l'outil FuzzyControl++ pour la création des contrôleurs flous et de les charger dans ces API. Cet outil est basé sur le modèle connu de TS (Takagi-Sugeno) [55]. La modélisation floue de type TS d'un système dynamique est décrite par un ensemble de règles floues Si-Alors. La caractéristique principale de ces systèmes est leur capacité à représenter localement les relations entrées/sorties d'un système, où la sortie est un point exact. L'exécution de chaque contrôleur flou dans les vues de supervision (WinCC Runtime) est basée sur un Bloc Fonctionnel (FB31) et un bloc diagramme (CFC : Continus Function Chart) préprogrammés. Les figures 2.3 (a) et (b) identifient les deux blocs du module de contrôle flou.

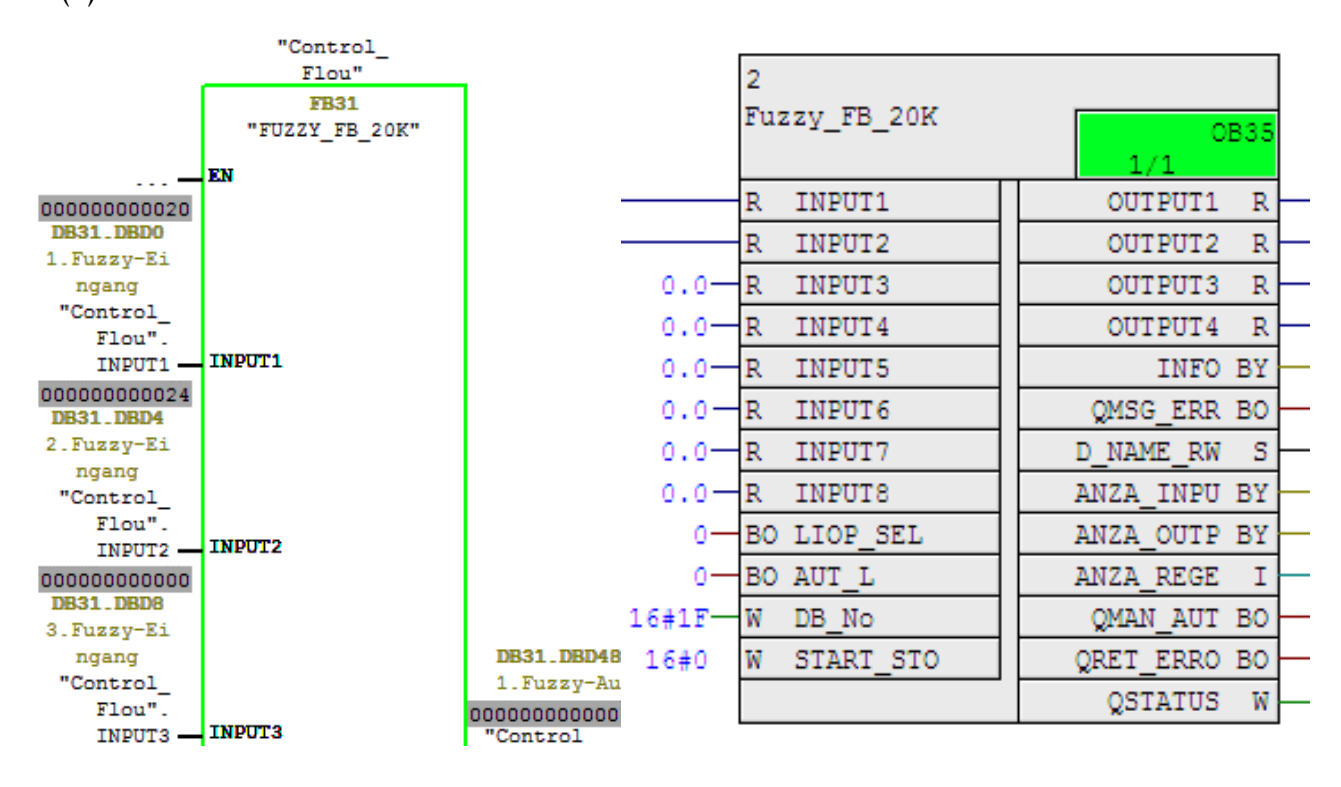

(a) Bloc Fonctionnel FB31 (b) Bloc CFC

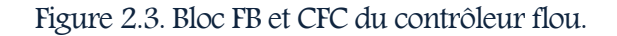

## 2.2. Les contrôleurs flous

### 2.2.1. Les ateliers de broyage

L'absence d'une synchronisation entre les différents équipements dans les ateliers de broyage est due à l'utilisation de la logique classique. En effet, elle s'effectué entre deux paramètres séparément (alimentateurs-broyeur ou broyeur-élévateur) et néglige l'autre. Une des situations qui peut avoir lieu dans ce cas par exemple, se présente si la charge du broyeur est minimale. En effet, le système existant demande un grand pourcentage de matière première sans vérifier si la charge de l'élévateur est maximale. Dans l'affirmative, si oui, ceci conduit au bourrage du broyeur. Le pire, se situe dans le broyeur cru, où la matière perd sa composition chimique, due à son exposition à une température élevée venant du four.

Ces situations nous ont conduit à utiliser la logique floue pour prendre en considération tous les paramètres (alimentateurs-broyeur-élévateur) et les contrôler simultanément dans une boucle de contrôle intégrale. La synchronisation va permettre d'éviter la perte de matière, les surcharges et les bourrages dans les trois équipements identifiés et minimiser les arrêts inutiles pour les décharger. En cas d'arrêt, l'atelier de broyage nécessite plus de temps pour redémarrer tous les équipements arrêtés.

La figure 2.4 illustre le flux de la matière dans les ateliers de broyage et l'absence d'une synchronisation entre les différents équipements.

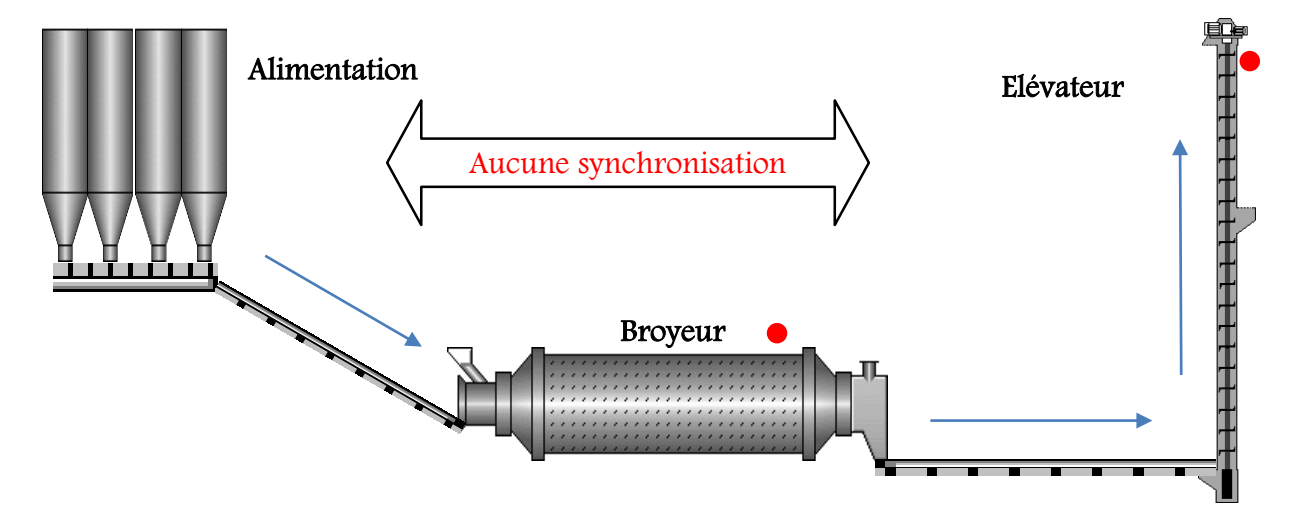

Figure 2.4. Sysnchronnisation entre les différents paramètres.

Outre sa nécessité pour l'élimination des situations anormales, le contrôleur flou est réalisé afin de faciliter la tâche de l'opérateur, qui est obligé dans le système existant, de saisir à chaque fois le point de consigne désiré de la matière venant des alimentateurs.

Nous allons traiter toutes les situations possibles pour le pilotage automatique des ateliers de broyage pour créer le contrôleur flou des alimentateurs (Figure 2.5). Dans ce contrôleur, la charge du broyeur et de l'élévateur constituent les entrées et la charge des alimentateurs, est dédiée à la sortie. Initialement, l'opérateur doit examiner le niveau de la matière dans les trémies d'alimentation en vue de démarrer le transport. Ensuite, le contrôleur prend en charge le contrôle de la matière selon le comportement du tandem « broyeur-élévateur ».

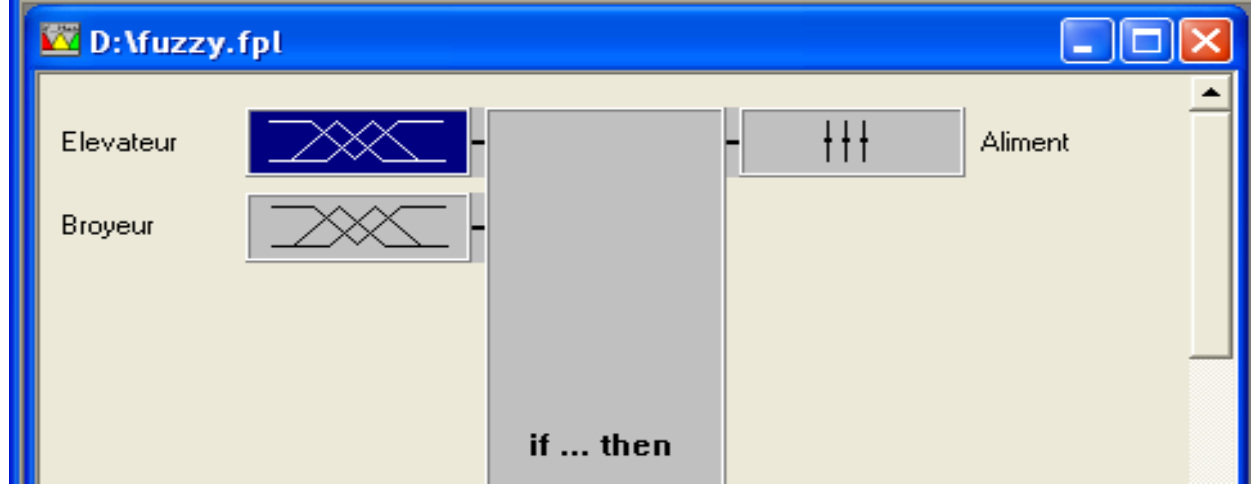

Figure 2.5. Contrôleur flou des alimentateurs de la matière première.

Dans le système existant, les opérateurs varient le point de consigne de la matière de 25%. Le fonctionnement normal du broyeur et de l'élévateur se situe dans l'intervalle [20 - 80%]. Au-delà de ces deux limites, le système déclenche une alarme.

- Si le pourcentage de la matière dans ces deux équipements est <20%, il indique un niveau minimum de la matière,
- S'il est >80%, il indique un niveau maximum de celle-ci. L'équipement est dans un état de bourrage.

La figure 2.6 illustre le fonctionnement du processus de demande de la matière qui s'exécute dans le broyeur et l'élévateur indépendamment l'un de l'autre et explique bien les situations anormales qui s'engendrent dans ces ateliers.

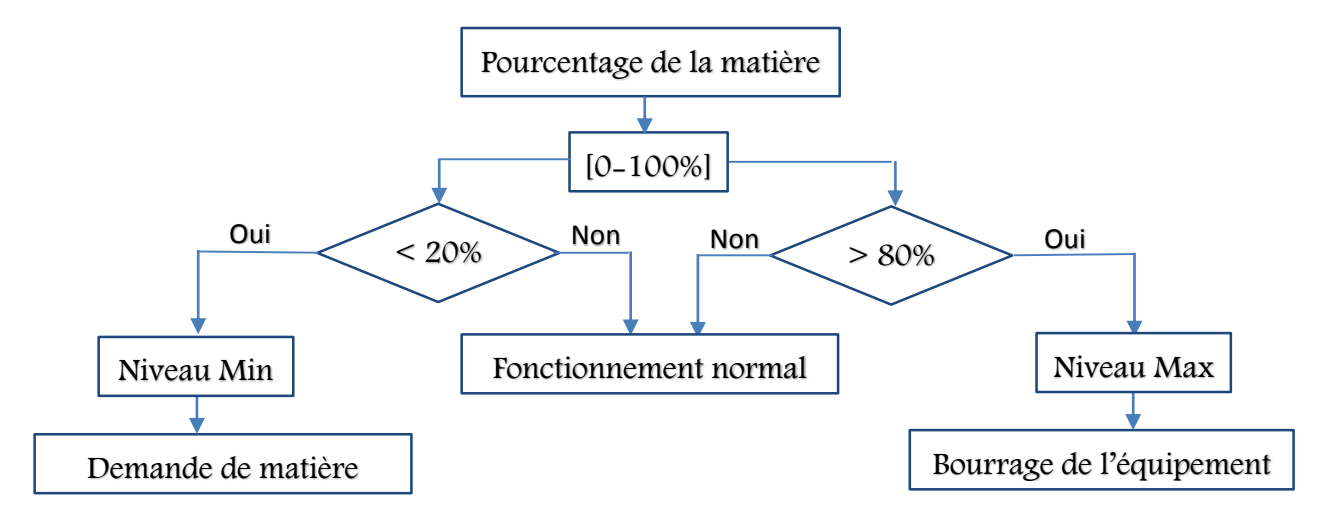

Figure 2.6. Processus de demande de la matière.

Notre approche prend en compte ces situations. En effet, le contrôleur flou ne permet pas de tomber dans de tels cas qui provoquent des arrêts des ateliers après un certain temps. Les ensembles flous des deux entrées et de la sortie de ce contrôleur flou sont présentés sur les figures 2.7 (a) et (b).

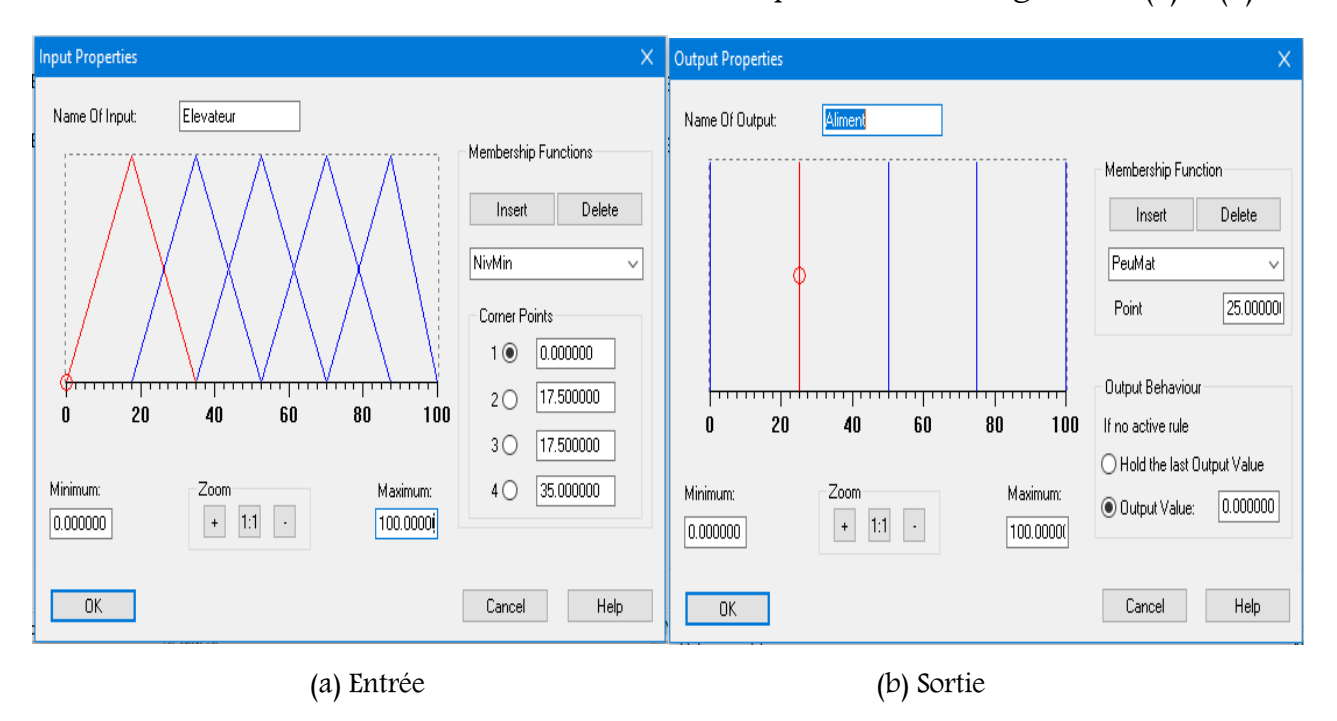

Figure 2.7. Les entrées et les sorties du contrôleur flou du broyeur cru.

Tous les cas possibles utilisant les entrées et la sortie du contrôleur pour extraire la table de règles floues ont été définis. L'organigramme de la figure 2.8 présente un exemple d'exécution des cinq règles suivantes :

- $\checkmark$  Si le pourcentage de l'élévateur est minimal et le pourcentage du broyeur est minimal alors augmenter l'alimentation d'une plus grande quantité (PluGrMat (> 75%)).
- $\checkmark$  Si le pourcentage de l'élévateur est minimal et le pourcentage du broyeur est bas alors augmenter l'alimentation avec plus de matière (PlusMat (50-75%)).
- $\checkmark$  Si le pourcentage de l'élévateur est minimal et le pourcentage du broyeur est moyen alors demander une quantité moyenne de matière (MatMoy (25-50%)).
- $\checkmark$  Si le pourcentage de l'élévateur est minimal et le pourcentage du broyeur est haut alors peu de matière (PeuMat (< 25%)).
- $\checkmark$  Si le pourcentage de l'élévateur est minimal et le pourcentage du broyeur est maximal alors réduire la matière à 0% (NonMat (0%)).

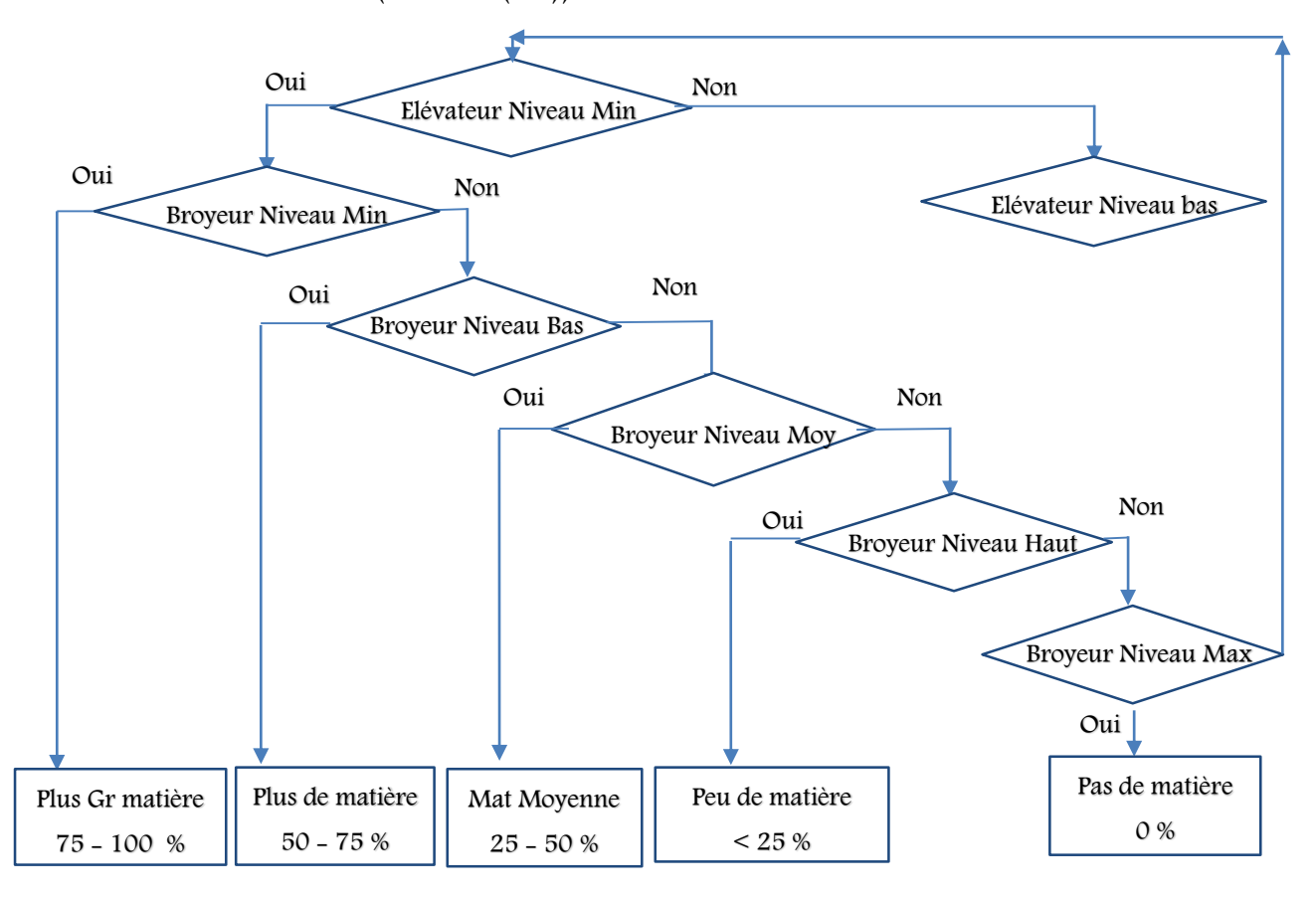

Figure 2.8. Organigramme d'exécution de règles floues

De même, nous pouvons construire les organigrammes des autres règles. En effet, vingt-cinq (25) règles floues nous ont permis de contrôler l'atelier de broyage cru. La matrice de ces règles est illustrée sur la figure 2.9.

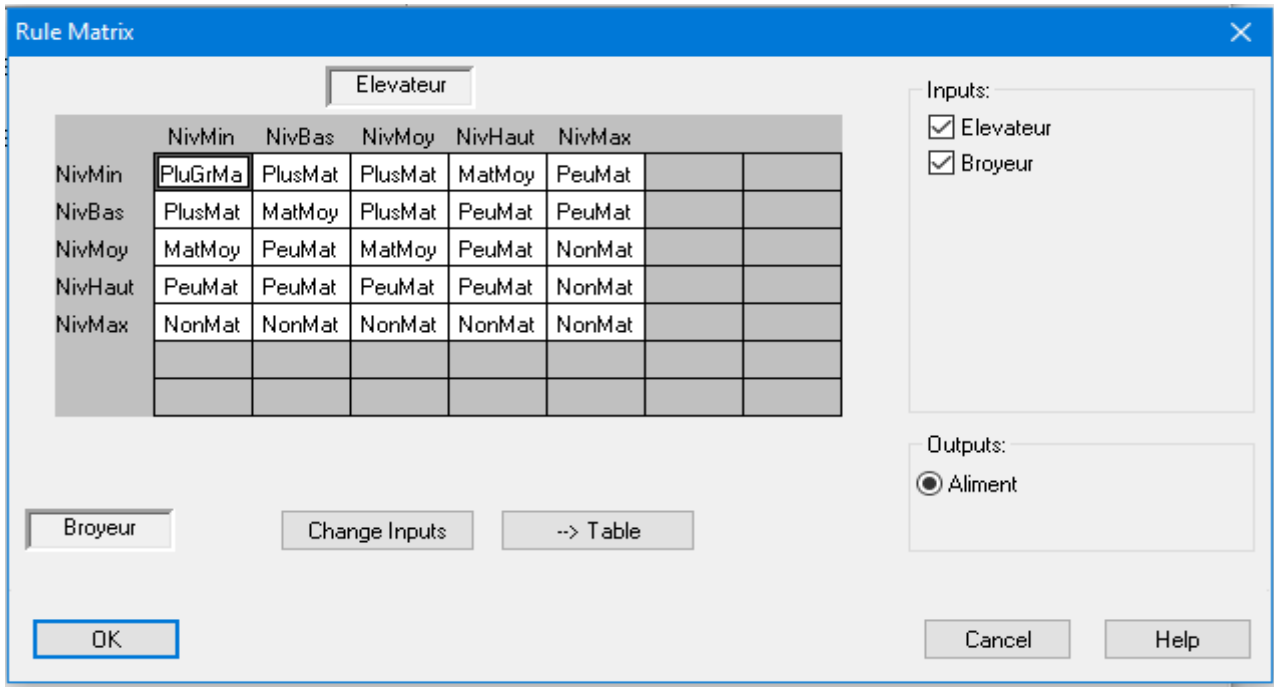

Figure 2.9. La base des règles floues.

Nous avons comparé notre contrôleur flou avec un contrôleur PID utilisant Simulink pour extraire les différences entre eux et déterminer le meilleur. La figure 2.10 illustre le schéma contenant les deux contrôleurs.

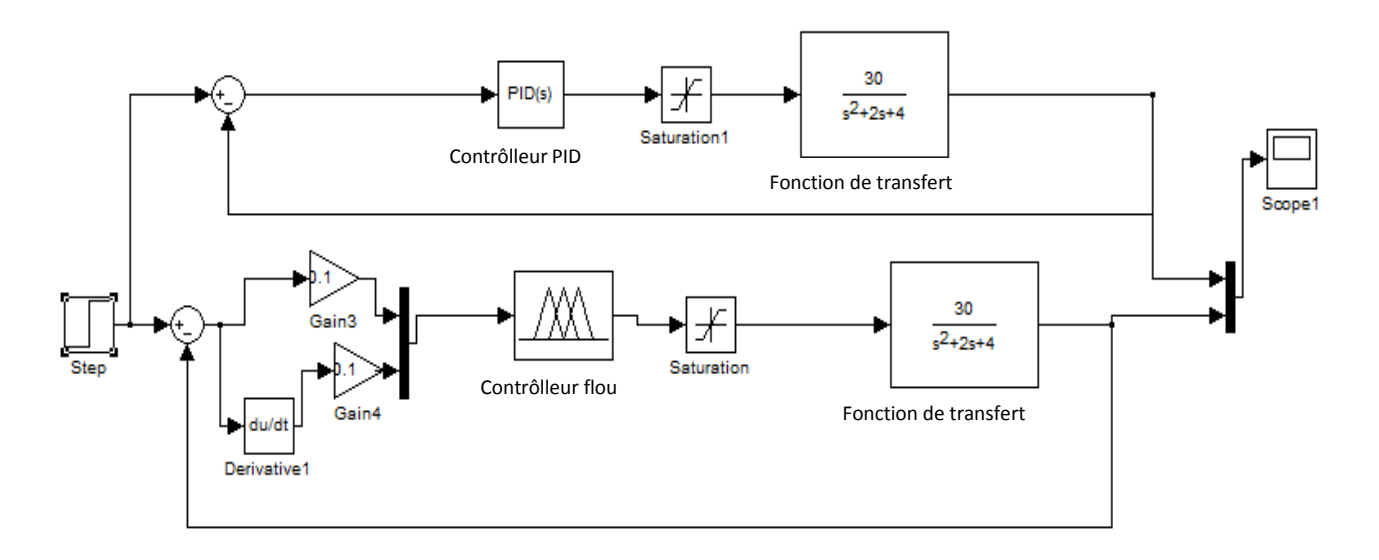

Figure 2.10. Schéma Simulink des deux contrôleurs PID et flou.

La comparaison entre les deux figures montre que les dépassements dans le contrôleur PID (en jaune) sont élevés et prennent plus de temps pour se stabiliser par rapport au contrôleur flou (en violet). La différence entre les réponses des deux contrôleurs est affichée sur la figure 2.11.

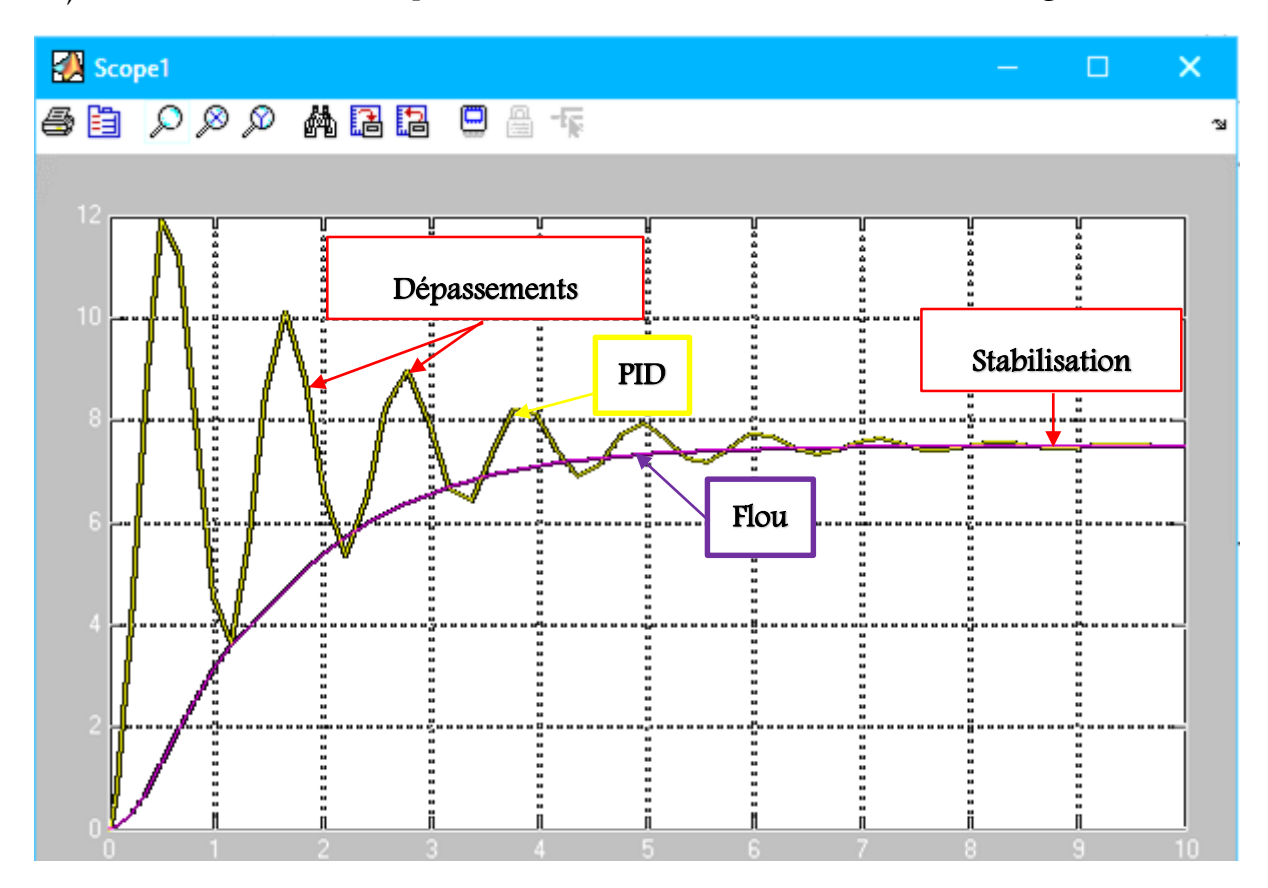

Figure 2.11. Différence entre le contrôleur PID et flou de la matière.

L'exécution de la boucle de contrôle flou permet d'avoir un contrôle continu de tous les paramètres. Elle prend en considération tous les cas possibles et leur variation dans le temps. Ces variations des paramètres sont présentées graphiquement sous formes de courbes. Chaque courbe associée à un paramètre montre l'évolution de son degré de vérité. L'évolution de la sortie selon les entrées est bien illustrée et montre la synchronisation entre celles-ci. Ce qui veut dire que notre système peut réagir dans n'importe quelle situation, en fonctionnement normal ou en cas de dégradation.

La figure 2.12 présente les courbes de l'alimentation, le broyeur et la charge d'élévateur. Si la charge de l'élévateur est 55 % et celle du broyeur est 45 % alors le pourcentage de l'alimentation à demander est de 50%.

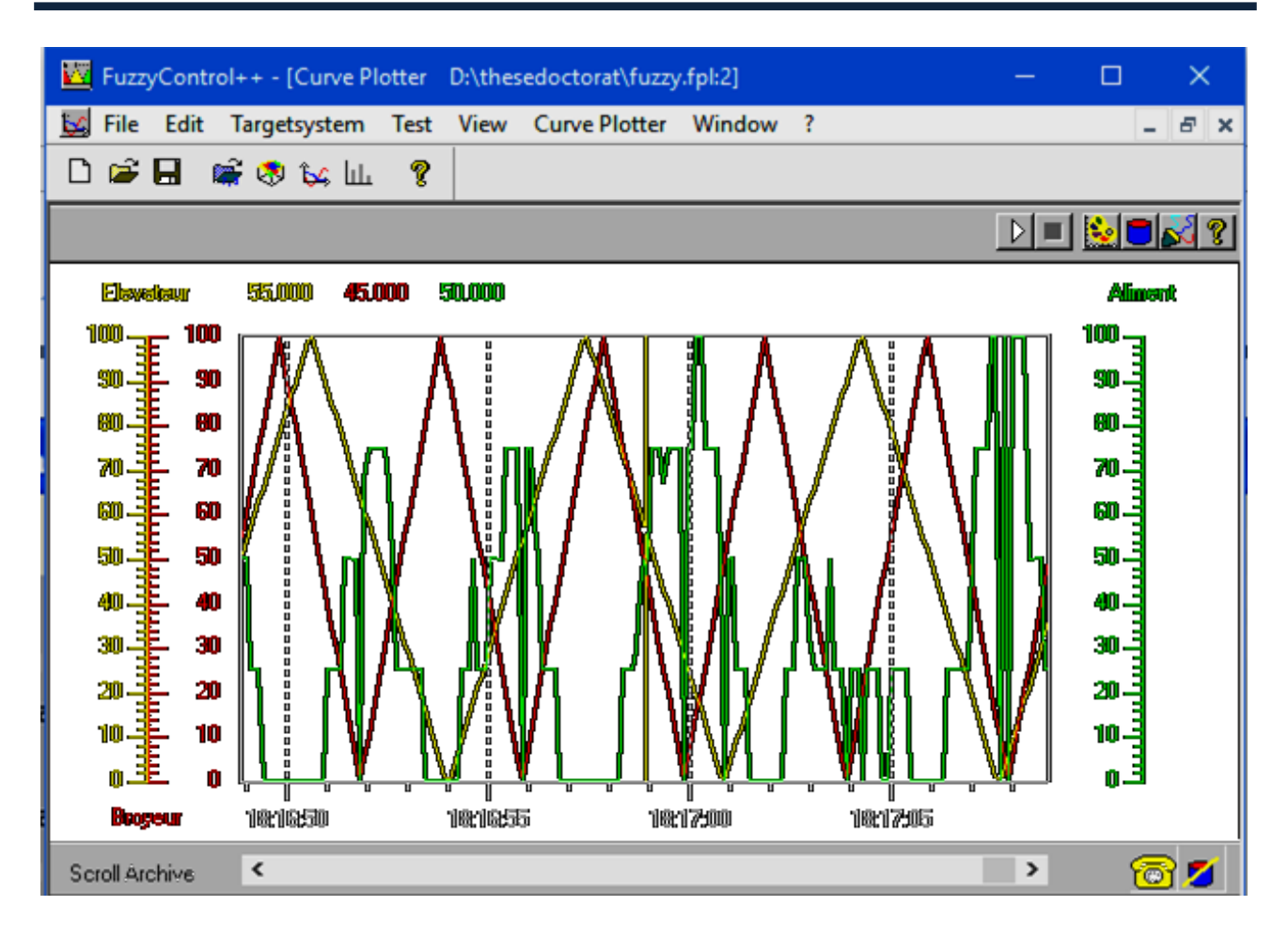

Figure 2.12. Les courbes du contrôleur flou de l'atelier de broyage cru.

Une autre présentation graphique de l'exécution de la boucle du contrôle flou est donnée sous forme de surface 3D. La surface générée par les entrées et les sorties du contrôleur flou de l'atelier de broyage est présentée sur la figure 2.13. Elle illustre parfaitement la synchronisation entre les différents paramètres d'entrées et de sortie. Si l'un des équipements a indiqué un niveau maximal, le système peut réduire la matière première venant des alimentateurs. Ce qui est absent dans le système existant.

En effet, notre approche peut éliminer les arrêts inutiles par le contrôle flou continu et éviter les cas indésirables qui peuvent entrainer l'arrêt du processus de production qui affecte l'objectif de l'entreprise à savoir, fabriquer plus d'un million de tonnes/an de ciment.

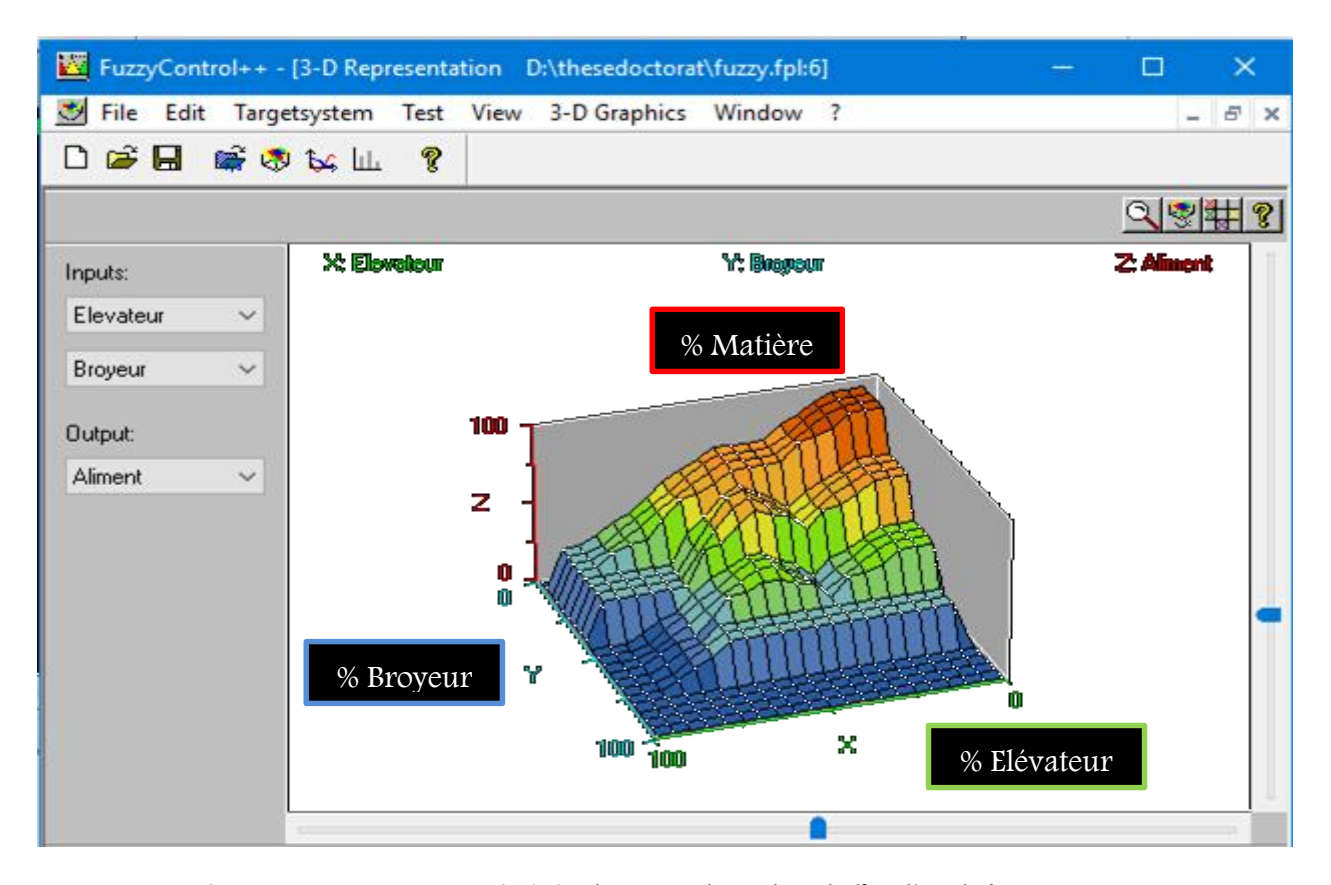

Figure 2.13. La surface générée du contrôleur flou de l'atelier de broyage cru.

### 2.2.2. L'atelier de clinkerisation

Le contrôle d'un four présente certains problèmes, comme, le grand nombre de paramètres à contrôler via des commandes, les réactions chimiques de la matière à l'intérieur du four, … en raison de la complexité du processus, des temps de réponse des équipements aux grands nombre d'actions et commandes, ainsi que des possibilistes de mesure limitées, en particulier, pour les mesures de la température du clinker dans la zone de cuisson.

L'automatisation de l'atelier de clinkerisation pour le contrôle d'un four n'a pas justifié l'expertise et la fonction de modélisation réelle du processus à cause de la nature des données incertaines ou vagues. La marche satisfaisante dépend en grande partie de l'expérience et de la compétence des opérateurs. Les paramètres essentiels du procédé de clinkerisation comme le débit de gaz du four, le pourcentage d'ouverture du ventilateur de tirage, les alimentateurs du four par matière première, la rotation du four et le pourcentage d'ouverture du registre de ventilateur de tirage et d'air primaire sont à contrôler.

La figure 2.14 représente un schéma définissant les différentes opérations et les paramètres à

vérifier pour le contrôle flou de l'atelier de clinkerisation.

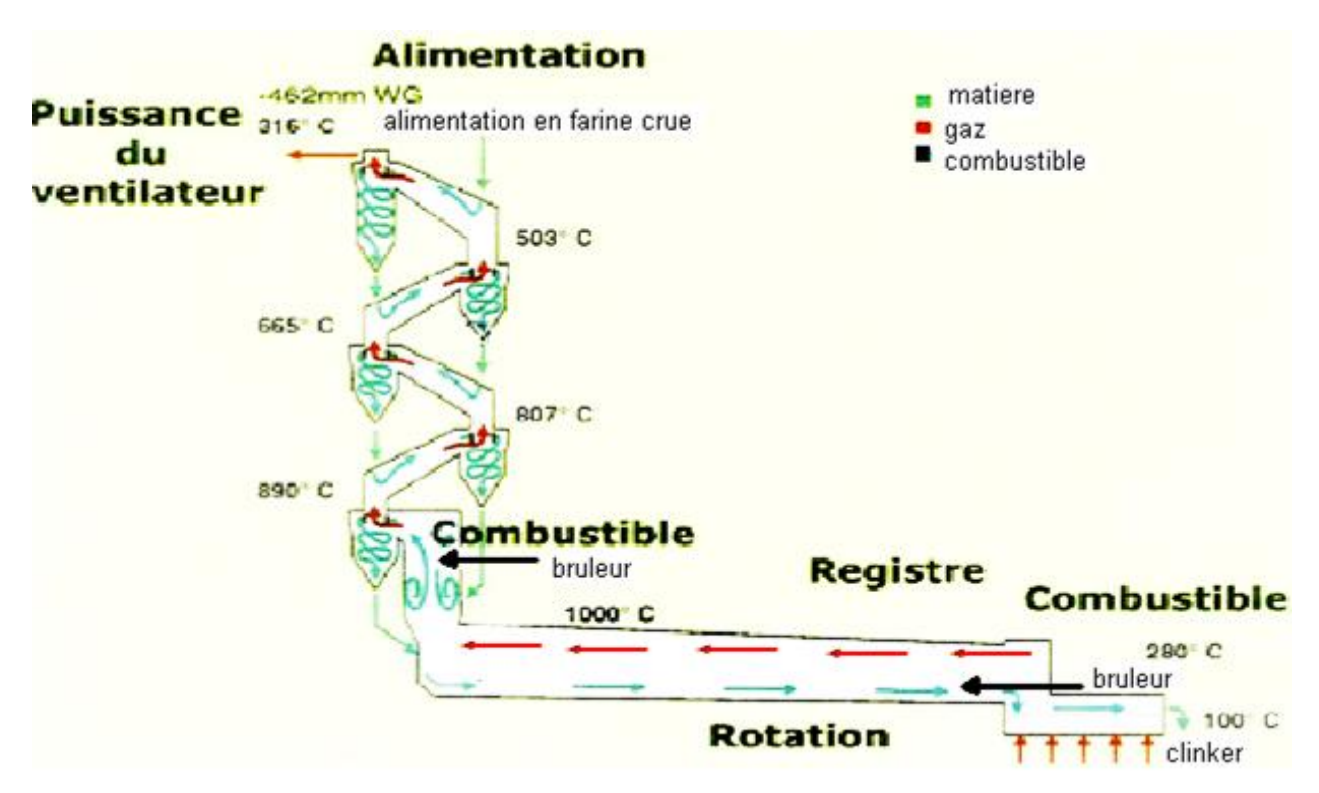

Figure 2.14. Les différents paramètres de contrôle de l'atelier de clinkerisation.

La farine crue qui vient des silos de stockage passe par une phase de préchauffage. L'ensemble des règles et des conditions essentielles pour contrôler ce processus de préchauffage nous permet de créer la base de règles floues présentée dans les points suivants :

- $\checkmark$  Pour accroitre la production, nous devons augmenter la puissance du ventilateur du préchauffage, le combustible et la rotation du four.
- $\checkmark$  Si la puissance du ventilateur augmente, la température du four baisse, une réduction de puissance du ventilateur peut causer des problèmes dus à une concentration élevée de CO et un niveau d'oxygène trop bas.
- $\checkmark$  La rotation du four, 2 tr/min, et l'alimentation doivent être corrélées pour gérer le flux de matières à l'intérieur du four.
- $\checkmark$  Le contrôle du registre d'air sert au contrôle du débit d'air autour du four.

 Si la température du four est trop basse, il y aura trop de chaux libre (faible qualité de clinker), de même si la température du four est trop élevée, il y a une grande quantité de NOx et aussi une forte utilisation de combustible.

Cet ensemble de règles doit être maintenu pour obtenir un clinker de haute qualité. Ainsi, il existe d'autres paramètres de contrôle, comme :

- Les mesures de l'analyseur du gaz d'admission du four,
- Les mesures de l'analyseur du gaz à la sortie des cyclones,
- Les températures et les pressions du four et des cyclones,
- La pression et la température du refroidisseur,
- Le pourcentage d'ouverture de la soupape.

La figure 2.15 présente le synoptique général de l'atelier de clinkerisation. Elle illustre sa complexité et montre le nombre élevé de paramètres qui doivent garantir le pilotage de cet atelier.

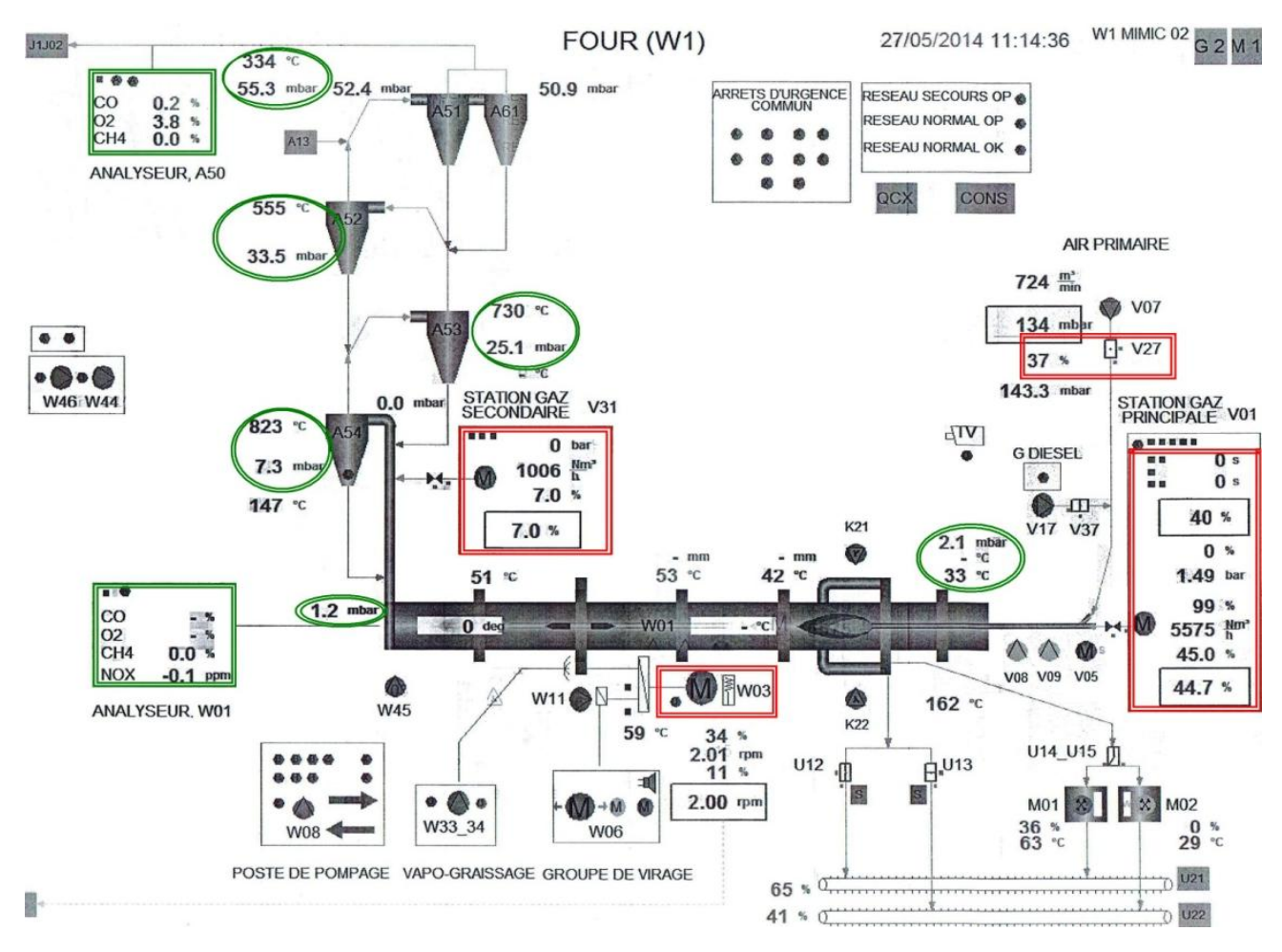

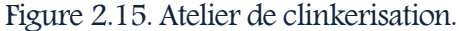

Il est inutile de contrôler les paramètres de l'atelier de clinkerisation l'un indépendamment de l'autre au vu de leur impact mutuel. L'inconvénient du contrôleur classique réside dans le fait qu'il contrôle un seul paramètre en entrée. L'intégration de la logique floue permet de contrôler plusieurs paramètres comme entrées/sorties. Le contrôle de l'atelier de clinkerisation est divisé en trois parties.

### a- Les cyclones

L'échangeur à cyclones est constitué de quatre étages. Ce type d'échange de chaleur entre les fumées du four et la farine avant son entrée dans le four permet le séchage de la farine et sa décarbonatation. Dans l'étage supérieur de cyclones, la fonction séparation est particulièrement soignée de manière à limiter les recyclages de matière (farine). Les gaz réchauffent la farine crue qui circule dans les cyclones en sens inverse par gravité. La farine s'échauffe ainsi jusqu'à 800°C environ et perd donc le gaz carbonique  $(CO_2)$  et l'eau. En récupérant la chaleur de gaz sortant du four, égale à 100° C environ, par le fait que l'argile et le calcaire ont la même densité, les gaz de combustion et le mélange calcaire sont aspirés dans les cyclones, faisant une tornade garantissant que tous les grains du cru subissent la chaleur des gaz.

Une chambre de combustion située au premier étage de la tour de préchauffage assure la production des gaz chauds pour activer la calcination de la matière cru jusqu'à un taux de décarbonatation de 90% en utilisant 55% de taux de combustible total utilisé dans le processus de fabrication de clinker. L'analyseur a pour rôle d'aspirer à chaque fois un échantillon des gaz de combustion pour contrôler les gaz : l'oxygène  $(O_2)$ , l'oxyde de carbone(CO) et mitan (CH<sub>4</sub>). Le tableau 2.1 présente l'ensemble des variations des gaz et les causes possibles.

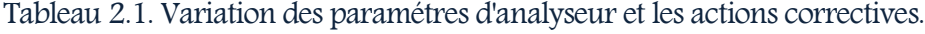

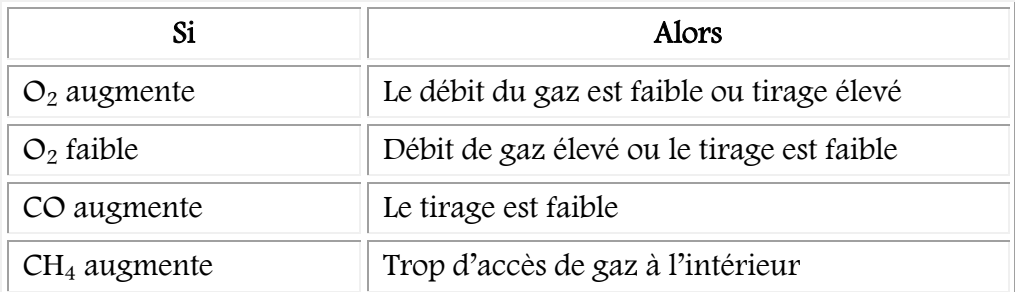

Le tableau 2.2 présente ainsi les intervalles de variation des valeurs des gaz dans les cyclones avec la réaction du système dans toutes les situations possibles. Ces paramètres et leur intervalle, vont nous permettre de construire les ensembles flous du contrôleur de l'atelier de clinkerisation.

| Paramètre             | Intervalle $(\%)$         | Déviation    | Actions correctives  |
|-----------------------|---------------------------|--------------|----------------------|
| A50A1 $(CO)$<br>$\%$  | $Max = 0.25$              | A50A1 > 0.25 | -Augmenter le Tirage |
|                       | Normal = $0.10$           |              |                      |
|                       | $Min = 0.00$              |              | -Diminuer gaz        |
| A50A2 $(CH4)$<br>$\%$ | $Max = 0.10$              | A50A2 > 0.1  | -Augmenter le tirage |
|                       | Normal et min= 0.00       |              | -Diminuer gaz        |
| A50A3 $(O_2)$<br>$\%$ | $Max = 5$                 | A50A3 > 5    | -Réduire le Tirage   |
|                       | Normal $=$ 4<br>$Min = 2$ | A50A3 < 2    | -Augmenter le Tirage |

Tableau 2.2. Variation des gaz des cyclones et les actions correctives.

Un autre paramètre de contrôle de gaz, est l'oxyde d'azote  $(NO_x)$  qui suit les comportements du four (chaud, froid, très chaud). Les indicateurs de température des cyclones garantissant le séchage de la matière. La température de cyclone est la température de mélange matière et gaz chauds (l'échange de la chaleur entre la matière et les gaz chauds du four). Le tableau 2.3 présente les températures des différents étages de cyclones avec les intervalles de stabilité et les déviations avec l'action de maintenance ou d'intervention correspondante données par la SCIMAT.

Tableau 2.3. Variation des températures des cyclones.

| Paramètres  | Intervalle $(^{\circ}C)$                     | Variations  | Actions correctives                           |
|-------------|----------------------------------------------|-------------|-----------------------------------------------|
| A50T1 $(C)$ | $Max = 350$<br>Normal = $325$<br>$Min = 300$ | A50T1 > 350 | Augmenter l'alimentation<br>Réduire le tirage |
|             |                                              | A50T1 < 300 | Réduire l'alimentation<br>Augmenter le tirage |
| A52T1 $(C)$ | $Max = 555$<br>Normal = $540$<br>$Min = 530$ | A52T1 > 555 | Réduire le gaz<br>Augmenter l'alimentation    |
|             |                                              | A52T1 < 530 | Augmenter le gaz<br>Réduire l'alimentation    |

# Chapitre 2 : Création des Contrôleurs Flous

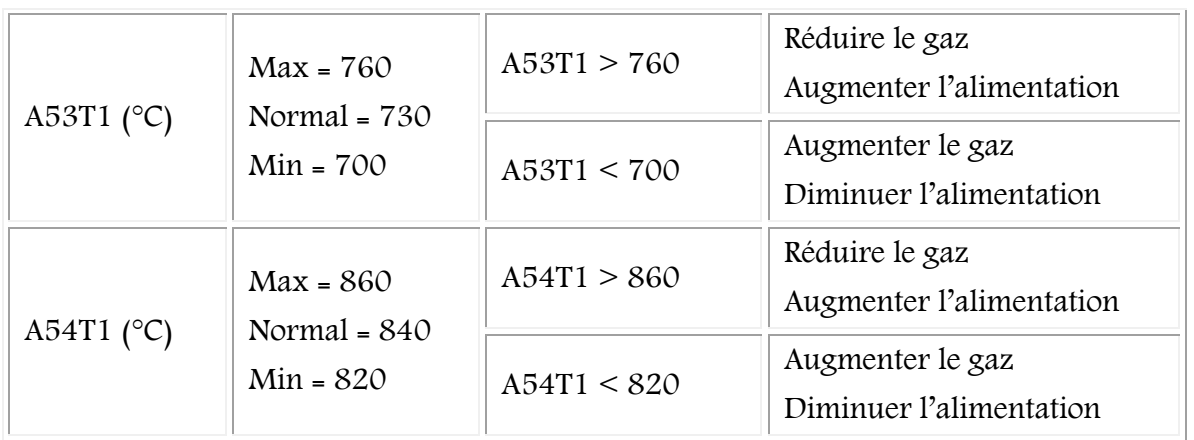

La pression des cyclones est contrôlée pour assurer le tirage des gaz chauds pour l'échange de chaleur avec la matière, éviter le bourrage et le retour de la matière vers le filtre. Le contrôle des pressions des différents cyclones est présenté dans le tableau 2.4.

| Paramètres                                     | Intervalle (mbar)           | Déviations        | Actions correctives |
|------------------------------------------------|-----------------------------|-------------------|---------------------|
| A50P1<br>(mbar)                                | $Max = 80$                  | A50T1 > 80        | Augmenter le tirage |
|                                                | Normal $= 49$<br>$Min = 20$ | A50T1 < 20        | Réduire le tirage   |
|                                                | $Max = 60$                  | A52T1 > 65        | Augmenter le tirage |
| Normal $=$ 33<br>A52P1<br>$Min = 15$<br>(mbar) | A52T1 < 15                  | Réduire le tirage |                     |
| A53P1<br>(mbar)                                | $Max = 40$                  | A53T1 > 40        | Augmenter le tirage |
|                                                | Normal $= 23$<br>$Min = 5$  | A53T1 < 5         | Réduire le tirage   |
| A54P1<br>(mbar)                                | $Max = 30$                  | A54T1 > 30        | Augmenter le tirage |
|                                                | Normal $= 8$<br>$Min = 5$   | A54T1 < 5         | Réduire le tirage   |

Tableau 2.4. Variation des pressions des cyclones.

### b- Four rotatif

Le four est constitué par une virole cylindrique de 68m de long et 4.55m de diamètre. La virole est recouverte de l'intérieur de briques réfractaires, incliné selon un angle de 4° par rapport à l'horizontale. Le calcaire est chargé à l'extrémité supérieure et le combustible et l'air comburant est brûlé à l'extrémité inférieure. La farine décarbonatée est introduite par la partie haute du four et se met en mouvement sous l'effet combiné de la pente et la rotation du four. L'alimentation en combustible se fait à deux niveaux :

- Au niveau de la pré-calcination à raison de 55% du besoin total en combustible à l'aide d'une tuyère mixte situé au-dessus de la chambre de la pré-calcination.
- Au capot de chauffe à l'entrée du four à raison de 45% du besoin total en combustible.

La fonction de l'atelier de clinkerisation consiste à transformer la farine en un semi-produit appelé clinker. Le four est mis en dépression par un ventilateur de tirage situé à la sortie de la tour préchauffage, et un ventilateur qui contrôle la dépression au capot de chauffe et aspire l'air excédentaire de refroidissement. La stratégie de contrôle est basée sur les informations collectées.

La surveillance et la conduite du processus de cuisson sont réalisées par régulation de systèmes électriques et mécaniques en réduisant ou en augmentant les vitesses ou les débits, par verrouillage électrique de transporteurs et d'autres paramètres. La conduite du four se fait depuis une salle de contrôle. L'équipement de contrôle comprend, capteurs, transmetteurs, relais, dispositifs de commande, instruments indicateurs et appareils de mesure, …. Les paramètres essentiels dont il faut les tenir en compte sont les suivants :

- Composition chimique des matières amenées au four et débit de l'alimentation,
- Débit du combustible et combustion,
- Qualité du clinker,
- Rendement du préchauffeur à cyclones,
- Rendement du refroidisseur.

L'alimentation du four se fait par des alimentateurs-peseurs selon la vitesse de rotation du four. Le contrôle flou de l'atelier de clinkerisation est basé essentiellement sur le processus et l'ensemble de règles décrit dans les cyclones et le four rotatif.

Le contrôle flou permet la conduite automatique par laquelle l'opérateur met d'abord le four en état d'équilibre puis laisse ensuite le système commander les réglages, après lui avoir fourni les points de consigne relatifs à l'exécution du four. Le tableau 2.5 présente l'intervalle de l'un des paramètres à contrôler et qui est la température (T4) à l'intérieur du four (W01) et l'intervention en cas de variation des valeurs limites et les actions correctives correspondantes.

Tableau 2.5. Température du tube du four.

| Paramètre           | Intervalle $(^{\circ}C)$                        | Variation  | Actions correctives                             |
|---------------------|-------------------------------------------------|------------|-------------------------------------------------|
| WO1T4 $(^{\circ}C)$ | $Max = 1450$<br>Normal $= 1300$<br>$Min = 1200$ | W01T4>1450 | -Diminuer le gaz<br>-Augmenter l'alimentation   |
|                     |                                                 | W01T4<1200 | - Augmenter le gaz<br>- Diminuer l'alimentation |

Selon les paramètres identifiés précédemment, leur variation et actions correctives, nous avons pu créer le contrôleur flou de l'atelier de clinkerisation qui permet de contrôler tous les paramètres liés l'un à l'autre. Le contrôleur flou (Figure 2.16) contient huit (8) entrées et quatre (4) sorties et leurs ensembles flous.

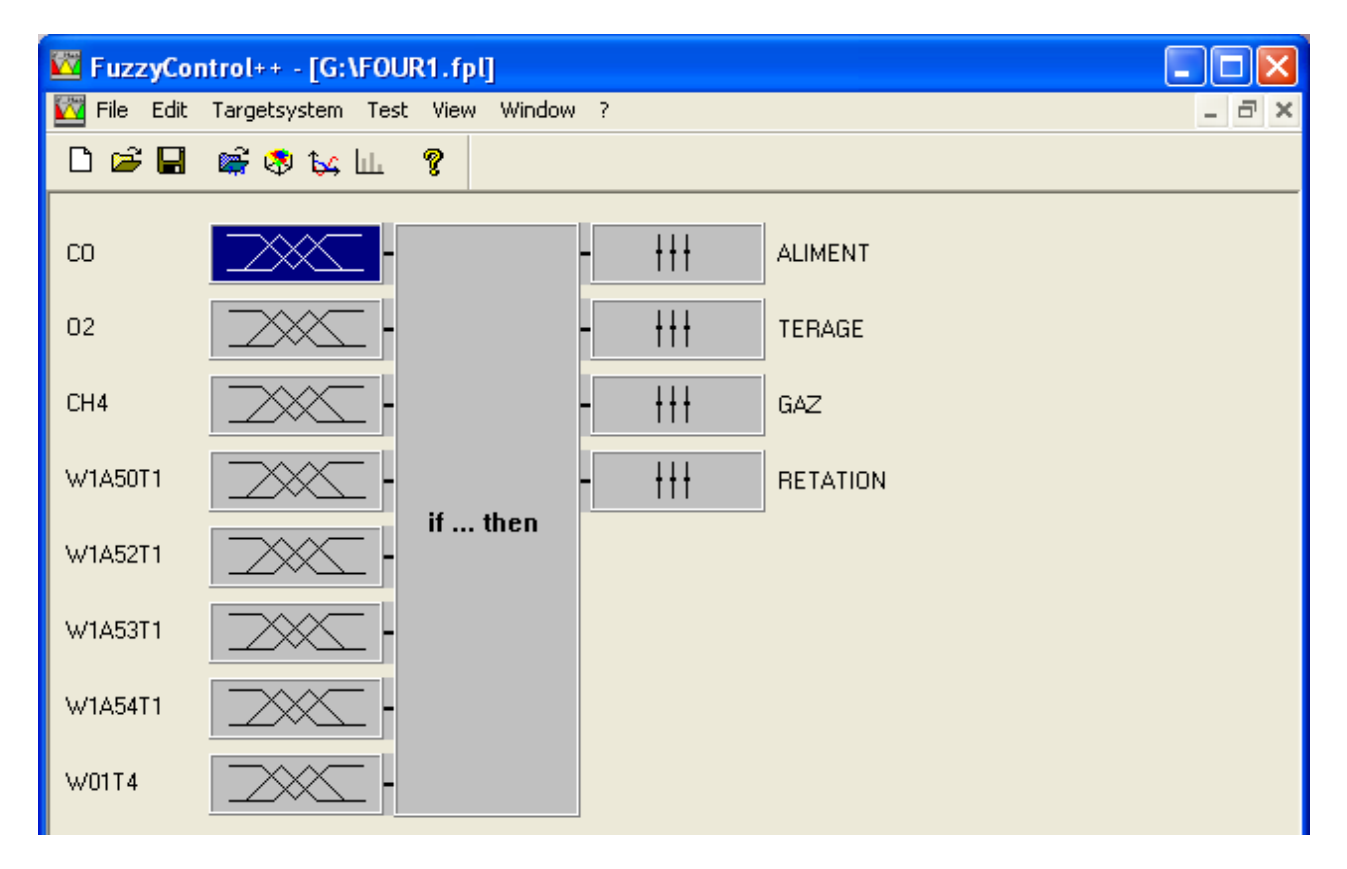

Figure 2.16. Contrôleur flou pour le contrôle de l'atelier de clinkerisation.

Une des entrées « CO » et une des sorties 'gaz du contrôleur flou sont présentées sur les figures 2.17. Selon le tableau 2.2, l'intervalle de CO varie entre [0 - 0.25 %]. Le débit de gaz doit varier entre [4950 - 5250 Nm<sup>3</sup>/h].

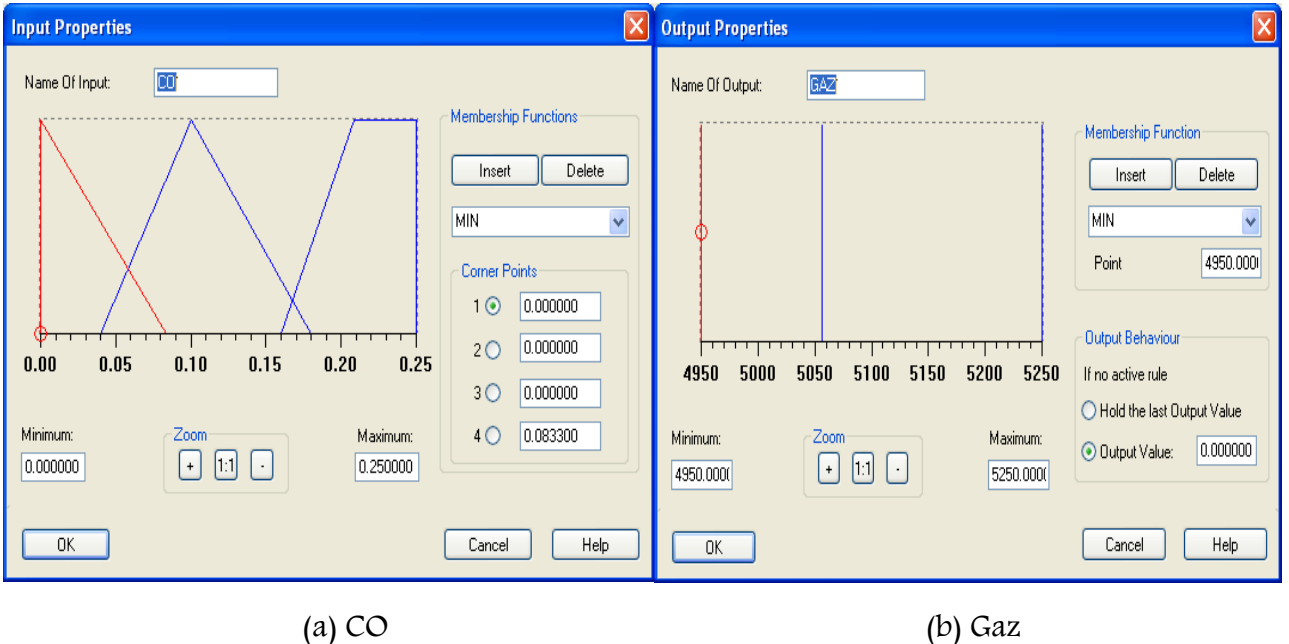

Figure 2.17. Les entrées et les sorties du contrôleur flou de l'atelier de clinkerisation.

A partir de l'ensemble desrègles à suivre (Tableau 2.6), nous pouvons construire la base de règles floues qui vont nous permettre de contrôler l'atelier de clinkerisation utilisant les différents paramètres.

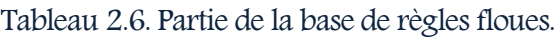

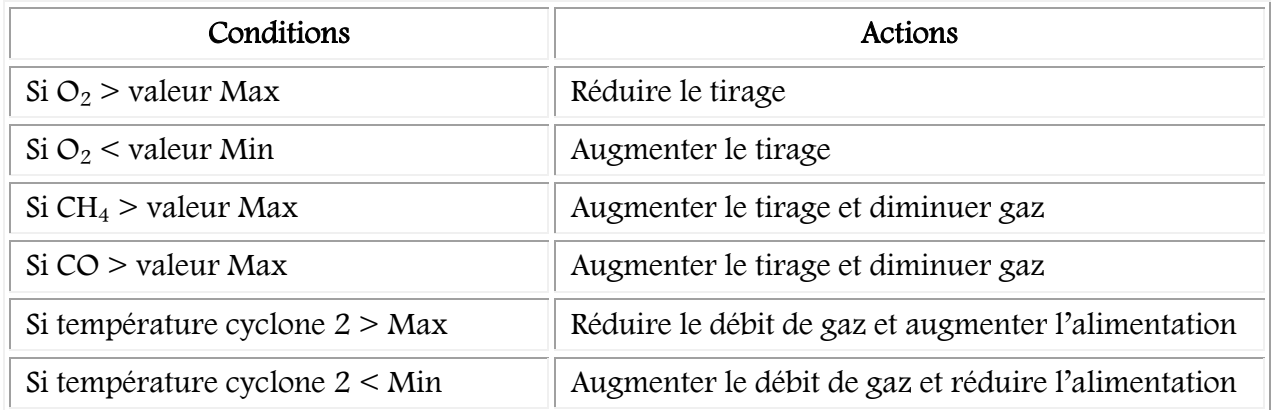
La figure 2.18 présente la table des règles floues utilisant les paramètres d'entrées CO,  $O_2$ , et d'autres, comme l'alimentation, le tirage, le débit de gaz et la rotation du four fixée par 2 tr/min pour la stabilisation du four.

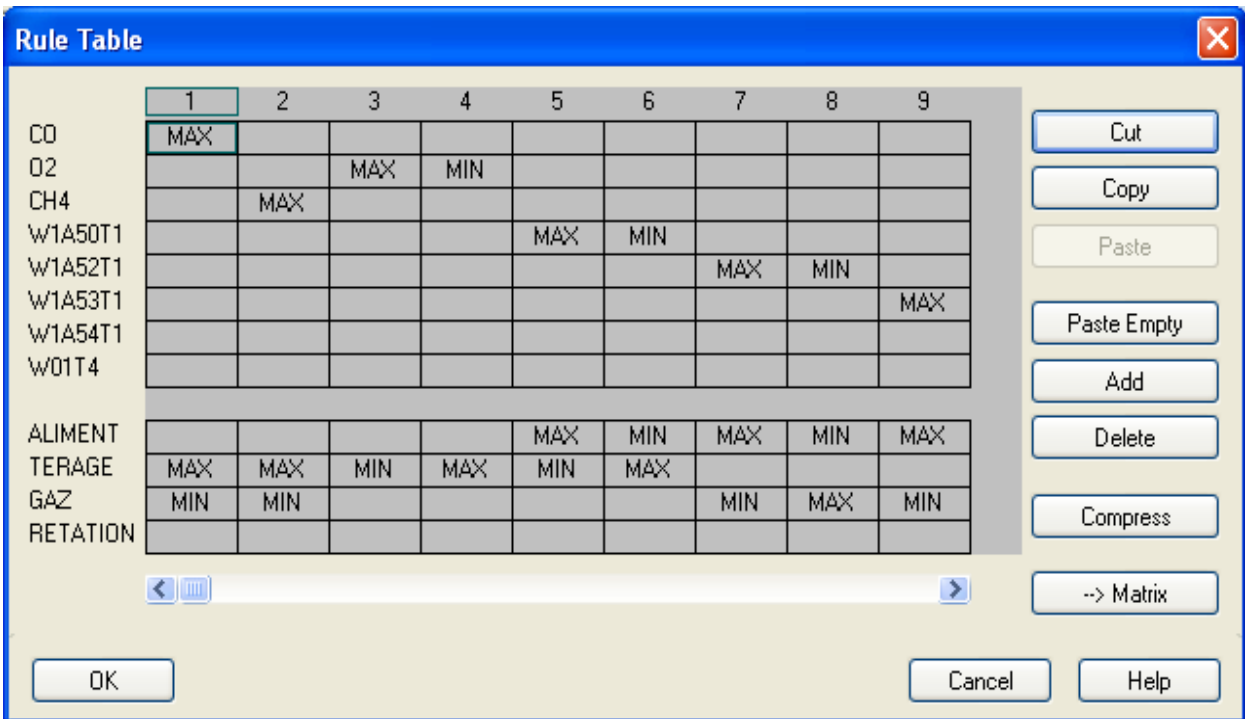

Figure 2.18. La base de règles floues du contrôleur de l'atelier de clinkerisation.

#### 2.2.3. L'atelier de filtration

Le Filtre à manches est à un appareillage statique qui subit les effets du fonctionnement des machines auxquelles il est connecté (ventilateur de tirage, système d'évacuation des poussières, compresseurs, panneau de nettoyage). Le filtre à manches aspire la matière, les gaz et les poussières des deux ateliers de clinkerisation et du broyeur cru. Les poussières tirées par le ventilateur de tirage, sont transportées comme produit semi-fini aux silos de stockage du clinker. Le tableau 2.7 présente les différents paramètres et leur limite dans le processus de filtration au niveau de la cimenterie. Ces intervalles sont fixés par l'entreprise qui a installé les filtres à manches Redecam.

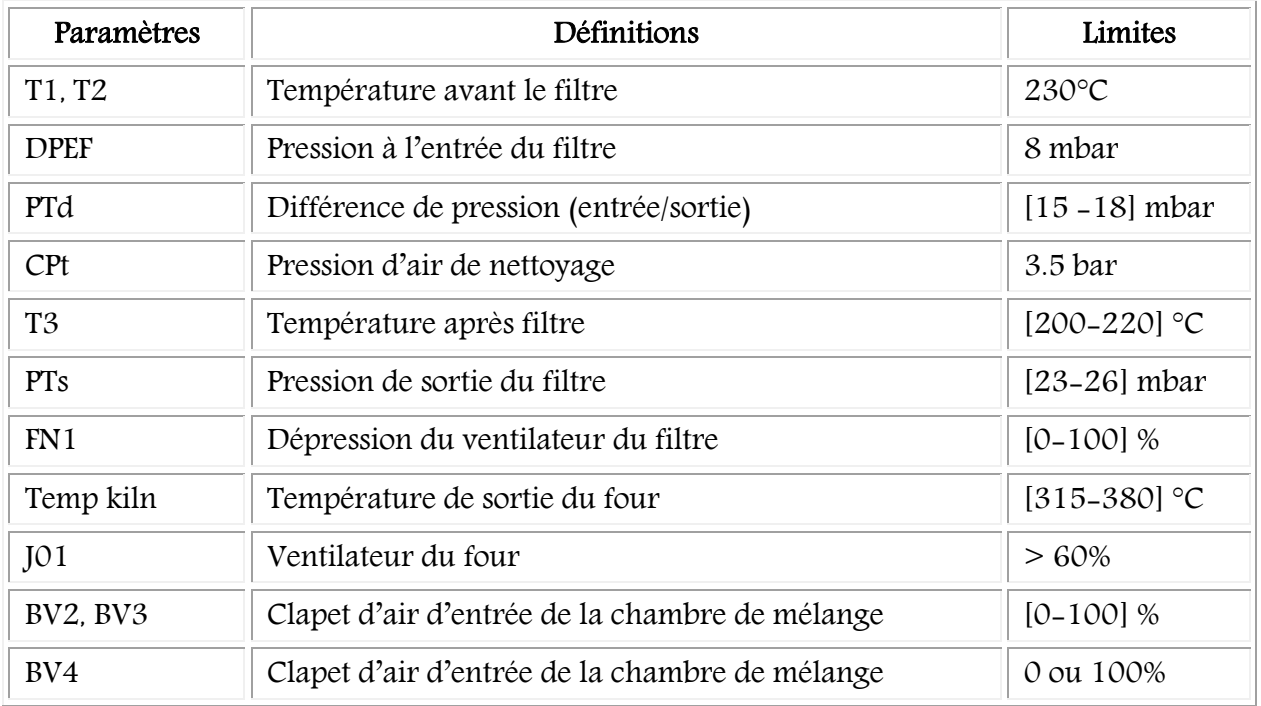

Tableau 2.7. Les différents paramètres de contrôle de l'atelier de filtration.

La durée de vie utile du filtre à manches est 5 ans. Au niveau de la SCIMAT, il n'a pas fonctionné durant toute cette durée. En effet, après deux ans, les problèmes ont commencé à apparaitre dus essentiellement au mauvais contrôle de celui-ci. Le tableau 2.8 illustre quelques situations engendrées dans l'atelier de filtration. La première situation représente les courbes de variations de la température de la matière venant du four et les pourcentages d'ouverture ou de fermeture des clapets. Nous observons que, si la température s'augmente alors les clapets se ferment à 100%. Alors que c'est l'inverse normalement. Pour refroidir les manches, les clapets doivent s'ouvrir et réduisent la température de la matière avant que celle-ci ne soit à l'intérieur des filtres et endommage les manches.

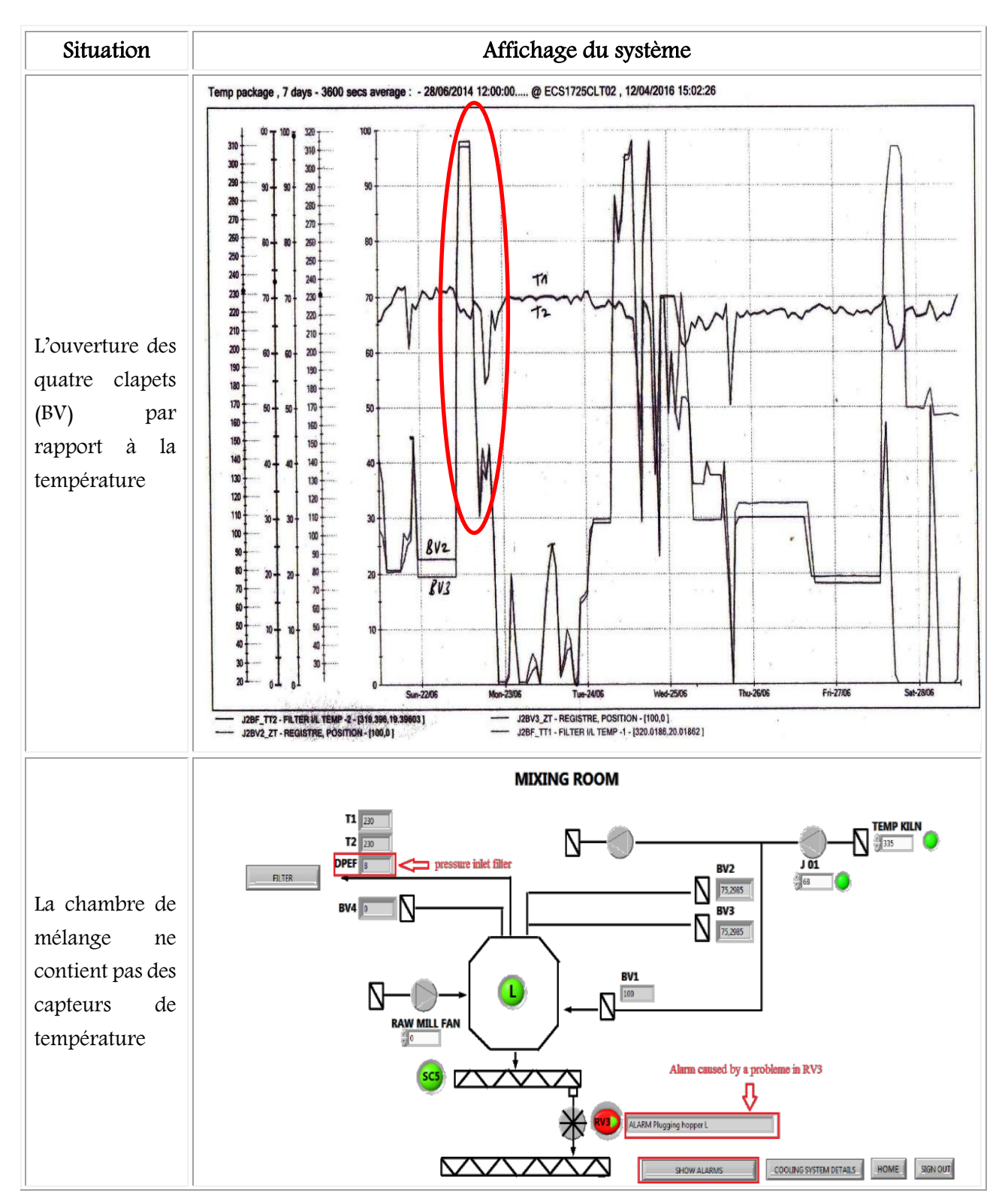

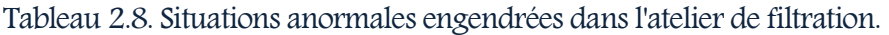

#### Chapitre 2 : Création des Contrôleurs Flous

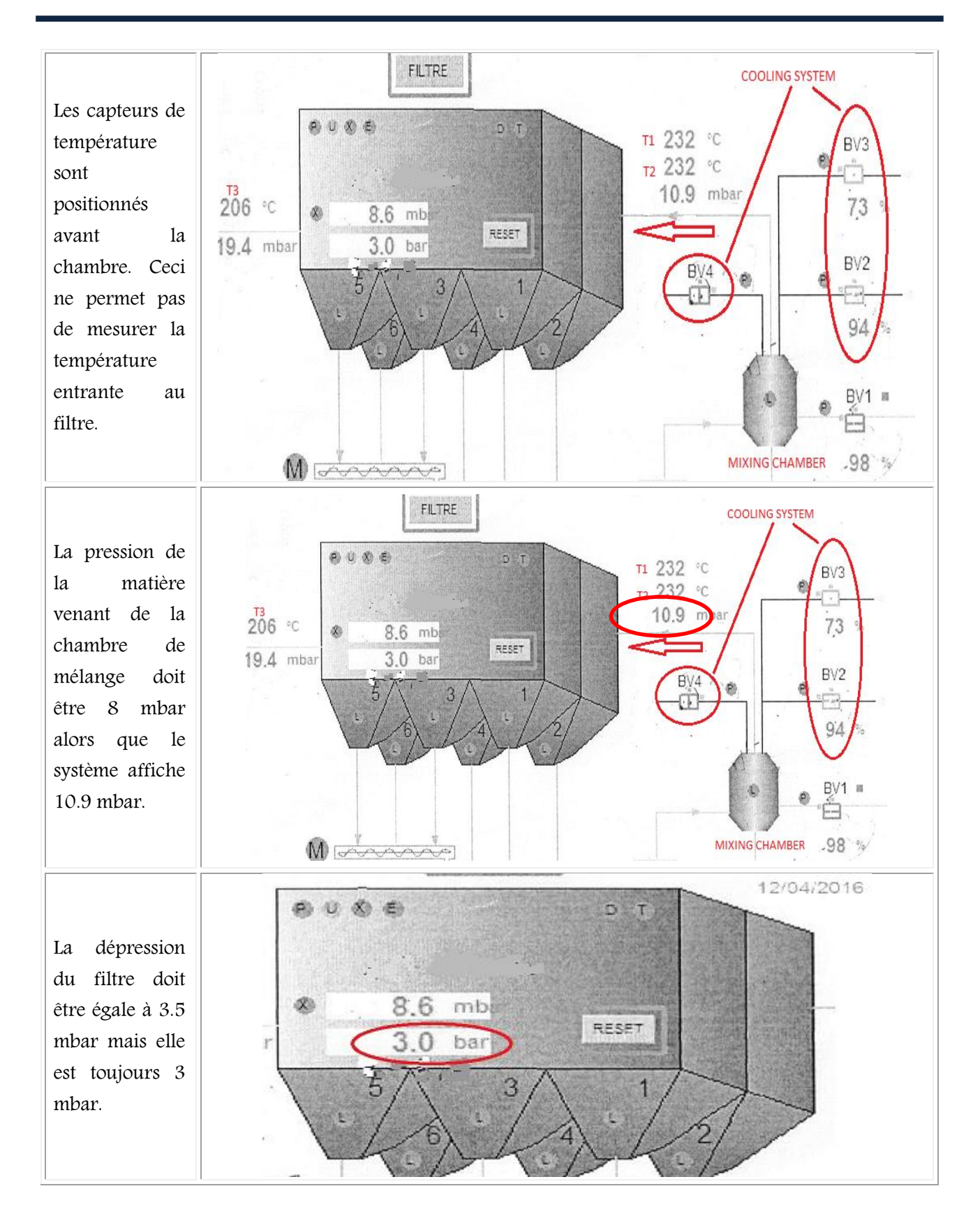

Ces situations ont provoqué des opérations de régulation contradictoires. Par exemple, la figure 2.19 illustre l'endommagement du filtre à manches seulement après deux ans de fonctionnement. Le renouvèlement du filtre coûte très cher, environ 400 millions DA pour l'achat et l'installation.

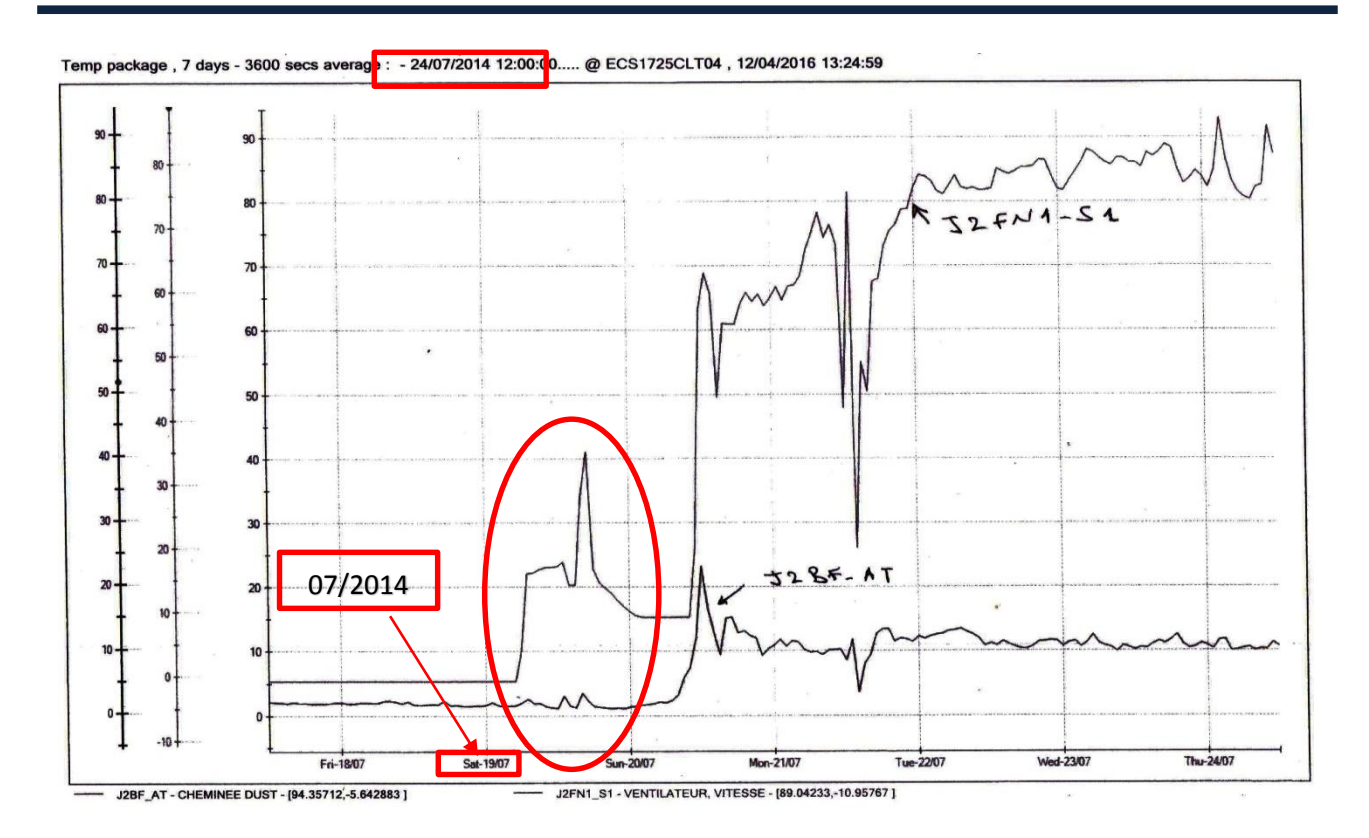

Figure 2.19. Endommagement des filtres après deux ans de l'installation.

Le contrôle flou à réaliser contient plusieurs contrôleurs qui concernent : la synchronisation entre le ventilateur de tirage FN1 (J01) et la température venant du four, la pression et la température T3 et enfin, la température venant du broyeur cru. Pour résoudre le problème de la 1 ère situation, nous avons créé le contrôleur flou entre la température du four et le ventilateur J01. Les figures 2.20 (a) et (b) présentent les entrées, les sorties et la base de règles floues de ce contrôleur.

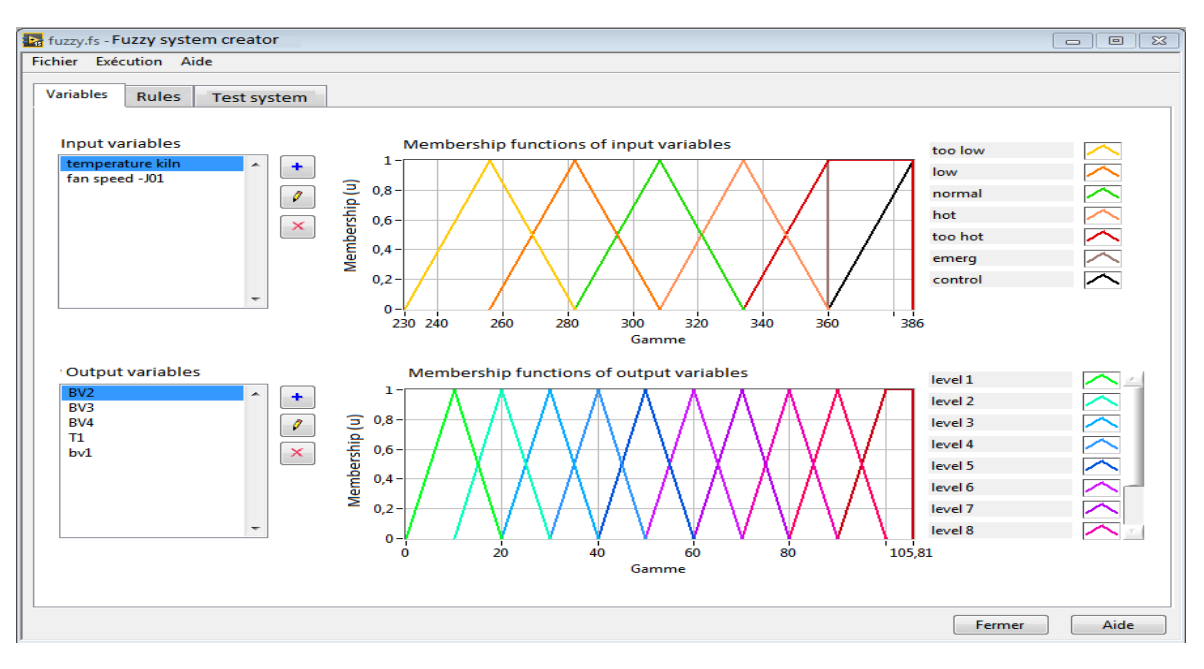

(a) Entrées/Sorties

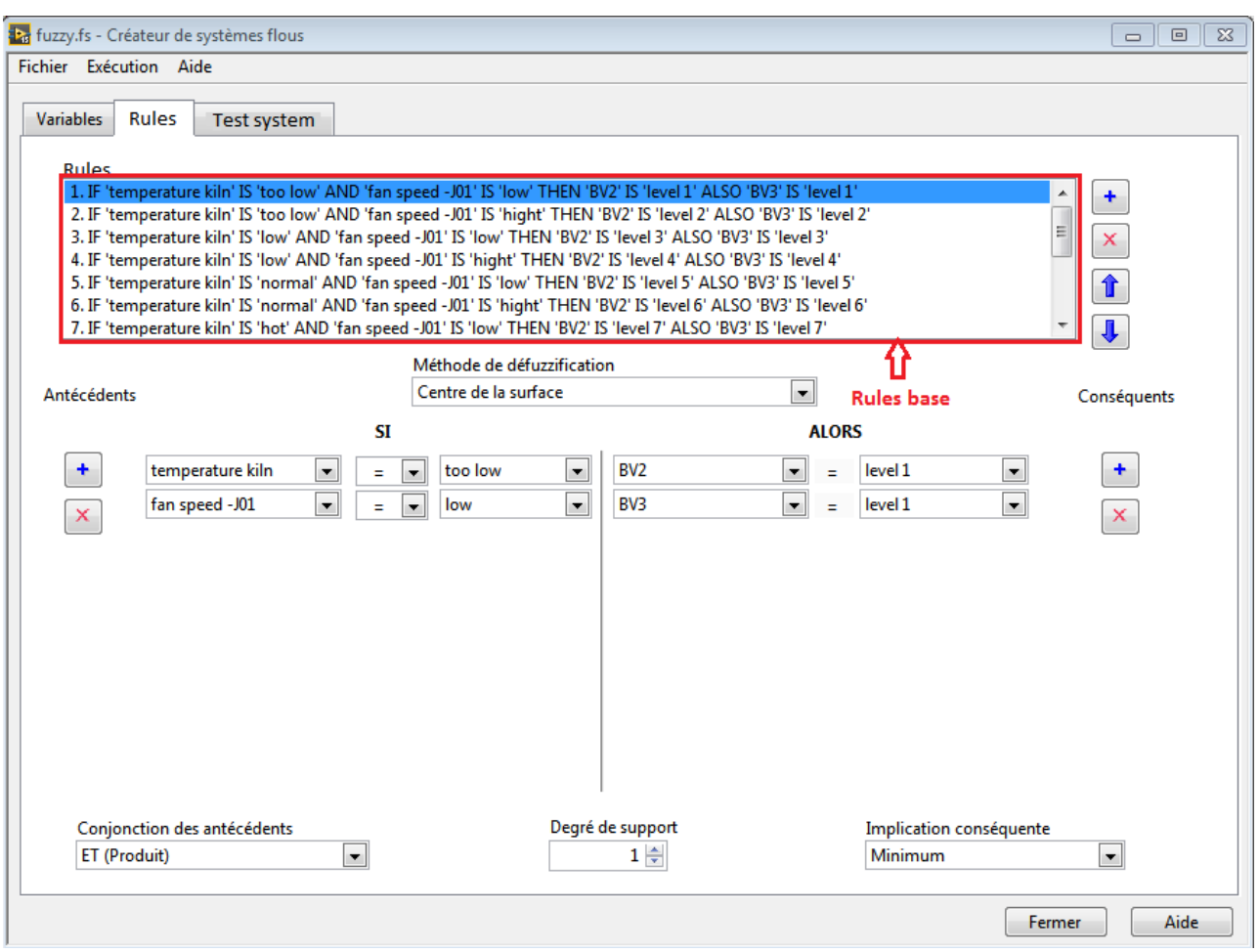

(b) Base de règles floues

Figure 2.20. Contrôleur flou entre la température du four et le ventilateur J01.

Pour illustrer les résultats obtenus et montrer que la synchronisation entre les différentes entrées/sorties est bien faite et que nous avons réglé les situations anormales citées, à savoir la linéarité entre l'augmentation de la température et l'ouverture des clapets est présentée sur la surface de régulation floue sur la figure 2.21. Si la température augmente et selon la vitesse du ventilateur J01, le pourcentage d'ouverture des clapets BV2, BV3 augmente. BV1 et BV4 sont des clapets de secours, en cas où les deux autres clapets n'ont pas minimisé la température.

## Chapitre 2 : Création des Contrôleurs Flous

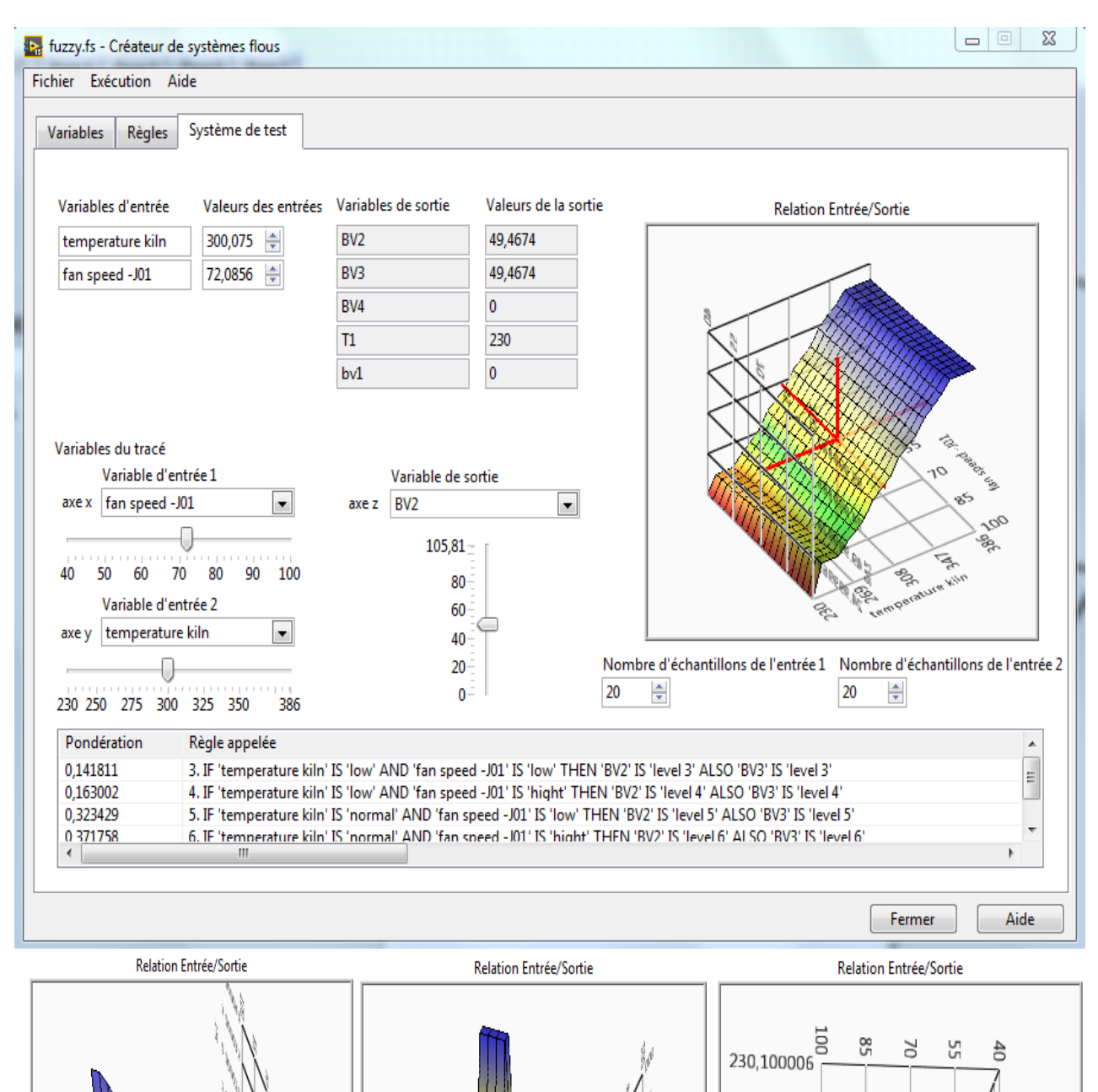

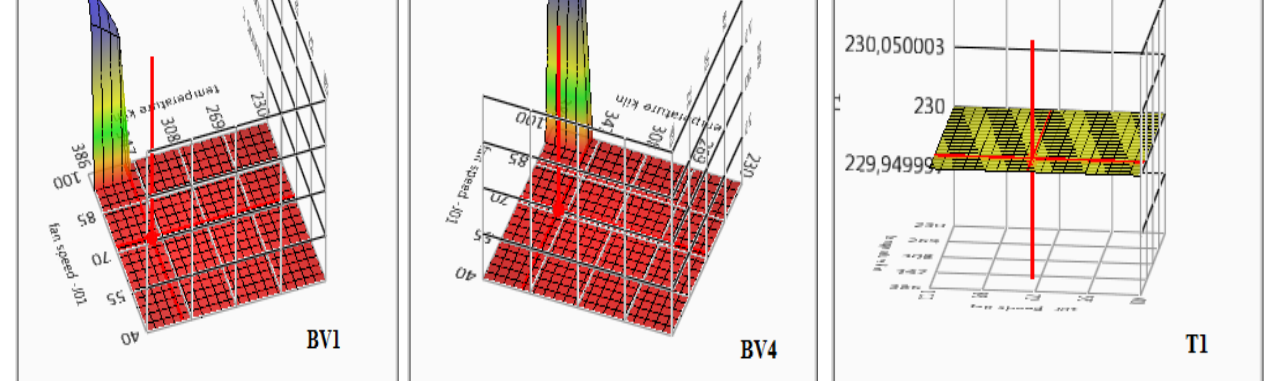

Figure 2.21. Relation entre les variables d'entrée et de sortie.

Pour contrôler la température T3 du filtre à manches, nous ajoutons au contrôleur flou précédent, un autre le contrôleur flou entre l'entrée : température après filtre T3 et la sortie : dépression du filtre avec une règle floue qui indique : si la dépression est basse alors la température est basse. La dépression est dans l'intervalle [8 -18 mbar] et la température de sortie doit être dans l'intervalle [200 - 230 °C]. Les figures 2.22 (a) et (b) présentent les ensembles flous de l'entrée et de la sortie et la surface générée à partir du contrôle flou.

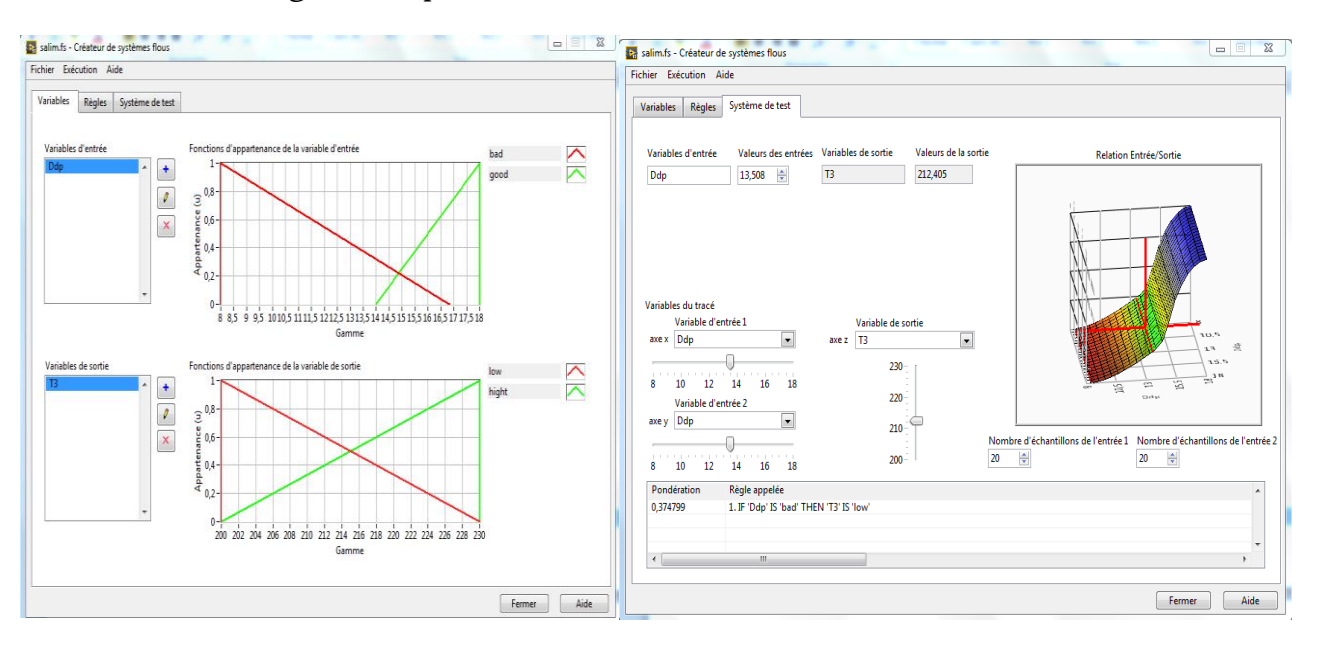

(a) Entrées/sorties (b) Surface générée

Figure 2.22. Contrôleur flou entre la température T3 et la dépression du filtre.

#### 2.2.4. Synthèse

Avec les différents contrôleurs flous réalisés, nous avons pu éliminer quelques situations anormales pour synchroniser l'ouverture des clapets avec la température venant du four. En ce qui concerne les autres situations, l'entreprise peut les prendre en considération pour éviter l'endommagement des manches, comme :

- $\checkmark$  L'ajout d'autres capteurs de température à l'intérieur de la chambre de mélange,
- $\checkmark$  La construction d'une chambre de mélange plus grande que celle installée qui doit être adaptée au type de filtre à manches installé.
- Déplacement des capteurs de températures positionnés avant la chambre de mélange ou rajout d'autres après.

#### 2.2.5. Contrôle flou de la qualité du produit

Pour assurer une bonne qualité du produit, nous avons créé deux types de contrôleurs flous. L'un est dédié au contrôle de la finesse de la farine crue et du ciment. L'autre est réservé au contrôle de la température de la sortie du broyeur.

#### 2.2.5.1. Contrôle flou de la finesse du produit

La finesse est contrôlée par un séparateur de poussière. Le produit de bonne qualité est transporté vers les silos de stockage du ciment, le reste retourne au broyeur pour un deuxième broyage.

Afin de contrôler la finesse du produit, un réglage est fait en variant la vitesse et la puissance du séparateur et ce selon le refus engendré. La synchronisation optimale entre la vitesse du passage de l'air dans le séparateur et sa vitesse de rotation est obtenue aux plus grandes vitesses possibles. Par conséquent, il ne faut pas modifierle point de consigne du ventilateur avoisinant la valeur maximale (100%). Aussi, il est indispensable de régler la vitesse de rotation du séparateur, sans prendre en considération sa puissance. Le contrôle classique provoque deux cas de saturation du système. Le premier apparait dans le cas où la vitesse du séparateur est > 90% et la puissance est < 65%. Le deuxième se présente si la vitesse du séparateur est < 50% et la puissance est > 90%.

Ces deux cas engendrent l'arrêt de la boucle de séparation et donne une finesse de différentes variantes, soit, non homogène. L'une des solutions la mieux sont adaptée pour résoudre ce type de problème est le contrôle flou.

Le contrôleur flou de la finesse du produit (figure 2.23) possède une entrée, la finesse du produit et les deux sorties, la vitesse et la puissance du moteur du séparateur.

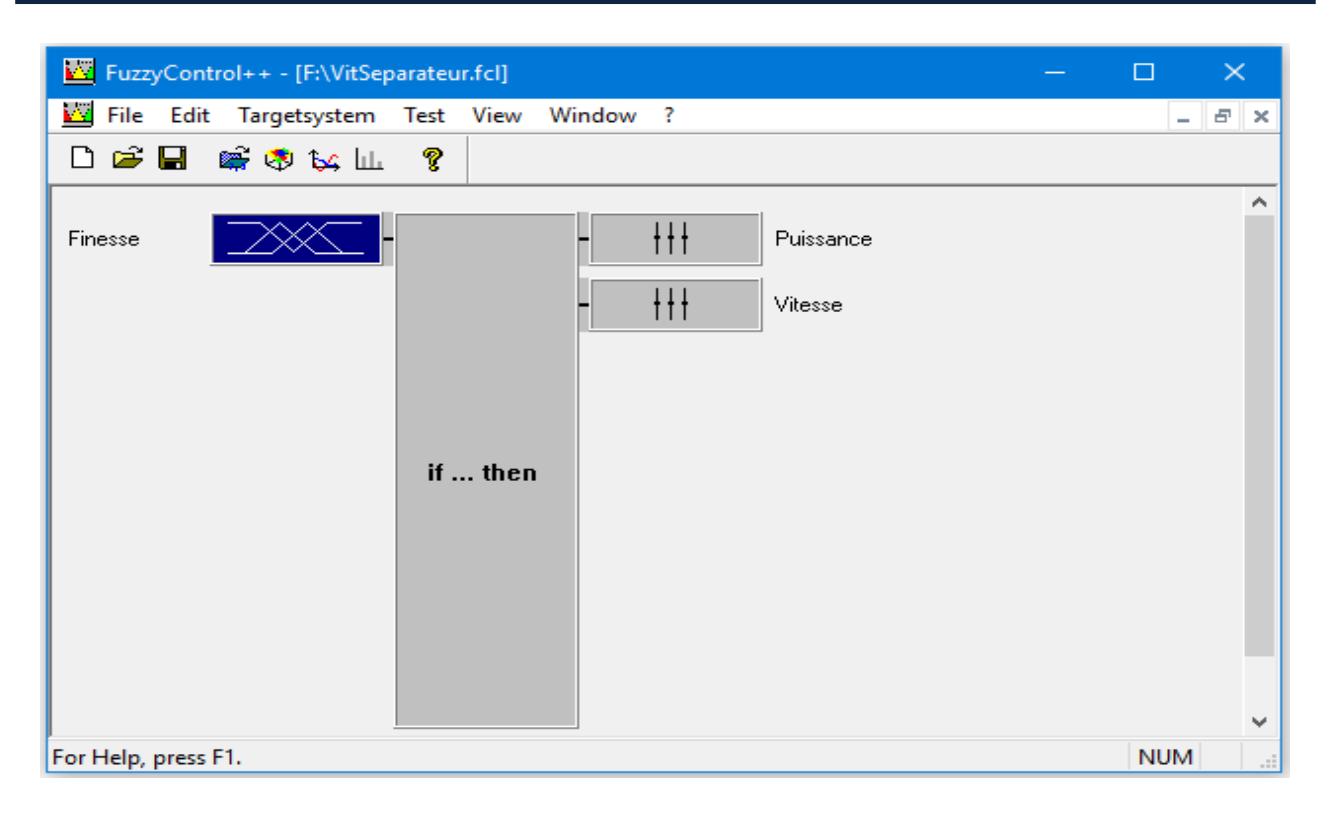

Figure 2.23. Contrôleur flou pour la finesse.

Les deux figures 2.24 (a) et (b) présentent les ensembles flous de l'entrée finesse et de la sortie vitesse. La marge de variation acceptable de la finesse est dans l'intervalle [4 - 17%]. La vitesse du séparateur varie de [0 à 100 %]. Dans notre travail, nous avons créé les ensembles flous de la sortie vitesse dans un intervalle de [45 - 75%] pour éviter les deux cas de saturation du séparateur.

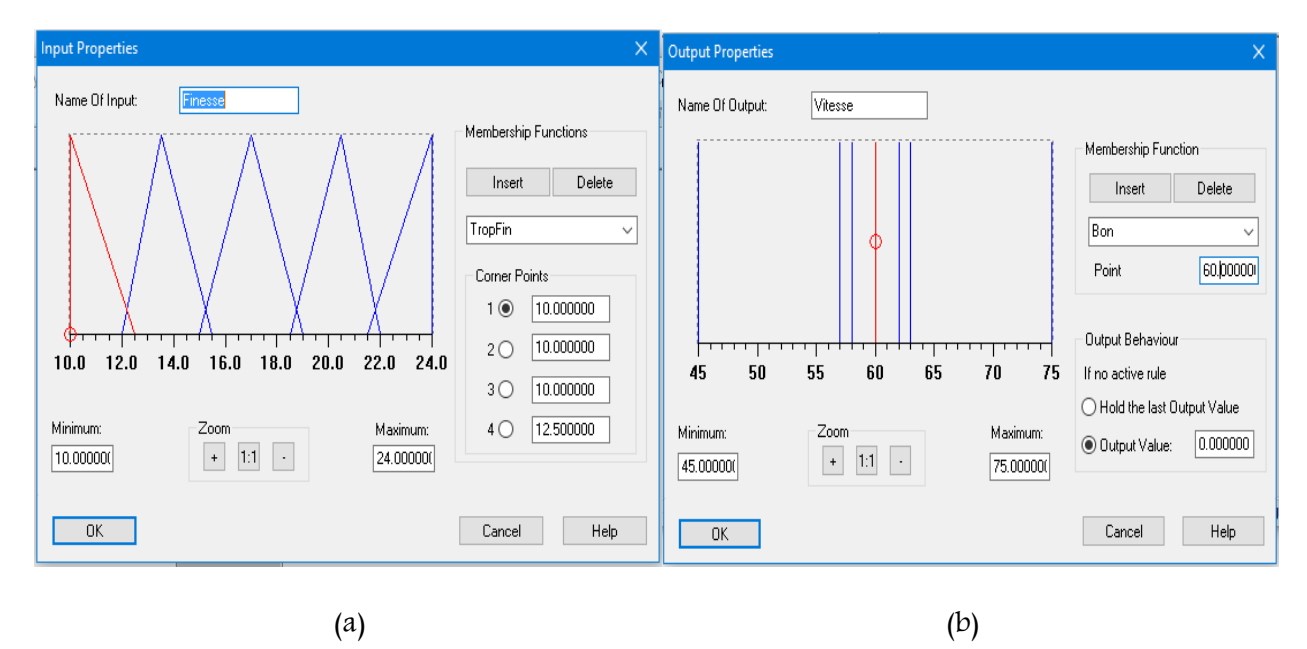

Figure 2.24. Les entrées et les sorties du contrôleur flou de la finesse.

L'opérateur doit saisir les points de consigne de la vitesse et de la puissance du séparateur. Apres le démarrage, le contrôleur flou prend en exécution les règles illustrées dans le tableau 2.9.

| Finesse  | Actions                           |  |  |  |  |  |
|----------|-----------------------------------|--|--|--|--|--|
| $= 17\%$ | la vitesse doit être égale à 60%. |  |  |  |  |  |
| < 17%    | réduire la vitesse de 2%.         |  |  |  |  |  |
| >17%     | augmenter la vitesse de 2%.       |  |  |  |  |  |
| $< 14\%$ | réduire la vitesse de 3%.         |  |  |  |  |  |
| >18%     | augmenter la vitesse de 3%.       |  |  |  |  |  |

Tableau 2.9. Règles de contrôle flou de la finesse du produit.

Selon l'ensemble de règles citées dans le tableau 2.25, nous pouvons créer la base de règles floues

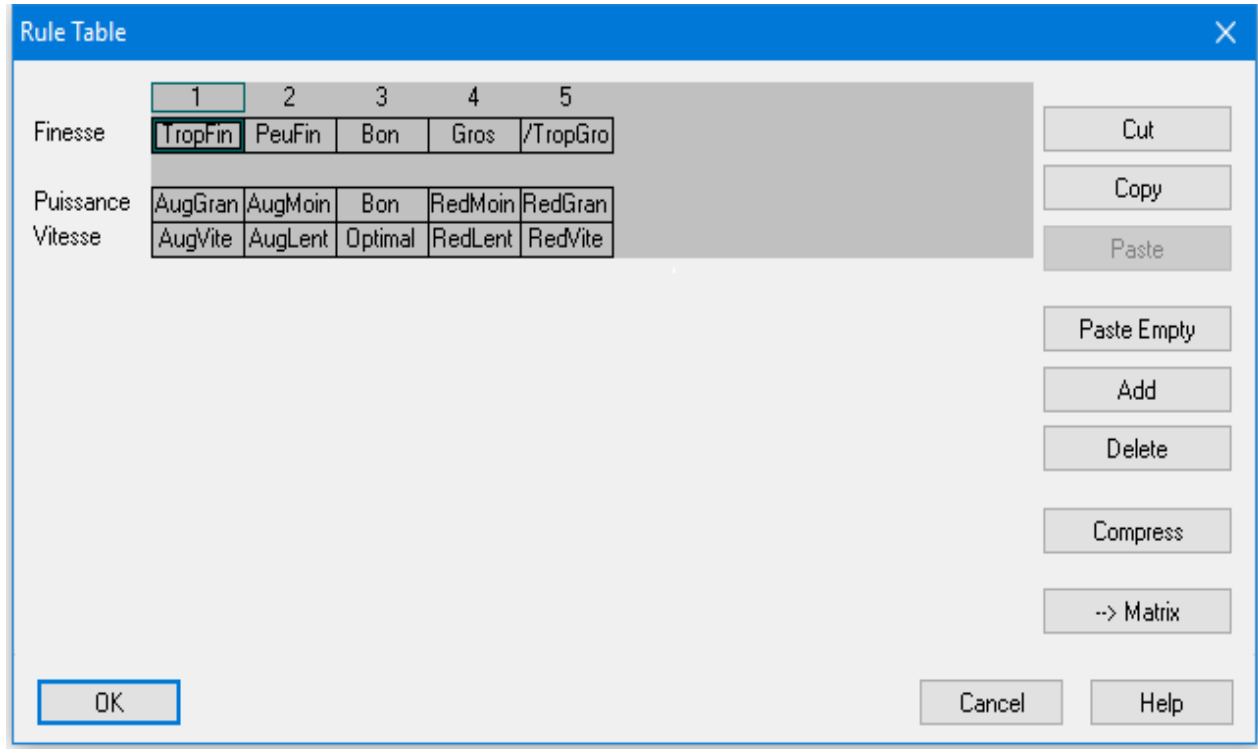

à l'aide de FuzzyControl++. La figure 2.23 présente la table des 5 règles.

Figure 2.25. La base de règles floues du contrôleur de la finesse.

Ainsi, les figures 2.26 (a) et (b) présentent les courbes de régulation et la surface générée à partir du contrôleur flou de la finesse du produit. Les deux graphes montrent la variation de la finesse selon la vitesse et la puissance du séparateur. Ce contrôle flou continu permet au système de :

- $\checkmark$  Eviter les cas indésirables comme les cas de saturation du séparateur, sauf dans le cas d'une mauvaise matière première qui soit difficile à broyer ou humide,
- $\checkmark$  Eviter les arrêts inutiles.
- Garantir la finesse désirée du produit,
- $\checkmark$  Déterminer toutes les réactions aux différentes variations des paramètres dans des intervalles de bon fonctionnement ou de dégradation.

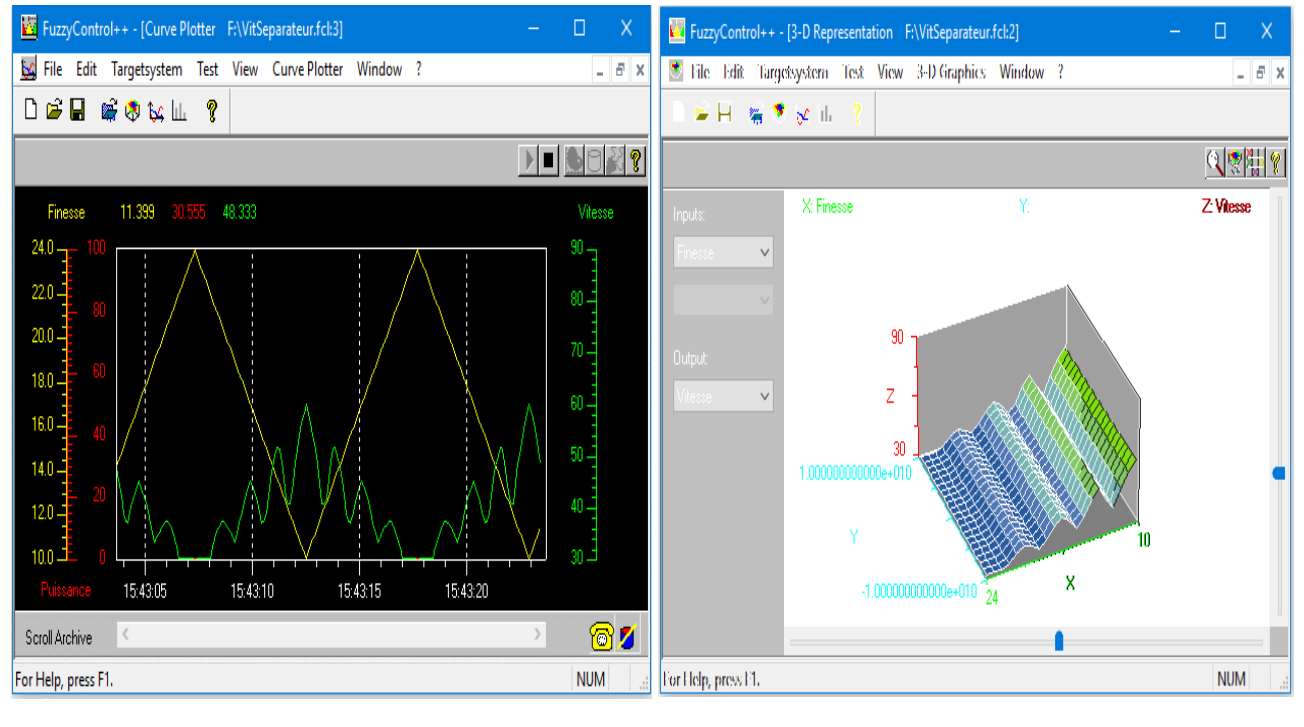

(a) Courbes (b) Surface générée

Figure 2.26. Courbes et surface générée du contrôleur flou de la finesse.

#### 2.2.5.2. Contrôle flou de la température à la sortie du broyeur

Outre la composition correcte du clinker par matière première contrôlée par la synchronisation des différents paramètres dans les ateliers de broyage et le contrôle flou de la vitesse du séparateur qui garantit la finesse désirée, la qualité est assurée aussi par son refroidissement à la sortie du broyeur ciment. L'action d'ouverture de la vanne responsable de refroidissement dépend de la température de sortie du broyeur.

Dans le système existant, elle varie entre [100 - 150 °C]. Cependant, la valeur minimale acceptable est 110 °C et la valeur maximale acceptable est 125 °C. Les opérateurs dans ce système ne peuvent pas changer les points de consigne d'un nombre minime de degrés. Pour cela, nous avons limité la variation de la température dans le cadre d'un contrôle flou de 110 à 125 °C. Ceci va permettre de garder une marge de température acceptable dans cet intervalle et éviter les mauvaises réactions chimiques du ciment. Ce dernier perd ses caractéristiques en cas de dépassement de température où il perd sa résistance. Le ciment produit est rejeté. L'objectif essentiel du contrôle flou est d'assurer la qualité du produit par le refroidissement adapté aux caractéristiques chimiques du ciment. Les figures 2.27 (a) et (b) illustrent la température l'entrée du contrôleur flou et le pourcentage d'ouverture de la vanne de 0 à 100%, la sortie.

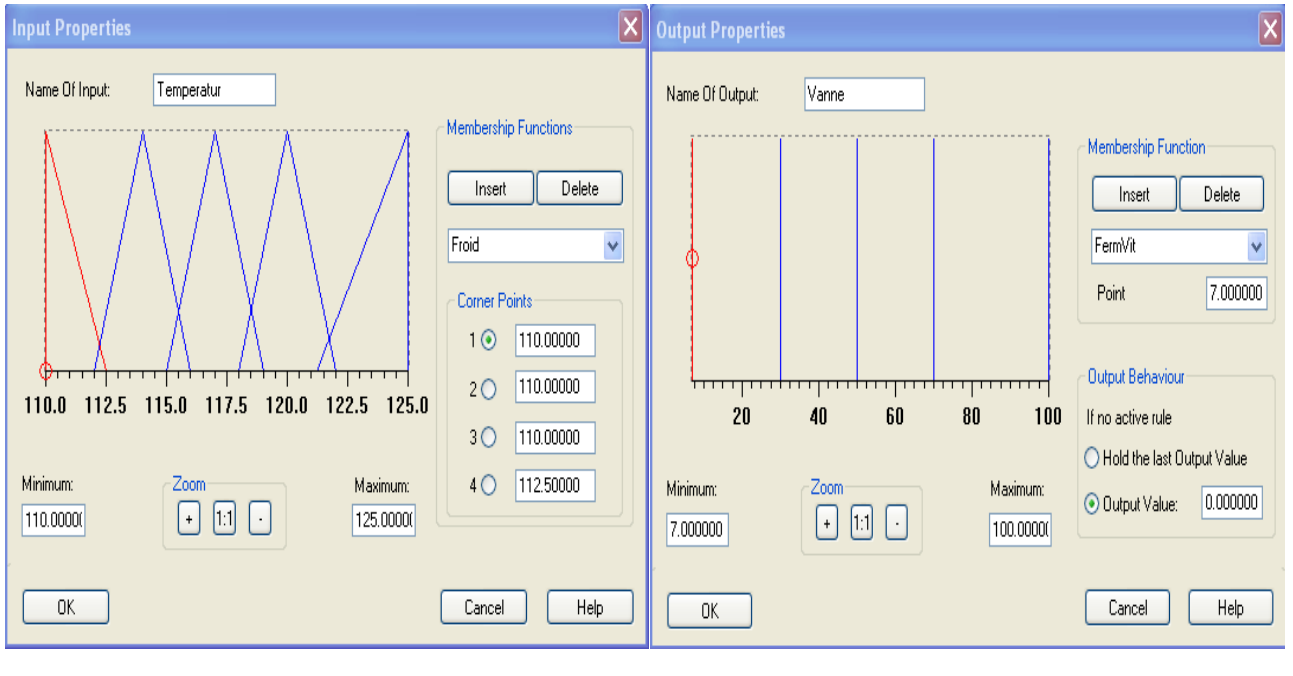

(a) Entrées (b) Sorties

Figure 2.27. Les entrées et les sorties du contrôleur flou de la température.

Pour régler la température de sortie du broyeur avec injection d'eau, nous utilisons la vanne K02 et la pompe K05. Si la température est >150 °C alors ouvrir la vanne, et si la température est ≤110°C, alors fermer la vanne.

La commande de marche de la pompe dépend aussi de la pression de la vanne. La pression varie de [1 - 20 mbar]. Tous les cas possibles sont présentés dans la base de règles floues sur la figure 2.28.

#### Chapitre 2 : Création des Contrôleurs Flous

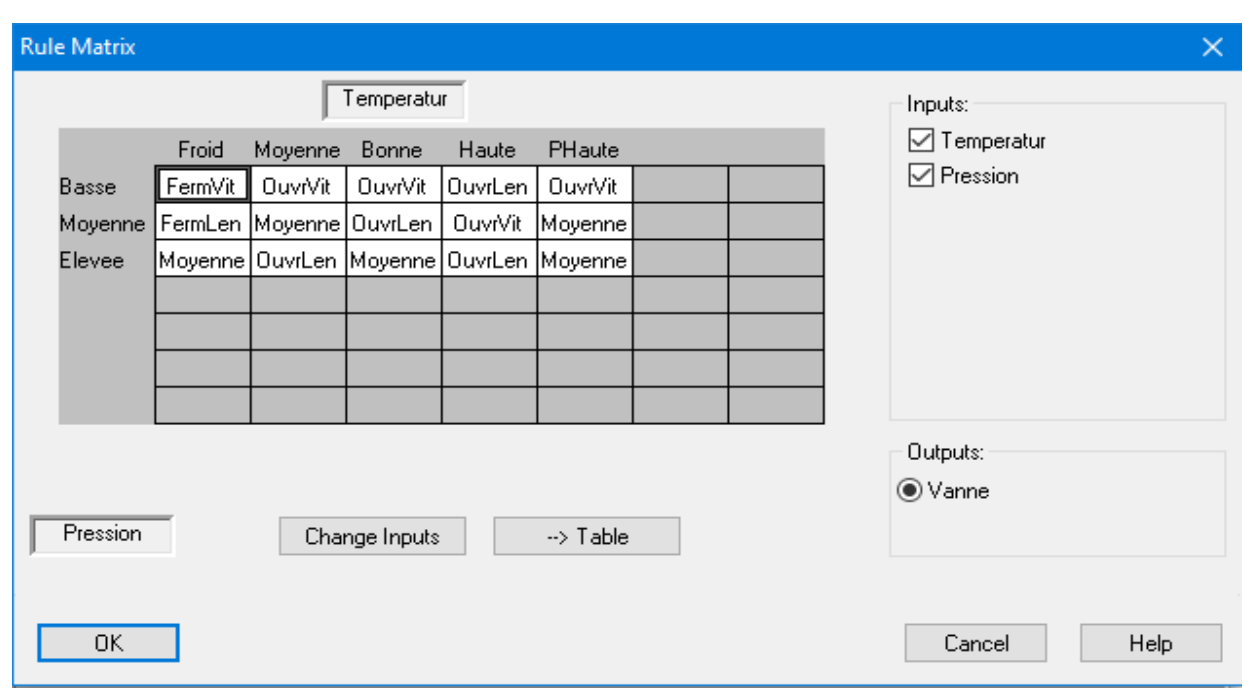

Figure 2.28. La base de règles floues.

Le contrôleur flou est créé en utilisant FuzzyControl++. La boucle de régulation et la surface générée sont illustrées sur les figures 2.29 (a) et (b). L'action de contrôle de la vanne varie selon la température de sortie du broyeur et la pression d'air de la vanne. Pour une entrée de 119 °C et une pression de 7.08 mbar, par exemple, la vitesse est de 85.99 %.

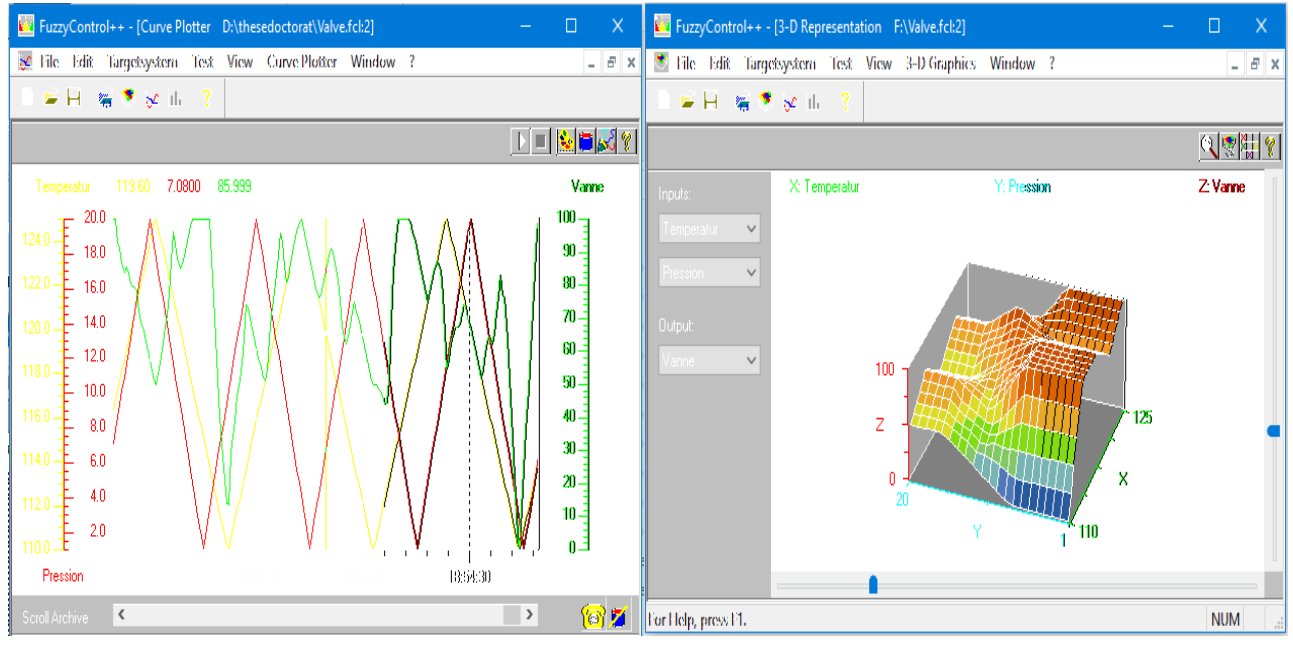

(a) Courbes (b) Surface générée

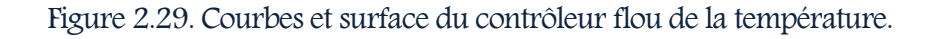

Le contrôleur flou de la température de sortie du broyeur est l'un des contrôleurs les plus importants. En effet, plusieurs situations indésirables peuvent être évitées pour la conformité du produit final. Le fonctionnement des différents contrôleurs flous créés avec l'outil Fuzzycontrol++ nécessite une connexion avec WinCC afin de charger les bases de règles floues. La figure 2.30 présente cette connexion et l'état de chargement des données du contrôleur dans WinCC Runtime.

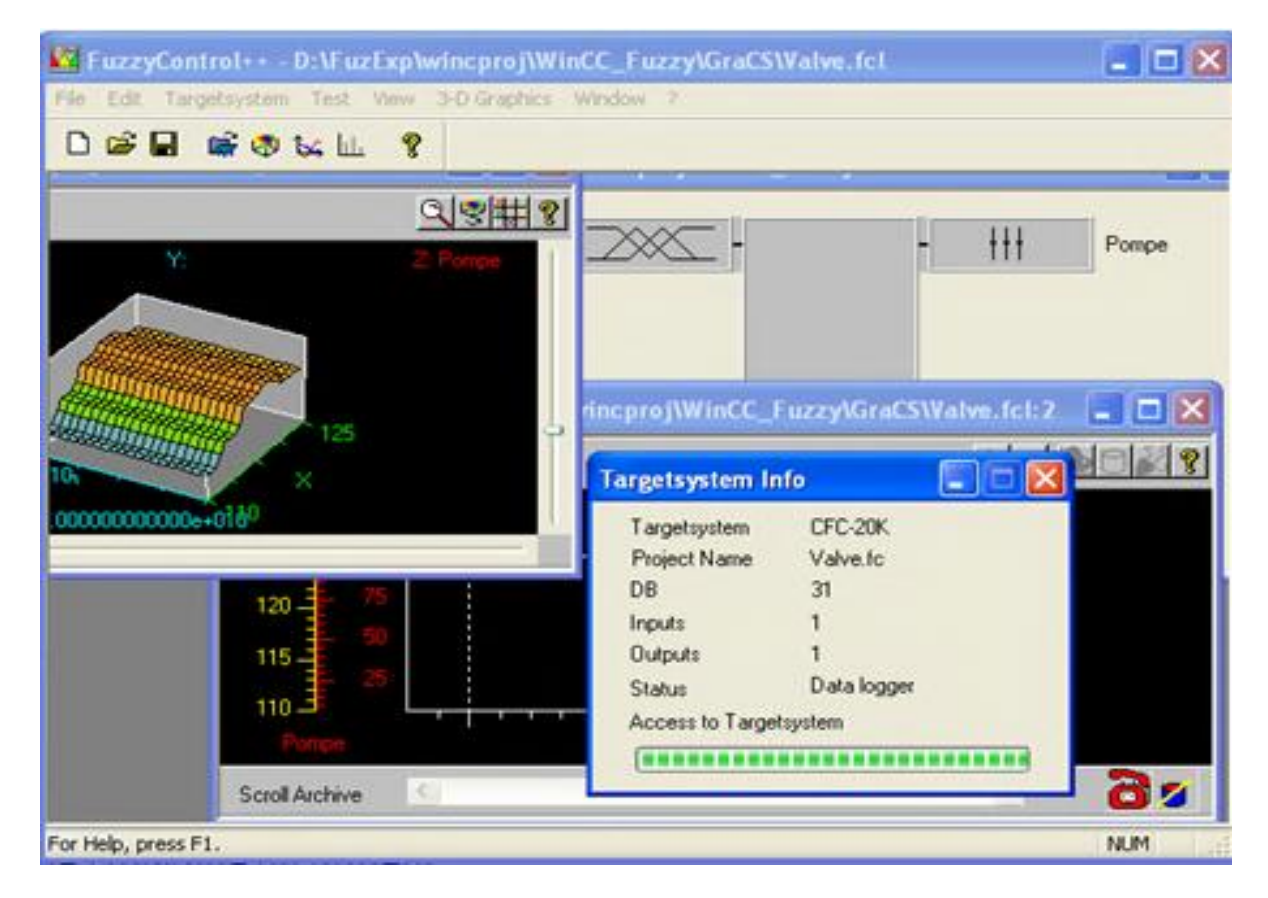

Figure 2.30. Chargement de la base de règles floues dans l'API.

#### 2.3. Conclusion

L'utilisation du contrôle flou dans le processus industriel a montré son efficacité par rapport au système existant. Dans ce chapitre, nous avons vu sa force par rapport aux contrôleurs classiques utilisés. Cinq contrôleurs flous ont été créés pour assurer le pilotage des différents ateliers. Ils vont permettre de :

 Eviter les situations indésirables que peuvent provoquer des dégradations ou des dysfonctionnements.

- Minimiser la tâche des opérateurs par la synchronisation des différentes boucles de contrôle et éviter la saisie des points de consigne à chaque fois.
- $\checkmark$  Garantir la bonne qualité du produit qui doit être conforme aux normes.

Dans le chapitre suivant, nous allons concevoir et créer les vues du système de supervision pour

que nous puissions intégrer les contrôleurs flous et les charger dans les CPU des API.

# Chapitre 3

# Création du Système de

## Télécontrôle

#### Résumé

La prise en charge progressive par les automatismes et les systèmes informatiques des diverses opérations mises en jeu dans les procédés industriels complexes, a changé de façon grandissante la nature du travail des opérateurs et celle des risques imprévus au sein de nombreuses installations.

La conséquence d'une telle évolution technique a donné naissance aux systèmes de supervision informatisés avec écrans et des interfaces homme-machine.

Aujourd'hui, la tendance évolue progressivement, et l'opérateur peut exécuter les différentes fonctions de la supervision soit localement ou à distance.

#### 3.1. Introduction

Le télécontrôle intervient en complément de l'entretien/maintenance des installations, il permet non seulement de quantifier les performances globales de l'installation surveillée, mais aussi de détecter les baisses de performances engendrées par des défaillances sur l'installation. La mise en œuvre des instruments utiles au système de télécontrôle doit être de qualité, permettant d'atteindre les objectifs de qualification des performances de l'installation, tout en maintenant un coût acceptable pour l'entreprise.

Apres la création et l'intégration des contrôleurs flous, nous passons dans ce chapitre à celle du système de télécontrôle accessible via Internet par les différents opérateurs distants.

#### 3.2. Etapes de création du système de télécontrôle

Dans l'architecture de notre travail, nous avons trois réseaux, celui de la salle de contrôle, de l'unité de fabrication et enfin la direction générale situé à Batna. Ils contiennent les PCs, les serveurs et les imprimantes. En outre, nous avons utilisé les API, les routeurs industriels, les câbles de terrain, etc…. Nous avons utilisé comme API le S7-400. Dans cet API, chaque tâche d'automatisation peut être résolue par un choix approprié de ses constituants qui se prête tout particulièrement aux tâches exigeantes le traitement de gros volumes de données dans un procédé industriel, des vitesses de traitement élevées et des temps de réaction minimes.

Dans l'étape précédente nous avons créé les contrôleurs flous et nous avons spécifié l'endroit où nous allons les intégrer dans l'architecture réseau du système de supervision. Dans l'étape suivante, nous allons créer le système de supervision et utiliser l'Internet pour la e-supervision du processus industriel. Le résultat de ces deux étapes est un système de télécontrôle flou via Internet (Figure 3.1).

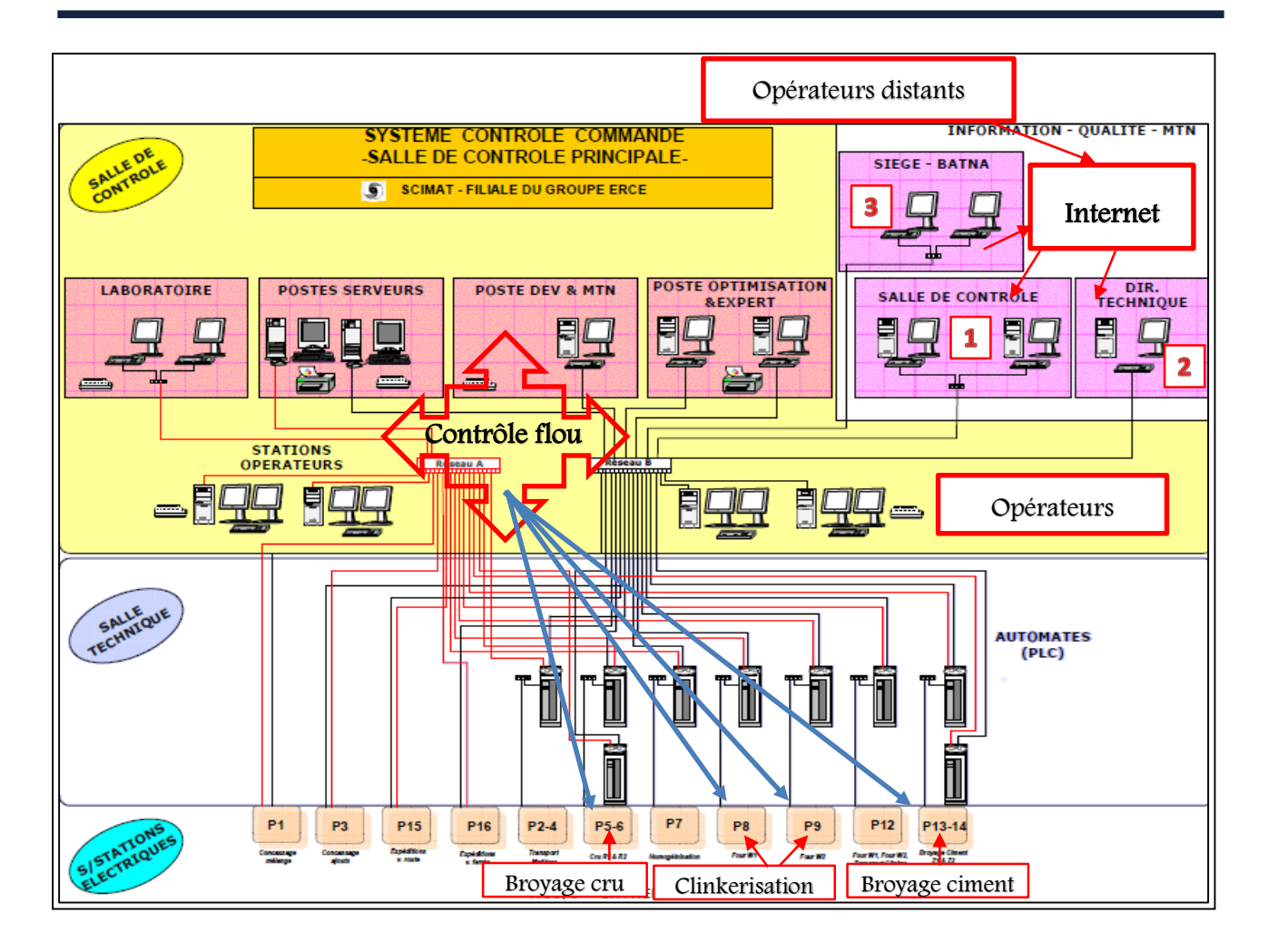

Figure 3.1. Intégration de l'Internet dans l'architecture existante.

Nous avons choisi le PCS 7 [56] plateforme très puissante pour programmer notre système. Cette dernière est un système de conduite de processus contenant de nombreuses fonctions automatiques et plusieurs outils de programmation.

La réalisation du système télécontrôle flou est divisée en deux étapes. La première étape est dédiée à la classification et la représentation des connaissances. La deuxième étape est consacrée à la création du système de supervision dans les différents ateliers au niveau de la SCIMAT (Figure 3.2).

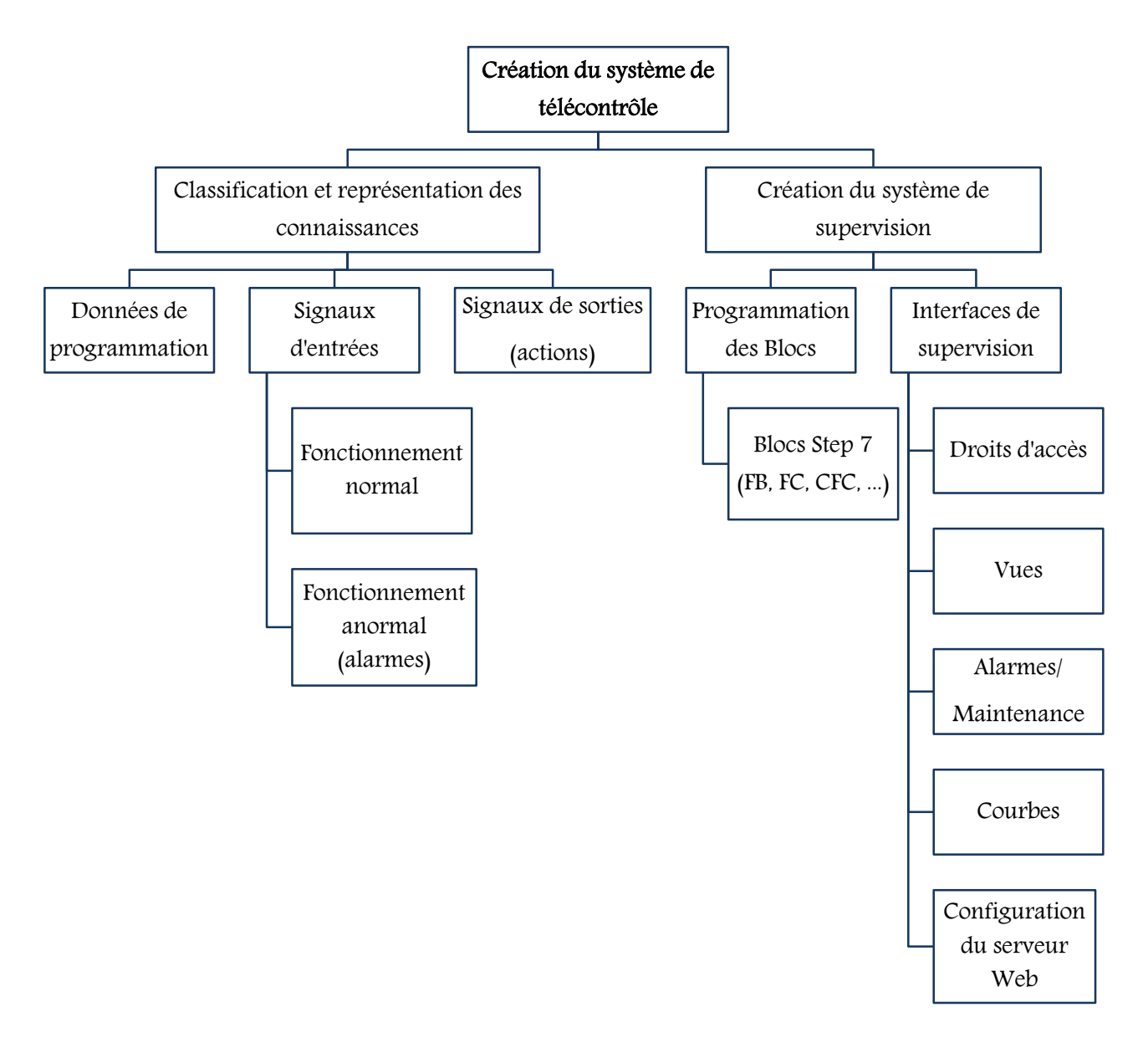

Figure 3.2. Etapes de réalisation du système de télécontrôle flou.

Le programme crée s'ouvre avec SIMATIC Manager (Figure 3.3). Ce programme contient trois automates programmables, chacun d'eux est associé à un atelier. Le premier automate concerne l'atelier de broyage cru, le deuxième est réservé à l'atelier de clinkerisation et le troisième dédié à l'atelier de broyage du ciment. Le programme de CPU de chaque automate dans chaque atelier contient un bloc organisationnel (OB1) pour l'appel de tous les autres blocs, à savoir ceux des fonctions (FC) et ceux des blocs fonctionnels (FB). Parmi eux, le bloc du contrôleur flou, blocs de données (DB) et SFC (Structured Function Chart) pour les diagrammes.

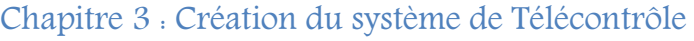

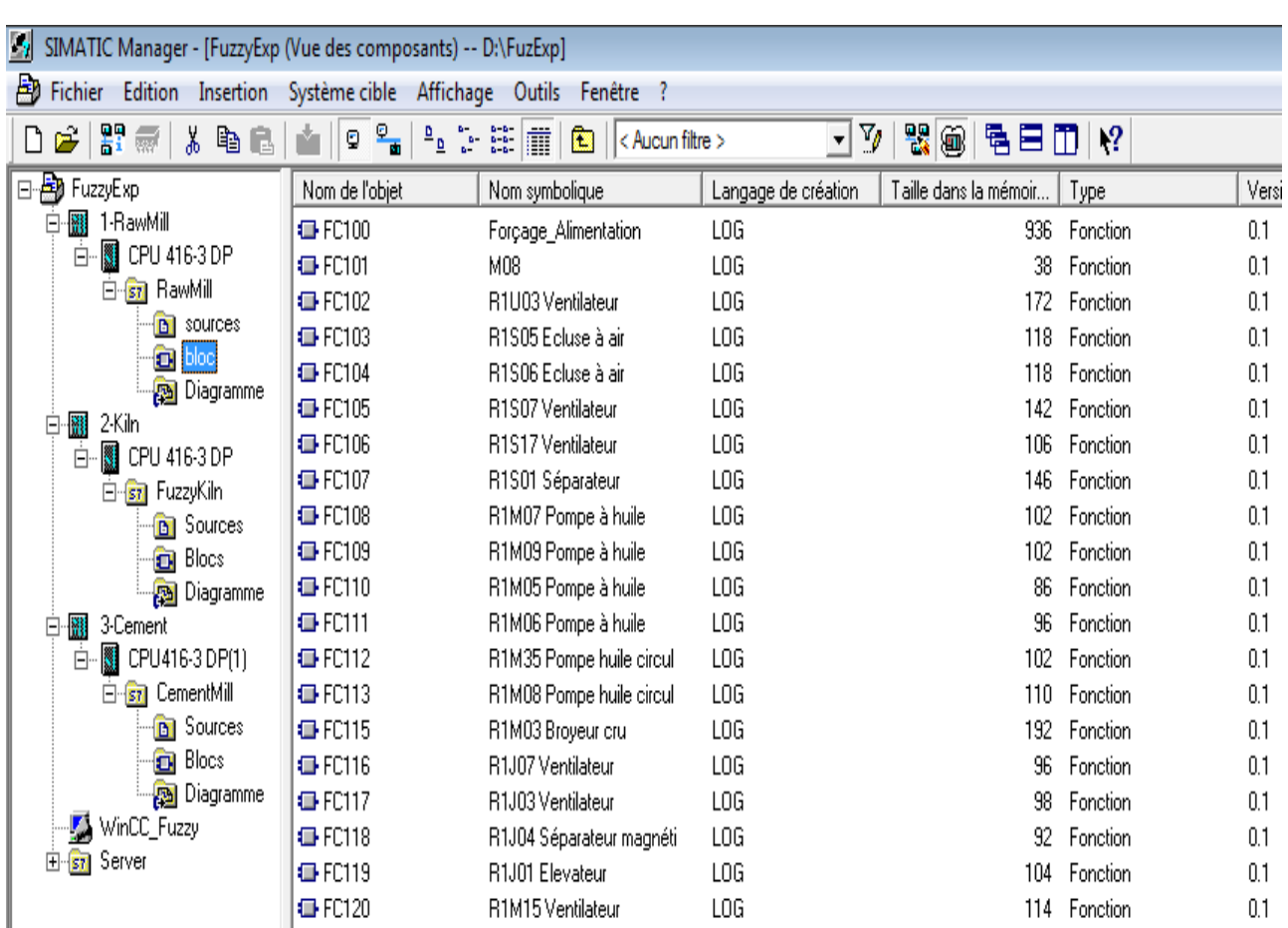

Figure 3.3. L'architecture des programmes de notre système.

## 3.2.1. Représentation et classification des connaissances

Afin de sélectionner un formalisme adéquat de représentation des connaissances, il est intéressant de cerner les divers types de connaissances que l'on sera amené à représenter et de délimiter les problèmes à résoudre pour avoir une représentation adaptée permettant de bien modéliser les données du monde réel et les capacités de raisonnement des experts et des opérateurs.

La figure 3.4 présente la table des mnémoniques qui contient tous les signaux d'entrées/sorties et les données de programmation de l'atelier de broyage cru.

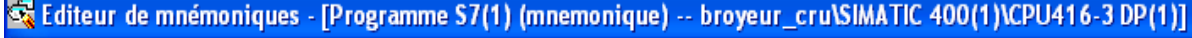

| 圖 Table  |             | Edition Insertion Affichage Outils Fenêtre ?   |    |            |             |            |                                                   |
|----------|-------------|------------------------------------------------|----|------------|-------------|------------|---------------------------------------------------|
| c i      | ê           | よも追し<br>$\Box$ $\Box$ $\Diamond$ Vue filtrée > |    |            |             | <u>ন</u> ⊻ | $\mathbf{R}^2$                                    |
|          | <b>Etat</b> | Mnémonique <sup>A</sup>                        |    | Opérande   |             | Type de d  | Commentaire                                       |
| 174      |             | OB35_SYS1                                      | FC | 529        | FC          | 529        | CFC_ILS Systemfunction Call start of OB35 (100ms) |
| 175      |             | OB35_SYS2                                      | FC | 530        | FC          | 530        | CFC_ILS Systemfunction Call end of OB35 (100ms)   |
| 176      |             | OP_A_LIM                                       | FB | 46         | FB          | 46         | Analog value operating (limited)                  |
| 177      |             | PLCA11R2_R1L01_L1                              | М  | 317.7 BOOL |             |            |                                                   |
| 178      |             | PLCH1R2_R2U07_RD                               | М  | 317.5 BOOL |             |            |                                                   |
| 179      |             | PLCW2R2_J2P01_RD                               | М  | 317.6 BOOL |             |            |                                                   |
| 180      |             | PT1_P                                          | FB | 51         | FB          | 51         | Lag circuit                                       |
| 181      |             | <b>PULSEGEN</b>                                | FB | 3          | FB          | 3          | Pulse generator                                   |
| 182      |             | R1A01 Alim à tablier                           | FC | 132        | FC          | 132        |                                                   |
| 183      |             | R1A01_C41                                      | E  | 200.1      | <b>BOOL</b> |            | ALIMENTATEUR A TABLIER, DISJONCTEUR PRET          |
| Þ<br>184 |             | R1A01_C61                                      | E  | 200.0      | BOOL        |            | ALIMENTATEUR A TABLIER, REPONSE                   |
| 185      |             | R1A01_Y1                                       | MD | 620        | <b>REAL</b> |            | TABLIER MET, CALC., CONS. DEBIT                   |
| 186      |             | R1A01M1_STPP                                   | М  | 318.6 BOOL |             |            | STP- Alimentateur A01                             |
| 187      |             | R1A01M1_Urgence                                | М  | 319.0 BOOL |             |            | arret d'urgence                                   |
| 188      |             | R1A01M1C31                                     | М  | 200.0 BOOL |             |            | ALIMENTATEUR A TABLIER, COMMANDE                  |
| 189      |             | R1A01M1C34                                     | М  | 200.1 BOOL |             |            | ALIMENTATEUR A TABLIER, Reset                     |
| 190      |             | R1A01M1C35                                     | М  | 200.2 BOOL |             |            | ALIMENTATEUR A TABLIER, Test Permission           |
| 191      |             | R1A01M1C42                                     | М  | 200.3 BOOL |             |            | ALIMENTATEUR A TABLIER, Drive / MCC Ready         |
| 192      |             | R1A01M1C44                                     | Μ  | 200.4 BOOL |             |            | ALIMENTATEUR A TABLIER, Overload                  |
| 193      |             | R1A01M1C45                                     | М  | 200.5 BOOL |             |            | ALIMENTATEUR A TABLIER, Drawer Test Pos.          |
| 194      |             | R1A01M1C46                                     | М  | 200.6 BOOL |             |            | ALIMENTATEUR A TABLIER, disj pret                 |
| 195      |             | R1A01M1C47                                     | Μ  | 200.7 BOOL |             |            | ALIMENTATEUR A TABLIER, Drawer Oper. Pos.         |
| 196      |             | R1A01M1C51                                     | М  | 201.0 BOOL |             |            | ALIMENTATEUR A TABLIER, Local Start               |
| 197      |             | R1A01M1C53                                     | М  | 201.1 BOOL |             |            | ALIMENTATEUR A TABLIER, Local Stop                |
| Þ<br>198 |             | R1A01M1C61                                     | М  | 201.2 BOOL |             |            | ALIMENTATEUR A TABLIER, Return                    |
| 199      |             | R1A01M1C71                                     | М  | 201.3 BOOL |             |            | ALIMENTATEUR A TABLIER, Motor Stalled             |
| 200      |             | R1A01M1C72                                     | М  | 201.4 BOOL |             |            | ALIMENTATEUR A TABLIER, Earth Fault               |
| 201<br>Þ |             | R1A01M1C73                                     | М  | 201.5 BOOL |             |            | ALIMENTATEUR A TABLIER, Unbalance                 |
| 202      |             | R1A01M1C74                                     | М  | 201.6 BOOL |             |            | ALIMENTATEUR A TABLIER, Reset Ack.                |
| 203      |             | R1A01M1I01                                     | MD | 46 REAL    |             |            | ALIMENTATEUR A TABLIER, Current                   |
| 204      |             | R1A01M1U41                                     | М  | 201.7 BOOL |             |            | ALIMENTATEUR A TABLIER, General Fault             |
| 205      |             | R1A01M1U42                                     | М  | 202.0 BOOL |             |            | ALIMENTATEUR A TABLIER, General Warning           |
| 206      |             | R1A02 Transp à bande                           | FC | 131        | FC 131      |            |                                                   |
| 207      |             | R1A02_C41                                      | Ε  | 200.3 BOOL |             |            | BANDE TRANSP., DISJONCTEUR PRET                   |
| 208<br>Þ |             | R1A02_C61                                      | E  | 200.2 BOOL |             |            | BANDE TRANSP., REPONSE                            |

Figure 3.4. Tables de mnémoniques de l'atelier de broyage cru.

Les signaux d'entrées sont classés en deux modes : fonctionnement normal et anormal ou alarme. Cette dernière peut être soit une intervention, une alarme dangereuse de niveau 1 (alarme high), ou autre niveau d'alarmes. La figure 3.5 illustre la présentation des alarmes appartenant à l'atelier de broyage de ciment dans un bloc de programme réservé aux différentes fautes qui peuvent activer des alarmes.

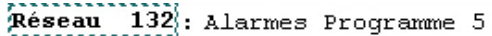

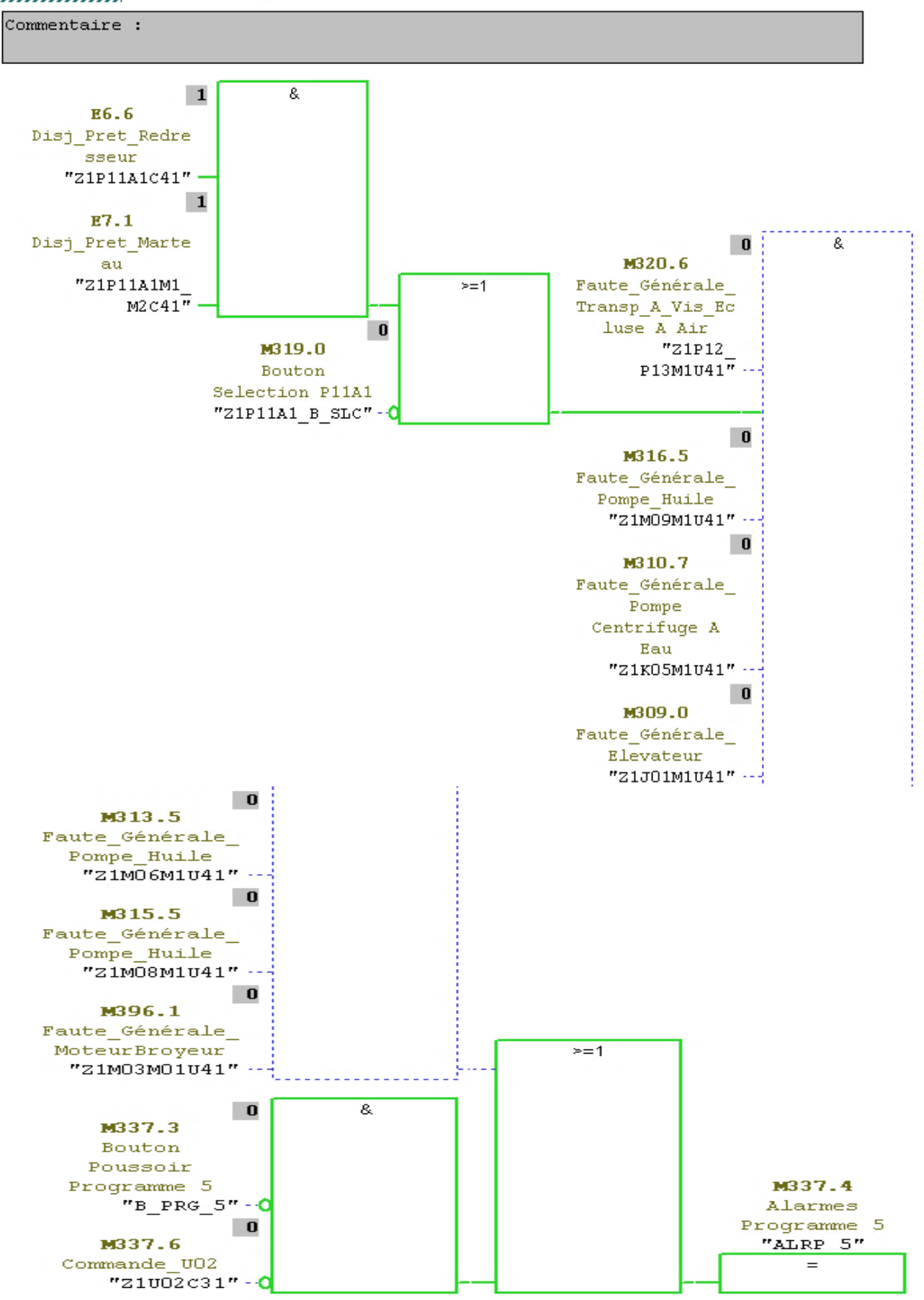

Figure 3.5. Représentation des alarmes.

#### 3.2.2. Programmation des blocs

La programmation des blocs est faite selon des règles, en utilisant les signaux d'entrées et de sorties. Les signaux d'entrées sont des informations qui viennent des capteurs, comme la température, le niveau d'huile, etc. et présentées par « E ». Les signaux de sorties présentent les ordres ou les actions envoyés aux équipements comme le démarrage d'un moteur, l'ouverture d'un clapet, etc. selon l'état des informations précédentes, et présentées par « A ».

L'exécution de l'ensemble de règles selon la séquence de démarrage du processus nécessite d'autres données qui peuvent être des mots mémoires ou dites tampons et présentés avec « M ». La liaison entre toutes ces informations est faite par des ports logiques comme « OU », « ET », « NON», etc., et autres fonctions logiques ou temporisations.

L'atelier de broyage cru contient plus de 210 blocs. La figure 3.6 présente le bloc de programme du moteur principal du broyeur (R1M03).

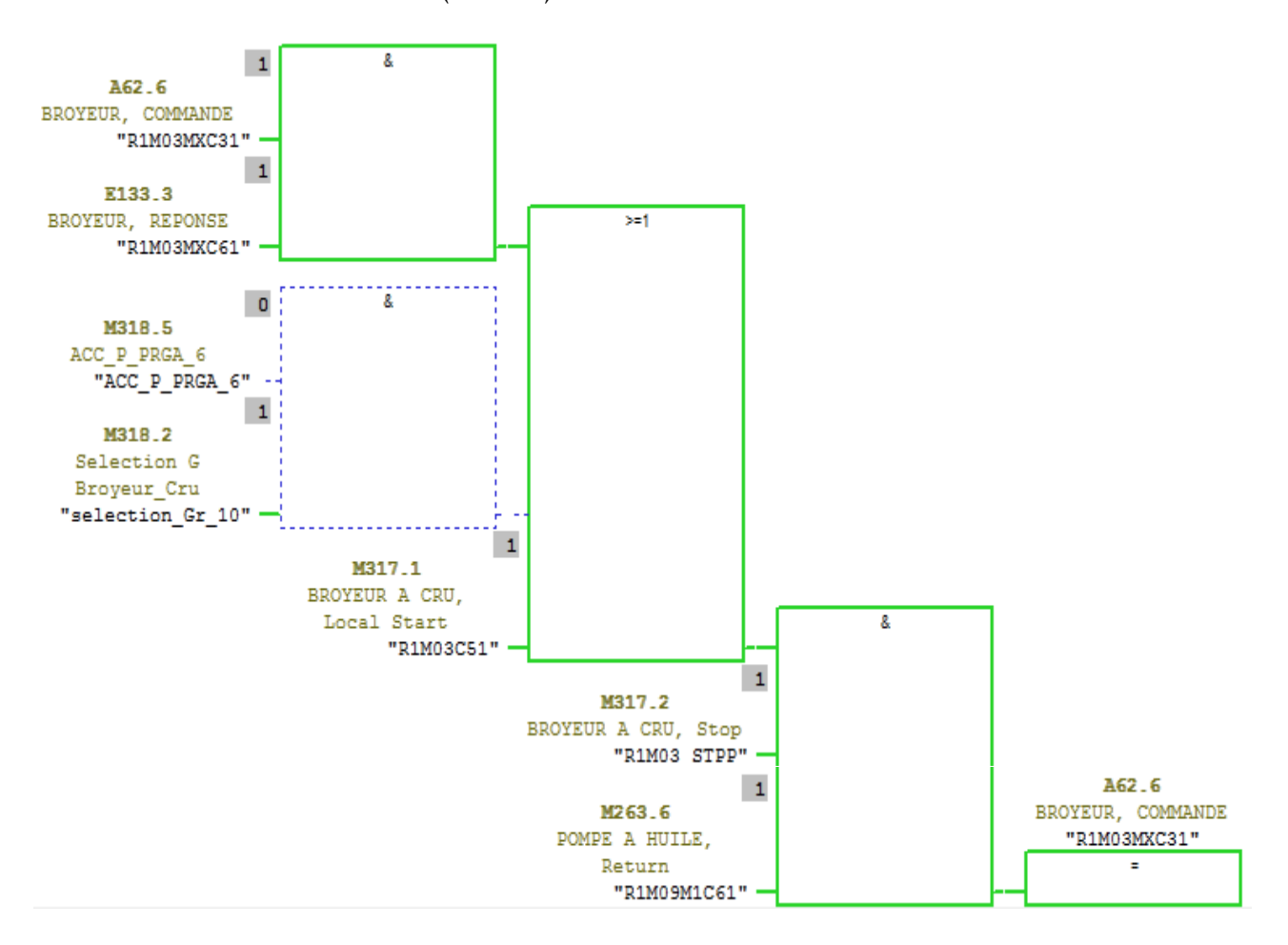

Figure 3.6. Le moteur principale du broyeur cru.

L'atelier de clinkerisation contient plus de 200 blocs. La figure 3.7 présente le bloc de programme

du moteur principal du four M01 (W1W03M01).

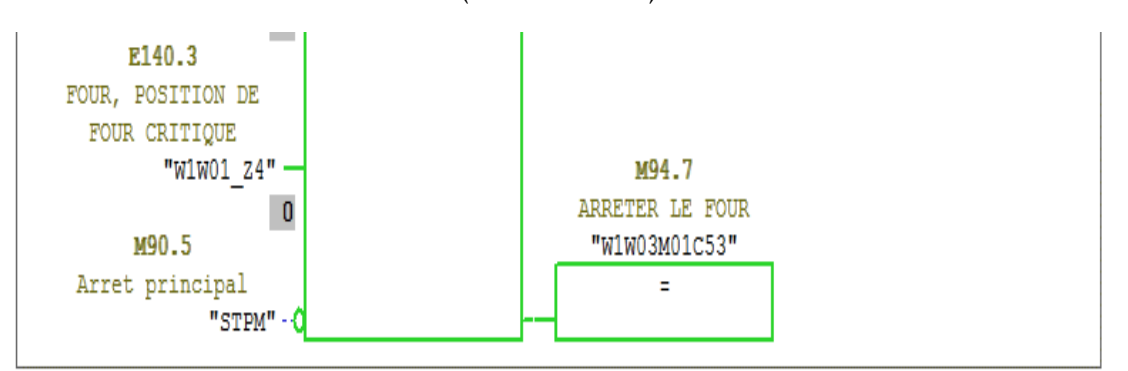

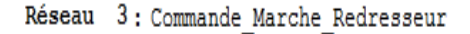

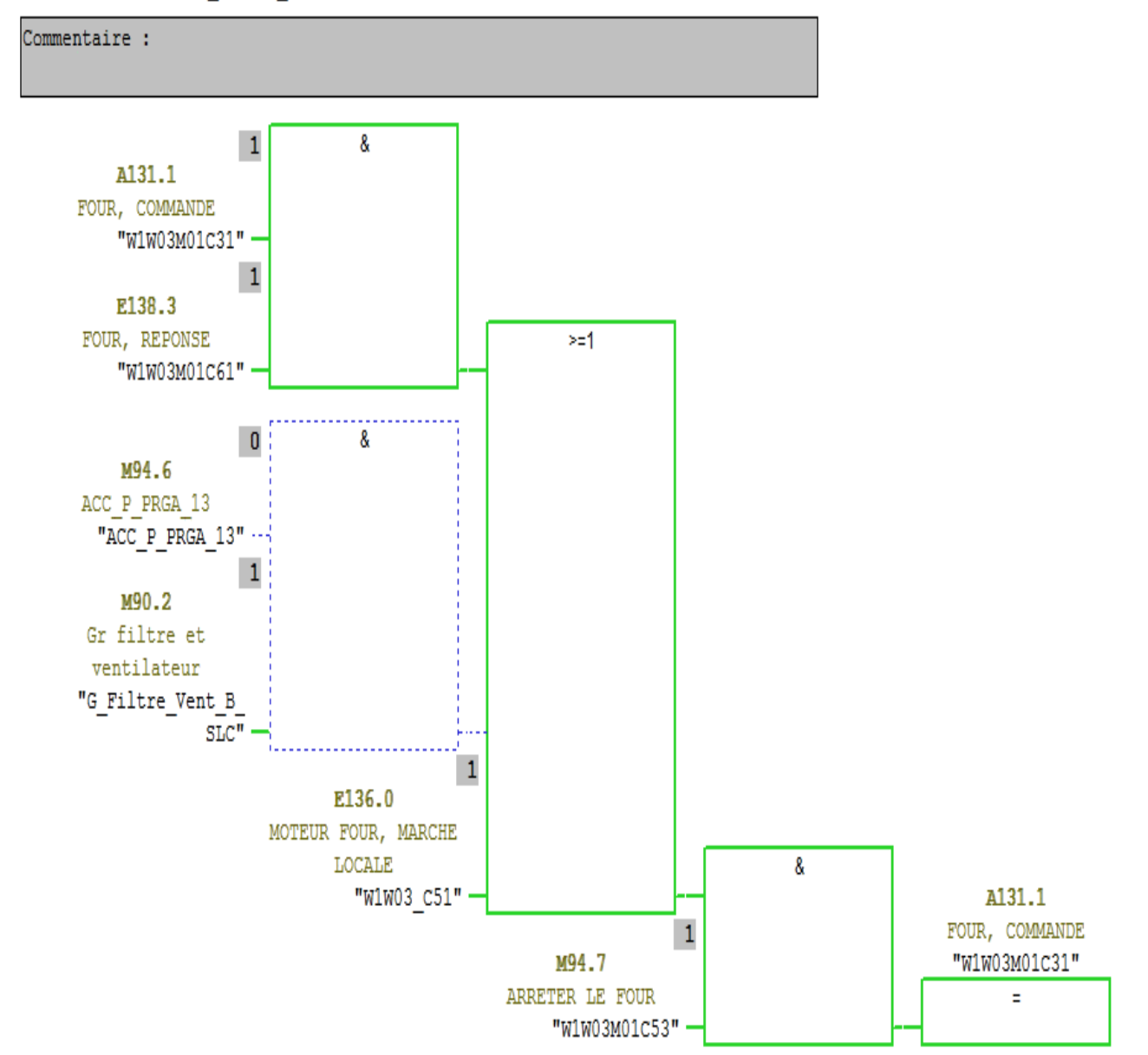

Figure 3.7. Le moteur du four W03M01.

L'atelier de broyage ciment contient plus de 100 blocs. La figure 3.8 présente le bloc de programme du moteur du séparateur (Z1S01).

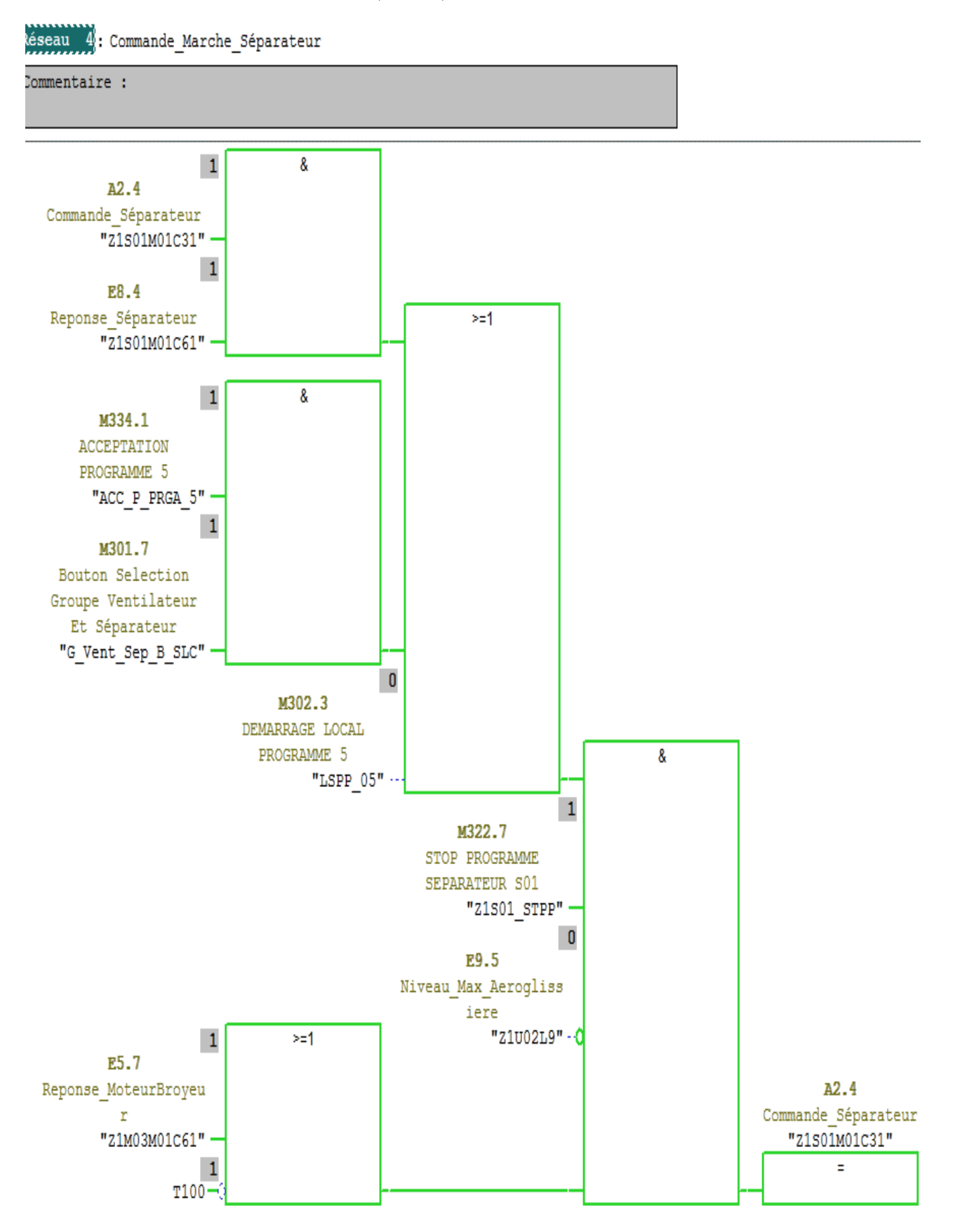

Figure 3.8. Le moteur du séparateur.

#### 3.2.3. Création des interfaces du système de supervision avec WinCC

Pour la réalisation du système de supervision proposé, nous avons utilisé WinCC. Ce dernier est un logiciel de supervision et de configuration fonctionnant en monoposte ou multiposte [57]. WinCC contient plusieurs autres outils qui vont nous permettre la création du système de supervision. La figure présente 3.9 présente les différentes étapes à suivre.

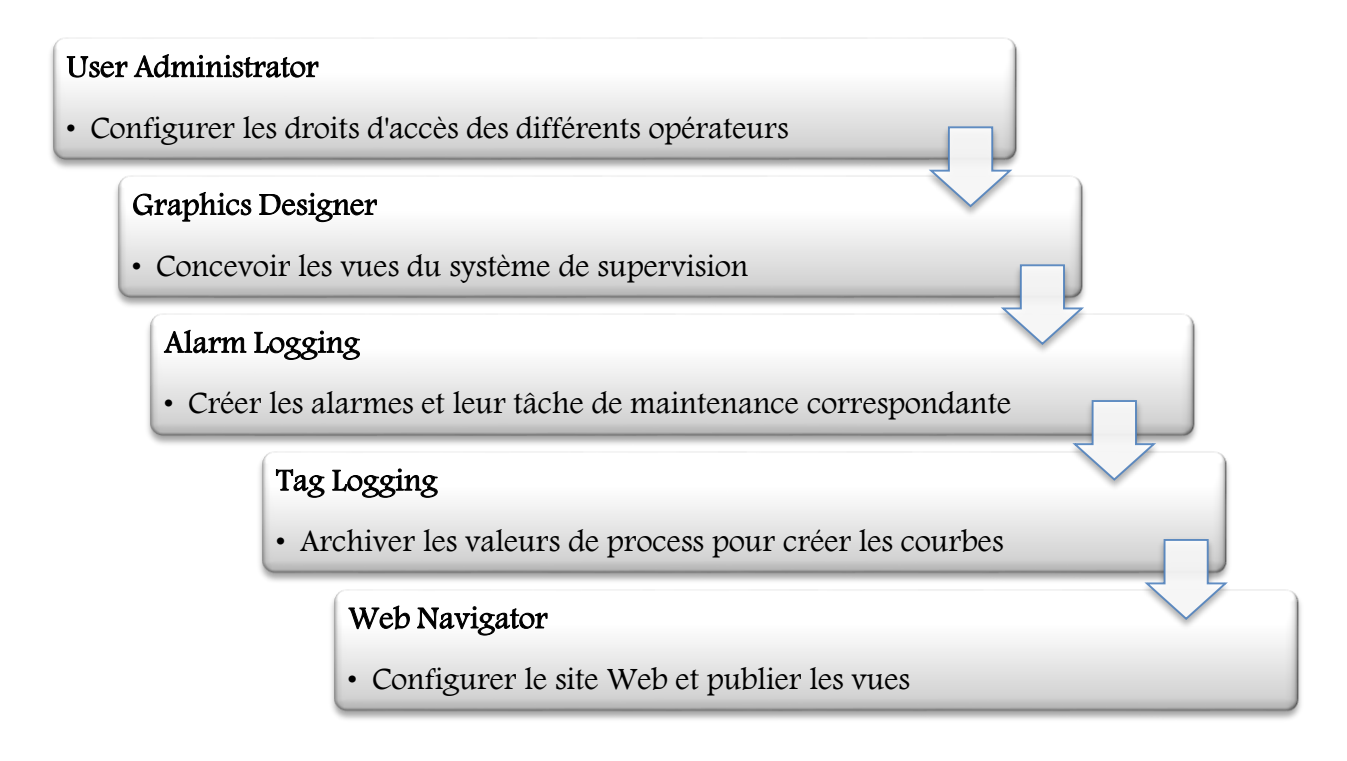

Figure 3.9. Etapes de création du système de supervision.

#### 3.2.3.1. Configuration des droits d'accès

Pour accéder au serveur, l'opérateur doit disposer de droits d'accès qui diffèrent selon les opérateurs. Nous pouvons affecter aux opérateurs le droit d'exécuter toutes les opérations de supervision. Le PDG et le Directeur d'unité n'ont droit qu'à la visualisation via le Web et le déplacement entre les différentes vues accessibles. Ils peuvent consulter le processus de fabrication sans avoir la possibilité de faire de modification de valeurs comme une saisie d'un point de consigne par exemple.

La figure 3.10 illustre l'activation du droit de visualisation uniquement et les vues possibles à consulter. Dans le cas contraire, l'opérateur peut exécuter toutes les tâches pour le télécontrôle flou du système.

| User Administrator - [WinCC_Fuzzy]                                            |                                                                |                 | <b>Roomer (Miller) controllered</b> | $\Box$          | $\mathbf{x}$<br>▣  |
|-------------------------------------------------------------------------------|----------------------------------------------------------------|-----------------|-------------------------------------|-----------------|--------------------|
|                                                                               | Fichier Utilisateur Tableau Affichage Carte à puce AddOns Aide |                 |                                     |                 |                    |
| $\hat{\mathbf{m}}$ in $\mathbf{X}$ to $\mathbf{N}$ $\boldsymbol{\beta}$<br>i. |                                                                |                 |                                     |                 |                    |
| zermane<br>⊟… <mark>∰</mark> Groupe Administrateu                             | Connexion<br>zermane                                           |                 | SIMATIC Logon                       |                 |                    |
| Administrateur                                                                | Connexion uniquement par carte à puce                          |                 | V WebNavigator                      |                 |                    |
| hanan                                                                         | Déconnexion automatique                                        |                 | Options Web                         |                 |                    |
| zermane                                                                       | 0<br>minutes<br>dans                                           | ◎ Temps absolu  | Vue d'accueil                       | @screen.pd      | $\cdots$           |
|                                                                               |                                                                |                 | Langue                              | French (France) |                    |
|                                                                               |                                                                | ◯ Temps inactif |                                     |                 | $\cdots$           |
|                                                                               |                                                                |                 |                                     |                 |                    |
|                                                                               | N° Fonction                                                    | Autorisation    | Alim Broyeur<br><b>BroyCiment</b>   | Sélection       | <b>StockCiment</b> |
|                                                                               | Gestion des utilisateurs                                       | Ō               | ●<br>嚎                              | ◈               | 嚎                  |
|                                                                               | 2 Authorisation pour zone                                      | ō               | 嚎<br>嚎                              | ۰               |                    |
|                                                                               | 3Changement de système                                         | ō               | 6<br>嚎                              | ۰               | 嚎                  |
|                                                                               | Contrôle                                                       | n               | 優<br>嚎                              | ◈               |                    |
|                                                                               | Commandes de process                                           | Ō               | (参                                  | ◈               | 嚎                  |
|                                                                               | 6 Commandes de process prioritaires                            | Ō               | [参<br>嚎                             | ◉               | 嚎                  |
|                                                                               | Système de journaux                                            | ō               | 汤<br>0                              | ۰               | 汤                  |
|                                                                               | 8Commander les archives                                        | ō               | 1<br>I.                             | ◉               | 1                  |
|                                                                               | 1000 Activer Remote                                            | ō               | (@<br>優                             |                 |                    |
|                                                                               | 1001 Configurer Remote                                         | ō               | (参<br>嚎                             | 嚎               | 汤                  |
|                                                                               | 1002 Web Access - Uniquement visualisation                     |                 | ┌<br>⌒                              |                 | C                  |
|                                                                               | 1100 Commandes de process de priorité la plus                  | $\bullet$       | 嚎<br>優                              | Ø               | 優                  |
|                                                                               | 1101Commande avancée 1                                         | ō<br>ō          | 0<br>優                              | 0               |                    |
|                                                                               | 1102 Commande avancée 2                                        |                 | 蔘<br>蔘                              | 涵               | 蔘                  |
|                                                                               |                                                                |                 |                                     |                 |                    |

Figure 3.10. Affectation des droits d'accès aux opérateurs.

#### 3.2.3.2. Conception des vues

Les vues de processus sont les éléments principaux du projet. Elles représentent un processus et permettent le contrôle-commande. Graphics Designer, est un composant de configuration du système graphique dans WinCC [57]. Une vue de process se compose de plusieurs objets.

- Les objets statiques restent inchangés au Runtime.
- Les objets dynamiques changent en fonction des valeurs du processus. Parmi les objets dynamiques, on compte un bargraphe dont la longueur dépend de la valeur actuelle d'un paramètre.

 Les objets utilisables permettent d'agir de manière dynamique sur le processus. Ces objets comprennent les boutons, les défileurs ou les champs d'E/S de certains paramètres de processus (champ d'E/S).

Notre projet est composé de plusieurs vues de processus. Chacune présente une étape où est visualisé des données particulières du processus. Tous les objets requis pour la configuration des vues de processus sont disponibles dans WinCC avec une bibliothèque très riche. La figure 3.11 présente la vue de l'atelier de clinkerisation créée par Graphics Designer.

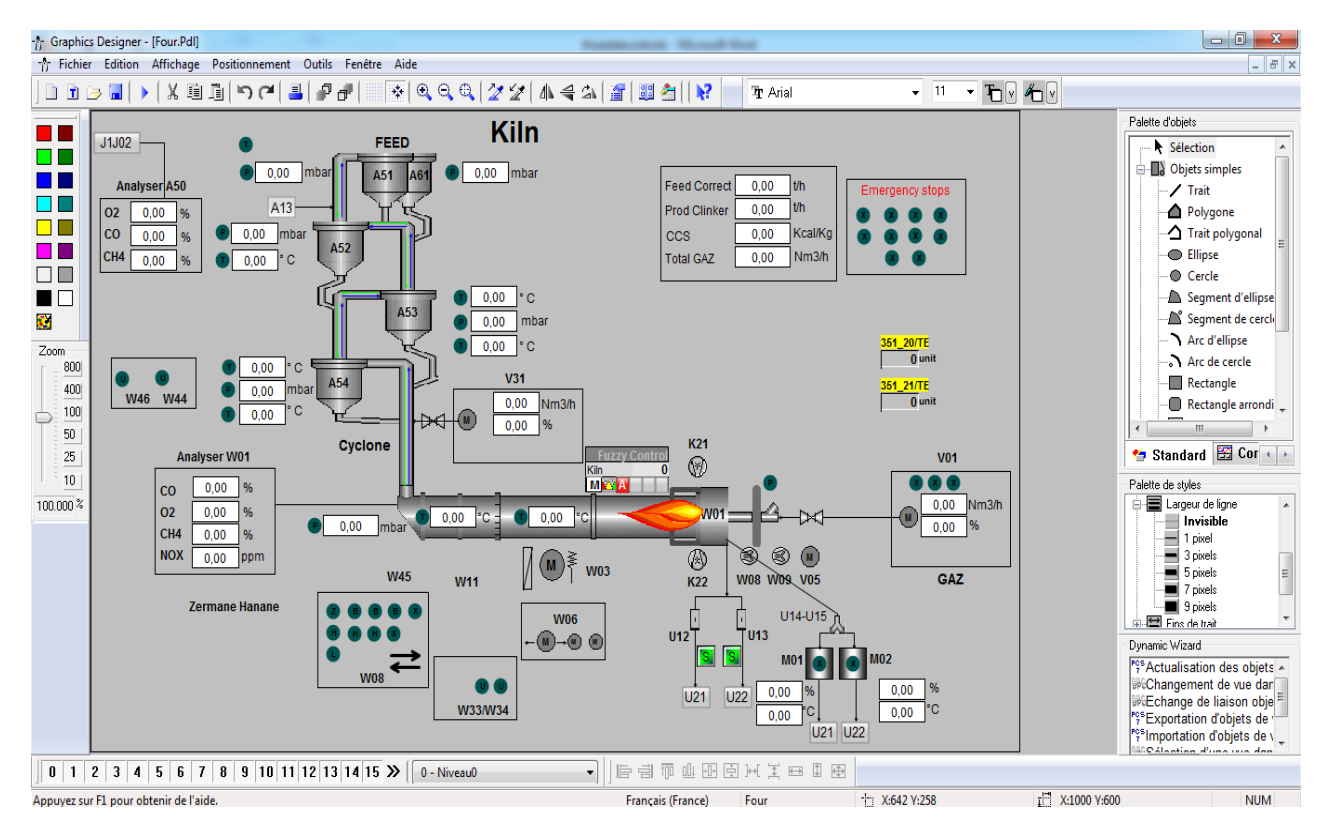

Figure 3.11. Création des vues en utilisant Graphics Designer.

#### 3.2.3.3. Création des alarmes et leur maintenance

L'importance des alarmes qui indiquent l'état des équipements et de fonctionnement du processus industriel nous a conduit à configurer le système d'alarmes et créer toutes celles qui peuvent être provoquées.

Les alarmes donnent à l'opérateur des informations sur les états d'événement du système. Elles aident à reconnaître à temps les situations critiques et à éviter les temps d'immobilisation. Le système

d'alarme traite les résultats des fonctions qui contrôlent le déroulement du processus. Le système affiche les alarmes de manière visuelle et sonore et les archive sous format numérique. Les alarmes et les informations complémentaires sur chaque alarme garantissent une localisation et une élimination rapide des défauts [58]. Une alarme se compose d'informations affichées en haut des vues de supervision ou dans une liste dans la table des alarmes. Le système d'alarme possède plusieurs fonctionnalités :

- Fournit des informations détaillées sur les incidents et états de fonctionnement,
- Sert au dépistage précoce de situations critiques,
- Permet d'éviter et de réduire les temps d'immobilisation,
- Accroît le niveau de qualité,
- Permet de documenter de manière ciblée les incidents et états de fonctionnement.

Dans notre système, l'opérateur peut détecter, localiser exactement l'emplacement et définir la cause de l'alarme engendrée. De plus, notre objectif est d'intégrer la tâche de maintenance à exécuter pour régler les situations anormales. Cette tâche est inexistante dans le système installé à la SCIMAT.

La figure 3.12 présente le système de configuration des alarmes de l'atelier de broyage ciment (Z1) dans notre système. Ainsi que, la criticité de celle-ci, la zone ou l'origine, la grandeur exacte de l'équipement qui a déclenché l'alarme, et l'action de maintenance correspondante.

| $-0$<br>Alarm Logging - [WinCC_Fuzzy.mcp] |                                                         |                                                                                                    |                    |                |                                   |              |                |                           |      |                                                                |                                                  |
|-------------------------------------------|---------------------------------------------------------|----------------------------------------------------------------------------------------------------|--------------------|----------------|-----------------------------------|--------------|----------------|---------------------------|------|----------------------------------------------------------------|--------------------------------------------------|
|                                           |                                                         |                                                                                                    |                    |                |                                   |              |                |                           |      |                                                                |                                                  |
|                                           | Edition Affichage Alarmes Outils Aide<br><b>Fichier</b> |                                                                                                    |                    |                |                                   |              |                |                           |      |                                                                |                                                  |
|                                           |                                                         | $\blacksquare$ ) $\lambda$ be defined by $\mathbb{E}[\mathbb{P}_1^{\mathbb{C}} \triangleright \mathbb{R}$ and $\blacklozenge \lambda$ (and $\lambda$                                                 |                    |                |                                   |              |                |                           |      |                                                                |                                                  |
|                                           | Blocs d'alarme                                          | Blocs système<br>Blocs de texte utilisateur<br>Blocs de valeur de process<br><b>E</b> -2 Classes d'alarmes<br>Surveillance de seuils<br>- 14 Alarmes groupées<br><b>B</b> Configuration de l'archive |                    | E<br>Origine   | E<br>E<br>Zone<br>Evénement       |              | E              | Maintenance               |      |                                                                |                                                  |
|                                           | Numéro Classe                                           |                                                                                                    | <b>Type</b>        |                | Priorit Variable de signalisation |              |                | Bit Var Bit d'éta Origine | Zone | Evénement                                                      | Maintenance                                      |
|                                           |                                                         | Alarme                                                                                                    | Alarm High         | $\mathbf{0}$   | Programme\$S7(1)/Z1U12T41         | $\mathbf{0}$ | $\mathbf{0}$   | Z1U12T41                  |      | Température Air Max Compresseur                                | Voir service d'utilité pour consulter l'automate |
|                                           |                                                         | Alarme                                                                                                    | Alarm High         | $\mathbf{0}$   | Programme\$S7(1)/Z1U12P41         | $\mathbf 0$  | $\mathbf{0}$   | Z1U12P41                  |      | Pression Huile Mini Compresseur                                | Voir service d'utilité pour consulter l'automate |
|                                           | B                                                       | Demande d'intervention                                                                                                    | Demande d'interve0 |                | Programme\$S7(1)/Z1U12M1C61       | 0            | $\bf{0}$       | Z1U12M1C61                |      | Défaut Disjoncteur Compresseur                                 | Voir service d'utilité pour consulter l'automate |
|                                           |                                                         | Alarme                                                                                                    | Alarm High         | $\mathbf{0}$   | Programme\$S7(1)/Z1U11T41         | 0            | $\mathbf{0}$   | Z1U11T41                  |      | Température Air Max Compresseur                                | Voir service d'utilité pour consulter l'automate |
|                                           |                                                         | Alarme                                                                                                    | Alarm High         |                | Programme\$S7(1)/Z1U11P41         | $\mathbf{0}$ | $\overline{0}$ | Z1U11P41                  |      | Pression Huile Mini Compresseur                                | Voir service d'utilité pour consulter l'automate |
|                                           | 16                                                      | Demande d'intervention                                                                                                    | Demande d'interve0 |                | Programme\$S7(1)/Z1U11M1C61       | $\mathbf{0}$ | $\mathbf 0$    | Z1U11M1C61                |      | Défaut Disjoncteur Compresseur                                 | Voir service d'utilité pour consulter l'automate |
|                                           |                                                         | Alarme                                                                                                    | Alarm High         |                | Programme\$S7(1)/Z1U05P1          | 0            | $\overline{0}$ | Z1U05P1                   |      | Pression Air Mini Pompe                                        | Vérifier le réservoir d'air                      |
|                                           | 18                                                      | Alarme                                                                                                    | Alarm High         |                | Programme\$S7(1)/Z1U02L9          | 0            | $\overline{0}$ | Z1U02L9                   |      | Niveau Max Aéroglissière                                       | voir service Fabrication                         |
|                                           | l9                                                      | Demande d'intervention                                                                                                    | Demande d'interve0 |                | Programme\$S7(1)/Z1U01M1C61       | 0            | $\mathbf 0$    | Z1U01M1C61                |      | Défaut Disjoncteur Ventilateur                                 | Voir service Contrôle-Maintenance-Régulation CMR |
|                                           | 11                                                      | Alarme                                                                                                    | Alarm High         |                | Programme\$S7(1)/Z1S04S9          | $\mathbf 0$  | $\mathbf 0$    | Z1S04S9                   |      | Contrôle Vitesse Ecluse à Air                                  | Vérifier le Détetcteur de rotation               |
|                                           | 12                                                      | Demande d'intervention                                                                                                    | Demande d'interve0 |                | Programme\$S7(1)/Z1S04M1C61       | $\mathbf{0}$ | $\mathbf 0$    | Z1S04M1C61                |      | Défaut Disjoncteur Ecluse à air                                | Voir service Contrôle-Maintenance-Régulation CMR |
|                                           | 13                                                      | Alarme                                                                                                    | Alarm High         |                | Programme\$S7(1)/Z1S03T9 BOOL 0   |              | $\mathbf{0}$   | Z1S03T9                   |      | Température Palier Max Ventilateur                             | Voir service Mécanique                           |
|                                           | 14                                                      | Alarme                                                                                                    | Alarm High         | $\overline{0}$ | Programme\$S7(1)/Z1S03T8_BOOL 0   |              | $\overline{0}$ | Z1S03T8                   |      | Température Palier Max Ventilateur                             | Voir service Mécanique                           |
|                                           | 15                                                      | Alarme                                                                                                    | Alarm High         | $\mathbf{0}$   | Programme\$S7(1)/Z1S03T7_BOOL 0   |              | $\mathbf 0$    | Z1S03T7                   |      | Température Enroulement Max Ventilateur Voir service Mécanique |                                                  |
|                                           | 16                                                      | Demande d'intervention                                                                                                    | Demande d'interve0 |                | Programme\$S7(1)/Z1S03M1C61       | $\mathbf 0$  | $\mathbf 0$    | Z1S03M1C61                |      | Défaut Disjoncteur Réducteur                                   | Voir service Contrôle-Maintenance-Régulation CMR |
|                                           | 17                                                      | Demande d'intervention                                                                                                    | Demande d'interve0 |                | Programme\$S7(1)/Z1S03M01C61      |              | $\overline{0}$ | Z1S03M01C61               |      | Défaut Disjoncteur Ventilateur                                 | Voir service Contrôle-Maintenance-Régulation CMR |

Figure 3.12. Création des alarmes de l'atelier de broyage ciment avec Alarm Logging.

La création du système d'alarmes, de courbes et de rapports via Internet sur le poste client est effectuée par l'outil WinCC/DataMonitor. Il permet de représenter et d'exploiter des états actuels du processus et des données historiques via Intranet ou Internet

#### 3.2.3.4. Création des courbes

En Runtime, les valeurs de processus à archiver sont acquises, traitées puis enregistrées dans la base de données d'archive. Nous pouvons les sortir sous forme de tableau ou de courbe graphique. Il existe de plus la possibilité d'imprimer ces valeurs sous forme de journal [59]. L'archivage des valeurs du processus et celles agrégées est effectué par l'outil Tag Logging. Il permet de définir les cycles d'acquisition et d'archivage. Nous avons utilisé l'archivage des valeurs du processus dans notre système pour des tâches essentielles, comme :

- Détection précoce des états de perturbation et de danger ou de dysfonctionnements.
- Archivage des valeurs de processus pour les boucles de régulation et de synchronisation entre les différents paramètres ainsi que pour le contrôle de la finesse du produit.
- Historique de ces valeurs afin de gagner du temps pour le diagnostic et l'optimisation des cycles de maintenance.
- Avoir une documentation de processus pour l'utiliser par des experts distants en cas de besoin.
- Facilité de construction de rapports et leur envoi aux responsables via Internet.

La figure 3.13 présente l'archivage des valeurs de processus pour la création des courbes d'analyse pour ces valeurs.

| WinCCExplorer - D:\FuzExp\wincproj\WinCC_Fuzzy\WinCC_Fuzzy.mcp<br>and through but |                                                      |                           |                                                      |                          |                                                                                            |                       |                       |                                          |  |  |  |  |
|-----------------------------------------------------------------------------------|------------------------------------------------------|---------------------------|------------------------------------------------------|--------------------------|--------------------------------------------------------------------------------------------|-----------------------|-----------------------|------------------------------------------|--|--|--|--|
| Fichier Edition Affichage Outils Aide                                             |                                                      |                           |                                                      |                          |                                                                                            |                       |                       |                                          |  |  |  |  |
| $\blacksquare$<br>DЭ                                                              | ※ 創創 デジ接用[編]?                                        |                           |                                                      |                          |                                                                                            |                       |                       |                                          |  |  |  |  |
| <b>E- &amp; WinCC_Fuzzy</b>                                                       | Tag Logging - [WinCC_Fuzzy.mcp]                      |                           |                                                      |                          | <b><i><u><b>B</b></u></i></b>                                                              |                       |                       | $\overline{\phantom{a}}$<br>$\mathbf{x}$ |  |  |  |  |
| Ordinateur                                                                        |                                                      |                           |                                                      |                          |                                                                                            |                       |                       |                                          |  |  |  |  |
| <b>Dock de variables</b>                                                          | Fichier Edition Affichage Aide                       |                           |                                                      |                          |                                                                                            |                       |                       |                                          |  |  |  |  |
| F: Type de structure                                                              | 日の交話用風格<br>$\vert\chi\vert$<br>$\blacksquare$        |                           |                                                      |                          |                                                                                            |                       |                       |                                          |  |  |  |  |
| - A Graphics Designer                                                             | WinCC_Fuzzy.mcp                                      |                           | Nom d'archive                                        |                          | Type d'archive                                                                             | Dernière modification |                       |                                          |  |  |  |  |
| Alarm Logging                                                                     | (y) Temps                                            |                           | <b>Courbes</b>                                       |                          | Archive de valeurs de process                                                              | 2011-11-25 17:40:21   |                       |                                          |  |  |  |  |
| <b>July Tag Logging</b>                                                           | <b>Archives</b>                                      |                           | <b>FuzzyControl</b>                                  |                          | Archive de valeurs de process                                                              | 2011-10-24 20:45:09   |                       |                                          |  |  |  |  |
| Report Designer                                                                   | Configuration de l'archive                           |                           | <b>III</b> PID                                       |                          | Archive de valeurs de process                                                              |                       |                       |                                          |  |  |  |  |
| <b>J</b> <sub>v</sub> Global Script                                               |                                                      |                           |                                                      |                          |                                                                                            | 2011-11-23 00:16:27   |                       |                                          |  |  |  |  |
| <b>图 Text Library</b>                                                             |                                                      |                           |                                                      |                          |                                                                                            |                       |                       |                                          |  |  |  |  |
| Text Distributor                                                                  |                                                      |                           |                                                      |                          |                                                                                            |                       |                       |                                          |  |  |  |  |
| <b>Wer Administrator</b>                                                          |                                                      |                           |                                                      |                          |                                                                                            |                       |                       |                                          |  |  |  |  |
| <b>Fo</b> CrossReference                                                          | Nom de variable                                      | Variable de process       |                                                      | Type de variable         | Comment Dernière modificat Mode d'acquisitio Assignation des va Archivage                  |                       |                       | Egal Cycle c                             |  |  |  |  |
| <b>J</b> . Données de serveur                                                     | Programme\$S7(1)/P1L01D1<br>Programme\$S7(1)/P1L01D1 |                           |                                                      | analogique               | 2011-12-09 22:33:2 Cyclique-continu Système                                                |                       | activée               | 500 m                                    |  |  |  |  |
| Redundancy                                                                        | Programme\$S7(1)/P1L01L21                            | Programme\$S7(1)/P1L01L21 |                                                      | analogique               | 2011-12-09 22:34:0 Cyclique-continu Système                                                |                       | activée               | 500 ms                                   |  |  |  |  |
| User Archive                                                                      | Programme\$S7(1)/P1L02D1<br>Programme\$S7(1)/P1L02D1 |                           |                                                      | analogique               | 2011-12-09 22:34:5 Cyclique-continu Système                                                |                       | activée               | 500 ms                                   |  |  |  |  |
| (1) Time Synchronization                                                          | Programme\$S7(1)/P1L02L21                            | Programme\$S7(1)/P1L02L21 |                                                      | analogique<br>analogique | 2011-12-09 22:35:3 Cyclique-continu Système<br>2011-12-09 22:37:4 Cyclique-continu Système |                       | activée<br>activée    | 500 ms<br>500 ms                         |  |  |  |  |
|                                                                                   | Programme\$S7(1)/Z1M01P1<br>Programme\$S7(1)/Z1M01P2 |                           | Programme\$S7(1)/Z1M01P1<br>Programme\$S7(1)/Z1M01P2 |                          | 2011-12-09 22:38:1 Cyclique-continu Système                                                |                       | activée               | 500 ms                                   |  |  |  |  |
| Avertisseur sonore                                                                | Programme\$S7(1)/Z1M01T3                             | Programme\$S7(1)/Z1M01T3  |                                                      | analogique<br>analogique | 2011-11-25 17:41:3 Cyclique-continu Système                                                |                       | activée               | 500 ms                                   |  |  |  |  |
| Picture Tree Manager                                                              | Programme\$S7(1)/Z1M01T8                             | Programme\$S7(1)/Z1M01T8  |                                                      | analogique               | 2011-12-09 22:39:2 Cyclique-continu Système                                                |                       | activée               | 500 ms                                   |  |  |  |  |
| Lifebeat Monitoring                                                               | Programme\$S7(1)/Z1M01T9                             | Programme\$S7(1)/Z1M01T9  |                                                      | analogique               | 2011-12-09 22:40:0 Cyclique-continu Système                                                |                       | activée               | 500 ms                                   |  |  |  |  |
| K Editeur de projet OS                                                            | Programme\$S7(1)/Z1M03J1                             | Programme\$S7(1)/Z1M03J1  |                                                      | analogique               | 2011-12-09 22:40:3 Cyclique-continu Système                                                |                       | activée               | 500 ms                                   |  |  |  |  |
| Editeur de listes de blocs                                                        | Programme\$S7(1)/Z1M03T8                             | Programme\$S7(1)/Z1M03T8  |                                                      | analogique               | 2011-11-25 17:42:2 Cyclique-continu Système                                                |                       | activée               | 500 ms                                   |  |  |  |  |
| 욟SFC                                                                              | Programme\$S7(1)/Z1M03T9                             | Programme\$S7(1)/Z1M03T9  |                                                      | analogique               | 2011-11-25 17:42:3 Cyclique-continu Système                                                |                       | activée               | 500 ms                                   |  |  |  |  |
| Web Navigator                                                                     | Programme\$S7(1)/Z1S01S1<br>Programme\$S7(1)/Z1S01S1 |                           |                                                      | analogique               | 2011-11-25 17:41:1 Cyclique-continu Système                                                |                       | activée               | 500 ms                                   |  |  |  |  |
|                                                                                   | L                                                    |                           |                                                      |                          |                                                                                            |                       |                       |                                          |  |  |  |  |
|                                                                                   | Prêt                                                 |                           |                                                      | 13 variables             |                                                                                            |                       | Variables: 20 / 30000 | <b>NUM</b>                               |  |  |  |  |

Figure 3.13. Archivage des valeurs d'analyse utilisant Tag Logging.

#### 3.2.3.5. Configuration du site Web sur le serveur Web

Dans le système multiposte PCS 7 OS, le serveur Web PCS 7 OS est un client OS avec fonctionnalité de serveur Web PCS 7 OS. Un client Web PCS 7 accède aux données du projet mises à disposition sur le serveur Web PCS 7 OS via l'intranet/Internet au moyen du navigateur Web Internet Explorer. Le processus peut être contrôlé et commandé. Le serveur Web stocke la totalité des vues et scripts nécessaires de manière à permettre respectivement leur affichage et leur exécution sur le client Web. Toutes les vues et tous les scripts doivent être préparés (publiés) à cet effet. Nous utilisons pour cela l'outil Web View Publishing. Pour un système OS multiposte (multi-OS), Il est possible de traiter (publier) des données provenant de différents serveurs OS sur le serveur OS Web. L'opérateur peut se connecter au client Web et accéder aux données du serveur OS Web via une liaison TCP/IP.

L'interface utilisateur affichée dans l'Internet Explorer correspond à celle de la station opérateur (OS), avec bandeau de supervision, zone de travail et touches de fonction. Toutes les commandes exécutées par l'opérateur sur le client Web sont automatiquement journalisées avec le nom de l'opérateur. La figure 3.14 représente la configuration du site Web utilisant WebNavigator et la publication des vues pour être affichées sur le site utilisant View Publishing.

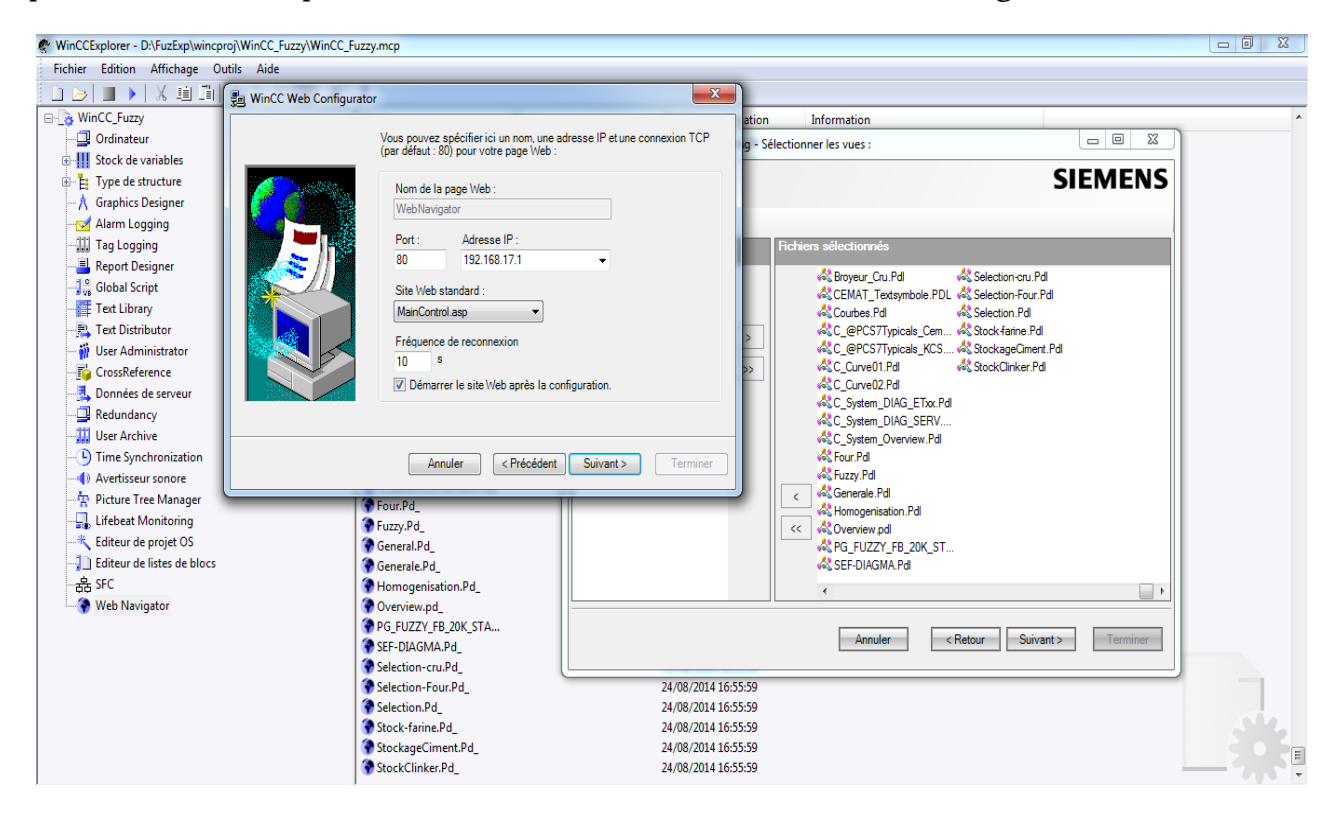

Figure 3.14. Configuration du site Web et publication des vues.

#### 3.3. Installation des plugins dans le client Web

Les clients et les serveurs Web participent directement aux communications réseau. Les logiciels installés déterminent le rôle de chacun d'eux. En effet, les serveurs sont équipés de logiciels leur permettant d'afficher le système de supervision sur les postes des clients Web qui sont des opérateurs distants. Ces postes sont des ordinateurs équipés de logiciel et de plugins installés (Figure 3.15) qui leur permettent d'utiliser un navigateur Web pour accéder au serveur afin de superviser le processus en cours d'exécution.

## Téléchargement/Installation - Plugins utilisateur WinCC/WebNavigator

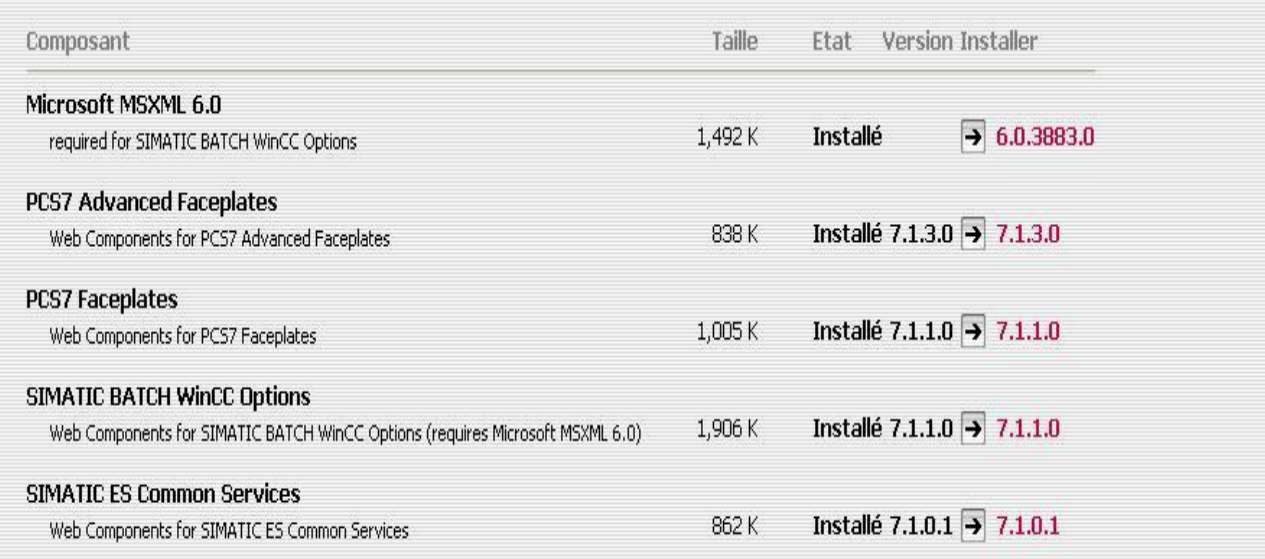

Figure 3.15. Installation des plugins dans le client Web.

#### 3.4. Conclusion

.

Dans ce chapitre, nous avons conçu et créé les vues du système de supervision, créé, les alarmes, les courbes, etc. et configuré les postes clients et serveur Web. Cette architecture va nous permettre de l'appliquer sur un système réel complexe comme celui de fabrication du ciment, à des fins de esupervision et de télécontrôle flou. Ce système de supervision réalisé est basé sur une architecture qui nécessite du matériel industriel puissant et sécurisé fait l'objet du chapitre quatre.

# Chapitre 4 Application du Système de Télécontrôle Flou à un Système de Production

的,我们也不能在这个时候,我们也不能让我们的人,我们也不能让我们的人,我们也不能让我们的人,我们也不能让我们的人,我们也不能让我们的人,我们也不能让我们的人,我们也不能让我们的人,我们也不能让我们的人,我们也不能让我们的<br>第1499章 第1499章 第1499章 第1499章 第1499章 第1499章 第1499章 第1499章 第1499章 第1499章 第1499章 第1499章 第1499章 第1499章 第1499章 第1499
#### Résumé

Le système de fabrication du ciment est l'un des systèmes automatisés les plus complexes et critiques. Les entreprises dans ce secteur veulent toujours intégrer de nouvelles technologies.

L'objectif de ces entreprises est toujours économique. Elles sont jugées par des normes pour la qualité (ISO9000) et le respect de l'environnement (ISO14000). Cependant le point essentiel et critique reste la vie humaine des opérateurs. Bien que, les entreprises soient certifiées ISO18000 (sécurité industrielle). Ceci, n'a pas minimisé les accidents sur terrain.

Le résultat attendu de tout notre travail est l'application du système de télécontrôle flou réalisé à la SCIMAT afin d'assurer la bonne qualité du produit et éviter les arrêts inutiles.

# 4.1. Introduction

Le résultat du fonctionnement à sécurité intégrée implique un système de production optimisé tout au long du processus de fabrication du ciment. Ceci offre une qualité parfaite et le système reste souple en permanence. La sécurité dont on parle ne concerne pas les installations seulement, mais les opérateurs également. Ces derniers doivent être protégés des accidents pouvant apparaitre durant l'exécution du processus. Les accidents peuvent être évités, si nous avons recours au contrôle via Internet ou en d'autre terme le Télécontrôle, particulièrement pour des installations jugées dangereuses.

Dans ce chapitre, nous allons présenter donc le système de télécontrôle flou développé à la SCIMAT. Les opérateurs peuvent accéder au système selon leur droit d'accès. Ces derniers peuvent également voir toutes les vues et interfaces du système de télécontrôle flou réalisé en utilisant PCS7 et FuzzyControl++, pour superviser et exécuter le contrôle flou du processus industriel via Internet.

# 4.2. Le processus de fabrication du ciment

L'un des systèmes production qui nécessite une automatisation vu sa complexité est le processus de fabrication du ciment. Ce dernier est un procédé complexe qui exige un savoir-faire, une maîtrise des outils et des techniques de production, des contrôles rigoureux et continus de la qualité. La précision qu'exige la fabrication du ciment donne lieu à plusieurs opérations distinctes et continues et suppose l'emploi de beaucoup de machinerie lourde et de matériel, de même que des températures intenses et la consommation de beaucoup d'énergie. Le nombre de travailleurs dans l'industrie cimentière compte parmi les plus élevés de tous les secteurs industriels. Chaque étape dans le procédé de la fabrication du ciment portland fait l'objet de fréquentes vérifications chimiques et physiques. Le produit final est soumis à des analyses et à des vérifications pour veiller à ce qu'il soit conforme à toutes les spécifications établies.

Dans ce procédé complexe, l'arrêt des ateliers pour la maintenance des pannes et des défaillances peut baisser la productivité. En revanche, le moindre dysfonctionnement dans ce processus peut

#### Chapitre 4 : Application du système de télécontrôle flou à un système de production

entraîner de lourdes conséquences dans un monde économiquement parlant très concurrentiel où la qualité et plus particulièrement le rendement sont des atouts cruciaux. Outre les enjeux économiques et ceux de la qualité des produits, il y a en réalité d'autres intérêts plus prioritaires afin d'assurer un fonctionnement normal du processus. En effet, la détection d'une défaillance au début de son apparition peut éviter de grands dommages et catastrophes. Par conséquent, la détection et le diagnostic de défauts des processus industriels représentent un intérêt capital [7]. La connaissance profonde de la dynamique du processus de fabrication du ciment est indispensable pour l'interprétation de son fonctionnement.

Ce type de processus se caractérise par un environnement ouvert où l'incertitude, l'imprédictibilité et la dynamique des phénomènes rendent les décisions difficiles [60]. En effet, L'exécution de toutes les opérations dans ce processus, implique le contrôle d'un nombre très élevé de paramètres et de données qui peuvent être vagues et incertaines vu l'instabilité du procédé et le nombre de changements qui peuvent avoir lieu.

Ainsi, les cimenteries modernes sont aujourd'hui fortement automatisées. Les ordinateurs dans la salle de contrôle analysent en permanence les données transmises par les capteurs disposés en différents points de l'unité de production où les techniciens supervisent l'ensemble des phases de la production, de la carrière jusqu'à l'ensachage, 24 heures sur 24 et 7 jours sur 7. Cependant, ce type de processus n'est pas loin des perturbations et des dysfonctionnements qui viennent des équipements sur site. Ceci exige la présence des opérateurs sur site pour le diagnostic ou la maintenance. Par conséquence, qui risquent d'avoir des accidents ou de perdre leur vie. Nous avons choisi ce secteur comme champ d'application pour définir les problématiques et proposer des solutions.

Le processus de fabrication du ciment portland se déroule par voie sèche et passe par plusieurs étapes. La figure 4.1 présente un schéma global du processus de fabrication du ciment depuis la carrière pour l'extraction de la matière première jusqu'à l'expédition du ciment.

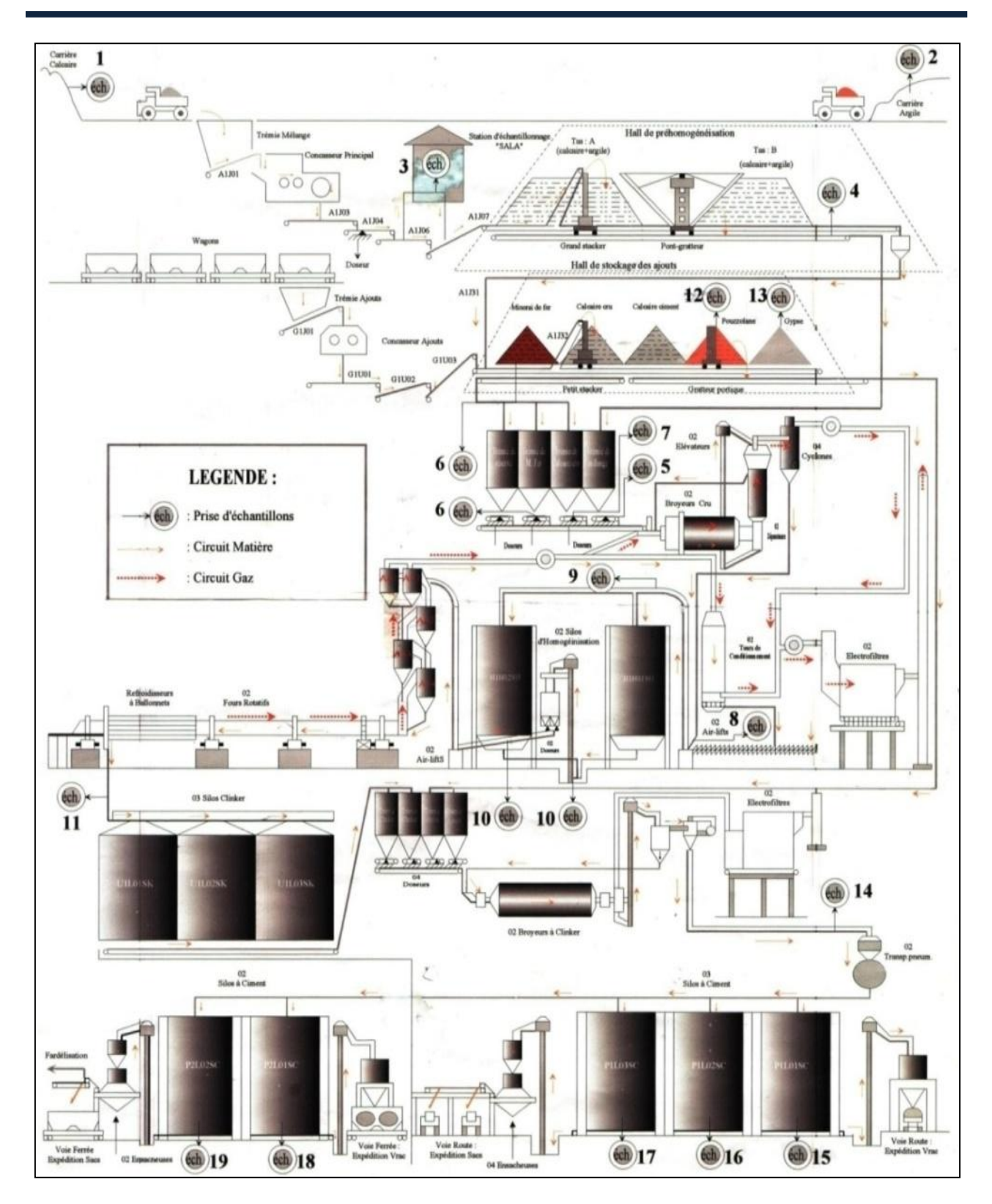

Figure 4.1. Le processus de fabrication du ciment.

Le secteur cimentier est amené à faire des progrès pour vaincre les défis qu'il rencontre et suivre les développements scientifique, technologique et environnemental. Il est sensé, afin de faire face à l'exigence du consommateur actuel, de s'opposer à la concurrence internationale et de parvenir à baisser son prix de revient. Ceci ne peut se réaliser que par l'application d'une politique de gestion stricte qui permet la maîtrise de la production soit pour un but commercial soit pour le respect de l'environnement.

Il existe à travers le monde, différents groupes cimentiers. En Algérie, nous prenons comme exemple, les cimenteries du groupe GICA (Groupe Industriel des Ciments d'Algérie) [61] qui compte douze entreprises, pouvant produire annuellement plus de 11 millions de tonnes, et les groupes mondiaux selon le site Global Cement et Global Cement Magazine [62] font l'objet continuellement d'importants travaux de mise à niveau technologique, visant notamment l'optimisation de la production. Les cimenteries appartiennent complètement au groupe GICA ou avec 65% [61]. Nous avons pris comme exemples, quelques cimenteries algériennes, ECDE (Entreprise des ciments et dérivés d'Echlef) [63], SCAEK (Société du Ciment d'Ain El Kebira) à Setif [64], SCIMAT (Société des Ciments d'Ain Touta) à Batna [65], SCMI (Société des Ciments de Mitidja) [66] à Blida et SCT (Société des Ciments de Tebessa) [67]. Nous avons essayé aussi, d'explorer les grands groupes cimentiers du monde [68], Lafarge [69], Holcim [70], Cemex [71], HeidelbergCement [72] et Italcementi [73] afin de connaître les techniques et les technologies appliquées dans leur système de supervision, à savoir, l'IA, les TIC, ….

#### 4.3. Le système de télécontrôle flou réalisé pour la SCIMAT

Une fois que l'opérateur a pu se connecter au site du système, il peut voir la page Web d'accueil de WebNavigator. La figure 4.2 présente l'interface générale de notre système de télécontrôle flou réalisé pour la SCIMAT dans cette page Web.

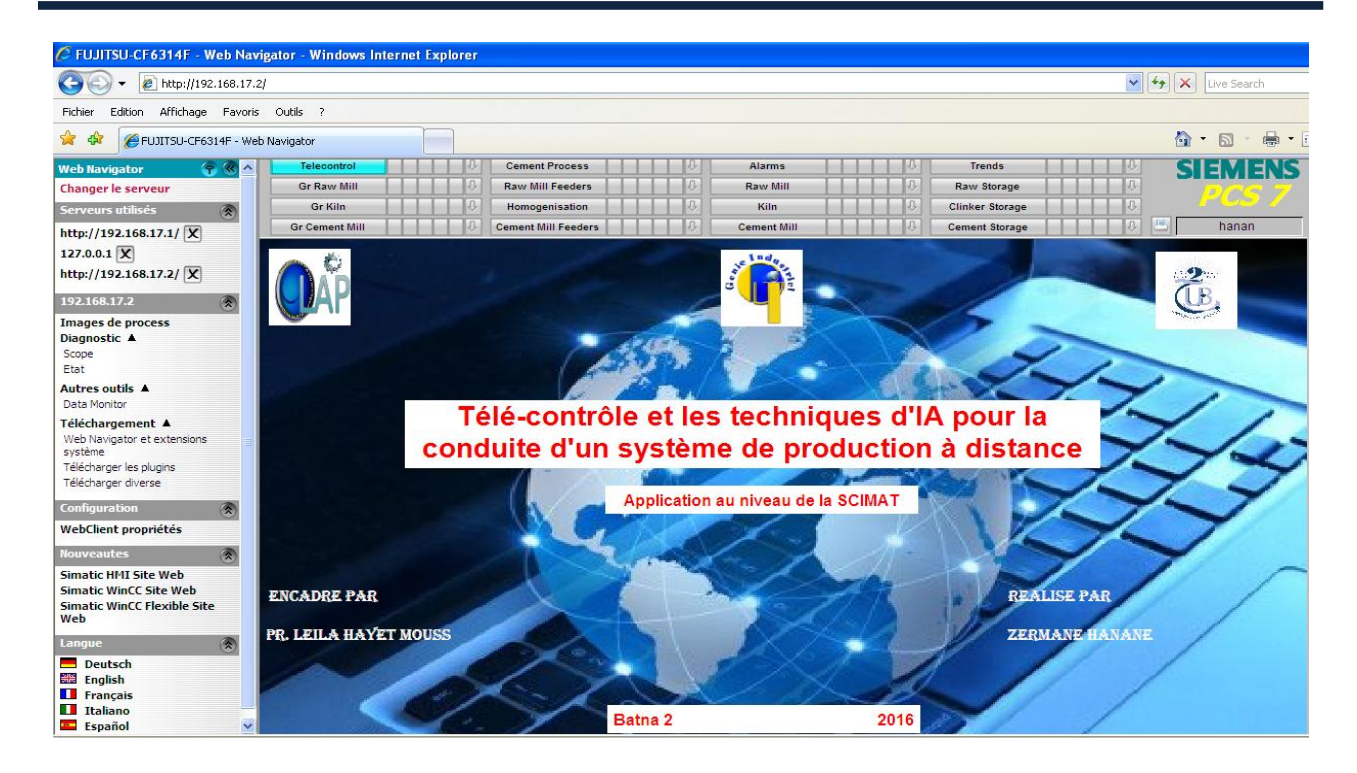

Figure 4.2. Interface générale du système de télécontrôle flou.

L'opérateur peut accéder à partir de l'interface générale à la vue du processus de fabrication du ciment. La figure 4.3 illustre celui de la SCIMAT. La page affichée est configurée comme page principale accessible via le client WebNavigator utilisant le nom et le mot de passe autorisé. Dans cette page, nous pouvons accéder aux différentes vues des ateliers.

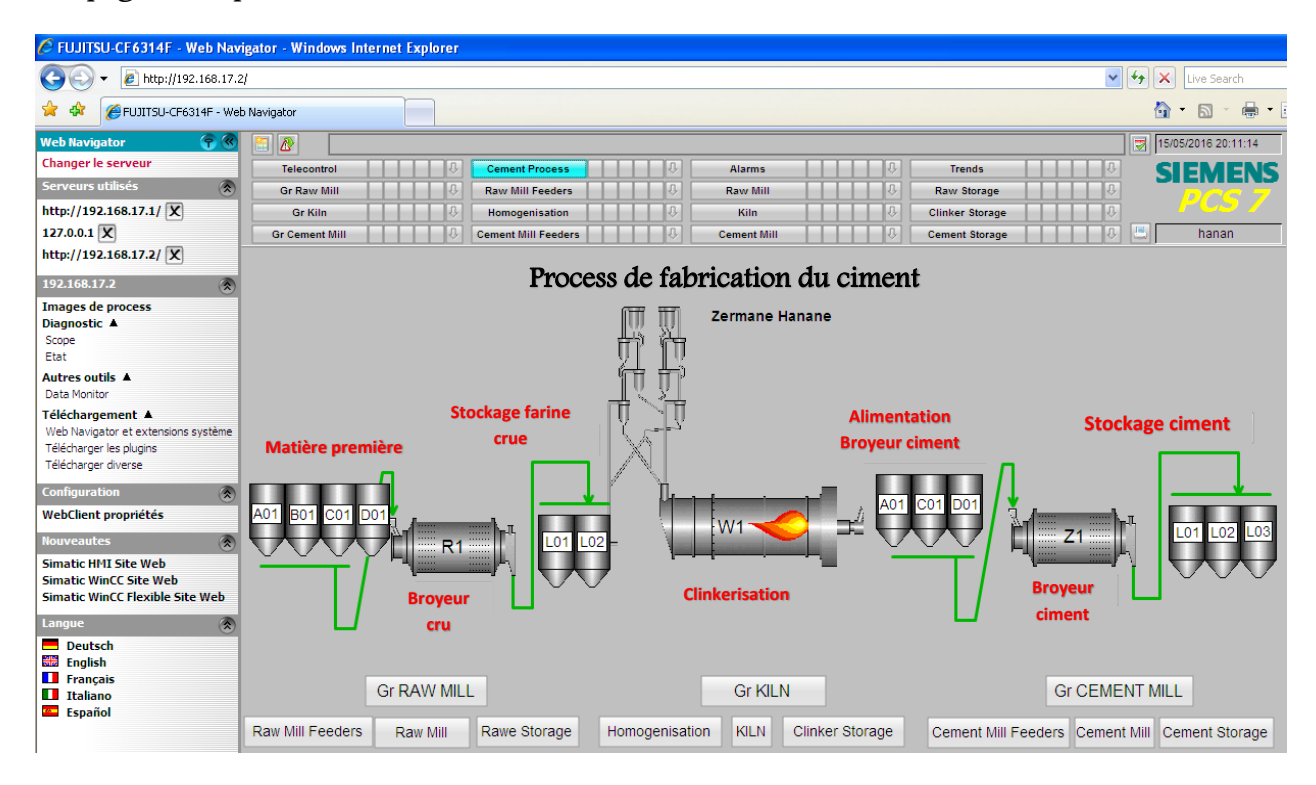

Figure 4.3. Vue du processus de fabrication du ciment.

En plus de la vue d'accueil, l'interface de navigation Web regroupe les fonctions Web dans des menus présentées dans le tableau 4.1.

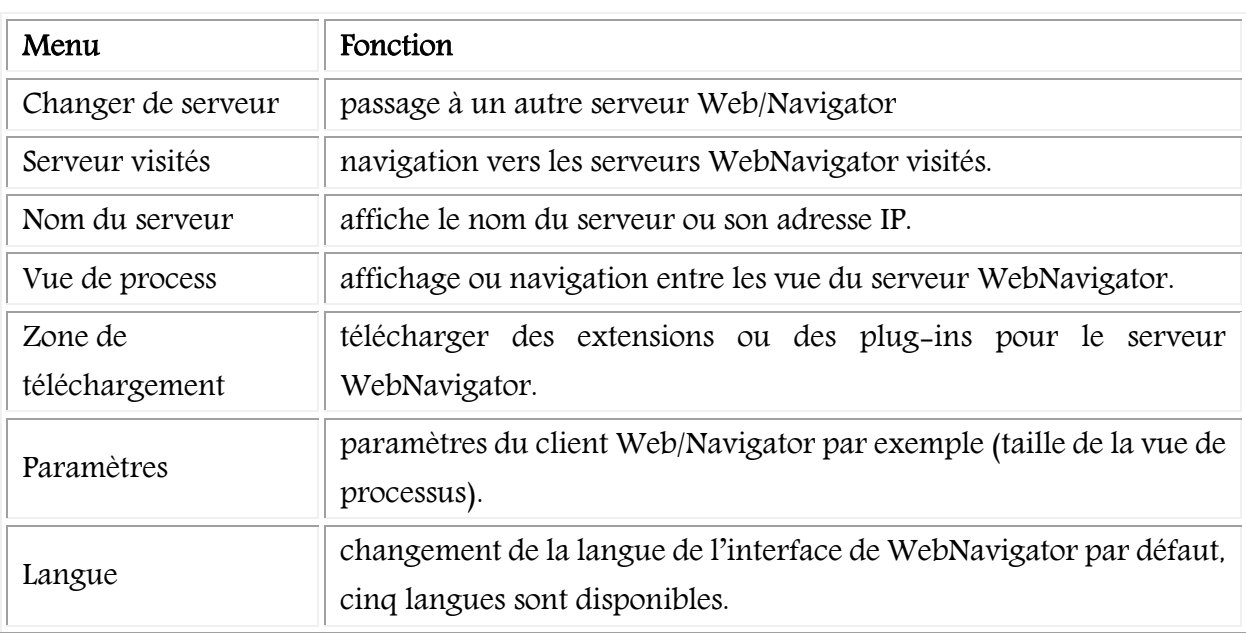

Tableau 4.1. Les menus et leur fonction dans WebNavigator.

Toutes les figures et les captures d'écrans présentées par la suite sont extraites du système de télécontrôle flou réalisé et dédié à la SCIMAT. Nous allons suivre le processus de fabrication du ciment et nous commençons par l'extraction de la matière première.

#### 4.3.1. Matières premières

Les matières premières sont transportées du concasseur en usine par un transporteur à bande en caoutchouc. Les matières premières venant de la carrière sont concassées et mises dans les tas et transportées vers les silos de stockage. Ces derniers peuvent fournir de 2 à 7 jours la production selon le type de l'homogénéité des matières. Cependant, si les matières sont hétérogènes, une préhomogénéisation est indispensable. Ceci, permet d'éviter la formation d'anneaux, des croutes dans le four et la réduction de la broyabilité du clinker. L'argile, le calcaire, les minerais de fer et des ajouts sont transportés pour l'alimentation du broyeur de farine crue, et le gypse et les ajouts sont envoyés vers le broyeur ciment.

#### 4.3.2. Alimentation du broyeur cru

Le mélange du calcaire et l'argile est extrait du stock par un pont-gratteur. Le calcaire pur et le minerai de fer sont repris par un gratteur portique, et envoyés par transporteur à bande aux trémies de l'atelier de broyage cru. Le pourcentage des matières dépend des points de consigne fournis par le laboratoire et le système QCX (Quality Control by Rayon X). Dans le cas où, le mélange des matières premières n'est pas conforme aux normes il est rejeté. Le processus illustré sur la figure 4.4 présente le système de télécontrôle de l'atelier de l'alimentation du broyeur cru.

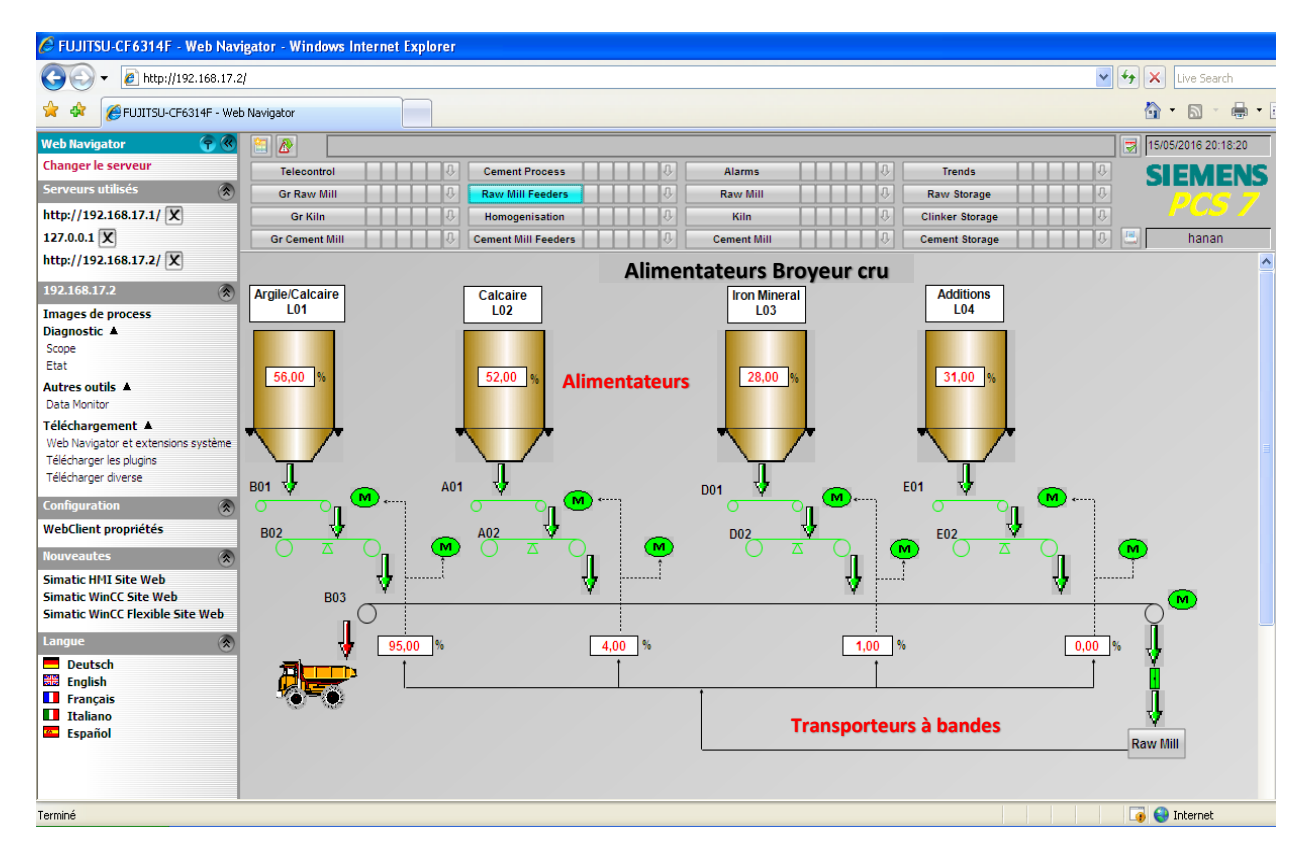

Figure 4.4. Télécontrôle de l'alimentation du broyeur cru via Internet.

#### 4.3.3. Télécontrôle flou du de l'atelier de broyage crû

Le système de télécontrôle flou nous permet de démarrer les différents équipements dans l'atelier de broyage cru via Internet. Trois types de verrouillage correspondent à chaque équipement. Les verrouillages de marche (conditions de marche ou de démarrage de l'équipement), les verrouillages de sécurité (l'équipement peut être mis en marche, mais peut provoquer des problèmes au système après un certain temps, par exemple, un niveau max dans un silo de stockage) et les verrouillages de protection (des mesures de protection de l'équipement lui-même, comme, niveau d'huile qui nécessite une lubrification de l'équipement).

La vue de démarrage des équipements de l'atelier de broyage contient 09 groupes : le surpresseur, les pompes, l'élévateur, etc. Les équipements sont regroupés selon leur position dans l'atelier, par exemple, dans le groupe du séparateur, nous trouvons les moteurs, les clapets, et les autres équipements liés au séparateur. Le démarrage d'un équipement est conditionné par le démarrage du groupe d'abord qui englobe les conditions vérifiées et garantie qu'aucune alarme n'est présente.

Dans le fonctionnement normal, tous les indicateurs positionnés devant les équipements sont en couleur verte. En cas d'un dysfonctionnement d'un équipement, son indicateur s'affiche en rouge et nécessite une vérification. La figure 4.5 représente la vue du groupe de démarrage des équipements de l'atelier de broyage cru contrôlés via Internet.

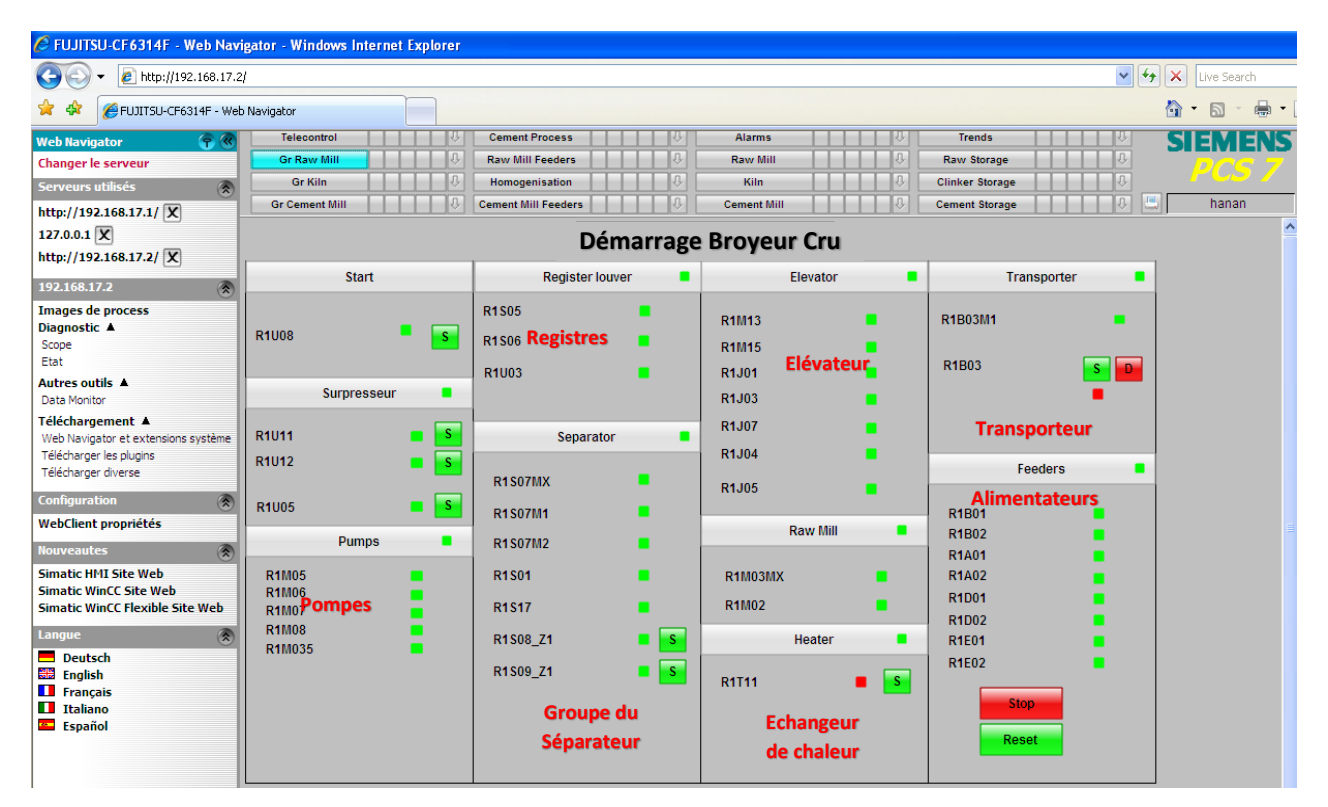

Figure 4.5. Télécontrôle des équipements de l'atelier de broyage cru via Internet.

Dans l'atelier de broyage cru, les matières premières sont broyées pour obtenir une farine crue qui est envoyée par un élévateur vers un séparateur. Si celle-ci n'est pas bien broyée, elle est transférée encore une fois vers le broyeur. La farine jugée bonne, est transportée aux silos

d'homogénéisation. Le contrôleur flou dans l'atelier de broyage cru assure une finesse unique de la farine crue par le contrôle de la vitesse et de la puissance du séparateur.

Outre le contrôle flou, l'interface de supervision contient des indicateurs de tous les paramètres qui indiquent l'état des équipements, à savoir, la température, la pression, le pourcentage d'ouverture des clapets, etc. La figure 4.6 illustre ce processus par le système de télécontrôle flou de l'atelier de broyage de farine crue via Internet.

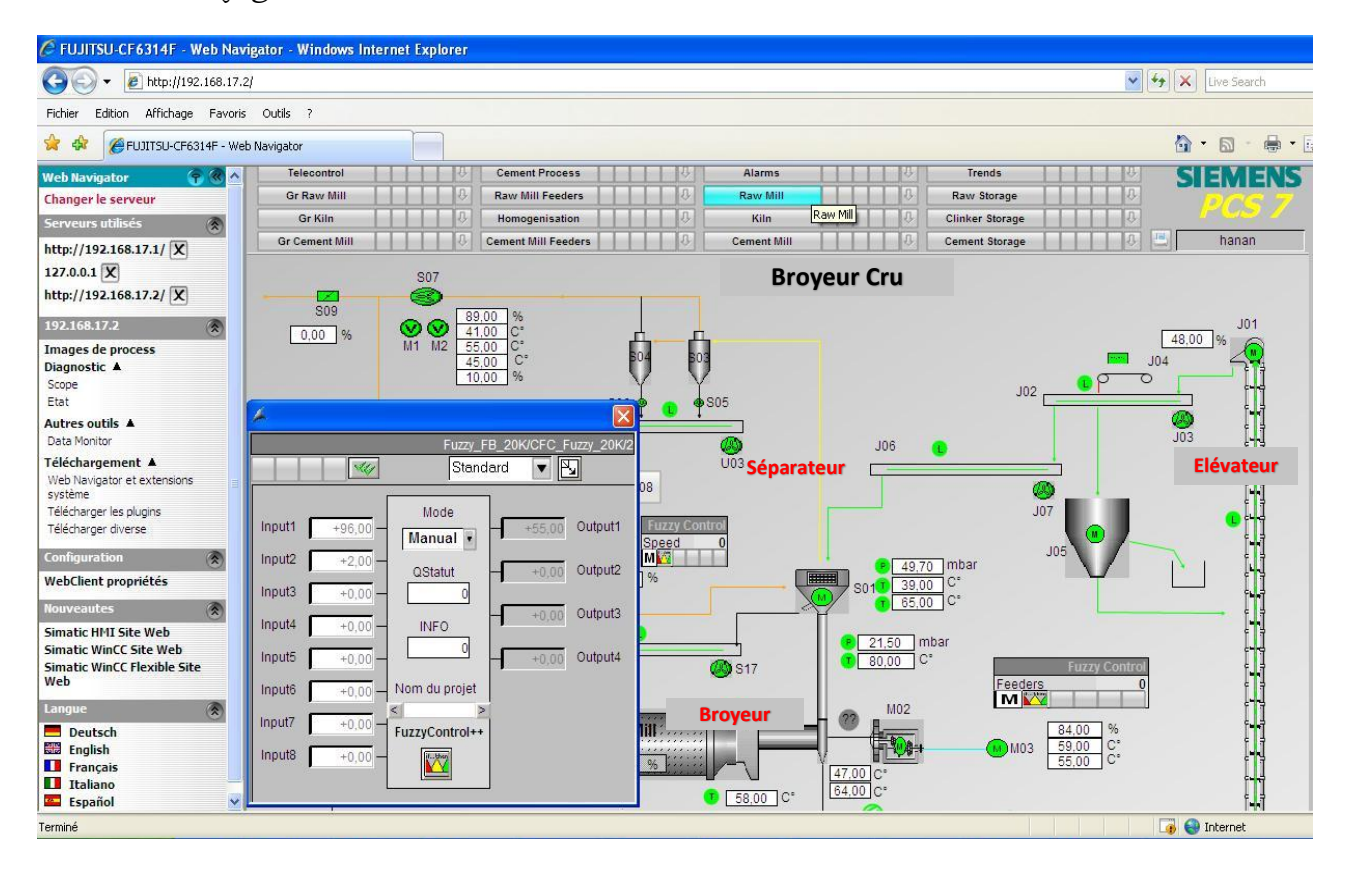

Figure 4.6. Télécontrôle flou de l'atelier du broyage de farine crue.

Pour ouvrir la fenêtre de contrôleur flou qui permet de synchroniser la boucle de l'alimentation entre le triplet alimentation-broyeur-élévateur via Internet, l'opérateur clique sur l'icône du contrôle flou **Egeders** ... La fenêtre sur la figure 4.7 du contrôleur flou est affichée. Cette fenêtre est divisée en trois parties. Dans la première à gauche, l'opérateur peut synchroniser la boucle de contrôle dans le système en mode automatique ou manuel. Les champs « Input » affichent les deux entrées « charge du broyeur » et « charge de l'élévateur », et « Output » affiche la valeur de la sortie « pourcentage de la matière » du contrôleur flou. Le champ « Nom du projet » affiche le chemin et

le nom du fichier flou à charger dans l'automate et le WinCC Runtime. La deuxième à droite présente des informations d'exécution du bloc fonctionnel flou (FB31). La troisième inférieure présente la table d'alarmes spéciale pour le contrôleur flou.

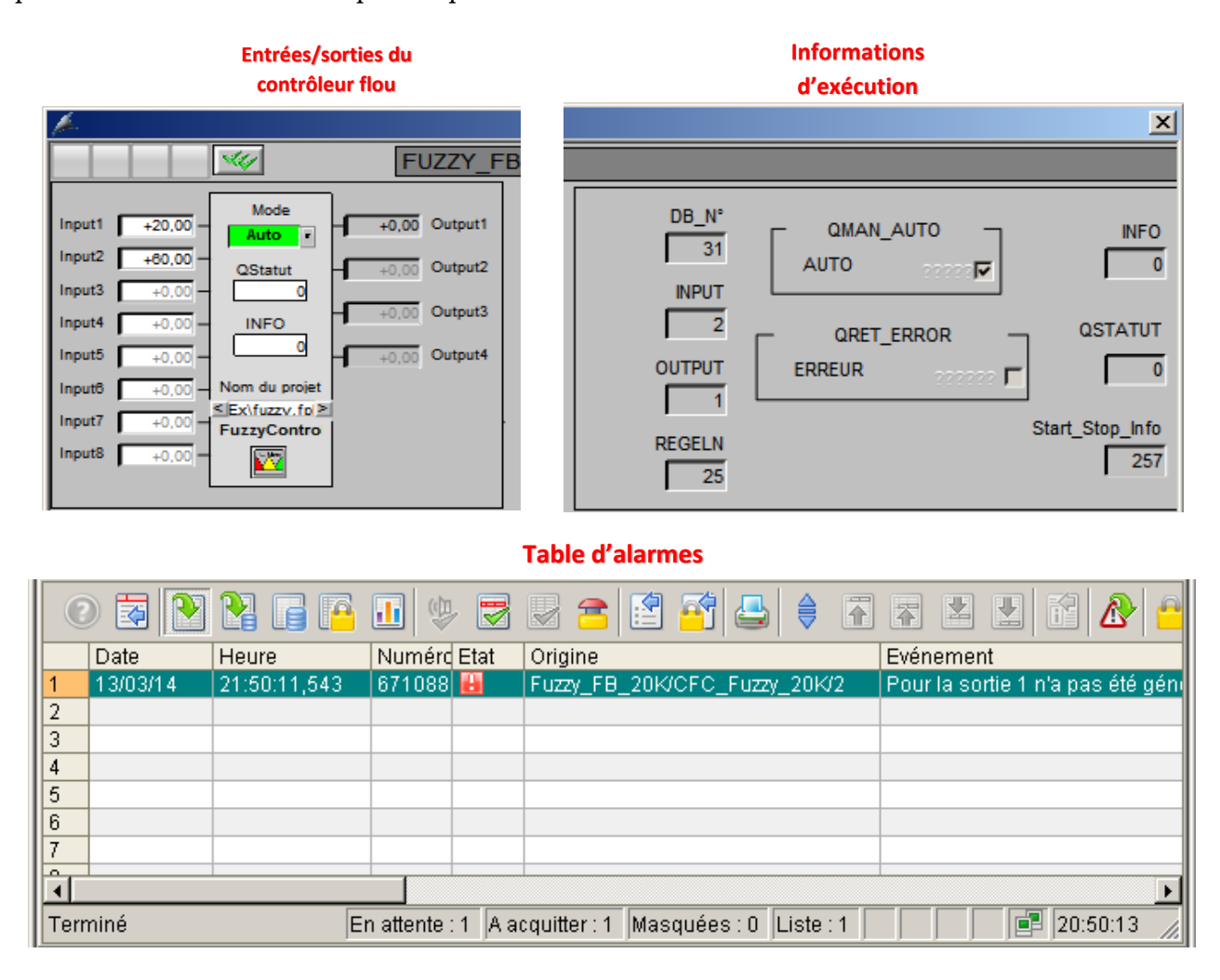

Figure 4.7. La fenêtre d'éxecution du contrôleur flou de l'atelier de broyage cru.

Nous pouvons ainsi afficher les courbes de chaque grandeur ou mesure pour analyser les variations des valeurs de processus. La figure 4.8 présente la vue des courbes dans le navigateur Web et qui permet d'afficher les variations des valeurs selon le temps.

L'un des problèmes crucial de la SCIMAT au niveau du système existant réside dans la non stabilité des valeurs comme, la vitesse et la puissance du séparateur. Cependant, les variations de ces valeurs au sein de notre système sont stable et ce grâce à la présence de ces contrôleurs flous qui garantissent un contrôle continu, et prennent en considération toutes les situations de fonctionnement normal ou anormal durant l'exécution du processus de production. Ainsi, nous pouvons imprimer et envoyer ces courbes comme rapports pour les analyser et suivre leur évolution

dans le temps à des fins de diagnostic ou historique pour de futures utilisations.

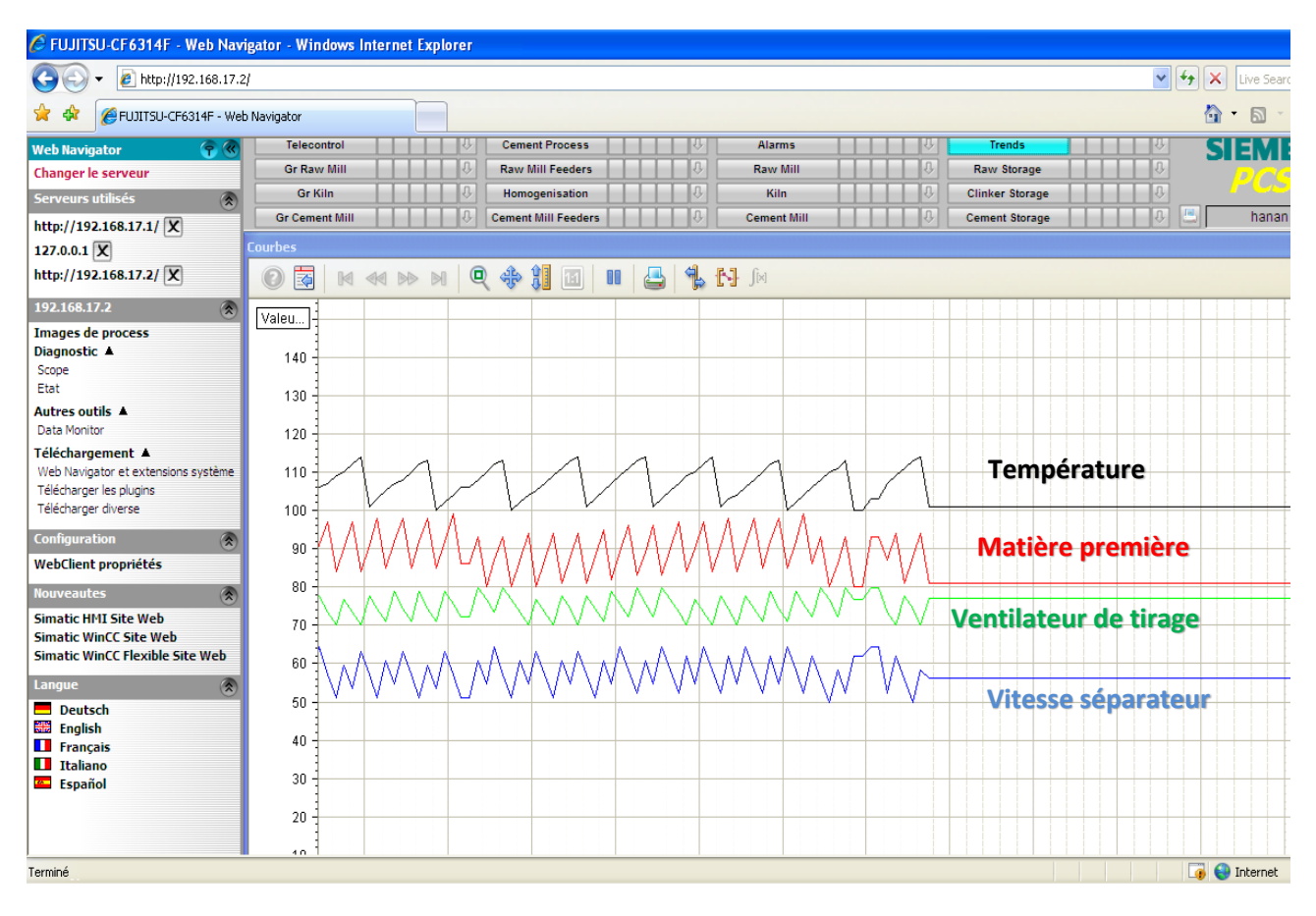

Figure 4.8. Analyse de données par des courbes via Internet.

L'étape après le broyage cru est l'homogénéisation de la farine crue, qui a deux fonctions : alimenter le four en matière de composition chimique bien définie et de finesse spécifique et fournir un stockage intermédiaire de farine crue en cas de maintenance du broyeur cru.

### 4.3.4. Télécontrôle flou de l'atelier de clinkerisation

Le four est l'élément essentiel dans la chaine de production. Il est alimenté par la farine crue que doit passer par les cyclones pour le préchauffage ensuite passe par six étapes : le séchage, la déshydratation, la décarbonatation, la préparation, la cuisson et le refroidissement. La figure 4.9 présente les réactions de la matière dans le four aux différentes températures.

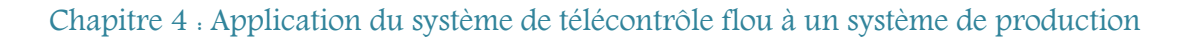

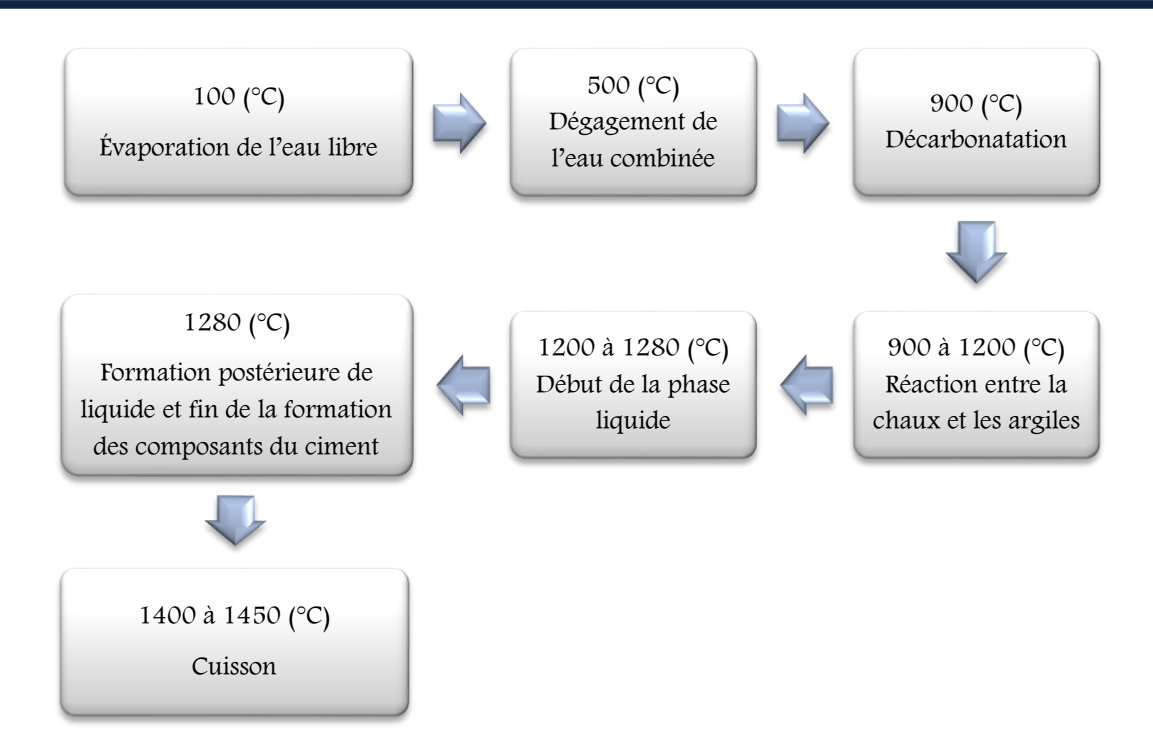

Figure 4.9. Réactions de la matière dans le four aux différentes températures.

Dans le système déjà installé, l'opérateur spécifie le débit du gaz, la rotation du four, la vitesse du ventilateur de tirage et plusieurs autres paramètres. Ainsi, il détermine le point de consigne concernant le tonnage à produire dans une heure.

Pour le système développé, l'opérateur peut saisir les points de consigne qui correspondent aux entrées, alimentation par matière première, tirage de gaz. Les sorties correspondent à  $O_2$ , CH<sub>4</sub> ou les températures des cyclones. En mode automatique, le système est contrôlé automatiquement. Ce contrôle à l'origine est impossible. En effet, un seul paramètre à l'entrée est pris en considération indépendamment des autres. Cette situation peut avoir une influence négative sur la qualité du produit et consomme beaucoup d'énergie. La figure 4.10 présente l'atelier de clinkerisation, les différents équipements et paramètres de contrôle et le contrôleur flou.

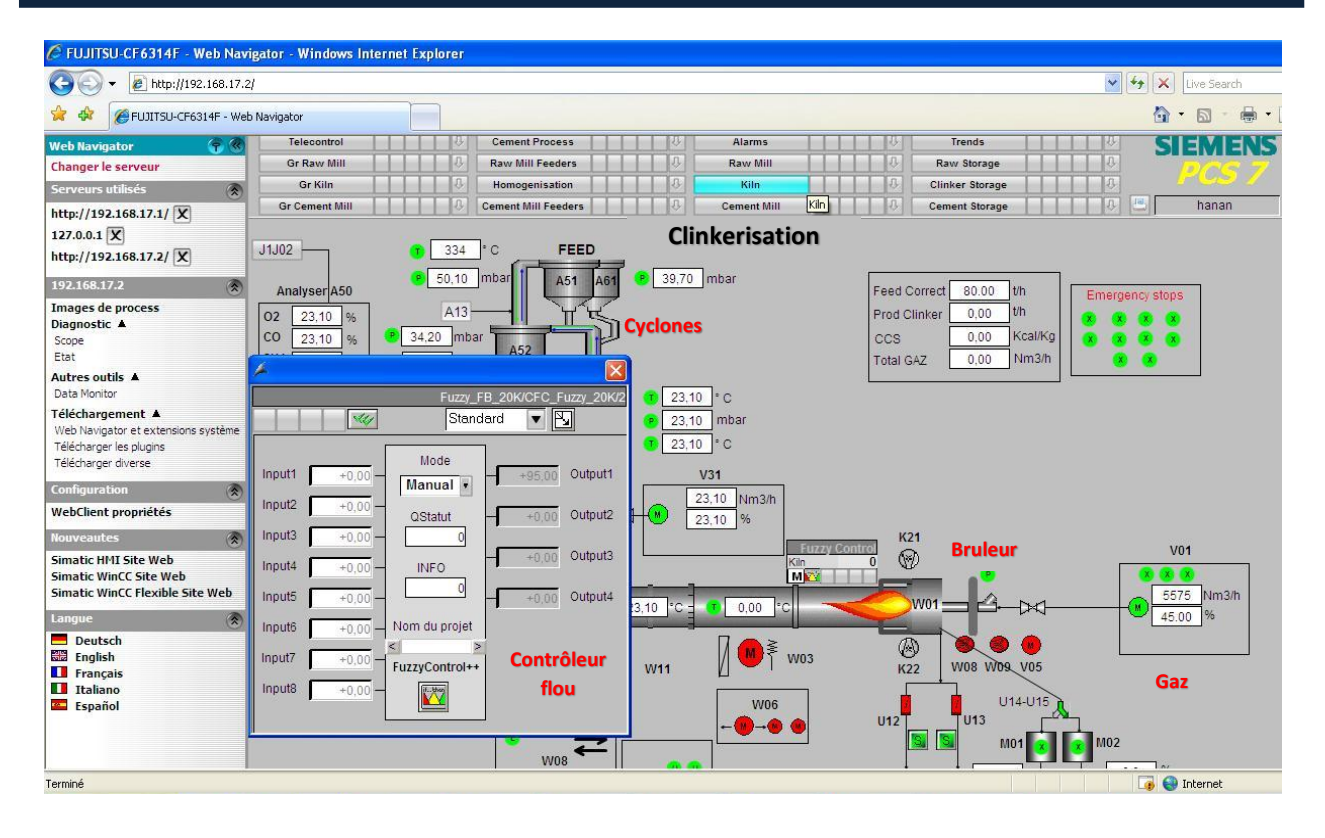

Figure 4.10. Télécontrôle flou de l'atelier de clinkerisation.

Pour exécuter le contrôle flou de l'atelier de clinkerisation via Internet, l'opérateur clique sur l'icône du contrôle flou. La fenêtre sur la figure 4.11 affiche les entrées et les sorties selon la base de règles floues et le chemin du fichier flou nommé « Four1.fpl ».

| <b>Rule Table</b>    |                                       |            |            |            |            |            |            |            |               | $\overline{\mathsf{x}}$ | $\left[\times\right]$                                        |
|----------------------|---------------------------------------|------------|------------|------------|------------|------------|------------|------------|---------------|-------------------------|--------------------------------------------------------------|
|                      |                                       |            | 3          |            | 5          | 6          |            | 8          | Я             |                         | Fuzzy_FB_20K/CFC_Fuzzy_20K/2                                 |
| CO                   | <b>MAX</b>                            |            |            |            |            |            |            |            |               | Cut                     | ◘ ⊠<br>Standard<br>١ŵ                                        |
| 02                   |                                       |            | <b>MAX</b> | <b>MIN</b> |            |            |            |            |               | Copy                    |                                                              |
| CH4<br>W1A50T1       |                                       | <b>MAX</b> |            |            |            |            |            |            |               |                         | Mode<br>Output 1<br>Input 1<br>$+110.00$<br>$+81.00$         |
| W1A52T1              |                                       |            |            |            | <b>MAX</b> | <b>MIN</b> | <b>MAX</b> | <b>MIN</b> |               | Paste                   | Auto<br>▮▼                                                   |
| W1A53T1              |                                       |            |            |            |            |            |            |            | <b>MAX</b>    |                         | Input 2<br>$+14.00 \cdot$<br>QSTATUS<br>Output 2<br>$+87.50$ |
| W1A54T1              |                                       |            |            |            |            |            |            |            |               | Paste Empty             | Input 3<br>$+0.00$<br>O                                      |
| W01T4                |                                       |            |            |            |            |            |            |            |               | Add                     | Output 3<br>$+5167.67$                                       |
|                      |                                       |            |            |            |            |            |            |            |               |                         | <b>INFO</b><br>Input 4<br>$+0.00 -$                          |
| ALIMENT              |                                       |            |            |            | <b>MAX</b> | MIN        | <b>MAX</b> | <b>MIN</b> | <b>MAX</b>    | Delete                  | O<br>Output 4<br>Input 5<br>$+0.00$<br>$+0.00$               |
| TERAGE<br>GAZ        | <b>MAX</b>                            | MAX        | <b>MIN</b> | MAX        | MIN        | MAX        |            |            |               |                         |                                                              |
| <b>RETATION</b>      | <b>MIN</b>                            | <b>MIN</b> |            |            |            |            | <b>MIN</b> | MAX        | <b>MIN</b>    | Compress                | Project Path<br>Input 6<br>$+0.00$                           |
|                      |                                       |            |            |            |            |            |            |            |               |                         | $\le$ G:\FOUR1.fp ><br>Input 7<br>$+0.00$                    |
|                      | $\left  \left\langle \right  \right $ |            |            |            |            |            |            |            | $\rightarrow$ | $\rightarrow$ Matrix    | FuzzyControl++                                               |
|                      |                                       |            |            |            |            |            |            |            |               |                         | Input 8<br>$\mathbf{w}$<br>$+0.00 -$                         |
| Help<br>0K<br>Cancel |                                       |            |            |            |            |            |            |            |               |                         |                                                              |
|                      |                                       |            |            |            |            |            |            |            |               |                         |                                                              |

Figure 4.11. Contrôle flou de l'atelier de clinkerisation à partir de sa base de règles.

Dans le système existant, l'opérateur est condamné devant l'écran pour des opérations de saisie, d'un côté. D'un autre côté, la marge de variation du point de consigne des paramètres est grande et déjà fixée par l'entreprise FLS. L'opérateur peut modifierles valeurs des paramètres avec une grande marge. Ces situations peuvent être éliminées utilisant le contrôleur flou automatique des différents paramètres.

#### 4.3.4.1. Télécontrôle flou de l'atelier de filtration

En production normale, nous distinguons deux conditions de marche. La marche directe où le broyeur cru est à l'arrêt et le circuit des gaz est isolé. Les gaz venant du four sont refroidis pour environ 220°C par dilution avec air ambiant (BV1 et BV2) et sont envoyés au filtre à manches. La marche combinée avec au moins le broyeur cru, les gaz chauds venant du four sont d'abord envoyés dans leur totalité ou en partie au broyeur cru pour sécher la matière. Dans ce cas les gaz sont refroidis par l'humidité, il n'y a pas besoin d'introduire de l'air frais.

Dans l'atelier de filtration, les différentes opérations peuvent être effectuées via Internet par la vérification des paramètres : la température T1 et la différence de pression à l'intérieur du filtre. Ceci permet de contrôler l'ouverture du ventilateur de tirage FN1. La figure 4.12 présente le télécontrôle flou de l'atelier de filtration via Internet. Cette vue intégrée dans la vue de l'atelier de clinkerisation contient à son tour la vue de la chambre de mélange.

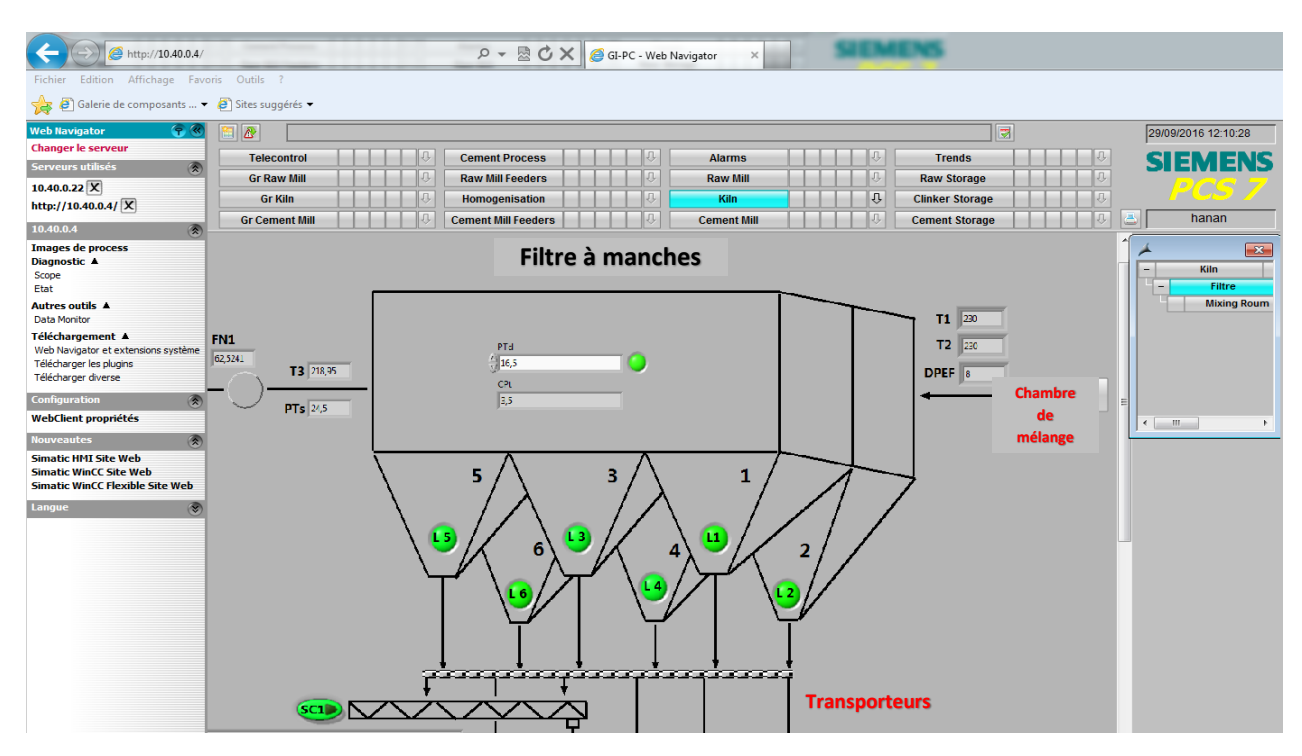

Figure 4.12. Télécontrôle flou de l'atelier de filtration.

Dans le système existant, l'opérateur saisie le pourcentage d'ouverture de ventilateur de tirage selon les valeurs affichées sur le système de supervision. Cependant, le contrôleur flou prend en charge le contrôle automatique de tous les paramètres. Ceci, peut minimiser les émissions de gaz et de poussières dans l'air. La poussière dégagée peut être récupérée du filtre est envoyée par les transporteurs vers les silos de stockage ensuite vers l'atelier de clinkerisation.

#### 4.3.4.2. Transport du Clinker

A la sortie du four, le clinker est refroidi et transporté par des transports à augets vers les silos de stockage. Un mauvais clinker est rejeté afin que la qualité ne se perde comme la résistance du ciment par exemple. La figure 4.13 représente la vue de l'atelier de transport du clinker.

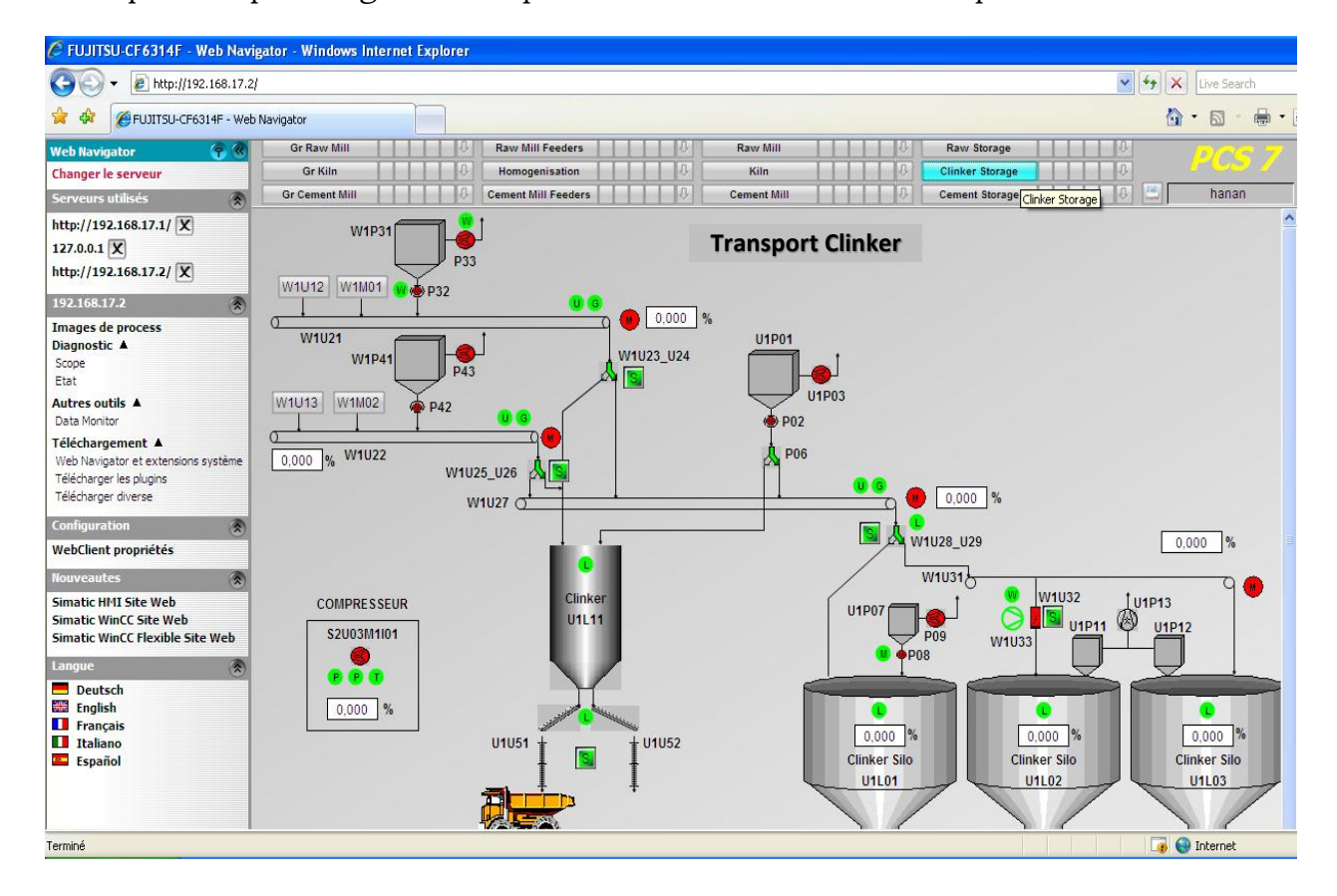

Figure 4.13. Télécontrole de transport du clinker.

L'opérateur peut contrôler les différents équipements de transport du clinker des silos de stockage vers le broyeur ciment. En cas d'alarme par exemple d'un niveau max dans l'un des silos, l'opérateur peut résoudre le problème par la fermeture des clapets et réorienter la matière vers un autre silo via Internet.

#### 4.3.5. Télécontrôle flou de l'atelier de broyage du ciment

La dernière phase de fabrication est le broyage du clinker provenant du four. Dans l'atelier de broyage ciment, il existe deux silos pour le clinker, l'un pour le gypse et un autre pour les ajouts transportés de l'étape de stockage et d'homogénéisation. Le mélange alimente le broyeur. Dans le système existant, les pourcentages des matières désirées sont les points de consigne que l'opérateur demande pour une qualité du ciment. Le ciment doit être suffisamment fin pour satisfaire aux exigences des normes en matière de résistance et surtout de qualité. Néanmoins, la finesse du ciment obtenue chaque fois n'est pas identique. Cette situation est résolue dans notre approche par le contrôleur flou de la finesse du ciment.

A la sortie du broyeur, le ciment a une température d'environ 160 °C. Avant d'être transporté vers des silos de stockage, il passe au refroidisseur pour que sa température soit 65 °C environ. C'est à ce niveau qu'a été intégré le contrôleur flou de la température.

Le ciment passant par un élévateur est récupéré dans un séparateur à air installé derrière le broyeur et transporté vers les silos à ciment. La figure 4.14 illustre la séquence du cycle de broyage du ciment selon les groupes des équipements classés dans l'atelier.

Les différents équipements démarrent ou s'arrêtent via Internet, en respectant les conditions initiales d'exécution du processus comme l'ouverture des clapets des silos de stockage (Z1U06Z1, Z1U07Z2), le registre du filtre (Z1P06X) et le registre du séparateur (Z1S05Z1). Ces conditions permettent d'assurer la circulation de la matière broyée, soit le ciment. La séquence commence du dernier équipement au premier, pour vérifier la disponibilité de celui-ci avant le démarrage du broyeur.

#### Chapitre 4 : Application du système de télécontrôle flou à un système de production C FUJITSU-CF6314F - Web Navigator - Windows Internet Explorer  $\bigodot$   $\bigodot$   $\bigodot$   $\bigodot$   $\bigodot$  http://192.168.17.2/  $\overline{\text{v}}$   $\overline{\text{t}}$   $\overline{\text{v}}$   $\overline{\text{Live Search}}$  $\hat{a}$  . E . **A 42 C**FUJITSU-CF6314F - Web Navigator ⊜ -15/05/2016 21:43:37  $G$  $\sqrt{8}$ Changer le serveur Telecontrol **Cement Process Alarms Trends SIEMENS Gr Raw Mill Raw Mill Feeders Raw Mill** Raw Storage **Clinker Storage** http://192.168.17.1/ X **Gr Kiln** Homogenisation Kiln 127.0.0.1  $X$ **Cement Mill Feeders Cement Mill TELETIBE** hanan **Gr Cement Mi Cement Storage** TTTTT D http://192.168.17.2/ X **Démarrage équipements de broyage ciment**

| 192.168.17.2<br>实                                                                               | Gr Cement Mill                                             |                                                                | Démarrage équipements de broyage ciment                   |                                                     |                                                              |  |  |  |  |  |
|-------------------------------------------------------------------------------------------------|------------------------------------------------------------|----------------------------------------------------------------|-----------------------------------------------------------|-----------------------------------------------------|--------------------------------------------------------------|--|--|--|--|--|
| Images de process<br>Diagnostic A                                                               | $\overline{\mathbf{s}}$ $\mathbf{u}$<br><b>COMPRESSEUR</b> | VENT & SEPARATEUR S                                            | FILTRE & VENTILATEUR S B                                  | <b>CIRCULATION DE MATIERE S E</b>                   | TRANSPORT ALIMENTATION S                                     |  |  |  |  |  |
| Scope<br>Etat<br><b>Autres outils A</b>                                                         | . .<br>Selection Z1U11<br>S                                | . .                                                            | <b>FR</b>                                                 |                                                     |                                                              |  |  |  |  |  |
| Data Monitor<br>Téléchargement ▲                                                                | Selection Z1U12<br>s                                       | п<br>Z1S01M01<br>п<br>Z1S03M01                                 | s<br>Selection A1M1<br>$\sim$<br>s<br><b>Selection A1</b> | Z1J02M1<br>ш<br>Z1J01M1                             | Z1A03M1<br>Z1A02M1                                           |  |  |  |  |  |
| Web Navigator et extensions système<br>Télécharger les plugins                                  | Z1U11M1<br>Z1U12M1                                         | $\mathbf{s}$<br>Z1S05Z1                                        | P1P12M1<br>п                                              | ш<br>Z1M14M1                                        | SYSTEME ALIMENTATION S                                       |  |  |  |  |  |
| Télécharger diverse<br>关<br><b>Configuration</b>                                                | BROYEUR AUXILIAIRES S                                      |                                                                | п<br>P1P13M1<br>P1P11M1<br>п                              | $s$ $\blacksquare$<br><b>BROYEUR DU CIMENT</b><br>. |                                                              |  |  |  |  |  |
| WebClient propriétés<br>侯<br><b>Vouveautes</b>                                                  | ш<br>Z1M06M1                                               | $\overline{\mathbf{s}}$ $\mathbf{r}$<br><b>INJECTION D'EAU</b> | Z1P11A1M1<br>п                                            | Z1M03M01<br>п                                       | s<br><b>Selection Clinker</b><br>s<br><b>Selection Gypse</b> |  |  |  |  |  |
| <b>Simatic HMI Site Web</b><br><b>Simatic WinCC Site Web</b><br>Simatic WinCC Flexible Site Web | П<br>Z1M08M1<br>п<br>Z1M09M1                               | S.<br>Selection K05                                            | Z1P11A1<br>п                                              |                                                     | <b>S</b><br><b>Selection Aiouts</b><br>Z1A01M1               |  |  |  |  |  |
| Langue<br>$\mathbf{r}$                                                                          | <b>PRODUIT VERS SILO S</b>                                 | Z1K05M1<br><b>Z1K02X</b>                                       | п<br>Z1P05M1                                              | TRANSPORTS CIMENT S                                 | Z1C01M1                                                      |  |  |  |  |  |
| Deutsch<br><b>Siz</b> English<br><b>Français</b>                                                |                                                            |                                                                | $s$ $\blacksquare$<br><b>Z1P06X</b>                       | 9<br>Z1U06Z1<br>ш<br>Z1U07Z1<br>п                   | п<br>Z1D01M1                                                 |  |  |  |  |  |
| <b>Taliano</b><br>Español                                                                       | Z1U01M1<br>п<br>п<br>Z1S04M1                               |                                                                |                                                           | 0 0 0 0<br>п<br>Z1U07Z2<br>Z1U08Z1<br>Z1U08Z2       | Démarrer Atelier<br>$\bullet$                                |  |  |  |  |  |
|                                                                                                 | Z1U05X                                                     |                                                                |                                                           |                                                     | Rese<br><b>Anet P</b>                                        |  |  |  |  |  |
| <b>G</b><br>$\bigoplus$ Internet<br>Terminé                                                     |                                                            |                                                                |                                                           |                                                     |                                                              |  |  |  |  |  |

Figure 4.14. Démarrage de l'atelier de broyage du ciment via le client Web.

Les mêmes types de verrouillage de marche, de sécurité et de protection sont affectés à chaque équipement. La figure 4.15 représente l'interface de la station opérateur qui permet d'exécuter le télécontrôle flou de l'atelier de broyage du ciment.

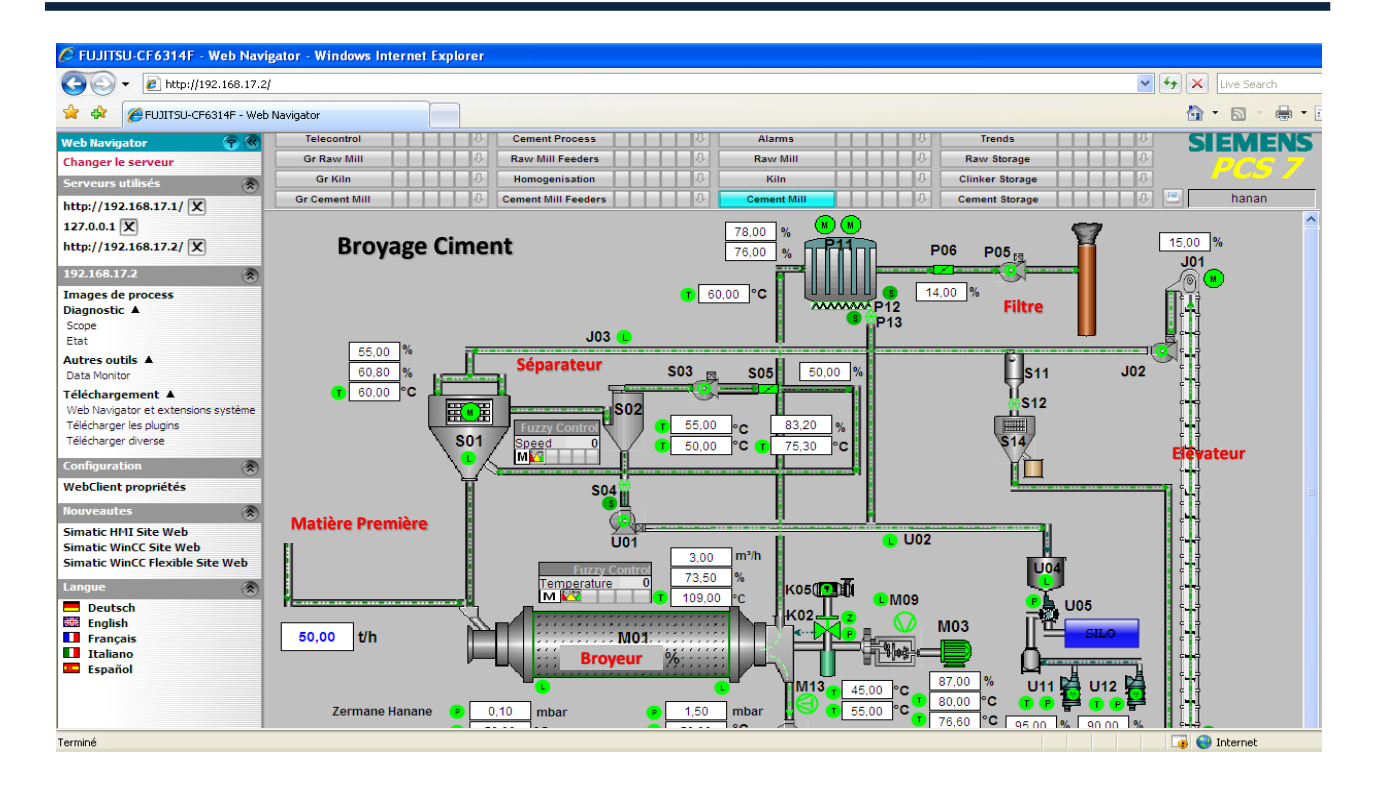

Figure 4.15. Télécontrôle de l'atelier de broyage du ciment.

L'une des exigences de l'entreprise est la qualité du produit qui doit être conforme aux normes (ISO 9000). Cependant, la matière obtenue actuellement est ''granuleuse'' et de ce fait la finesse n'est pas unique et homogène. Le besoin d'intégration du contrôleur flou de finesse au niveau de la boucle de régulation va garantir la qualité désirée du produit.

L'accès à ce contrôleur de vitesse du séparateur pour contrôler la finesse et celui de la température se fait par clic sur l'une des icônes des contrôleurs flous intégrés dans la vue du processus. La figure 4.16 illustre le contrôleur flou de l'atelier de broyage ciment qui peut être exécuté via Internet.

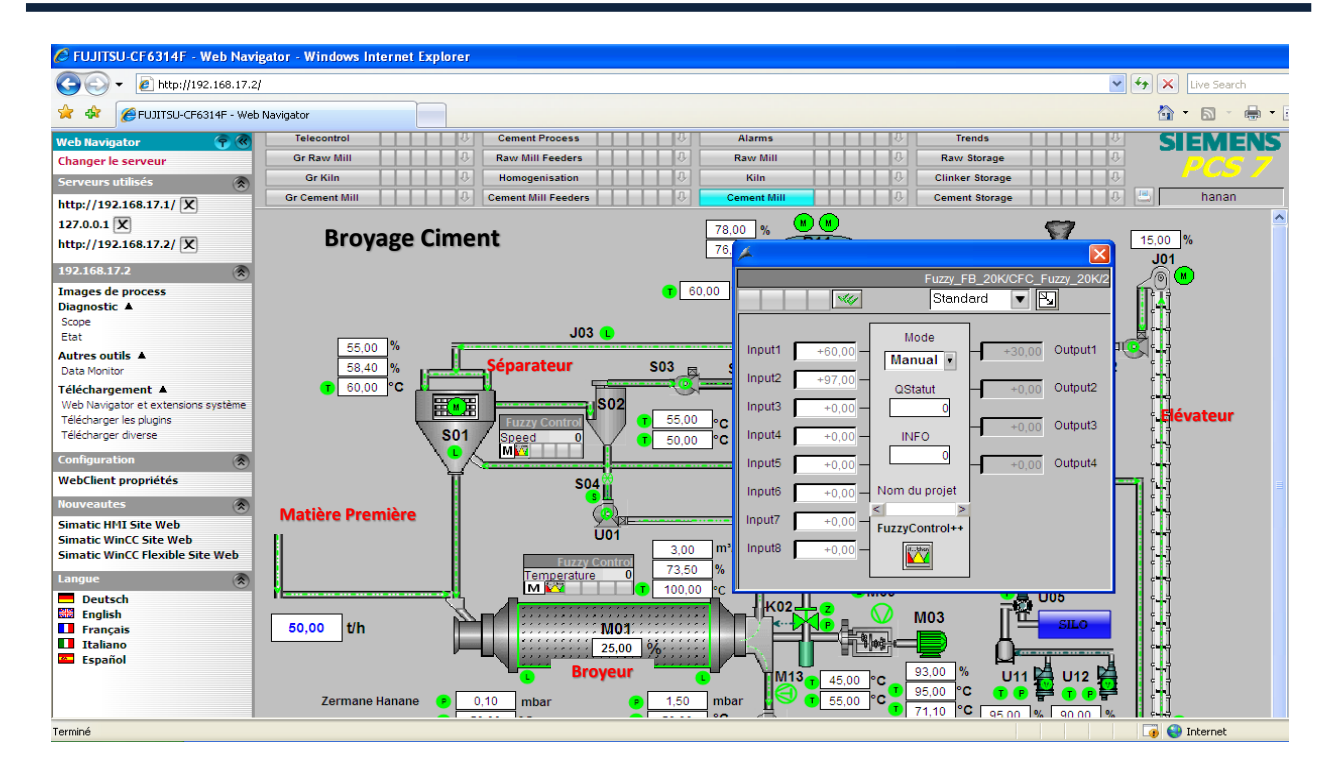

Figure 4.16. Télécontrôle flou de l'atelier de broyage du ciment.

La figure 4.17 illustre les différentes informations d'exécution et la table d'alarmes. L'opérateur peut contrôler le système en mode automatique ou manuel. Les champs « Input » affiche les deux entrées et « Output » affiche la valeur de la sortie du contrôleur flou. Le champ « Nom du projet » affiche le chemin et le nom du fichier flou à charger dans l'automate.

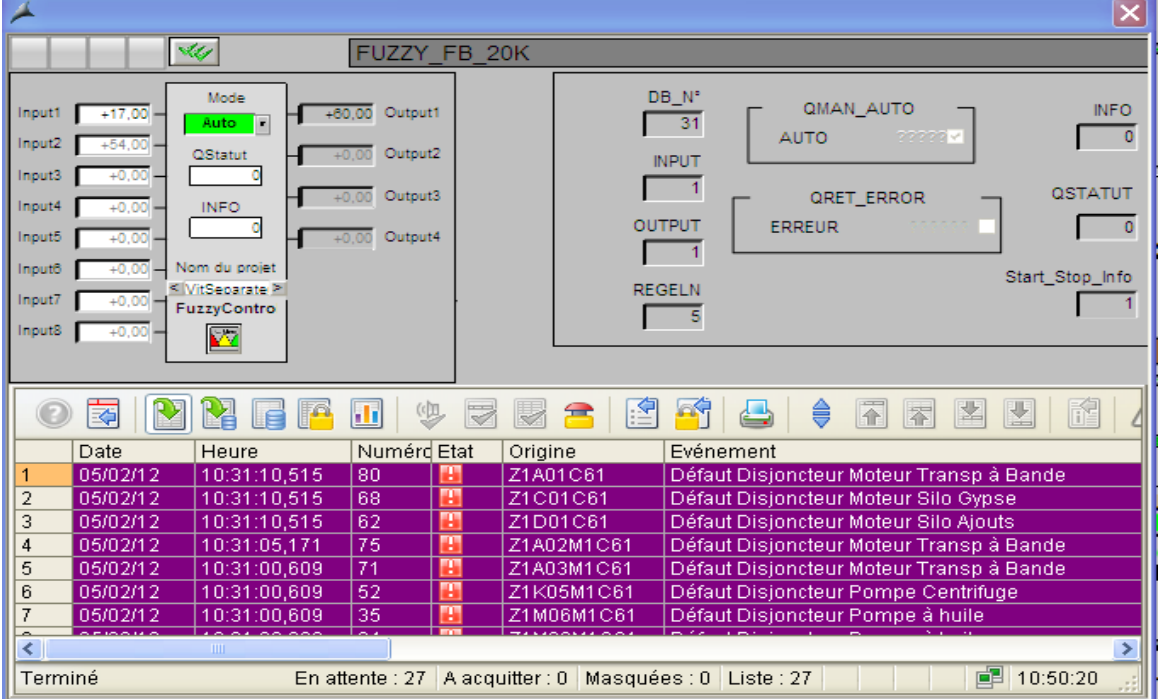

Figure 4.17. Informations sur le contrôleur flou de l'atelier de broyage du ciment.

Le produit de l'étape de broyage est stocké dans les silos qui en plus sont utilisés pour mélanger les types de ciment à finesses différentes. Le stockage du produit permet d'obtenir la fourniture régulière du ciment, surtout en cas de maintenance ou d'arrêt d'usine (Figure 4.18). Chaque silo, a un niveau max qui indique qu'une alarme permet d'arrêter le broyeur après 15 min. L'expédition du ciment par voie sèche se fait de deux manières : en vrac ou par sac.

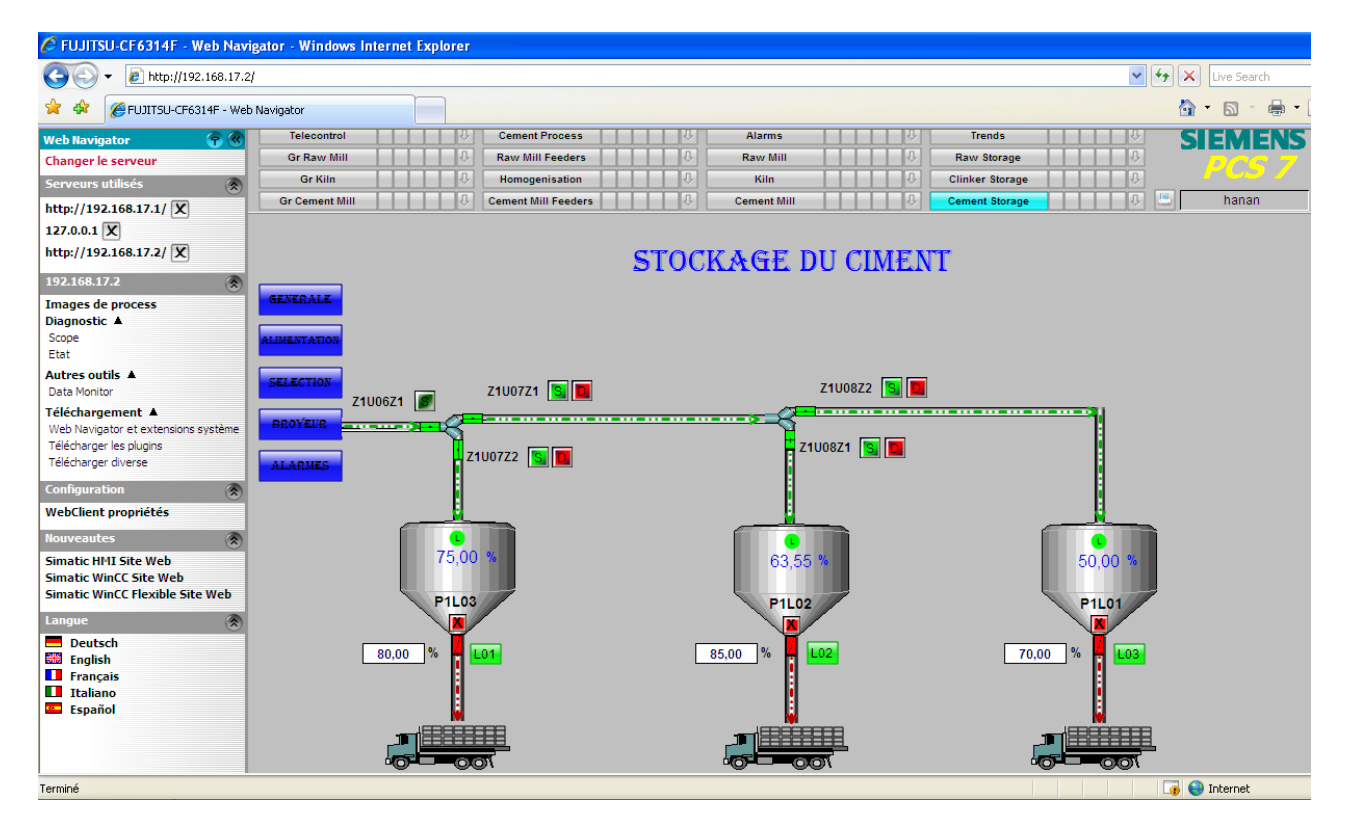

Figure 4.18. Télécontrôle de l'atelier de stockage du ciment.

Dans chaque système de supervision plusieurs situations anormales peuvent avoir lieu. Elles provoquent des perturbations dans la chaine de production. De ce fait, le diagnostic est une tâche indispensable. Par conséquent, après la détection et la localisation de l'équipement défaillant, une tâche de maintenance est nécessaire pour garantir la disponibilité du système de production. Actuellement, ces deux tâches peuvent être exécutées via Internet.

#### 4.4. E-diagnostic et e-maintenance des alarmes

A chaque instant, le système doit nous renseigner sur le déroulement du processus. Au moindre changement d'une grandeur ou mesure, le système déclenche une alarme correspondante. Cette fonction est disponible dans le système à base de connaissances grâce à la classification des différentes valeurs de fonctionnement normal et anormal programmée à l'intérieur des blocs des programmes des API.

Ainsi, contrairement au système existant, le contrôle flou intégré permet de stabiliser les valeurs des paramètres, ce qui peut minimiser les alarmes et libérer l'opérateur des tâches de saisie qui peuvent être à l'origine de problèmes inacceptables dans un système de production complexe comme celui de la fabrication du ciment.

En plus de l'affichage des alarmes via Internet, notre système de télécontrôle flou affiche les tâches de maintenance effectuée à chaque alarme. La figure 4.19 présente la page Web qu'affiche la table des alarmes et les tâches de maintenance correspondantes de l'atelier de broyage ciment.

| C FUJITSU-CF6314F - Web Navigator - Windows Internet Explorer                                                       |                                                                                                    |                                                                                                    |                              |                                    |        |                            |                                                                         |                                                   |  |  |  |  |  |  |
|----------------------------------------------------------------------------------------------------|----------------------------------------------------------------------------------------------------|----------------------------------------------------------------------------------------------------|------------------------------|------------------------------------|--------|----------------------------|-------------------------------------------------------------------------|---------------------------------------------------|--|--|--|--|--|--|
| $\left  \boldsymbol{\mathsf{t}}_{\boldsymbol{\mathsf{y}}} \right $<br>http://192.168.17.2/<br>v<br>×<br>Live Search |                                                                                                    |                                                                                                    |                              |                                    |        |                            |                                                                         |                                                   |  |  |  |  |  |  |
| FUJITSU-CF6314F - Web Navigator                                                                                     |                                                                                                    |                                                                                                    |                              |                                    |        |                            |                                                                         | $\blacksquare \cdot \square$<br>Λ<br>$\mathbb{Z}$ |  |  |  |  |  |  |
| G<br><b>Web Navigator</b><br>Changer le serveur<br>Serveurs utilisés<br>$\circledR$<br>http://192.168.17.1/ X       | <b>RIENEVA</b><br><b>Cement Process</b><br><b>Alarms</b><br><b>Telecontrol</b><br>M<br>M<br><b>Trends</b><br>⊮<br>Ψ<br>Io.<br>Io.<br> J<br>J.<br><b>Raw Mill Feeders</b><br><b>Raw Mill</b><br><b>Raw Storage</b><br><b>Gr Raw Mill</b><br><b>J</b><br>IJ<br>10<br><b>Gr Kiln</b><br>Homogenisation<br>Kiln<br><b>Clinker Storage</b><br>圖<br><b>D</b><br>T<br>IJ<br><b>Gr Cement Mill</b><br><b>Cement Mill Feeders</b><br><b>Cement Mill</b><br><b>Cement Storage</b> |                                                                                                    |                              |                                    |        |                            |                                                                         |                                                   |  |  |  |  |  |  |
| $127.0.0.1$ $\sqrt{X}$                                                                                              |                                                                                                    | <b>Diagnostic des Alarmes</b>                                                                                                    |                              |                                    |        |                            |                                                                         | $\boxtimes$                                       |  |  |  |  |  |  |
| http://192.168.17.2/ X                                                                                              | O                                                                                                    | M<br>M<br>量<br>3<br>G<br>P<br>£<br>Z<br>h<br>₿<br>凶<br>图<br>$\mathbb{N}$ $\circlearrowleft$<br>9<br>凸<br>不<br>É<br>A<br>₹<br>8<br>Ш |                              |                                    |        |                            |                                                                         |                                                   |  |  |  |  |  |  |
| 192,168,17.2<br>$\circledR$                                                                                         |                                                                                                    | Date                                                                                                    | Heure                        | Numéro Etat                        |        | Origine                    | Evénement                                                               | Libre 1                                           |  |  |  |  |  |  |
| Images de process                                                                                                   |                                                                                                    | 15/05/16                                                                                                    | 20:32:30,016                 | 7298416                            |        | Fuzzy FB 4K/CFC Fuzzy 4K/1 | Des erreurs dans l'exécution du bloc: INFO                              |                                                   |  |  |  |  |  |  |
| Diagnostic A                                                                                                    |                                                                                                    | 15/05/16                                                                                                    | 20:32:30.016                 | 729808                             |        |                            | Fuzzy FB 20K/CFC Fuzzy 20K/2 Des erreurs dans l'exécution du bloc: INFO |                                                   |  |  |  |  |  |  |
| Scope                                                                                                    |                                                                                                    | 15/05/16                                                                                                    | 19:38:15,000                 | 1013004 <sup>1</sup>               |        |                            | Fuzzy FB 20K/CFC Fuzzy 20K/2   hanan: Auto nouveau = 1 ancien = 1       |                                                   |  |  |  |  |  |  |
| Etat                                                                                                    | Δ                                                                                                    | 15/05/16                                                                                                    | 19:32:08,000                 | 101300 图                           |        |                            | Fuzzy FB 20K/CFC Fuzzy 20K/2 hanan: Auto nouveau = 1 ancien = 1         |                                                   |  |  |  |  |  |  |
| Autres outils A                                                                                                    | 15                                                                                                    | 15/05/16                                                                                                    | 19:27:28,000                 | 1013004                            |        |                            | Fuzzy FB 20K/CFC Fuzzy 20K/2 hanan: Auto nouveau = 1 ancien = 1         |                                                   |  |  |  |  |  |  |
| Data Monitor                                                                                                    |                                                                                                    | 15/05/16                                                                                                    | 19:20:21,832                 | 1003101                            |        | Z1S05Z1                    | hanan : acquittement Maintenance préventive, Mainte                     |                                                   |  |  |  |  |  |  |
| Téléchargement ▲                                                                                                    |                                                                                                    | 15/05/16                                                                                                    | 19:20:21,629                 | 100310                             |        | Z1S05Z1                    | hanan : acquittement Maintenance préventive, Mainti                     |                                                   |  |  |  |  |  |  |
| Web Navigator et extensions système                                                                                 | 18                                                                                                    | 15/05/16                                                                                                    | 19:20:21,473                 | 87                                 |        | Z1S05Z1                    | Registre à Persienne Fermé                                              | Démarrage d                                       |  |  |  |  |  |  |
| Télécharger les plugins                                                                                             | 19                                                                                                    | 15/05/16                                                                                                    | 19:20:21,457                 | 100310 1                           |        | Z1S05Z1                    | hanan : acquittement Maintenance préventive, Mainte                     |                                                   |  |  |  |  |  |  |
| Télécharger diverse                                                                                                 | 10                                                                                                    | 15/05/16                                                                                                    | 19:20:19,801                 | 100310 1                           |        | Z1P06Z1                    | hanan : acquittement Maintenance préventive, Mainte                     |                                                   |  |  |  |  |  |  |
| <b>Configuration</b><br>¢                                                                                           | 11                                                                                                    | 15/05/16                                                                                                    | 19:20:19,801                 | 28                                 |        | Z1P06Z1                    | Registre à Persienne Fermé                                              | Démarrage d                                       |  |  |  |  |  |  |
|                                                                                                    | 12                                                                                                    | 15/05/16                                                                                                    | 19:11:01.629                 | 80                                 | G      | Z1A01C61                   | Défaut Disjoncteur Moteur Transp à Bande                                | Vérifier le moj                                   |  |  |  |  |  |  |
| WebClient propriétés                                                                                                | 13                                                                                                    | 15/05/16                                                                                                    | 19:11:01.629                 | 68                                 | M      | Z1C01C61                   | Défaut Disjoncteur Moteur Silo Gypse                                    | Voir service (                                    |  |  |  |  |  |  |
| $\circledR$<br><b>Nouveautes</b>                                                                                    | 14                                                                                                    | 15/05/16                                                                                                    | 19:11:01,629                 | $\overline{62}$                    | B      | Z1D01C61                   | Défaut Disjoncteur Moteur Silo Ajouts                                   | Vérifier le mot                                   |  |  |  |  |  |  |
| <b>Simatic HMI Site Web</b>                                                                                         | 15                                                                                                    | 15/05/16                                                                                                    | 19:10:56,442                 | $\overline{75}$                    | A      | Z1A02M1C61                 | Défaut Disjoncteur Moteur Transp à Bande                                | Vérifier le mo                                    |  |  |  |  |  |  |
| <b>Simatic WinCC Site Web</b>                                                                                       | 16                                                                                                    | 15/05/16                                                                                                    | 19:10:51,332                 | 71                                 | B      | Z1A03M1C61                 | Défaut Disjoncteur Moteur Transp à Bande                                | Voir service Q                                    |  |  |  |  |  |  |
| Simatic WinCC Flexible Site Web                                                                                     | 17                                                                                                    | 15/05/16                                                                                                    | 19:10:51,332                 | $\overline{52}$<br>$\overline{35}$ | B      | Z1K05M1C61                 | Défaut Disjoncteur Pompe Centrifuge                                     | Voir service Q                                    |  |  |  |  |  |  |
|                                                                                                    | 18<br>19                                                                                                    | 15/05/16<br>15/05/16                                                                                                    | 19:10:51,332                 | $\overline{34}$                    | B      | Z1M06M1C61<br>Z1M08M1C61   | Défaut Disjoncteur Pompe à huile                                        | Voir service Q                                    |  |  |  |  |  |  |
| $\circledR$<br><b>Langue</b>                                                                                        | 20                                                                                                    | 15/05/16                                                                                                    | 19:10:51,332<br>19:10:47,129 | $\overline{57}$                    | B<br>B | Z1J01M1C61                 | Défaut Disjoncteur Pompe à huile<br>Défaut Disjoncteur Ventilateur      | Voir service (                                    |  |  |  |  |  |  |
| Deutsch                                                                                                    | 21                                                                                                    | 15/05/16                                                                                                    | 19:10:46,082                 | $\overline{36}$                    | B      | Z1M03M01C61                | Défaut Disjoncteur Moteur Broyeur                                       | Voir service (                                    |  |  |  |  |  |  |
| <b>SID</b> English                                                                                                  | $\overline{22}$                                                                                                    | 15/05/16                                                                                                    | 19:10:41,832                 | 29                                 | M      | Z1P05M1C61                 | Défaut Disjoncteur Ventilateur                                          | Voir service (                                    |  |  |  |  |  |  |
| <b>T</b> Francais                                                                                                   | 23                                                                                                    | 15/05/16                                                                                                    | 19:10:36,645                 | 56                                 | G      | Z1J02M1C61                 | Défaut Disjoncteur Ventilateur                                          | Voir service Q                                    |  |  |  |  |  |  |
| <b>Il Italiano</b><br><b>Español</b>                                                                                | 24                                                                                                    | 15/05/16                                                                                                    | 19:10:36,645                 | $\overline{27}$                    | Ø      | Z1P11A1C61                 | Défaut Disjoncteur Redresseur                                           | Voir service Q<br>Voir service (                  |  |  |  |  |  |  |
|                                                                                                    | 25                                                                                                    | 15/05/16                                                                                                    | 19:10:31,239                 | 26                                 | Ø      | Z1P11A1M1 M2C61            | Défaut Disjoncteur Marteau                                              | Voir service (                                    |  |  |  |  |  |  |
|                                                                                                    | 26                                                                                                    | 15/05/16                                                                                                    | 19:10:31,239                 | $\overline{17}$                    | Ø      | Z1S03M01C61                | Défaut Disjoncteur Ventilateur                                          | Voir service Q                                    |  |  |  |  |  |  |
|                                                                                                    | 27                                                                                                    | 15/05/16                                                                                                    | 19:10:26,582                 | 33                                 | M      | Z1M09M1C61                 | Défaut Disjoncteur Pompe à huile                                        | Voir service Q                                    |  |  |  |  |  |  |
|                                                                                                    |                                                                                                    |                                                                                                    |                              |                                    |        |                            |                                                                         |                                                   |  |  |  |  |  |  |
| Cliquez ici pour commencer                                                                                          |                                                                                                    |                                                                                                    |                              |                                    |        |                            |                                                                         | <b>D</b> Internet                                 |  |  |  |  |  |  |

Figure 4.19. E-diagnostic et e-maintenance des alarmes via Internet.

#### 4.5. Conclusion

Nous avons présenté dans ce chapitre, le système de télécontrôle flou réalisé permettant de garantir plusieurs fonctionnalités et tâches qui étaient indisponibles auparavant dans les systèmes de production et particulièrement dans les systèmes de fabrication du ciment.

Le nombre élevé de paramètres et la complexité du système a rendu son contrôle difficile. Une des meilleures solutions est l'intégration de la logique floue pour assurer non seulement la bonne exécution du processus, mais surtout, la bonne qualité du produit, en d'autres termes, l'efficacité du système industriel. Cette intégration nous a permis de développer des contrôleurs flous dans les différents ateliers de la cimenterie.

Afin de faire évoluer le système de supervision et améliorer davantage les conditions de travail des opérateurs, nous avons utilisé les TIC pour leur faciliter l'accès au processus de fabrication afin de le contrôler à partir de la salle de contrôle ou via Internet. Nous avons ainsi obtenu un système de télécontrôle flou. De ce fait, le diagnostic, la maintenance et le contrôle-commande des différents équipements dans les différents ateliers ont devenu une simple opération.

La prévention des dégradations a imposé l'historique d'exécution de ces différentes opérations. Ainsi, les responsables sont à jour au moyennant des rapports extraits à temps à partir du système de supervision. Cette fonction est disponible dans notre système d'envoi de rapport sous format PDF et Excel et fait l'objet du chapitre suivant.

# Chapitre 5 Transmission de Rapports et Recommandations de Sécurité

randerang paramang nagkatang nagkatang kata nagkatang nagkatang nagkatang nagkatang nagkatang nagkatang nagkata<br>Katang nagkatang nagkatang nagkatang nagkatang nagkatang nagkatang nagkatang nagkatang nagkatang nagkatang nag

이 시간에서 이 시간에서 이 시간에서 이 시간에서 이 시간에서 이 시간에서 이 시간에서 이 시간에서 이 시간에서 이 시간에서 이 시간에서 이 시간에서 이 시간에서 이 시간에서 이 시간에서 이 시간에서 이 시간에서 이 시간에서 이 시간에서 이 시간에서 이 시간에서 이 시간에서 이 시간에서 이 시간에서 이 시간에서 이 시간에서 이 시<br>이 시간에서 이 시간에서 이 시간에서 이 시간에서 이 시간에서

#### Résumé

La complexité du système de fabrication du ciment en termes du grand nombre de paramètres nécessite un système de documentation pour gérer les différents états du système de supervision.

Cette documentation présente l'ensemble des rapports d'exécution du processus. La transmission de ces rapports est l'une des fonctions les plus importantes qui permettent de préserver l'historique de fonctionnement et le suivi de la variation des différents paramètres dans le temps.

La bonne exécution de l'architecture totale impose la garantie de la sécurité du système de supervision. Elle est indispensable et offerte par l'utilisation de différentes techniques et technologies, ainsi que, des solutions matérielles et logicielles.

#### 5.1. Introduction

Lorsqu'on examine l'impact d'Internet sur nos tâches quotidiennes, il est difficile de croire que cet outil n'est disponible que depuis 20 ans pour le grand public. La plupart des entreprises sont présentes sur Internet. Ce dernier a transformé la façon dont les individus et les entreprises communiquent [25]. Avant qu'Internet ne se généralise, les entreprises s'appuyaient principalement sur le papier ou les CD pour envoyer et informer les responsables, les experts distants ou les soustraitances sur l'état de fonctionnement du processus industriel. Il leur fallait donc plus de temps pour préparer en masse leurs documents. La manière dont ces personnes sont informées aujourd'hui s'est vraiment développée.

En effet, les processus industriels dans les systèmes de production peuvent générer différents états de variations. A chaque variation, une grandeur peut provoquer une alarme. Pour cela, le suivi de l'exécution du processus est géré par des rapports qui peuvent être envoyés et des documents à archiver dit historique. Ils peuvent être présentés sous forme de tableau, de courbes, …. Parmi les outils qui permettent de créer un système d'envoi de rapports, le DataMonitor.

Ce chapitre présente la création du système d'envoi de rapports, ainsi que les outils et les stratégies de sécurité proposés pour sécuriser l'architecture système. Ces derniers sont divisés en deux parties, le réseau informatique au niveau de la salle de contrôle et celui du terrain.

#### 5.2. DataMonitor

DataMonitor propose un ensemble de fonctions puissantes pour la représentation et l'analyse des données de production auxquelles les opérateurs ont un accès direct via Internet ou Intranet en toute sécurité.

Data Monitor comprend un serveur et un client. Le premier met à disposition du client des fonctions permettant d'analyser et de représenter des données. Pour accéder aux différentes fonctions, nous devons vérifier les droits d'accès. Avec chaque fonction nous pouvons exécuter une opération (Tableau 5.1).

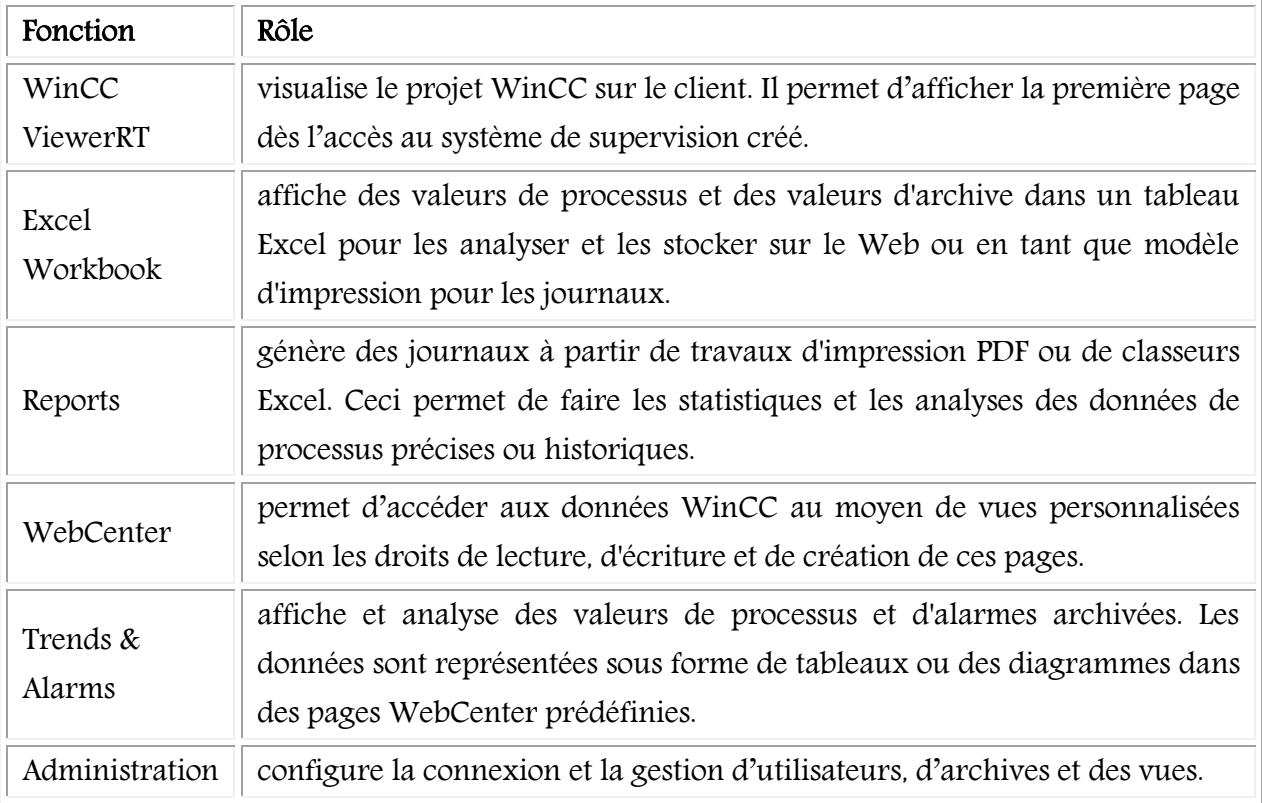

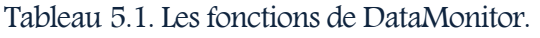

#### 5.3. Transmission des rapports avec DataMonitor

L'accès au système de télécontrôle flou permet d'afficher la page d'accueil avec toutes les fonctions intégrées dans DataMonitor comme, Reports, Webcenter, Trends and Alarms, etc. La transmission des documents PDF ou Excel passe par plusieurs étapes :

### 5.3.1. Configuration de la liaison du processus (Administration)

La première étape à suivre est réservée à la création d'une liaison de connexion entre le client et le serveur exécutant le processus de supervision utilisant la page 'Administration'. Cette liaison permet de différentier les alarmes, les courbes et les rapports à configurer de chaque opérateur. L'opérateur peut quitter sa session à tout moment. La création de la connexion est présentée sur la figure 5.1. L'opérateur détermine selon son droit d'accès le nom de la connexion, le nom du serveur et de la base de données.

#### Chapitre 5 : Transmission de Rapports et Recommandations de Sécurité

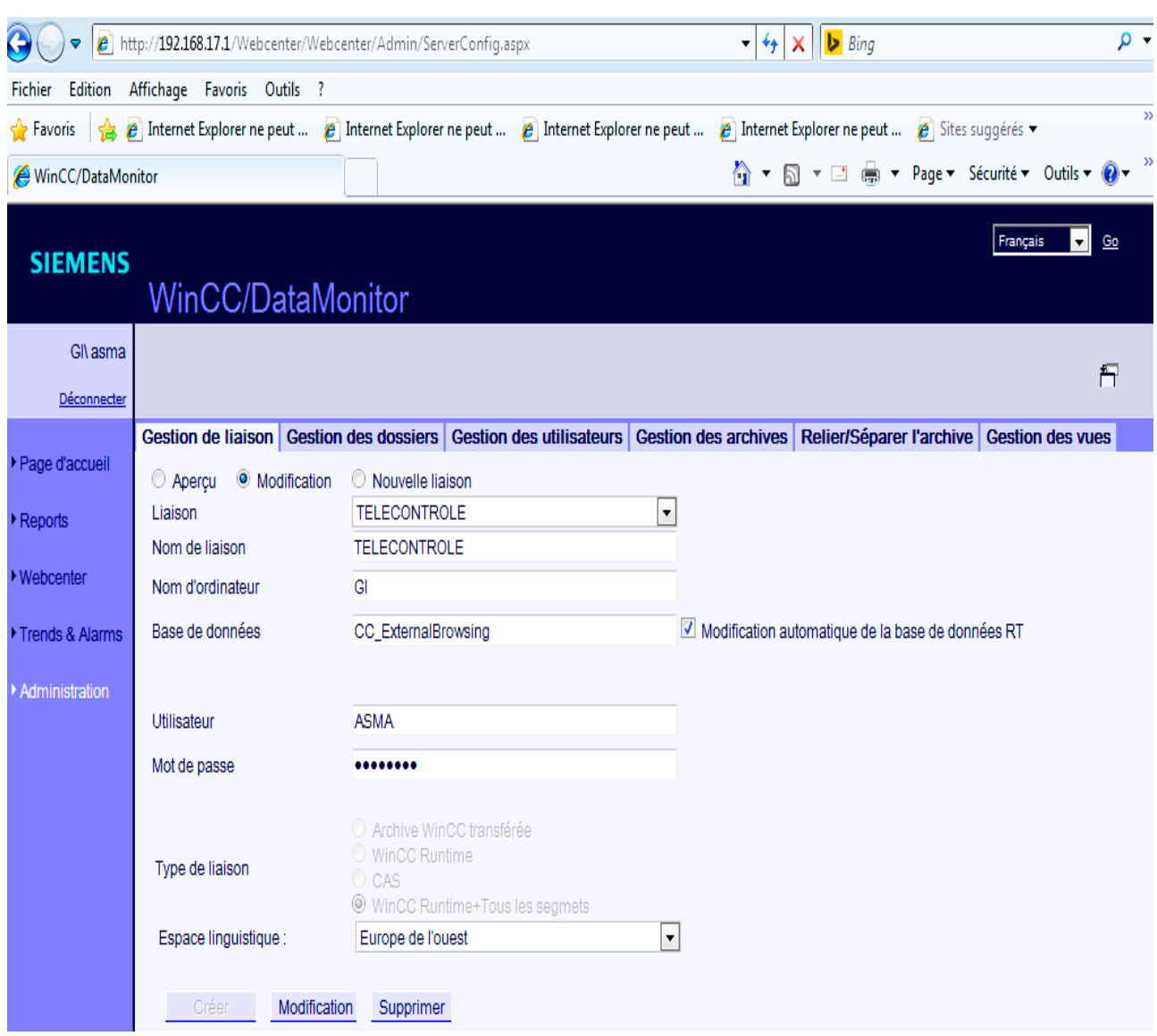

Figure 5.1. Création de la liaison entre le client et le serveur.

#### 5.3.2. Configuration des tables d'alarmes et des courbes (Trends & Alarms)

La deuxième étape est dédiée à la configuration des tables des alarmes et les courbes grâce à la fonction Trends & Alarms. La figure 5.2 représente un exemple de configuration des tables des valeurs sélectionnées pour les utilisées dans l'analyse du processus. L'opérateur spécifie la période de variation des valeurs à afficher, les valeurs sélectionnées et les paramètres de diagramme d'affichage.

## Chapitre 5 : Transmission de Rapports et Recommandations de Sécurité

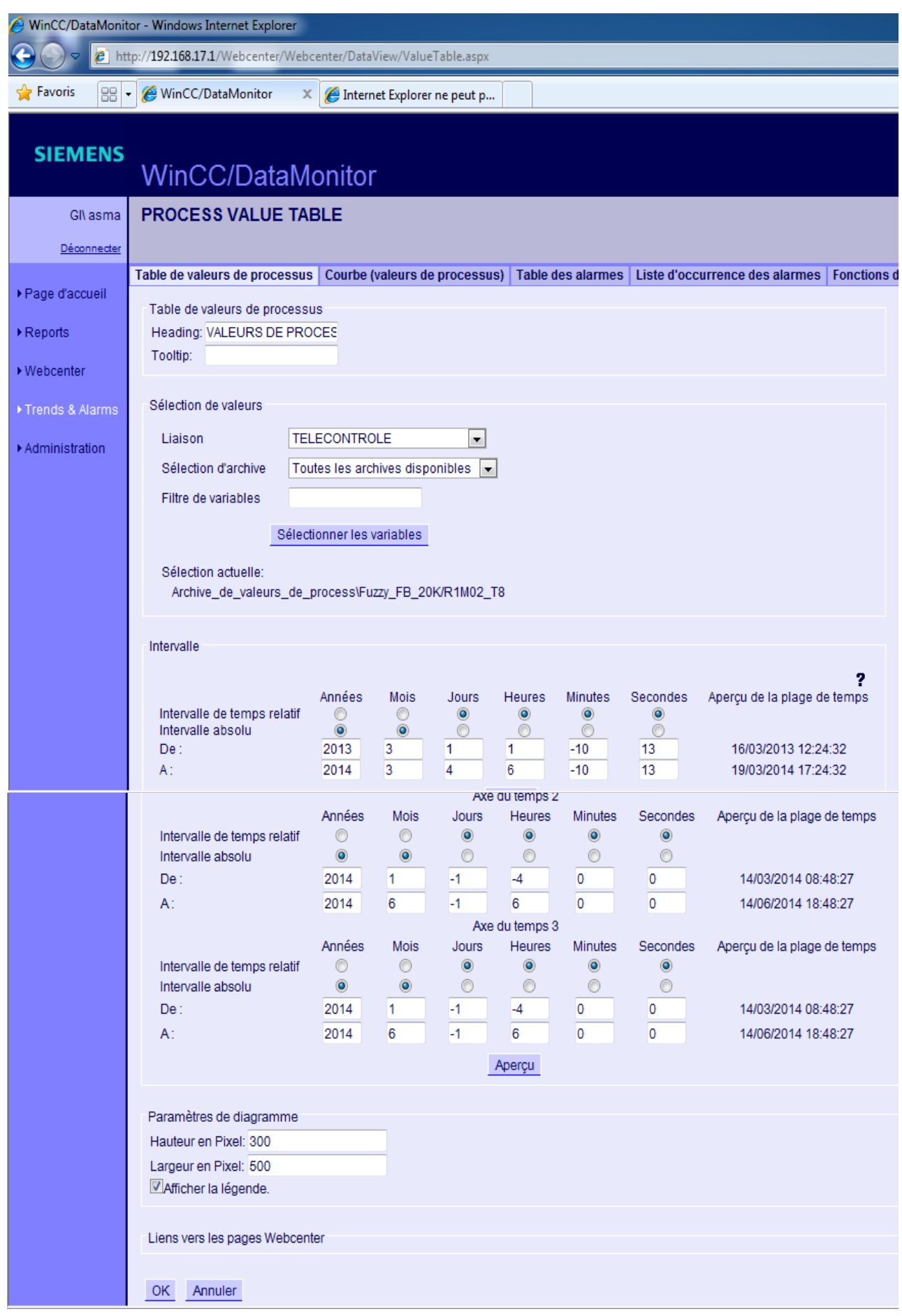

Figure 5.2. Configuration de la table des valeurs de processus.

Après la configuration des valeurs de processus et les périodes de temps désirées, nous pouvons configurer les courbes à afficher. La figure 5.3 représente un exemple de configuration des valeurs de courbes des entrées/sorties du contrôleur flou de la finesse du produit dans l'atelier de broyage.

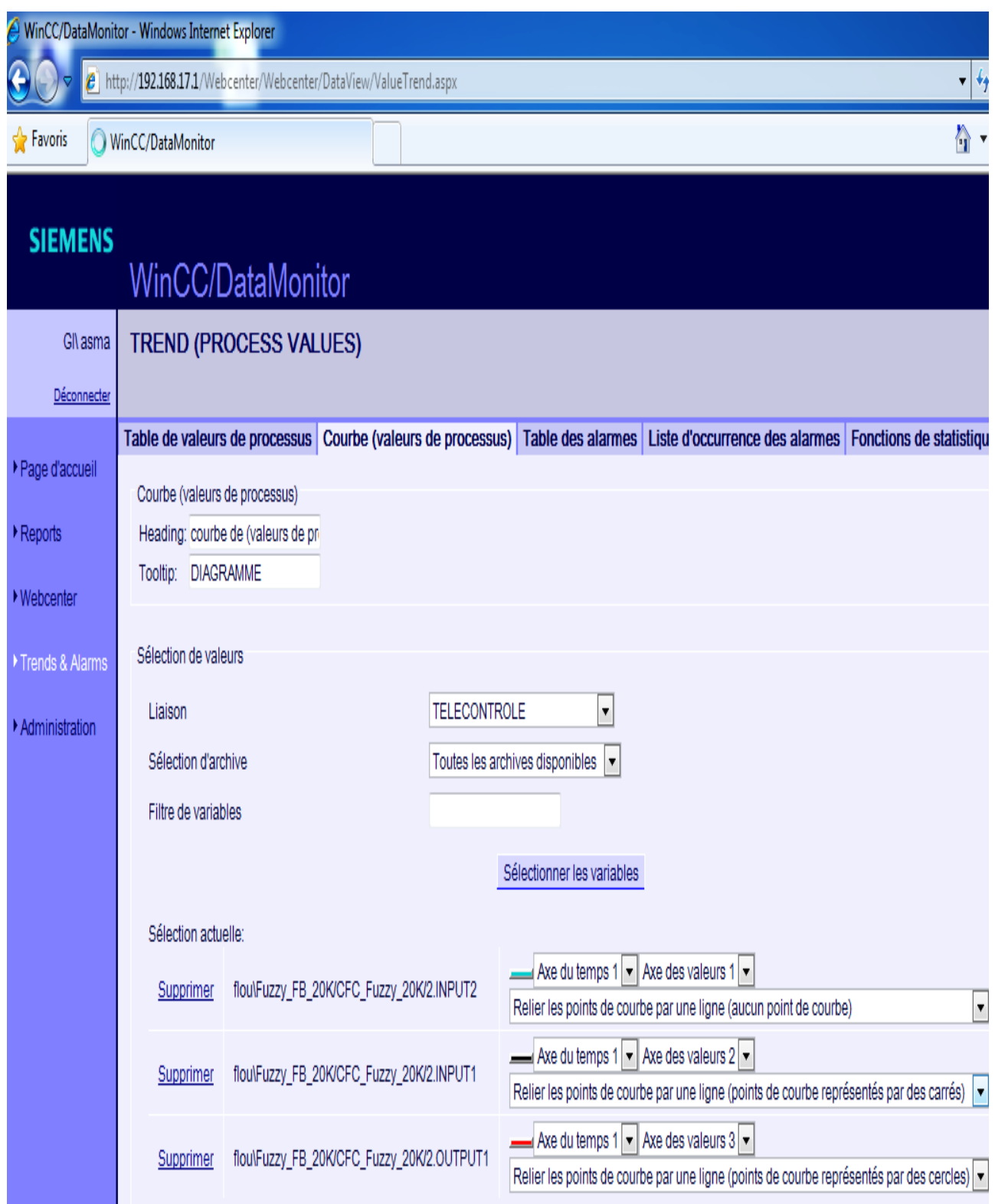

Figure 5.3. Configuration des courbes des entrées/sorties du contrôleur flou à afficher.

La figure 5.4 affiche la variation de ces courbes configurées en fonction du temps via Internet. Dans cette fenêtre par exemple, les courbes varient dans une période de temps de six mois à partir de début d'année 2014.

Ces courbes peuvent être envoyées comme des rapports aux responsables ou sauvegardées comme historique pour de futures utilisations. Les courbes vont aider à suivre l'évolution et la variation des paramètres. Ceci aide à détecter si un changement eut lieu, de chercher sa cause et essayer de le maintenir.

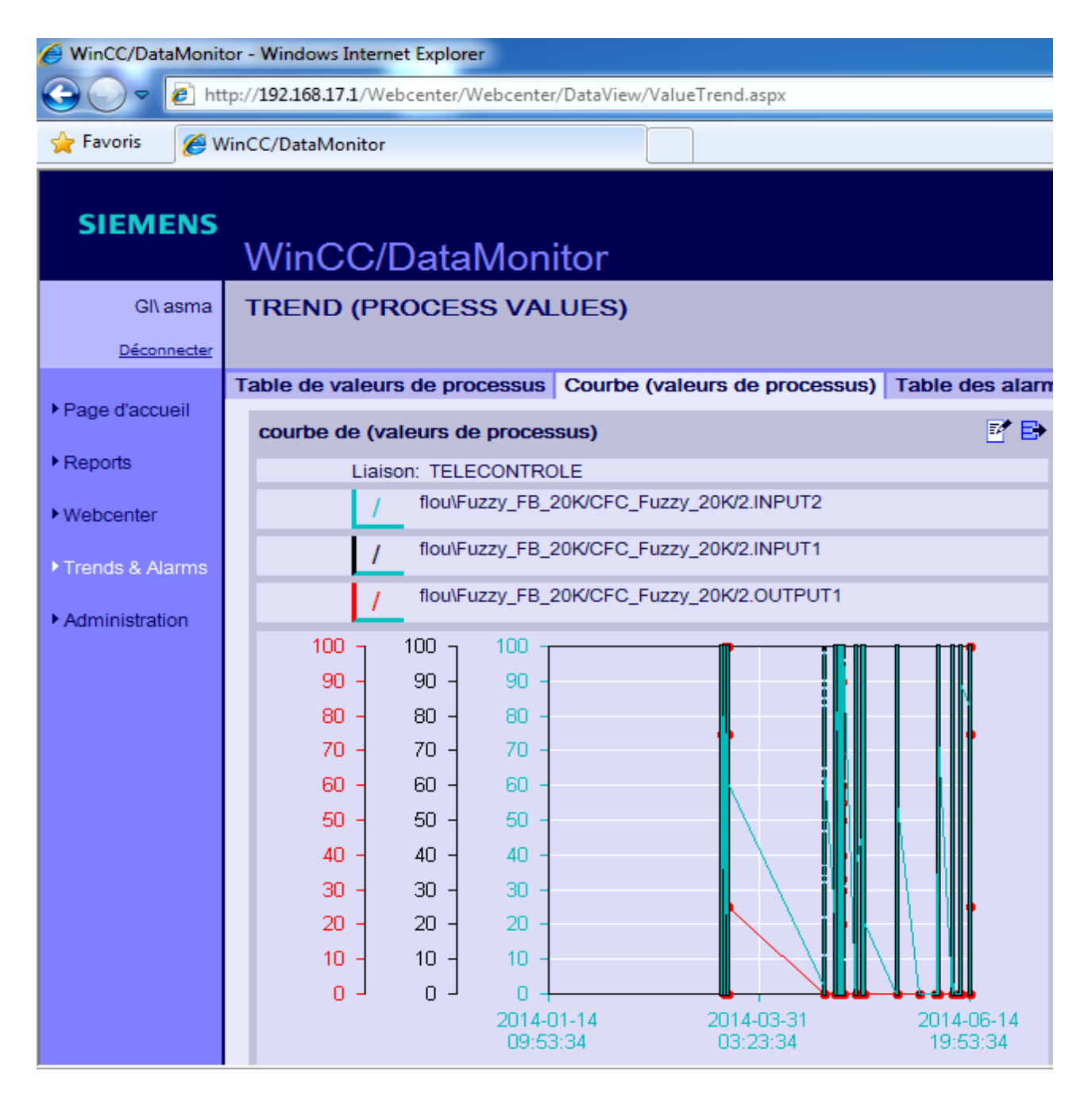

Figure 5.4. Affichage des courbes des paramètres du contrôleur flou via Internet.

Dans le système existant, les opérateurs au niveau de la salle de contrôle peuvent afficher l'historique d'un mois seulement, et à partir des serveurs, ils peuvent obtenir une archive d'un an. L'historique pour le système développé est sauvegardé depuis le début de l'exécution du processus.

#### 5.3.3. Préparation et envoi des rapports via Internet

La troisième étape est consacrée à la fonction de préparation des rapports utilisant la fonction « Reports ». Cette fonction contient deux parties principales, les travaux d'impression en PDF et les rapports Excel.

#### 5.3.3.1. Travaux d'impression en PDF

Sur l'onglet « Travaux d'impression » nous pouvons spécifier les travaux existant dans une liste à imprimer sous format PDF. Ces travaux peuvent être des tables d'alarmes, des courbes, …. Avec un clic sur l'icône PDF, le rapport est envoyé ou enregistré sur un disque. Nous pouvons aussi les modifier ou les supprimer des listes. La figure 5.5 présente un exemple de rapport d'alarme envoyé en format PDF à un mail ou sauvegardé sur PC.

### Chapitre 5 : Transmission de Rapports et Recommandations de Sécurité

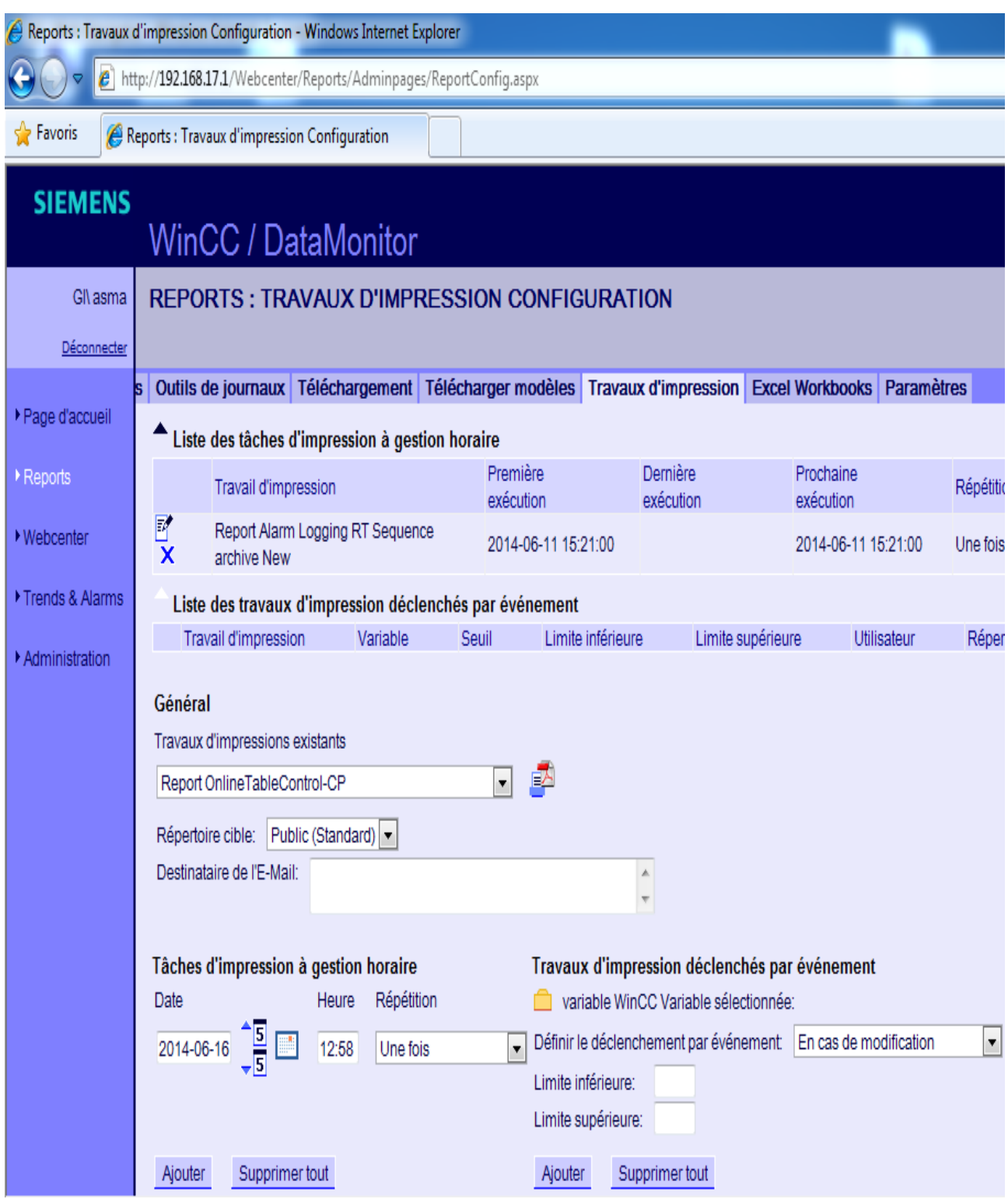

Figure 5.5. Configuration des travaux d'impression en Format PdF.

La figure 5.6 représente le résultat de l'étape de configuration des travaux d'impression en format PDF. C'est un fichier contenant une table d'alarmes des différents évènements engendrés pendant la période choisie durant l'exécution du processus de fabrication du ciment.

# WinCC™ Alarm Logging - RT - Online messages report

Copyright @ 1994-2003 by SIEMENS AG

# WGNWinCC\_Project\_WinCC\_Fuzzy\_1WinCC\_Fuzzy.mcp

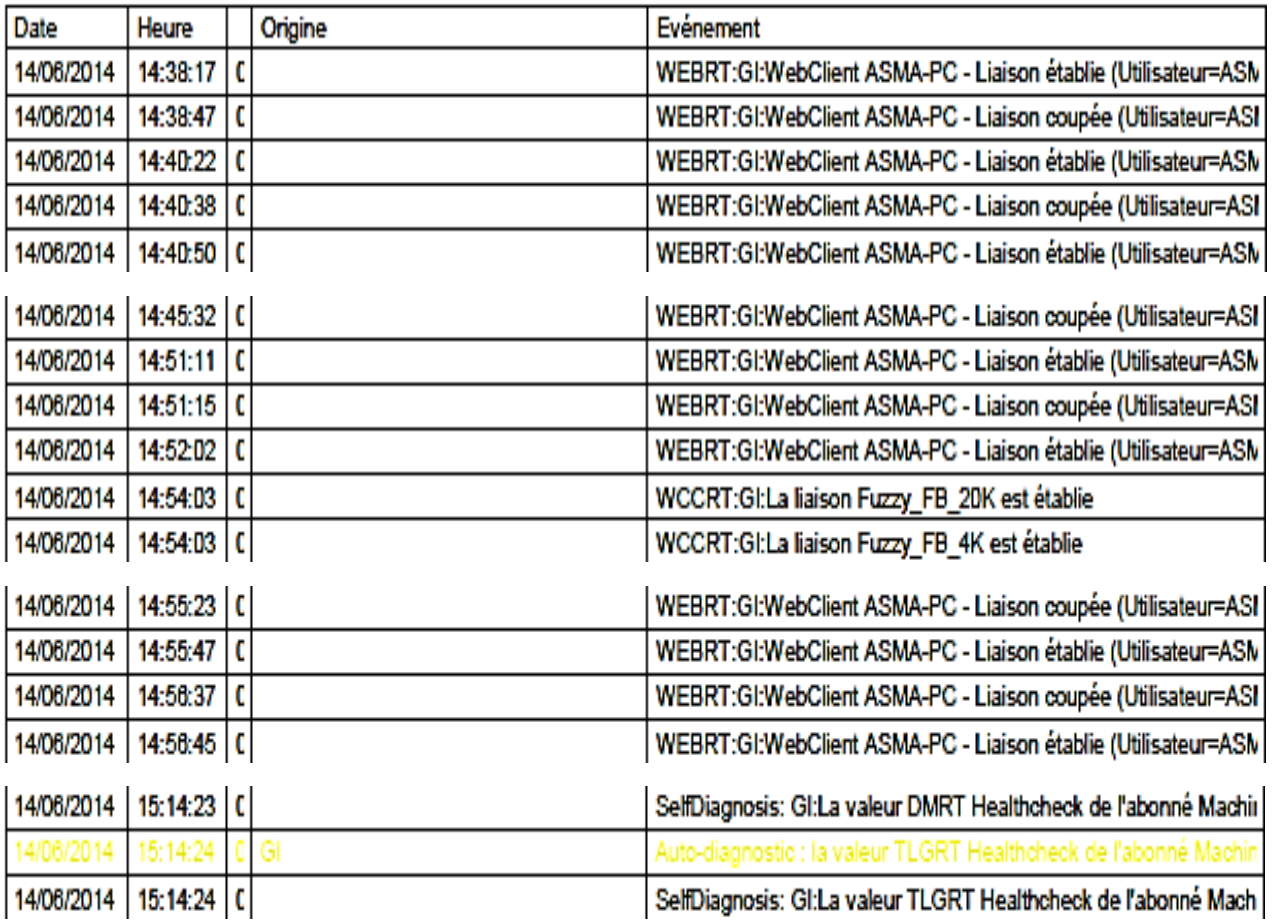

Figure 5.6. Exemple d'un rapport d'alarmes en format PdF.

#### 5.3.3.2. Travaux d'impression en Excel

Sur l'onglet Excel Workbook, nous pouvons configurer un journal déclenché par horloge ou événement. Les journaux configurés s'affichent dans des listes « Excel Workbooks » qui peuvent être modifié ou supprimé. Une fois créé, les journaux sont disponibles dans le WinCC Runtime, dans "Published Reports" comme le montre la figure 5.7.

### Chapitre 5 : Transmission de Rapports et Recommandations de Sécurité

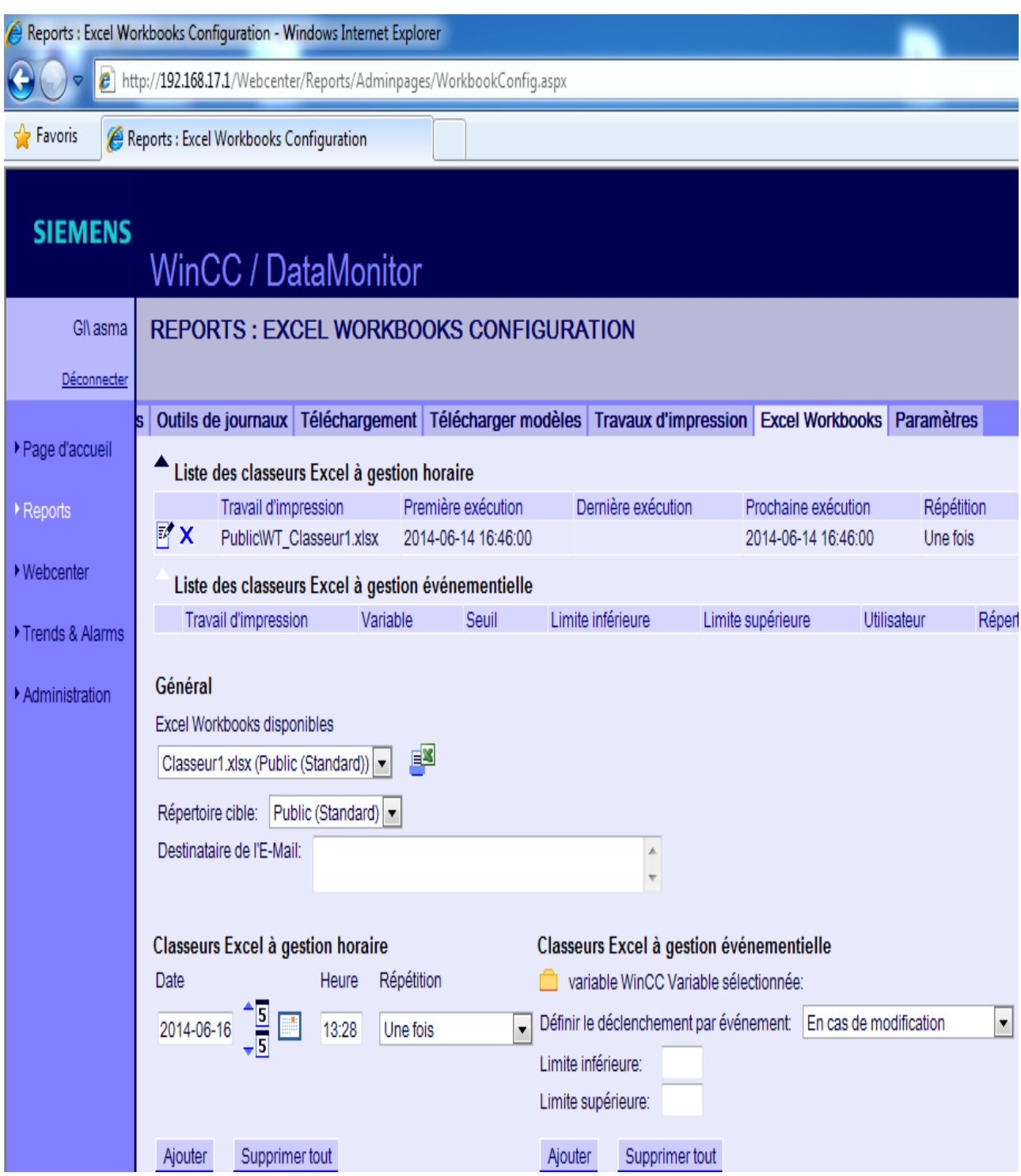

Figure 5.7. Configuration et impression des classeurs Excel.

Le complément de DataMonitor est installé pour nous permettre d'appeler les documents Excel crées. Ce complément permet de créer des statistiques correspondant aux variations des paramètres calculées automatiquement via des fonctions prédéfinies. La figure 5.8 présente un classeur Excel qui affiche des données concernant les valeurs des paramètres d'entrées et de sorties du contrôleur flou de la finesse du produit ainsi que, la moyenne, l'écart et les intervalles de chaque paramètre.

Ceci peut nous permettre d'analyser l'exécution du processus. Par exemple, la moyenne de variation de la finesse est égale à 8.23 %. Ces informations indiquent si le processus est en bon fonctionnement et auquel cas donne une bonne qualité du produit en fonction du temps, ou dans le cas contraire des situations indésirables (équipement défaillant, par exemple) peuvent être engendrées et conduisent par exemple à un produit de mauvaise qualité.

|   | $\mathbb{E}[\sqrt{2} \times \sqrt{2} \times \sqrt{2}]$<br>Ы | l U | Statistics+functions+for+process+values-asma |             |                     |                |                          |                                   |  |  |  |  |  |
|---|-------------------------------------------------------------|-----|----------------------------------------------|-------------|---------------------|----------------|--------------------------|-----------------------------------|--|--|--|--|--|
|   | Insertion<br>Accueil                                        |     | Mise en page<br><b>Formules</b>              |             | Révision<br>Données |                | Compléments<br>Affichage |                                   |  |  |  |  |  |
|   | DataMonitor *                                               |     | 周份                                           |             |                     |                |                          |                                   |  |  |  |  |  |
|   |                                                             |     |                                              |             |                     |                |                          |                                   |  |  |  |  |  |
|   |                                                             |     |                                              |             |                     |                |                          |                                   |  |  |  |  |  |
|   | Commandes de menu Barres d'outils personnalisées            |     |                                              |             |                     |                |                          |                                   |  |  |  |  |  |
|   | fx<br>A13<br>▼                                              |     |                                              |             |                     |                |                          |                                   |  |  |  |  |  |
|   | А                                                           |     | B                                            |             | C                   | D              | E                        | F                                 |  |  |  |  |  |
| 1 | <b>Fonction statistique</b>                                 |     | <b>INPUT1</b>                                |             | <b>INPUT2</b>       | <b>OUTPUT1</b> | Démarrage :              | Fin:                              |  |  |  |  |  |
| 2 | <b>Moyenne</b>                                              |     | 33,9541249                                   |             | 33,9558976          | 8,23630639     |                          | 16/01/2014 08:28 16/06/2014 18:28 |  |  |  |  |  |
| 3 | <b>Valeur minimale</b>                                      |     | 0                                            |             | 0                   | 0              |                          | 16/01/2014 08:28 16/06/2014 18:28 |  |  |  |  |  |
| 4 | <b>Valeur maximale</b>                                      |     |                                              | 100         | 100                 | 100            |                          | 16/01/2014 08:28 16/06/2014 18:28 |  |  |  |  |  |
| 5 | Ecart                                                       |     | 1119,682796                                  |             | 1119,386825         | 643,170941     |                          | 16/01/2014 08:28 16/06/2014 18:28 |  |  |  |  |  |
| 6 | Différence standard                                         |     | 33,46166158                                  |             | 33,45723876         | 25,3608151     |                          | 16/01/2014 08:28 16/06/2014 18:28 |  |  |  |  |  |
| 7 | Différence standard double                                  |     |                                              | 66,92332315 | 66,91447752         | 50,7216301     |                          | 16/01/2014 08:28 16/06/2014 18:28 |  |  |  |  |  |
| 8 | Différence standard triple                                  |     |                                              | 100,3849847 | 100,3717163         | 76,0824452     |                          | 16/01/2014 08:28 16/06/2014 18:28 |  |  |  |  |  |

Figure 5.8. Exemple de valeurs d'analyse sous format Excel.

# 5.4. Recommandations de sécurité pour le système de télécontrôle flou

Dans un environnement industriel, la disponibilité et la sécurité des installations de production sont d'une importance majeure. Le risque d'un dommage causé par des virus ou des logiciels malveillants se trouve accru par l'intégration du système de contrôle de procédés dans le réseau de l'entreprise. Pour éviter les pertes de données et les temps d'arrêt, il faut que l'échange de données entre les réseaux soit vérifié, analysé et validé sélectivement sans gêner la fonction du système de contrôle de procédés. Cela permet de protéger l'installation tout en garantissant la productivité.
### 5.4.1. La sécurité du réseau informatique

La sécurité se place actuellement au premier plan de la mise en œuvre et de l'administration réseau. La difficulté que représente la sécurité dans son ensemble est de trouver un compromis entre deux besoins essentiels, le besoin d'ouvrir des réseaux pour profiter de nouvelles tâches et le besoin de protéger des informations. L'application d'une stratégie de sécurité efficace est l'étape la plus importante qu'une entreprise doit franchir pour protéger son réseau. La stratégie définit les directives concernant les activités et les ressources nécessaires à la sécurisation du réseau.

La sécurisation d'un réseau implique l'utilisation de protocoles, de technologies, de périphériques, d'outils, et de techniques pour sécuriser les données et limiter les risques. Pour proposer des solutions de sécurité, nous allons d'abord citer quelques menaces, les plus fréquentes qui peuvent attaquer et infecter le réseau.

### a) Les menaces les plus courantes

De nombreuses menaces externes sur la sécurité réseau se diffusent aujourd'hui par Internet. Les menaces les plus courantes pour les réseaux sont présentées dans le tableau 5.2.

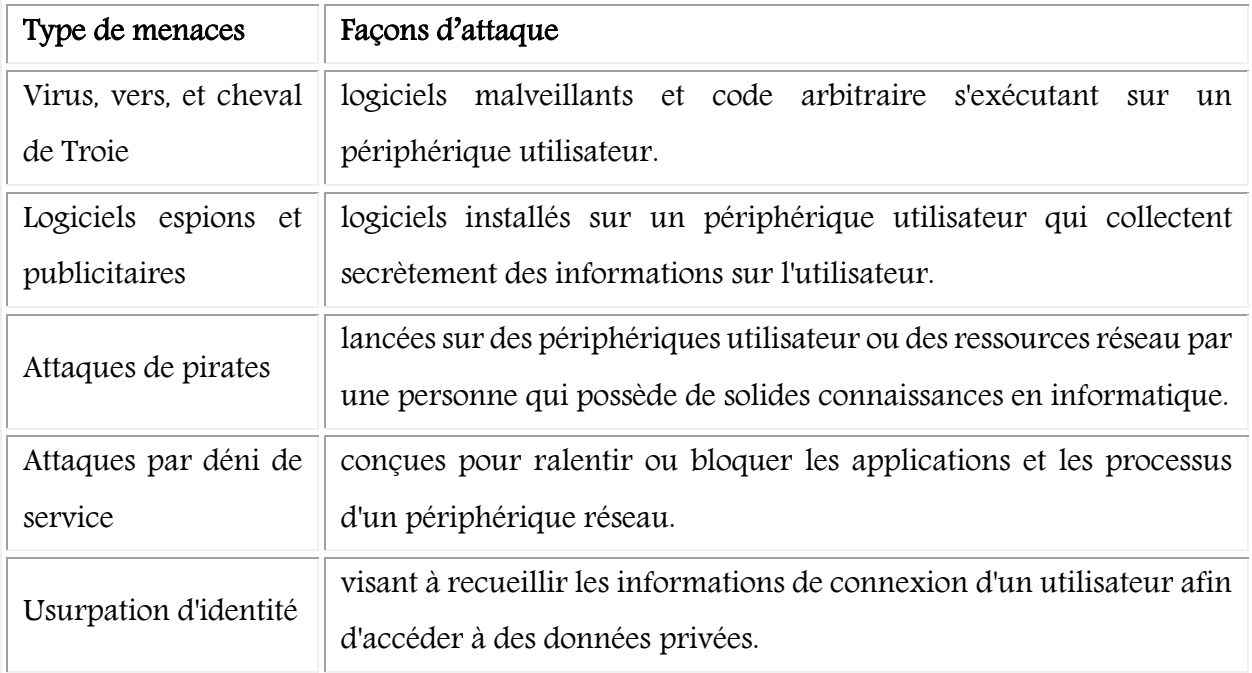

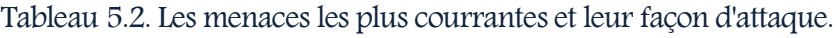

Il est également important de prendre en compte les menaces internes. Les violations peuvent découler d'une perte ou d'un vol de périphériques, d'une mauvaise utilisation d'un périphérique par un employé et, dans un contexte professionnel, d'un employé malveillant [25].

### b) Les solutions de sécurité

Aucune solution unique ne peut protéger le réseau contre les diverses menaces existantes. Les fonctions de sécurité sont généralement mises en place sur les périphériques hôtes de connexion, ainsi qu'au niveau du point d'accès à Internet. La mise en œuvre de la sécurité du réseau d'une entreprise implique généralement de nombreux composants intégrés dans le réseau afin de contrôler et de filtrer le trafic. Nous citons quelques exigences de sécurité dans le tableau 5.3 [25].

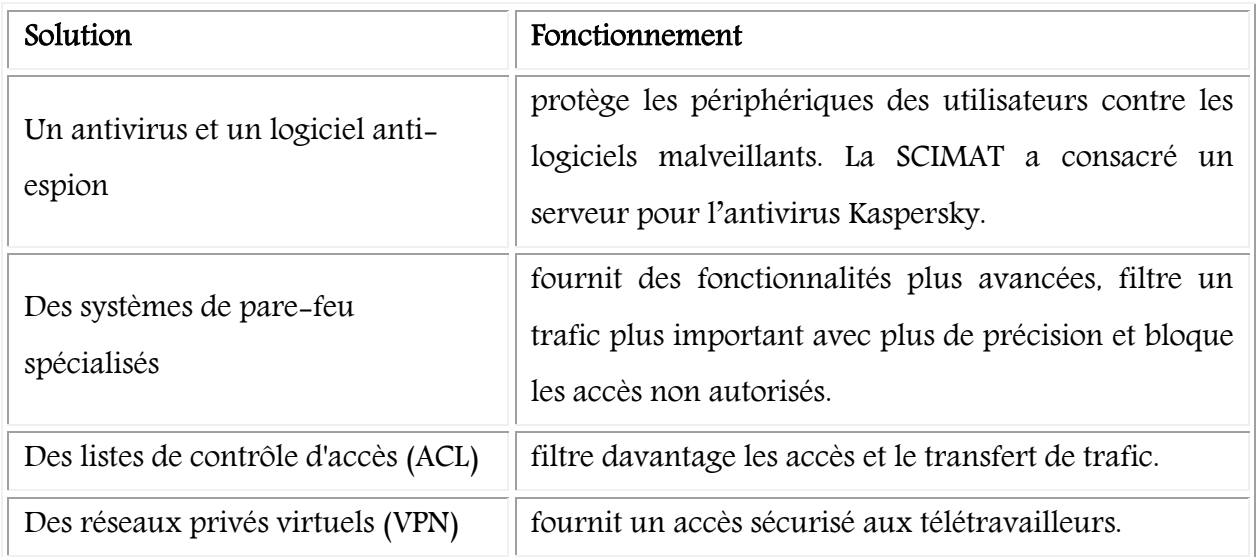

Tableau 5.3. Solutions de sécurité et leur fonctionnement.

L'étude des menaces de sécurité réseau et des techniques permettant de limiter les risques nécessite toute d'abord une parfaite compréhension de l'infrastructure de routage et de commutation, qui permet d'organiser les services réseau [25].

Actuellement, de nombreux outils et procédures sont implémentés pour combattre les failles de sécurité inhérentes à l'architecture réseau, surtout dans un réseau industriel. Parmi les outils implémentés, Siemens a prouvé son avancement dans ce domaine, soit dans le côté matériel ou logiciel. Nous pouvons citer quelques solutions qui seront détaillées par la suite, à savoir, Scalance,

Softnet Security et Automation firewall, …. L'infrastructure réseau, les services et les données contenues par un réseau relié à des ordinateurs, des automates et des capteurs sont des actifs essentiels. Toute compromission de l'intégrité de ces actifs pourrait avoir de graves conséquences techniques, professionnelles et sans doute financières. Nous pouvons citer quelques-unes :

- Des perturbations dans le processus de contrôle engendrant des risques sur la vie des opérateurs ou du matériel (ex. 2 accidents mortels à la SCIMAT et 1 accident à Sonatrach en 2014-2015).
- Vol d'éléments de propriété intellectuelle d'une entreprise (idées de recherche, brevets ou dessins de conception, recettes, …) ensuite utilisés par un concurrent ;

Au niveau de l'entreprise, si les opérateurs ne travaillent pas dans un environnement sûr, l'entreprise risque de les perdre. Pour éviter des conséquences graves, l'infrastructure réseau doit être sécurisée par des stratégies de sécurité matérielles et logicielles.

### 5.4.2. Stratégies matérielles et logicielles de sécurité du réseau industriel

Outre la sécurité informatique, le département d'énergie des états unis (Department of Energy USA) propose 21 étapes ou conseils pour sécuriser les systèmes de contrôle de processus ou les systèmes SCADA [74]. Parmi les conseils liés aux connexions réseaux et Internet, nous avons choisi ceux identifiés dans le tableau 5.4.

|                | Identifier toutes les connexions au réseau SCADA                                                                         |
|----------------|----------------------------------------------------------------------------------------------------|
| $\mathbf{2}$   | Déconnectez les connexions inutiles au réseau SCADA                                                                      |
| 3              | Evaluer et renforcer la sécurité de toutes les connexions restantes au réseau SCADA                                      |
| $\overline{4}$ | Durcir les réseaux SCADA par suppression ou la désactivation des services inutiles                                       |
| 5              | Mettre en place des contrôles rigoureux sur tout support qui est utilisé comme un<br>moyen détourné dans le réseau SCADA |
| 6              | Mettre en œuvre des systèmes de détection d'intrusion internes et externes et établir un                                 |
|                | suivi des incidents de 24 heures par jour                                                                                |

Tableau 5.4. Conseils de sécurisation des systèmes SCADA.

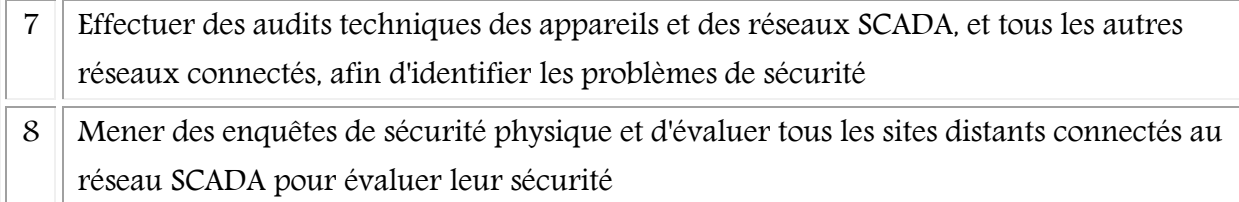

La SCIMAT ne dispose pas d'équipements sécurisés ou de stratégies de sécurité puissantes. En effet, nous recommandons à l'entreprise d'intégrer des outils et du matériel sécurisé dans leur architecture du réseau industriel. Pour cela nous nous sommes concentrés sur les types de routeurs sécurisés pour connecter le réseau à Internet, le câblage de terrain et les automates avec CPU sécurisée.

### c) CPU 416F (S7-400)

CPU 416F sont des CPU performantes de SIMATIC S7-400. Elles permettent la configuration d'un système d'automatisation de sécurité pour les installations exigeant un haut niveau de sécurité. Les fonctions de sécurité de la CPU 416F sont contenues dans le programme de sécurité de la CPU et dans les modules de signaux de sécurité. Ces derniers surveillent les signaux des entrées/sorties par des analyses de discordance et des signaux de test. La CPU vérifie régulièrement le fonctionnement réglementaire de l'automate par des autotests, des tests d'instructions, ainsi que par des contrôles logiques et temporels de l'exécution des programmes. Lorsqu'un défaut est diagnostiqué dans le système, ce dernier se replie dans un état sûr [75].

### d) Scalance

Scalance est une gamme d'équipements de sécurité permettant de sécuriser des appareils, des cellules d'automatisation ou des segments de réseaux Ethernet. Ainsi, des réseaux de production peuvent être protégés réellement contre des dangers externes et internes, comme des accès non autorisés ou des charges de communication inutiles. De plus, la communication peut être sécurisée par un codage de données contre de l'espionnage et des manipulations, comme cela peut être le cas par exemple, lors d'accès distants via des réseaux non sécurisés comme Internet ou des réseaux WAN. Les fonctionnalités de sécurité de la gamme Scalance sont présentées dans le tableau 5.5.

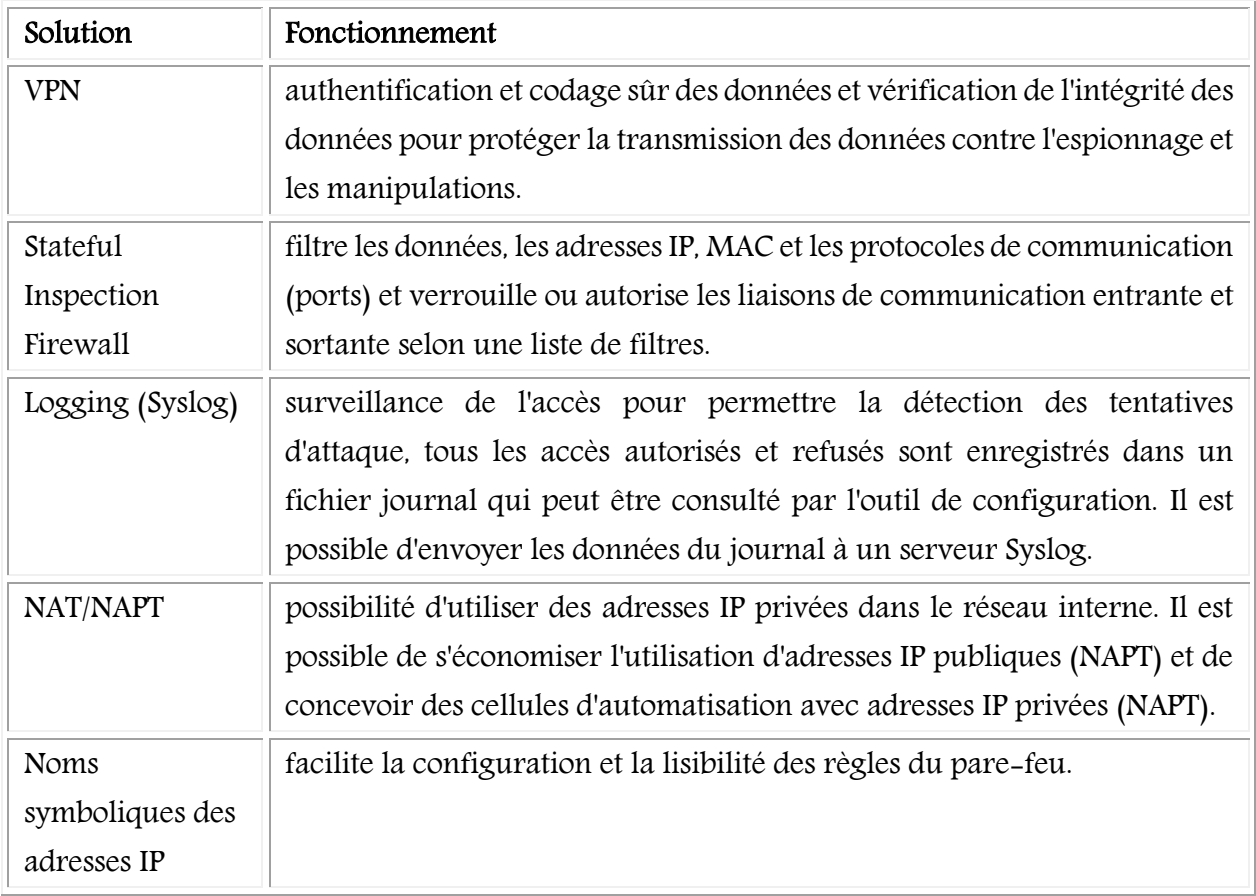

Tableau 5.5. Les fonctionnalités de l'équipement de sécurité Scalance [76].

La gamme Scalance gère le contrôle d'accès aux équipements d'automatisation et de protection de la transmission des données dans le milieu industriel. La sécurité est entièrement indépendante des protocoles, c'est-à-dire, que toutes les communications basées sur IP (couche 3) et sur MAC peuvent être protégées. La gamme Scalance dispose des avantages client suivants :

- Protection d'accès pour n'importe quel équipement dans les réseaux Ethernet,
- Accès distant sûr via Internet (par exemple avec un modem DSL),
- Intégration possible dans les systèmes de gestion de réseaux,
- Réalisation d'un diagnostic complet du réseau,
- Utilisation d'adresses IP privées dans le réseau interne par fonctionnalité NAT ou NAPT [76].

### e) STEP7 Safety

STEP 7 est le progiciel de base pour la configuration et la programmation des systèmes d'automatisation SIMATIC. Il fait partie de l'industrie logicielle SIMATIC STEP 7 pour des applications sur SIMATIC S7-400 [77]. Pour la sécurité des systèmes d'automatisation industriels, Siemens a créé une autre version de STEP 7, sous le nom de STEP 7 Safety [78]. Cet outil a plusieurs fonctionnalités, parmi elles :

- Création de programmes de sécurité dans l'interface utilisateur STEP 7,
- Intégration des fonctions de sécurité dans l'automatisme standard,
- Accès rapide pour la création de programmes de sécurité,
- Exécution automatiquement du programme de sécurité dès l'insertion de CPU de sécurité.
- Marquage univoque de composants, paramètres, blocs de sécurité,
- Création/organisation de programme d'exécution de sécurité,
- Affichage d'informations vers des blocs de sécurité,
- Définition/modification de la protection d'accès et de réglages pour le programme de sécurité [78].

### f) Softnet Security Client

Softnet Security Client fait partie intégrante du concept de sécurité industrielle destiné à protéger les appareils d'automatisation et à sécuriser les échanges de données entre les systèmes d'automatisation et protéger la transmission des données contre les fausses manœuvres, l'écoute/espionnage et la falsification. La communication ne peut être établie qu'entre appareils authentifiés et autorisés. Softnet présente plusieurs avantages, nous pouvons citer :

- Prévention des défaillances par l'accès exclusif à des automates ou des cellules d'automatisation entières depuis des consoles de programmation ou des ordinateurs portables autorisés.
- Grande souplesse d'utilisation et configuration uniforme sans connaissances particulières.
- Protection de la transmission de données par des standards certifiés pour assurer la confidentialité et empêcher la falsification.

Softnet Security Client assure aussi les fonctions présentées dans le tableau 5.6.

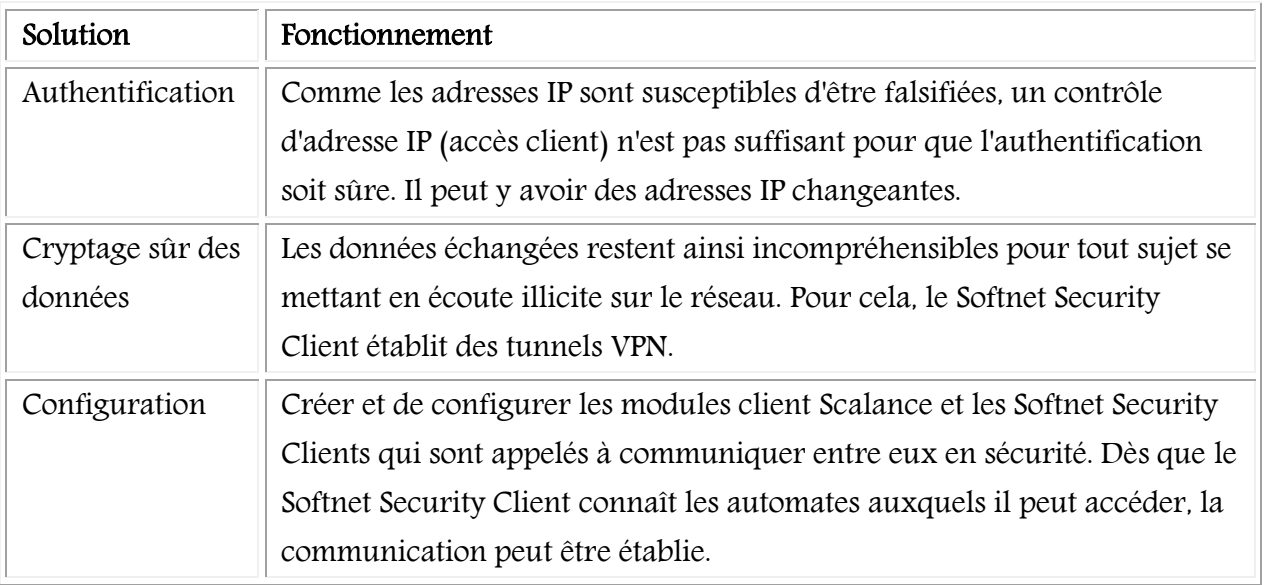

Tableau 5.6. Solutions de sécurité de Softnet Security Client.

Softnet Security Client permet à des consoles de programmation, PC et ordinateurs portables d'accéder à des abonnés du réseau ou des systèmes d'automatisation par des appareils à fonctionnalité VPN [79].

### g) Pare-feu d'automatisation (Automation Firewall)

Les pare-feu à services complémentaires conviennent parfaitement à la tâche de sécurité. Automation Firewall, un pare-feu standard conçu pour l'utilisation avec SIMATIC PCS 7 et WinCC. Il se distingue par des fonctions matérielles et logicielles étendues pour les projets de SIMATIC PCS 7 et de WinCC, par exemple, Pare-feu de couche Application, passerelle VPN, système de détection d'intrusion et filtrage URL. Selon la configuration et la taille de l'installation, l'Automation Firewall est utilisée comme :

- Pare-feu pour protection des grandes installations au réseau de périmètre important.
- Solutions de pare-feu spécifiques au client pour exigences spéciales.
- Surveillance continue des fonctions et de l'actualité de la solution pare-feu, avec rapports.
- Services pour signaler les états critiques dans le réseau de l'installation [80].

### 5.4.3. Le câblage réseau

### a. Profibus

Profibus est un réseau de terrain qui permet la communication de périphéries décentralisées, d'appareils de contrôle-commande et de nombreux autres appareils de terrain avec les systèmes d'automatisation. L'automatisme complet peut, de plus, être mis en service, testé et diagnostiqué via le bus de terrain. Profibus est un câble de protocole ouvert pour les appareils de terrain de tous les constructeurs [81].

#### b. Profinet

Profinet est le numéro 1 des standards Industrial Ethernet dans le monde avec 7.6 millions de nœuds installés. Profinet contribue à une plus grande réussite des entreprises, en accélérant les processus, augmentant la productivité et rendant les installations plus disponibles. Il présente les avantages suivants :

- Sécurité : Le profil de sécurité PROFIsafe éprouvé de Profibus, permet de transmettre sur un même câble des données standard et des données relatives à la sécurité. Avec ce profit, aucun ajout d'autre constituant n'est nécessaire pour la sécurité de la communication. Les commutateurs et les passerelles standards peuvent être utilisés sans restriction. La sécurité avec PROFIsafe peut en outre tout autant emprunter un réseau local sans fil WLAN industriel.
- Utilisation d'outils Web : Grâce à la prise en charge illimitée de TCP/IP, Profinet permet l'utilisation de services Web standard, tels que des serveurs Web. Indépendamment de l'outil utilisé, il est possible d'accéder aux informations du niveau d'automatisation à tout moment et depuis presque partout, à l'aide d'un navigateur Internet, ce qui simplifie considérablement la mise en service et le diagnostic. Profinet peut être raccordé à Internet au moyen des modules de sécurité appropriés, tels que les modules Scalance [82].

### 5.5. Conclusion

Dans ce chapitre, nous avons présenté le système d'envoi de rapports, fonction très importante dans les systèmes de supervision industriels. Ces rapports sont envoyés dans une architecture système via Internet aux responsables. L'objectif est de garder l'historique d'exécution du processus industriel pour de futurs diagnostics et préventions de dégradation ou de dysfonctionnement du système à partir des informations, des données et des mesures venant des différents équipements. Ainsi, ces rapports vont permettre le suivi du processus tout au long de la chaine de production.

Nous avons proposé pour sécuriser l'architecture des outils et des stratégies garantissant la transmission des rapports.

## Conclusion

在10年的1月,我们在1月,我们在1月,我们在1月,我们在1月,我们在1月,我们在1月,我们在1月,我们在1月,我们在1月,我们在1月,我们在1月,我们在1月,我们在1月,我们在1月,我们在1月,我们在1月,我们在1月,我们在1月,我们在1月,我们在1月,我们在1月,我们在1月,我们在1月,我们在1月,我们在1月,我们在1月,我们在1月,我们在1月,我们在1月,我们在1月,我们在1月,我们在1月,我们在1月,我们在1月,我们在1月,我们在

エロアー コントランドプレステロ ディロット アメロア・エフ・ロット ロットロット アメリカー アルカ しょうしょう こうしょう こうしょう こうしょう かんしゅう こうしょう かんしょう こうしょう かんしょう しょうかん

# Générale et

Perspectives

Les entreprises ont un besoin vital de s'adapter universellement si elles veulent rester compétitives. Malheureusement, elles souffrent jusqu'à nos jours d'insuffisances dans leur système de supervision malgré les profonds changements subis ces derniers années. Ces changements ont été particulièrement intenses en ce qui concerne le monde industriel, que ce soit au niveau des produits à concevoir, des méthodes de conception ou des technologies utilisées parmi elles l'automatisation.

Cette automatisation n'a pas éliminé les dysfonctionnements qui peuvent provoquer des arrêts inutiles au cours de l'exécution du processus. Par conséquence, ces dysfonctionnements peuvent conduire à des états critiques et dangereux aussi bien sur le plan matériel qu'humain. Ces problématiques ont imposé aux experts et aux gestionnaires de rechercher des solutions efficaces comme le recours à d'autres techniques ou technologies innovantes. Parmi elles, les TIC et les techniques d'IA.

Pour répondre aux différentes problématiques, nous nous sommes intéressés principalement à l'application de ces technologies au système de production dédié à la fabrication du ciment. Nous nous sommes intéressés beaucoup plus à la surveillance, le contrôle, le diagnostic et la maintenance que la protection de la vie des opérateurs.

Dans ce cadre, nous avons mis en place un système de contrôle flou destiné à la régulation de tâches bien spécifiques dans les différents ateliers de la cimenterie. Il est utilisé pour la synchronisation des boucles de contrôle de la matière première dans les ateliers de broyage cru et ciment ainsi que, des différents paramètres de contrôle dans l'atelier de clinkerisation.

Par l'intégration de l'Internet pour la e-supervision nous avons obtenu un système de télécontrôle flou, d'envoi de rapports et de e-maintenance. Le télécontrôle flou via Internet a prouvé son utilité particulièrement pour protection des opérateurs qui peuvent faire le même travail à distance en particulier dans les installations jugées dangereuses.

Les enjeux économiques et sociaux dans les entreprises manufacturières nous a conduit à l'utilisation de la logique floue et de l'Internet pour créer un système de télécontrôle flou dédié en

particulier aux systèmes de fabrication du ciment. Le système réalisé a offert aux opérateurs une bonne caractérisation des états fonctionnels et non fonctionnels du système afin de diagnostiquer les états anormaux du processus et des dérives éventuelles dans le processus de fabrication. De plus, il a permis d'intégrer la tâche de la maintenance pour assurer la disponibilité du système de supervision.

Pour réaliser notre travail, nous avons utilisé la plateforme efficiente PCS 7, la bibliothèque CEMAT et l'outil FuzzyControl++ pour la programmation logicielle du système de supervision. Nous avons sélectionné ainsi, une architecture matérielle de différents équipements industriels puissants et sécurisés.

Par la modernisation du système de conduite, nous avons pu améliorer les tâches des opérateurs dans plusieurs domaines. Parmi les principaux avantages nous pouvons citer :

- Fiabilité de l'usine par la surveillance de l'état des équipements et des activités de maintenance basées sur des analyses et rapports de processus.
- Réduction des coûts de maintenance en évitant le déplacement des experts en assurant la emaintenance.
- Consommation d'énergie réduite et augmentation de la productivité en évitant les arrêts inutiles. Par exemple, après l'arrêt du four, son réchauffement nécessite beaucoup d'énergie.
- Homogénéité de la qualité du produit final par le contrôle flou continu,
- Rapports de processus en temps réel par l'envoi des détails d'exécution du processus, tables d'alarmes et courbes d'analyse en format Excel et PDF,
- Sécurité des opérateurs par les éloigner du risque de terrain où ils peuvent effectuer les fonctions de la supervision via Internet,
- Possibilité de superviser le processus à distance et via Internet.

Au vu des résultats encourageants obtenus, l'approche proposée peut solutionner le fonctionnement du système de télécontrôle flou au niveau d'autres systèmes complexes et critiques. Donc, nous proposons :

 $\sim$  139  $\sim$ 

- $\checkmark$  Application de cette approche, comme par exemple dans les centres d'enfouissement techniques des déchets pour éloigner les opérateurs des odeurs insupportables.
- $\checkmark$  Appliquer les différentes technologies d'Internet comme le BYOD, la collaboration en ligne et l'utilisation de la vidéo pour envoyer des informations et des données au cours d'exécution du processus industriel.
- $\checkmark$  Application autres techniques de l'IA comme le neuro-flou, les algorithmes génétiques et d'autres techniques pour optimiser le système de supervision.
- Intégration du système dans le Cloud Computing, pour par exemple, un système de e-learning à des fins d'apprentissage en ligne, ce qui permet à l'opérateur d'acquérir une certaine expérience sans risque d'accident ni de dégât matériel qui sont toujours onéreux et parfois catastrophiques.
- $\checkmark$  Utilisation de nouvelles technologies comme Android et Raspberry pour contrôler les équipements dans les processus industriels, ce qui offre une mobilité supérieure aux opérateurs sur terrain et les éloigne du contact direct avec l'équipement.
- $\checkmark$  Intégration d'équipements intelligents dans le processus industriel et utiliser la commande vocale pour leur télécontrôle via Internet.

### Références

### Bibliographiques

### Références Bibliographiques

- [1] H. Zermane, Les systèmes experts et la logique floue dans le domaine du diagnostic et de la maintenance industriels, Mémoire de Magister, Génie Industriel, Université Batna 2, Algérie, 2011.
- [2] H. Aladad, Conception du système de fabrication de pièces mécaniques en grand série : formalisation de la configuration géométrique et cinématique de Machine-Outil Recon, Thèse de Doctorat, Ecole Nationale Supérieure d'Arts et Métiers ParisTech, 2009.
- [3] X. Ye, Modélisation et simulation des systèmes de production : une approche orientée objets, Thèse de Doctorat, INSA de Lyon, France, 1994.
- [4] I. Mourani, Etude des systèmes de production automatisée soumis à des aléas, Thèse de Doctorat, Université Paul Verlaine de Metz, France, 2006.
- [5] B. Lyonnet, Amélioration de la performance industrielle : vers un système de production Lean adapté aux entreprises du pôle de compétitivité Arve Industries Haute-Savoie Mont-Blanc, Thèse de Doctorat, Ecole Polytechnique de l'Université de Savoie, 2010.
- [6] Y. Gousty and J. P. Kieffer, "Une nouvelle typologie pour les systèmes industriels de production," Revue française de gestion, no. 63, pp. 104-112, 1988.
- [7] B. Mnassri, Analyse de données multivariées et surveillance des processus industriels par analyse en composantes principales, Thèse de Doctorat, Université d'Aix-Marseille, France, 2012.
- [8] M. Karoui, *Surveillance des processus dynamiques évènementiels*, Université Grenoble Alpes, France, 2011.
- [9] D. Racoceanu, Contribution à la surveillance des systèmes de production et utilisant les techniques de l'intelligence artificielle, HDR, Université de Franche-Comté, Besançon, France, 2006.
- [10] J. L. Laurière, Intelligence Artificielle, Résolution de problèmes par l'homme et la machine, Editions : Eyrolles, France, 2006.
- [11] F. Chevalier et J. Le Bellac, La classification, Cours, Faculté des sciences économiques, Université de Rennes 1, France, 2013.
- [12] T. M. Cover and P. E. Hart, "Nearest neighbor pattern classification," IEEE Transactions on Information Theory, vol. 13, no. 1, pp. 21-27, 1967.
- [13] B. V. Dasarathy, Nearest neighbor : Pattern classification techniques, Editions : IEEE Computer Society, 1991.
- [14] V. N. Vapnik, The Nature of Statistical Learning Theory, Editions : Springer, 1995.
- [15] B. E. Boser, I. M. Guyon and V. N. Vapnik, "Training algorithm for optimal margin classifiers," in Fifth Annual ACM Workshop on Computational Learning Theory, Berkeley,United States, 1992.
- [16] W. Rezgui, Système intégré pour la supervision et le diagnostic des défauts dans les systèmes de production d'énergies : les installations photovoltaïque, Thèse de Doctorat, Université Hadj Lakhdar, Batna, Algérie, 2015.
- [17] B. Bouchon Meunier, La logique floue, Editions : Presses Universitaires de France, France, 2007.
- [18] S. Boisse, L'esprit et la machine, faut'il avoir peur de l'intelligence artificielle, Editions : Amazon, France, 2016.
- [19] C. Jouve, Représentation des connaissances pour les problèmes de conception avec une application à un système à base de connaissances pour la conception de réseaux informatiques, Thèse de Doctorat, Université de Saint-Etienne, France, 1992.
- [20] D. Olivier, Systèmes à Base de Connaissances, Cours, Université Le Havre, France, 2004.
- [21] L. A. Zadeh, "The concept of a linguistic variable and its application to approximate reasoning-I," Information Sciences, vol. 8, pp. 199-249, 1975.
- [22] L. A. Zadeh, "Communication fuzzy algorithms," *Information and Control, vol.* 12, pp. 94-102, 1968.
- [23] L. A. Zadeh, "Fuzzy sets," *Information and Control*, vol. 8, pp. 338-353, 1965.
- [24] L. Gacôgne, Logique floue et application, Editions : CANM, Institut d'Informatique d'Entreprise d'Evry, France, 2003.
- [25] CISCO Systems, CISCO Networking Academy, Cours CCNA 1, V5.0, 2014, https://www.netacad.com/, [Accès le 01/05/2016].
- [26] S. Benaicha, L. H. Mouss and H. Zermane, "Développement d'un système à base de connaissances neuro-flou pour le pronostic industriel d'un atelier de clinkérisation," Revue des Sciences et de la Technologie, vol. 4, no. 1, pp. 82-101, 2013.
- [27] F.L.Smidth Automation, ECS/ProcessExpert-Kiln, Cahier technique, Editions : F.L.Smidth, Danemark, 2007.
- [28] H. Zermane, H. Mouss and S. Benaicha, "Development of a fuzzy expert system based on PCS 7 and FuzzyControl++," Journal of Electronic Systems, vol. 1, no. 1, pp. 18-32, 2012.
- [29] S. Benaicha, H. Mouss and H. Zermane, "Contrôle neuro-flou temporel de la marche automatique d'un four rotatif d'une cimenterie," in Conférence Internationale Conception et Production Intégrée, Oran, Algérie, 2013.
- [30] C. R. Costea, H. M. Silaghi, D. Zmaranda and M. A. Silaghi, "Control system architecture for a cement mill based on fuzzy," International Journal of Computers Communications & Control, vol. 10, no. 02, pp. 165-173, 2015.
- [31] J. H. Horng, "SCADA system of DC motor with implementation of fuzzy logic controller on neural network," Advances in Engineering Software, vol. 33, pp. 361-364, 2002.
- [32] N. Saad and M. Arrofiq, "A PLC-based modified-fuzzy controller for PWM-driven induction motor drive with constant V/Hz ratio control," Robotics and Computer-Integrated Manufacturing, vol. 28, pp. 95-112, 2012.
- [33] S. Cierpisz and A. Heyduk, "A simulation study of coal blending control using a fuzzy logic ASH monitor," Control Engineering Practice, vol. 10, pp. 449-456, 2002.
- [34] Z. Aydogmus, "Implementation of a fuzzy-based level control using SCADA," *Expert Systems* with Applications, vol. 36, pp. 6593-6597, 2009.
- [35] M. Omid, "Design of fuzzy logic control system incorporating human expert knowledge for combine harvester," Expert Systems with Applications, vol. 37, pp. 7080-7085, 2010.
- [36] Lafarge ; Apizee, Lafarge integrates Apizee's web-based remote inspection platform solution, IzeeDiag, 04/12/2014, http://apizee.com/lafarge-integrates-apizees-web-based-remoteinspection-platform-solution-izeediag/, [Accès le : 02/05/2016].
- [37] F.L.Smidth, Mdérnisation du système de conduite, Cahier technique, Editions : F.L.Smidth, Danemark, 2007.
- [38] K. Yeung and J. Huang, "Development of a remote-access laboratory: a DC motor control experiment," Computers in Industry, vol. 52, pp. 305-311, 2003.
- [39] R. Parkin and C. Czarnecki, "A PID servo control system experiment conducted remotely via Internet," Mechatronics, vol. 12, pp. 833-843, 2002.
- [40] K. K. Tan, T. H. Lee and S. C. Yee, "Internet-based monitoring of Distributed Control Systems— An undergraduate experiment," IEEE Transactions on Education, vol. 45, no. 2, pp. 128-134, 2002.
- [41] S. Yang, X. Chen and J. Alty, "Design issues and implementation of internet-based process control systems," Control Engineering Practice, vol. 11, p. 709–720, 2003.
- [42] B. Qiu and H. B. Gooi, "Web-Based SCADA Display Systems (WSDS) for access via Internet," IEEE Transactions on Power Systems, vol. 15, no. 2, pp. 681-686, 2000.
- [43] C. Sahin and E. Dogru-Bolat, "Development of remote control and monitoring of web-based distributed OPC system," *Computer Standards & Interfaces*, vol. 31, pp. 984-993, 2009.
- [44] C. Wei-Fu, W. Yu-Chi and C. Chui-Wen, "Development of a web-based remote load supervision and control system," *Electrical Power and Energy Systems*, vol. 28, pp. 401-407, 2006.
- [45] M. Mario, La supervision d'une éolienne par internet, Mémoire de Maître en Sciences Appliquées, Université du Québec à rimouski, Canada, 2006.
- [46] A. Salihbegovic, V. Marinkovic and al, "Web based multilayered distributed SCADA/HMI system in refinery application," *Computer Standards & Interfaces*, vol. 31, pp. 599–612, 2009.
- [47] R. Kirubashankar, "Remote monitoring system for distributed control of industrial plant process," Journal of Scientific & Industrial Research, vol. 68, pp. 858-860, 2009.
- [48] O. Tamine and R. Dillmann, "KaViDo a web-based system for collaborative research and development processes," Computers in Industry, vol. 52, pp. 29-45, 2003.
- [49] H. Zhuang and S. D. Morgera, "Development of an undergraduate course Internet-based instrumentation and control," *Computers & Education*, vol. 49, pp. 330-344, 2007.
- [50] V. Nguyen and T. Duc-Lung, "Remote Monitoring and Control of Industrial Process Via Wireless Network and Android Platform," in International Conference on Control, Automation and Information Sciences (ICCAIS), Vietnam, 2012.
- [51] A. T. Haydn, "Wireless and Internet communications technologies for monitoring and control," Control Engineering Practice, vol. 12, pp. 781-791, 2004.
- [52] P. Marquis, O. Papini and H. Prade, Panorama de l'Intelligence Artificielle- Ses bases méthodologiques, ses développements, vol. 3, Cépaduès, France, 2014.
- [53] G. Gianfiglio, Schiaparelli: the ExoMars Entry, Descent and Landing Demonstrator Module, ExoMars System Engineering Manager, 2014, http://exploration.esa.int/mars/47852-entrydescent-and-landing-demonstrator-module/, [Accès le : 15/07/2014].
- [54] C. Dartigues, "État de l'art sur l'Ingénierie Concourante," Rapport de Recherche RR 01-02, UFR d'Informatique, Université Claude Bernard Lyon 1, France, 2002.
- [55] T. Takagi and M. Sugeno, "Fuzzy identification of systems and its application to modelling and control," IEEE Transactions on Systems Man,and Cybernetics, vol. 15, no. 1, pp. 116-132, 1985.
- [56] Siemens AG, SIMATIC, Système de conduite de processus PCS 7, Getting Started Part 1 (V7.1). Mise en route, Manuel d'utilisation, Editions : Siemens, Allemagne, 2009.
- [57] Siemens AG, SIMATIC. Système de conduite de processus PCS 7. OS Conduite du process (V7.1). Instructions de service, Manuel d'utilisation, Editions : Siemens, Allemagne, 2009.
- [58] Siemens AG, SIMATIC HMI, WinCC V7.0 SP3, Alarm Logging, Manuel d'utilisation, Editions: Siemens, Allemagne, 2011.
- [59] Siemens AG, SIMATIC HMI, WinCC V7.0 SP3, Archivage de valeurs du process, Manuel d'utilisation, Editions : Siemens, Allemagne, 2011.
- [60] S. Gentil, Supervision des procédés complexes, Editions : Hermes Science Publications, Paris, France, 2007.
- [61] GICA (Groupe des Ciments d'Algérie), Portefeuille du groupe GICA, 2014, http://gica.dz/filiales-du-groupe/, [Accès le : 09/04/2014].
- [62] Global Cement, Articles on the cement industry from Global Cement, 14/03/2016, http://www.globalcement.com/magazine/articles, [Accès le : 02/05/2016].
- [63] ECDE, Entreprise des ciments et dérivés d'Echlef, Présentation, 2015, http://www.ecde.dz/accueil.php. [Accès le 19/05/2016].
- [64] SCAEK, Presentation de SCAEK, 2016, http://www.scaek.dz/presentation.asp, [Accès le : 02/05/2016].
- [65] SCIMAT, Présentation de la SCIMAT, 2014, http://www.scimat.dz/?action=presentation, [Accès le : 02/05/2016].
- [66] Lafarge Algérie, Lafarge en Algérie, Présentation, 2011, http://www.lafarge.dz/qui-sommesnous.html, [Accès le : 19/03/2016].
- [67] SCT Tébessa, La Société des Ciments de Tébessa (SCT), Présentation, 2016. http://sct.dz/index.php?id\_page=100. [Accès le 19 12 2016].
- [68] USGS Mineral Programme, Top 75 global cement companies, 2012-2013. http://www.globalcement.com/magazine/articles/822-top-75-globalcementcompany. [Accès le 02 Mai 2016].
- [69] Lafarge, Lafarge at a glance, 2014, http://www.lafarge.com/en/lafarge-at-a-glance, [Accès le: 02/05/2016].
- [70] Holcim, Holcim Cement, 2014, http://annual-report2014.holcim.com/in-brief/cement.html, [Accès le : 02/05/2016].
- [71] Cemex Global Solutions, Plant Optimization, 2014, http://www.cemex.com/ProductsServices /GlobalSolutionsPlantOptimization.aspx, [Accès le : 05/04/2016].
- [72] Heidelberg Cement, Cement, 2015, http://www.heidelbergcement.com/en/cement, [Accès le : 02/05/2016].
- [73] Italcementi, Italcementi Group Our industry, 2016, http://www.italcementigroup.com /ENG/Italcementi+Group/Our+Industry/, [Accès le : 02/05/2016].
- [74] US Department of Energy, "21 steps to improve cyber security of SCADA networks," Rapport, Editions : Critical Infrastructure Protection Board and the Department of Energy, USA, 2001.
- [75] Siemens AG, CPU 416F (CPU de sécurité), 2016, https://mall.industry.siemens.com /mall/fr/ca/Catalog/Products/10016656?activeTab=product, [Accès le : 01/05/2016].
- [76] Siemens AG, SCALANCE S, 2016, https://mall.industry.siemens.com/mall /fr/ca/Catalog/Products/10021676?tree=CatalogTree, [Accès le : 01/05/2016].
- [77] Siemens AG, SIMATIC, Programmer avec STEP 7, Manuel d'utilisation, Editions : Siemens, Allemagne, 2006.
- [78] Siemens AG, STEP 7 Safety (TIA Portal), 2016, https://mall.industry.siemens.com/mall /fr/WW/Catalog/Products/10231512, [Accès le : 01/05/2016].
- [79] Siemens AG, SOFTNET Security Client, 2016, https://mall.industry.siemens.com/mall /fr/ca/Catalog/Products/10021677?activeTab=ProductInformation, [Accès le : 01/05/2016].
- [80] Siemens AG, Pare-feu d'automatisation (Automation Firewall), 2016, https://mall.industry.siemens.com/mall/en/fr/Catalog/Products/10139220, [Accès le : 01/05/2016].
- [81] Siemens AG, PROFIBUS (Communication industrielle), 2016, https://mall.industry.siemens.com/mall/fr/ca/Catalog/Products/9300001?tree=CatalogTree, [Accès le : 01/05/2016].
- [82] Siemens AG, PROFINET (Communication industrielle), 2016, https://mall.industry.siemens.com/mall/fr/ca/Catalog/Products/10021868?tree=CatalogTree, [Accès le : 01/05/2016].

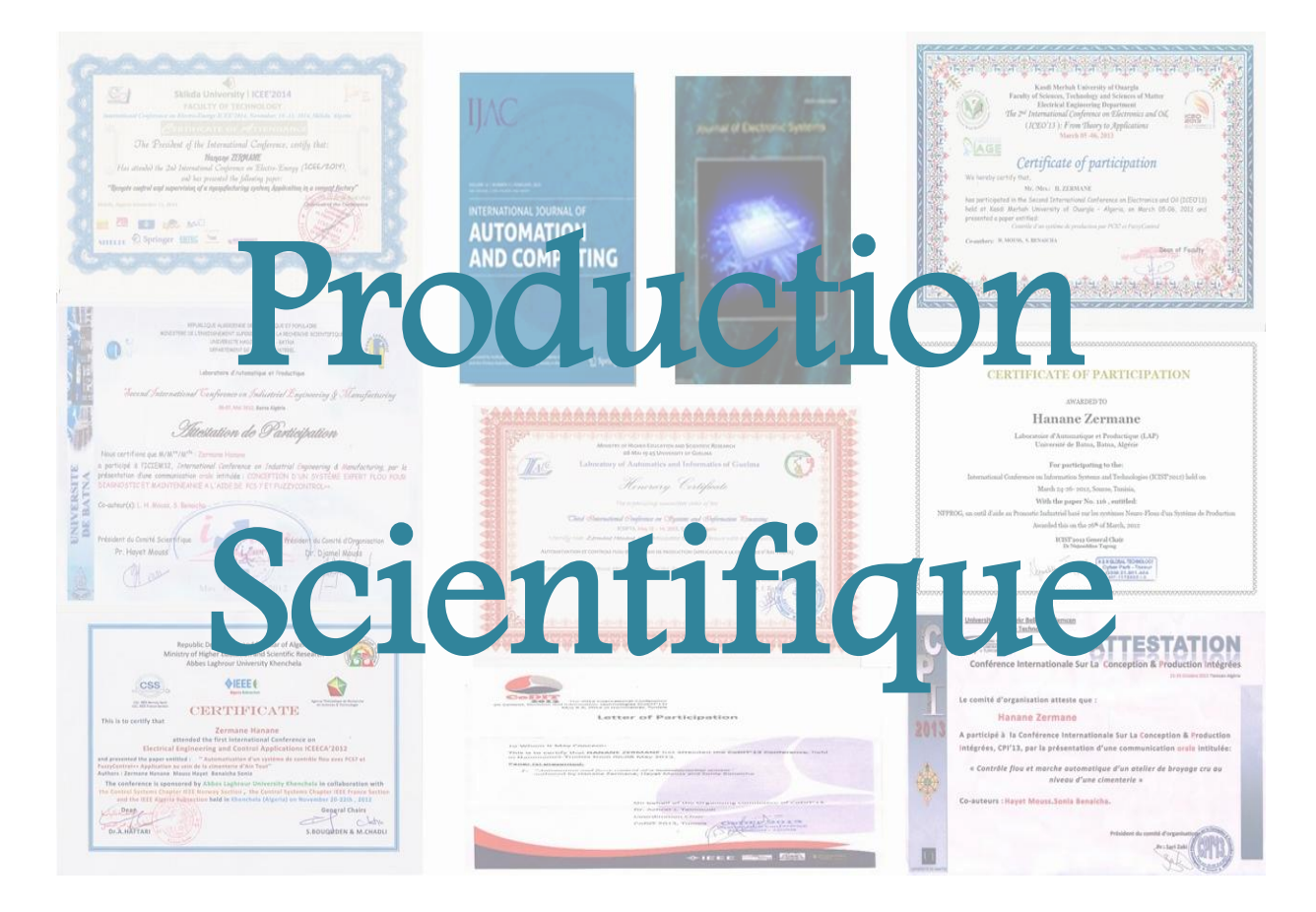

### 1. Publications dans des revues internationales

- 1.1. Hanane Zermane, L. Hayet Mouss and Sonia Benaicha, 2012. 'Development of a fuzzy expert system based on PCS 7 and FuzzyControl++', Journal of Electronic Systems, ISSN: 2278–6538, Vol. 2, No. 1, pp. 18-32. <http://www.dline.info/jes/v2n1.php>
- 1.2. Hanane Zermane, L. Hayet Mouss, 2016. 'Internet and fuzzy based process control of manufacturing plant', *International Journal of Automation and Computing*. Vol. 14, pp. 1-13, ISSN: 1476-8186. DOI : 10.1007/s11633-016-1027-x,

<http://link.springer.com/article/10.1007%2Fs11633-016-1027-x>

1.3. Hanane Zermane, L. Hayet Mouss, 2016. 'Fuzzy Control of an Industrial Process System using Internet and Web Services', International Journal of Industrial and Systems Engineering. ISSN: 1748-5037. <http://www.inderscience.com/jhome.php?jcode=ijise>

### 2. Publications dans des revues nationales

2.1. Sonia Benaicha, L. Hayet Mouss et Hanane Zermane, 2013. 'Développement d'un système à base de connaissances neuro-flou pour le pronostic industriel d'un Atelier de clinkerisation', Revue des Sciences et de la Technologie –RST-, Vol. 4, No. 1, pp. 82-101.

<http://revues.univ-batna.dz/rst2/images/vol4n1/324.pdf>

### 3. Ouvrage

3.1. Hanane Zermane, L. Hayet Mouss, Les systèmes experts flous dans le domaine de l'industrie, ISBN 978-3-639-65278-9, Editions : Editions Universitaires Européennes, OmniScriptum GmbH & Co. KG Bahnhofstraße, Sarrebruck, Allemagne. [www.editions-ue.com](http://www.editions-ue.com/)

- 4. Publications dans des actes ou proceeding édités
- 4.1. Hanane Zermane, L. Hayet Mouss and Sonia Benaicha, Développement d'un système expert flou basé sur PCS 7 et FuzzyControl++ (Conduite d'un broyeur ciment), Proceeding of International Conference on Information Systems and Technologies (ICIST 2012), Sousse, Tunisia, March 24-26, 2012, ISBN : 978-9938-9511-2-7, pp 724-729.
- 4.2. Hanane Zermane, L. Hayet Mouss, and Sonia Benaicha. Development of a fuzzy expert system based on PCS7 and FuzzyControl++ Cement Mill control. The International Conference on Informatics & Applications (ICIA 2012), University Sultan Zainal Abidin, Kuala Terengganu, Malaysia, June 3-5, 2012, ISBN: 978-0-9853483-0-4, pp 71-76.
- 4.3. Sonia Benaicha, L. Hayet Mouss and Hanane Zermane. NFPROG, un outil d'aide au pronostic industriel basé sur les systèmes Neuro-Flous d'un système de production. The International Conference on Information Systems & Technologies (ICIST 2012). Sousse, Tunisia. March 24- 26, 2012, ISBN : 978-9938-9511-2-7.
- 4.4. Hanane Zermane, L. Hayet Mouss and Sonia Benaicha, 2013, 'Automation and fuzzy control of a manufacturing system', IEEExplorer Database, pp. 740-745. DOI: 10.1109/CoDIT.2013.6689634.<http://ieeexplore.ieee.org/document/6689634/>
- 4.5. Hanane Zermane, L. Hayet Mouss and Sonia Benaicha, Automation and fuzzy control of a manufacturing system, in Proceedings of IEEE & CSS, International Conference on Control, Decision and Information Technologies (CoDIT 2013), Hammamet, Tunisia, May 06-08 2013, ISBN: 978-1-4244-9796-6.
- 4.6. Sonia Benaicha, Hanane Zermane, L. Hayet Mouss and Fateh Bencherif. Development of an Industrial Application with Neuro-Fuzzy Systems. International Conference on Control, Decision and Information Technologies (CODIT 2013). Hammamat, Tunisia. May 6-8, 2013, ISBN: 978-1-4244-9796-6.
- 4.7. Hanane Zermane, L. Hayet Mouss, Sonia Benaicha, Contrôle flou et marche automatique d'un atelier de broyage cru (Application à la cimenterie d'Ain Touta SCIMAT), *8<sup>ème</sup> Conférence*

Internationale Conception et production Intégrées (CPI 2013), Tlemcen, Algérie, 21-23 octobre 2013, ISBN : 978-9931-9117-0-8.

- 4.8. Sonia Benaicha, L. Hayet Mouss, and Hanane Zermane, Contrôle Neuro-Flou temporel de la marche automatique d'un four rotatif d'une cimenterie,  $\mathcal{S}^{\text{2me}}$  Conférence Internationale Conception et Production Intégrées (CPI 2013), Tlemcen, Algérie, 21-23 octobre 2013, ISBN : 978-9931-9117-0-8.
- 4.9. Hanane Zermane, L. Hayet Mouss and Rabie Hamidane, Remote control and supervision of a manufacturing system (Application in a cement factory), in proceedings of *the second* International Conference on Distributed System and Decision (ICDSD 2014), Oran, Algeria, December 07-08, 2014, ISSN : 2335-1012.
- 4.10. Hanane Zermane, L. Hayet Mouss, Internet and fuzzy based process control of manufacturing plant, in IEEE proceeding of the International Conference in Industrial Engineering and Operations Management (IEOM 2016), Kuala Lumpur, Malaysia, March 08- 10, 2016, ISBN: 978-0-9855497-4-9.
- 4.11. Hanane Zermane, L. Hayet Mouss, New fuzzy-Based Process Control System for a bag filter of a cement factory, International Conference on Advances in Automotive Technologies (AAt 2016), Istanbul, Turkey, 11-14 October 2016. ISBN : 978-605-9546-01-0.
- 4.12. Hanane Zermane, Hayet Mouss, Salim Hemal, Tarek Oulmi, Fuzzy Control of a Baghouse for Emission System in a Cement Factory using LabVIEW, International Conference on Advances in Automotive Technologies (AAt 2016), Istanbul, Turkey, 11-14 October 2016. ISBN : 978-605-9546-01-0.

### 5. Publications dans des conférences internationales

- 5.1. Hanane Zermane, L. Hayet Mouss et Sonia Benaicha, Conception d'un système expert flou pour diagnostic et maintenance à l'aide de PCS 7 et FuzzyControl++, International Conference on Industrial Engineering and Manufacturing (ICIEM'2012), Batna, Algeria, May 06-07, 2012.
- 5.2. Sonia Benaicha, L. Hayet Mouss and Hanane Zermane. Application d'outils d'Intelligence Artificielle pour le contrôle et la conduite d'un système de production. The International Conference on Advanced Communication & Information Systems (ICACIS 2012). Batna, Algeria. December 12-13, 2012,
- 5.3. Hanane Zermane, L. Hayet Mouss, Sonia Benaicha, Automatisation d'un système de contrôle flou avec PCS 7 et FuzzyControl++ (Application au sein de la cimenterie d'Ain Touta), ICEECA'2012, International Conference on Electrical Engineering and Control Applications, Khenchela University, Algeria, November 20-22, 2012.
- 5.4. Hanane Zermane, L. Hayet Mouss, Sonia Benaicha, Contrôle d'un système de production par PCS7 et FuzzyControl++, ICEO'2013, The International Conference On Electronics & Oil: from Theory to Applications, Ouargla, Algeria, March 05-06, 2013.
- 5.5. Sonia Benaicha, L. Hayet Mouss and Hanane Zermane. Développement d'un Système Intelligent pour le contrôle d'un système complexe de production. The International Conference on Electronics & Oil: From theory to Applications (ICEO 2013). Ouargla, Algeria. March 5-6, 2013.
- 5.6. Hanane Zermane, L. Hayet Mouss, Sonia Benaicha, Automatisation et contrôle flou d'un système de production, ICSIP'2013, International Conference On Systems And Processing Information, Guelma, Algeria, May 12-14, 2013.
- 5.7. Sonia Benaicha, L. Hayet Mouss and Hanane Zermane. Automatisation d'un système Intelligent pour le contrôle d'un système de production. The International Conference on Systems & Information Processing (ICSIP 2013). Guelma, Algeria. May 12-14, 2013.
- 5.8. Hanane Zermane, L. Hayet Mouss and Rabie Hamidane, Remote control and supervision of a manufacturing system, Application in a cement factory, The Second International Conference on Electro – Energy (ICEE 2014), Skikda, Algeria, November 10– 11, 2014.
- 5.9. Hanane Zermane, L. Hayet Mouss, Automatisation et contrôle flou d'un système de production, *1<sup>ère</sup> Ecole d'automne sur le Génie Industriel et ses Applications (ASIEA 2014),* Oran, Algérie, 17 – 20 Novembre 2014.

### 6. Journées nationales

6.1. Hanane Zermane, L. Hayet Mouss, Contrôle flou et marche automatique d'un atelier de broyage cru d'une cimenterie en utilisant FuzzyControl++ et PCS 7, *2<sup>ème</sup> journées d'études des* jeunes scientifiques (Doctorants et Magistrants), Batna, Algérie, 18-19 Mai 2015.

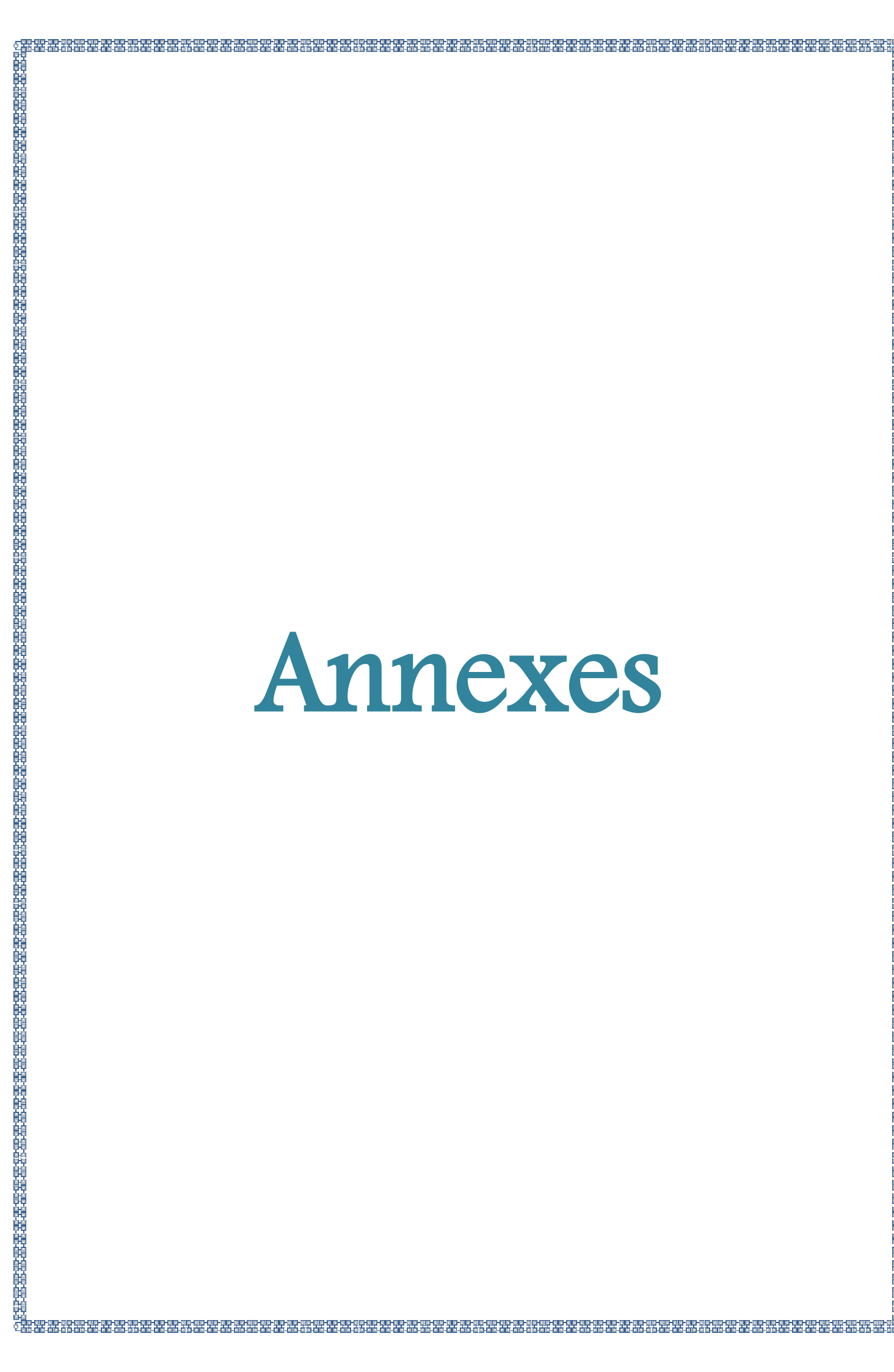

### Annexe 1 : Glossaire

K-means : est basée sur le principe de classification par centre mobiles, plus connue sous le nom de K-means. Chaque centre mobile indique le représentant de la classe, il peut être calculé avec une fonction mathématique comme le centre de gravité, la distance euclidienne, ou autre fonction. A l'arrivé d'une nouvelle observation, elle sera affectée à la classe qui a une distance minimale entre son représentant et cette observation. La particularité de la méthode des "k-means", c'est que le nombre de classes doit être spécifié préalablement. Cependant, deux cas particuliers se présentent dans cette méthode. Le premier est dans le cas où les deux distances entre l'observation et les représentants des classes sont égales, ou connus sous le nom de rejet d'ambigüité. Le deuxième apparait si la nouvelle observation est jugée comme très lointe des représentants des classes et s'appelle un rejet à distance. Une des solutions proposées dans ce cas dans la littérature, est de proposer d'autres nouvelles classes. Ceci nécessite de refaire la classification. Par conséquent, cette solution peut prendre plus de temps. Ainsi, comme cette méthode appartienne aux méthodes de classification non supervisée, l'inconvénient majeur est que le taux d'erreur de classification des nouvelles observations est maximisé. On outre, si le nombre d'individus est grand, le temps de calcul des distances pour sélectionner un représentant est augmenté, d'un côté. D'un autre côté, le représentant ne peut pas généralement présenter toutes les caractéristiques de tous les paramètres ou les individus dans une classe. En effet, toutes ses situations peuvent influencer sur la signification, la représentation ou l'exécution d'un système industriel réel. Parce que K-means est bien adaptée à des données numériques, mais moins flexible pour des données plus "originales".

K-PPV : Les inconvénients ou les limites de K-means ont donné naissance à une autre technique ou dite la méthode des « K-PPV » ou K-Plus Proche Voisin. C'est une méthode de discrimination non paramétrique, aucune estimation des paramètres n'est nécessaire à son exécution. Elle s'emploie sur les données continues. L'idée principale est d'observer les K les plus proches d'une nouvelle observation afin de décider de l'appartenance de cette observation. Pour classer une observation, nous devons faire un calcul de la distance entre la nouvelle observation et chaque observation existe dans la base d'apprentissage. Après, les K voisins ayant la distance la plus faible avec la nouvelle observation seront sélectionnés. Au vu des classes d'appartenance des K plus proche voisins, on décide sur la classe d'appartenance de cette nouvelle observation.

SVM : Les SVM sont de nouveaux outils de classification et de régression de données. Les classifieurs SVM ne peuvent différencier que deux classes. De plus les variables qui représentent le problème doivent être des variables continues. Pour un jeu de données avec deux classes, le but d'un SVM et de trouver le classifieur séparant les deux classes et maximisant la distance entre ces deux classes. Dans un cas particulier, un séparateur SVM peut être un classifieur linéaire qui s'appelle un hyperplan. Les points les plus proches sont appelées vecteur du support. Il est clair qu'il existe un nombre infini d'hyperplan mais la propriété d'un séparateur à vaste marche est que l'hyperplan doit être l'optimal. Un hyperplan séparateur optimal est appelé un séparateur à vaste marge parce qu'il maximise la marge. Le séparateur peut être une fonction mathématique quelconque. Ce point inconvénient représente la difficulté de SVM, où le choix de la fonction qui va représenter le séparateur reste un peu délicat. Le deuxième inconvénient réside dans les observations qui localisent exactement sur le séparateur et ne peuvent pas être affectées à l'une des classes existantes. Ainsi, le troisième inconvénient est que les SVM permettent d'avoir deux classes seulement en d'autres termes classification binaire. Ceci, ne peut pas refléter la réalité de l'industrie ou d'un processus industriel complexe qui dispose de plusieurs situations de fonctionnement, de dégradation ou de dysfonctionnement.

RNA : Réseau de Neurone Artificiel est composé d'un grand nombre de neurones interconnectés. Chaque neurone peut avoir plusieurs entrées, et calcule la sortie en tant que fonction non linéaire de la somme pondérée de leurs entrées. Il est généralement constitué d'une couche d'entrée, une ou plusieurs couches intermédiaires ou dite cachées et une couche de sortie. La sortie du réseau est définie que pour les situations pour lesquelles elle a été entraînée, et non pas pour tous les cas possibles [16]. Existe plusieurs types de RNA, comme le PMC, RBF, …, et plusieurs algorithmes

d'apprentissage sont disponibles. Bien que leur utilisation soit vaste et appliqués dans plusieurs domaines, ils montrent plusieurs inconvénients, parmi lesquels :

- Boite noire (manque de traçabilité),
- L'adaptation aux environnements différents est difficile et le réapprentissage est souvent nécessaire,
- La connaissance antérieure ne peut pas être employée (apprentissage à partir de zéro),
- Aucune garantie sur la convergence de l'apprentissage.

Les inconvénients qui se présentent dans les RNA et la multiplicité des outils de classification, ont restreint leur utilisation dans la littérature beaucoup plus pour le traitement des problèmes nécessitent une grande précision. Cependant, dans les systèmes complexes, le nombre de neurones dans le réseau augmente et le temps de calcul ou le temps d'apprentissage devient énorme.

Metro Ethernet : solution généralement fournie par un fournisseur au client par le biais d'une connexion dédiée par câble en cuivre ou par fibre, offrant un débit de 10 Mbit/s à 10 Gbit/s. L'Ethernet over Copper (EoC, Ethernet sur cuivre) est plus économique que le service Ethernet sur fibre optique dans de nombreux cas, est très largement disponible et permet d'atteindre des débits de 40 Mbit/s. Cependant, cette solution est limitée en termes de distance. Le service Ethernet sur fibre optique assure les connexions les plus rapides à un prix réduit par mégabit. Malheureusement, il reste encore beaucoup de zones où ce service n'est pas disponible.

DSL : la DSL est disponible dans divers formats. La SDSL (ligne d'abonné numérique à débit symétrique) est largement utilisée. Cette solution est similaire à une ligne ADSL (ligne d'abonné numérique à débit asymétrique), mais présente les mêmes débits ascendant et descendant. L'ADSL est conçue pour fournir une bande passante dont les débits ascendant et descendant sont différents. Les transmissions ADSL fonctionnent à une distance maximale de 5488 mètres sur un seul câble à paires torsadées en cuivre.

Satellite : le service par satellite peut fournir une connexion lorsqu'aucune solution par câble n'est disponible. Les paraboles nécessitent une visibilité directe sur le satellite. Les frais liés au matériel et à l'installation peuvent être élevés, et un forfait mensuel est ensuite mis en place. Ces connexions ont tendance à être plus lentes et moins fiables que les connexions terrestres, ce qui les rend moins intéressantes que les autres solutions.

Télécommande : est l'envoie des ordres pour commander un équipement distant ou des équipements qui ne sont pas directement connectés à l'endroit à partir duquel est envoyé l'ordre. Pour cela, les systèmes ont besoin de connaitre la mesure à distance et la communication de l'information par l'utilisation d'homologue distant, en d'autre terme, c'est de la télémétrie, qu'est un procédé technique permettant de calculer ou de mesurer la distance d'un objet lointain par utilisation d'éléments optiques, acoustiques ou radioélectriques. L'application de la télécommande n'est pas restreinte au domaine aéronautique ou spatial en particulier. Mais également, d'autres applications comme, les armes ou les missiles guidées à distance, un satellite ou une astromobile à partir d'une station au sol, des télescopes robotiques, un avion radiocommandé et télécommande de téléviseur ou climatiseurs.

Télécontrôle : le système de télécontrôle est conçu pour les applications étendues de grande taille dans l'industrie de process. Il se caractérise par une communication de données rapide et flexible ainsi que par une sécurité aussi élevée que possible des données. Le système de télécontrôle est fait pour les tâches de surveillance et de commande à distance ou via Internet dans les installations de process très ramifiés ou jugées très dangereuses.

La maintenance : ensemble de toutes les actions techniques, administratives et de gestion, durant le cycle de vie d'un bien, destinée à le maintenir ou le rétablir dans un état dans lequel il peut accomplir une fonction requise,

La télémaintenance : Par définition, la télémaintenance (en anglais : remote maintenance) représente la maintenance d'une unité fonctionnelle, assurée par télécommunication directe entre cette unité et un centre spécialisé.

Dégradation : Une dégradation représente une perte de performances d'une des fonctions assurées par un équipement.

Défaillance : Une défaillance est l'altération ou la cessation de l'aptitude d'un ensemble à accomplir sa ou ses fonctions requises avec les performances définies dans les spécifications techniques.

Panne : Une panne est l'inaptitude d'une entité (composant ou système) à assurer une fonction requise.

Mode de fonctionnement : L'un des états possibles d'un élément défaillant, pour une fonction exigée Surveillance : La surveillance est un dispositif passif, informationnel, qui analyse l'état du système et fournit des indicateurs. La surveillance consiste notamment à détecter et classer les défaillances en observant l'évolution du système, puis à les diagnostiquer en localisant les éléments défaillants et en identifiant les causes premières.

Détection : Pour détecter les défaillances du système, il faut être capable de classer les situations observables comme étant normales ou anormales.

Diagnostic : L'objectif de la fonction diagnostic est de rechercher les causes et de localiser les organes qui ont entraîné une observation particulière. La fonction de diagnostic se décompose en deux fonctions élémentaires : localisation et identification des causes. La localisation permet de déterminer le sous-ensemble fonctionnel défaillant tandis que l'identification de la cause consiste à déterminer les causes qui ont mené à une situation anormale.

Surveillance prédictive (dynamique) : Comme pour la surveillance classique, la surveillance prédictive est un dispositif passif, informationnel, qui analyse l'état présent et passé du système et fournit des indicateurs sur les tendances d'évolution future du système. La surveillance prédictive se compose de : la Détection prédictive (dynamique) et du Diagnostic prédictif, appelé aussi pronostic.

Détection prédictive (dynamique) : La détection prédictive consiste à prédire une défaillance future. En d'autres termes, le but de la détection prédictive est de détecter une dégradation au lieu d'une défaillance.

Diagnostic prédictif (pronostic) : L'objectif du diagnostic prédictif est d'identifier les causes et de localiser les organes qui ont entraîné une dégradation particulière.
## Annexe 2 : Les systèmes de supervision dans les cimenteries

## 1. Les cimenteries algériennes

Dans le monde, existe différents groupes cimentiers. En Algérie, on prend les cinq premières cimenteries algériennes classées selon les statistiques du groupe GICA (Groupe Industriel des Ciments d'Algérie) de l'année 2014. Ainsi que, les cinq premiers groupes mondiaux classés selon le site Global Cement et Global Cement Magazine. En Algérie, ce secteur, compte douze entreprises, pouvant produire annuellement plus de 11 millions de tonnes, et font l'objet continuellement d'importants travaux de mise à niveau technologique, visant notamment l'optimisation de la production. Toutes les cimenteries algériennes appartiennent complètement au groupe GICA ou de 65%. Ce Groupe Industriel des Ciments d'Algérie « Groupe GICA » a été créé en date du 26 novembre 2009.

ECDE (Chlef) : L'entreprise des ciments et dérivés de Chlef (ECDE), filiale du Groupe industriel des ciments d'Algérie (GICA) et Fives FCB, filiale du groupe industriel français Fives, ont procédé en mars 2014 à la réalisation d'une troisième ligne de production de la cimenterie, à environ 200 km à l'ouest d'Alger, pour un montant de 37 milliards de dinars. Le groupe public GICA ambitionne de produire 20 millions de tonnes à l'horizon 2016 et 29 millions de tonnes en 2018. Le système de supervision réalisé par Fives FCB est basé sur PCS 7, et la library Cemat. Cependant, le système de supervision de Fives FCB comme les autres systèmes, ne dispose pas d'un système de télécontrôle via internet.

SCAEK (Ain elkbira –Setif-) : La société du ciment d'Ain El Kebira est une filiale du groupe GICA (Groupe Industriel de Ciment d'Algérie). Depuis 1974, elle fait partie de la première génération des cimenteries installées en Algérie par le constructeur KHD Allemagne. La vocation principale de la société est la production et la commercialisation du ciment. La cimenterie a bénéficié de la technologie Ethernet (réseau local informatique) dans leur système de supervision. Actuellement le système de supervision installé au niveau de la SCAEK est architecturé au tour de six automates programmables industriel (API) Siemens. Plusieurs critères et avantages poussent la société de bénéficier de l'évolution des TIC surtout la technologie Internet. Suite à la tendance visée par la société d'améliorer son système de supervision en bénéficiant de l'évolution progressive des réseaux de communication, pour assurer une productivité et une compétitivité sur le marché, en augmentant les gains et en minimisant les charges. SCAEK a bénéficié d'une autre technologie qui est la maintenance à distance qui devient incontournable pour permettre aux entreprises de rester compétitives. Jusqu'à Mars 2015, la SCEAK ne dispose pas d'une version avancée du système de supervision. Cela, à la raison du coût très cher de l'immigration vers la nouvelle version, qu'est est la version 8 de PCS 7 et Cemat. Même, cette version du système ne permet pas d'accéder au système via Internet, ce problème dû, selon les opérateurs et les ingénieurs système des problèmes de sécurité, bien que Siemens dispose d'une très haute gamme d'équipements des réseaux industriels de haut niveau de sécurité (Scalance, Softnet Security, …).

SCIMAT (Ain Touta –Batna-) : La Société des Ciments de Ain Touta à l'ouest de Batna. Le système de contrôle de FLSmidth Automation (FLSA), ECS/Control Center, basé sur la technologie ECS (Expert Control and Supervision). Le système ECS/Control Center est une plateforme logicielle puissante. Il offre les mêmes fonctions qu'une interface Homme/Machine basée sur DCS. Son degré de convivialité permet sa connexion directe à différentes marques d'API. Ainsi, FLSA est en mesure de fournir la marque de l'API préférée du client. Tous les modules logiciels FLSA fonctionnent sur une architecture client/serveur. ECS/Control Center est une interface Homme/Machine (HMI) basée sur Windows, destinée au contrôle des processus et à la surveillance de l'installation. ECS/Control Center se compose de plusieurs composantes fonctionnelles, qui confèrent au produit une valeur ajoutée pour les systèmes de contrôle. Cependant, ECS ne permet pas d'accéder au système de contrôle à distance, ni à partir d'un bureau dans l'unité de fabrication ni via Internet, et ne dispose même pas d'un système de gestion de maintenance en ligne. Cela exige l'existence des techniciens et des experts à tout moment sur site en cas d'un problème ou la demande d'une sous-traitance d'experts étrangers que leur déplacement et hébergement coute très cher à la SCIMAT.

S.C.M.I (Meftah –Blida-) : La création de la cimenterie de Meftah revient à des années avant l'indépendance d'où le nom d'une compagnie française « Nord-Africaine LAFARGE », cette dernière a été prise en main par la SNMC (Société Nationale des Matériaux de Construction) le 14 mars 1968. La SNMC a décidé de construire une cimenterie à Meftah prévue pour une production de un million de tonnes par an avec un capital social de 1400 millions DA. Les principaux constructeurs sont Kawasaki Heavy Industries LTD (KHI) et Fives Cail Babcock (FCB). Le 10 mars 1971 où Siemens participe à l'automatisation de la plus grande cimenterie d'Afrique (Meftah). Lafarge n'a pas encore réalisé un système de contrôle via Internet.

SCT (El Ma Labiod –Tebessa-) : La Société des Ciments de Tébessa « SCT » est une Entreprise Publique Economique et Société Par Actions, filiale à 100% du Groupe Industriel des Ciments d'Algérie (GICA). La Cimenterie consiste en ligne technologique par voie sèche. Elle est équipée d'un système de conduite entièrement automatisé et d'un système de gestion technique et administrative informatisé comme, des logiciels de supervisions, des logiciels de gestion tel que la GMAO (Coswin de Siveco), GPAO (Plant Guide) la CAO (Catia et Autocad) et ERP. Cependant, le système de supervision installé au niveau de la cimenterie SCT ne dispose pas d'un système de contrôle à distance, ni à partir d'un bureau dans l'unité de fabrication ni via Internet.

## 2. Les groupes cimentiers internationaux

Lafarge : Le leader mondial des matériaux de construction, et acteur majeur dans les activités ciment, granulats et béton, Lafarge extrait ses ressources du cœur de la terre pour concevoir des matériaux au cœur de la vie. L'entreprise a été fondée en 1833 à Paris. Lafarge est leader mondial du secteur cimentier (qui représente 60% de son activité). Il est également numéro 2 mondial des segments Granulats & Béton et numéro 3 mondial du Plâtre. Les différentes cimenteries associées à Lafarge utilisent soit le système de supervision ECS de FLS ou PCS 7 de Siemens.

Holcim : Challenger sur le marché cimentier, Holcim compte 154 sites (cimenteries et unités de broyage) dans 70 pays pour une capacité annuelle de 202,9 millions de tonnes. L'entreprise a été fondée en 1912 à Holderbank en Suisse. Et pour la puissance de la plateforme PCS 7 et Cemat, Holcim met à niveau le Simatic DCS dans une de ses opérations libanaises en un temps record en s'associant avec « Siemens Solutions Partner Esprocessing ». Actuellement, Lafarge et Holcim ont fusionné leurs entreprises. Holcim a nommé le Siemens Solution Partner Esprocessing, dont le siège est à Paris, pour aider l'entreprise de remplacer son système de commande, puis sur la base de Siemens technologie S5 et le système Cemat v4.12 de contrôle de processus, avec un nouveau système en utilisant la dernière version du Cemat, qui est basé sur Simatic PCS 7 v7. Les objectifs fixés par Holcim étaient d'installer un système de contrôle de processus fiable, rapide et facile à utiliser qui réduirait les temps d'arrêt de l'usine, d'augmenter la productivité, d'optimiser la consommation d'énergie, et de fournir les exploitants de centrales avec des données de gestion des processus en temps réel. Esprocessing a également ajouté un lien de serveur analyseur de la première bande transporteuse à PCS 7. Ceci permet la régulation en tempsréel du système de dosage de mélange brut basée sur l'analyse de la production de farine crue.

CEMEX : Cemex (Cementos Mexicanos) est une entreprise de matériaux de construction ayant son siège à Monterrey au Mexique, l'entreprise a été fondée en 1906. Comme ses concurrents directs, Cemex est actif dans le ciment, le béton (un dérivé du ciment) et les granulats. À la différence de ses concurrents cependant, le béton représente une part aussi importante de son chiffre d'affaires que le ciment (40 %). Le système de supervision de Cemex est le système de conduite fourni par FLSmidth, qu'est ECS (Expert Control and Supervision).

HeidelbergCement : HeidelbergCement est une entreprise allemande dont le siège est à [Heidelberg,](http://fr.wikipedia.org/wiki/Heidelberg) créée en 1874. L'entreprise est le plus gros producteur allemand de [ciment.](http://fr.wikipedia.org/wiki/Ciment) À l'échelle mondiale, elle arrive en 4ème position après Lafarge, Holcim et Cemex. HeidelbergCement est une entreprise allemande présente dans 40 pays à travers le monde avec une capacité de production de 110 millions de tonnes. HeidelbergCement a utilisé Cemat (Siemens) depuis les années 1980. Il est donc naturel que le les techniciens de HeidelbergCement ont influencé le développement de Cemat. Siemens a bénéficié de l'expérience des utilisateurs, et les utilisateurs bénéficient des améliorations apportées à Cemat par des interfaces et des verrous. Cependant, HeidelbergCement n'a pas amélioré

sa façon de contrôler le processus, en se limitant au contrôle à l'intérieur de l'unité de fabrication, bien que, elle dispose de plusieurs cimenteries à travers le monde d'où un contrôle via Internet est indispensable.

ITALCEMENTI : Italcementi est le cinquième producteur mondial de ciment (après Lafarge, Holcim, Cemex et HeidelbergCement) et le plus important pour la Méditerranée. Le siège de la société est établi à Bergame en Italie. Italcementi était créée en 1864. La holding de la famille Pesenti, Italmobiliare possède 58,73 % des actions. Italcementi utilise le système de conduite et de supervision ECS de FLSmidth et ne dispose pas d'un système de télécontrôle par Internet.